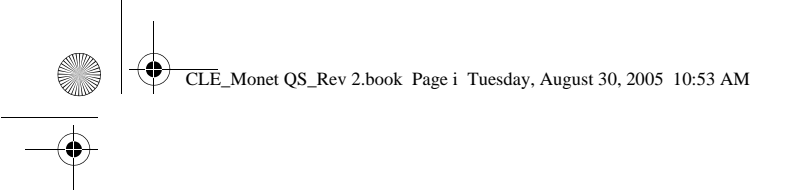

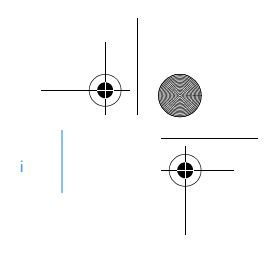

 $\rightarrow$ 

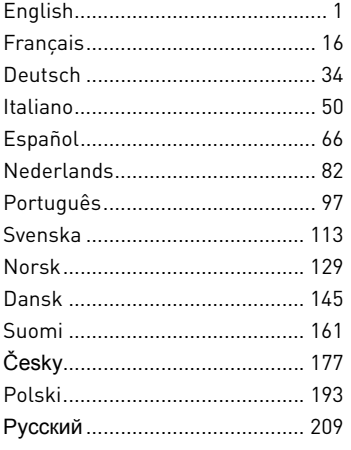

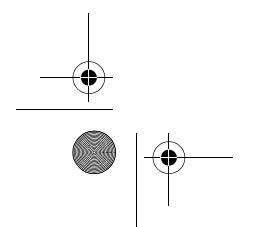

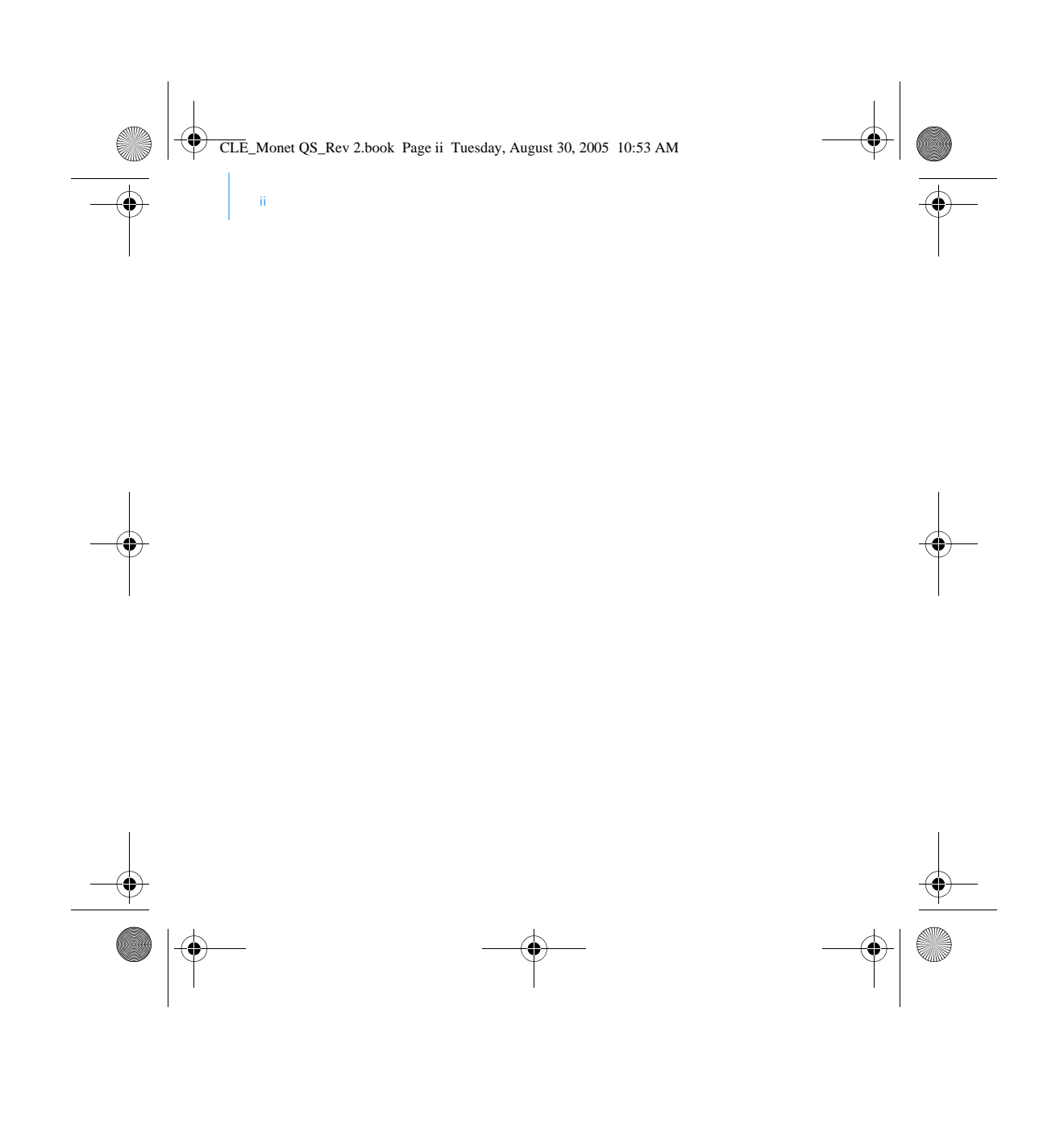

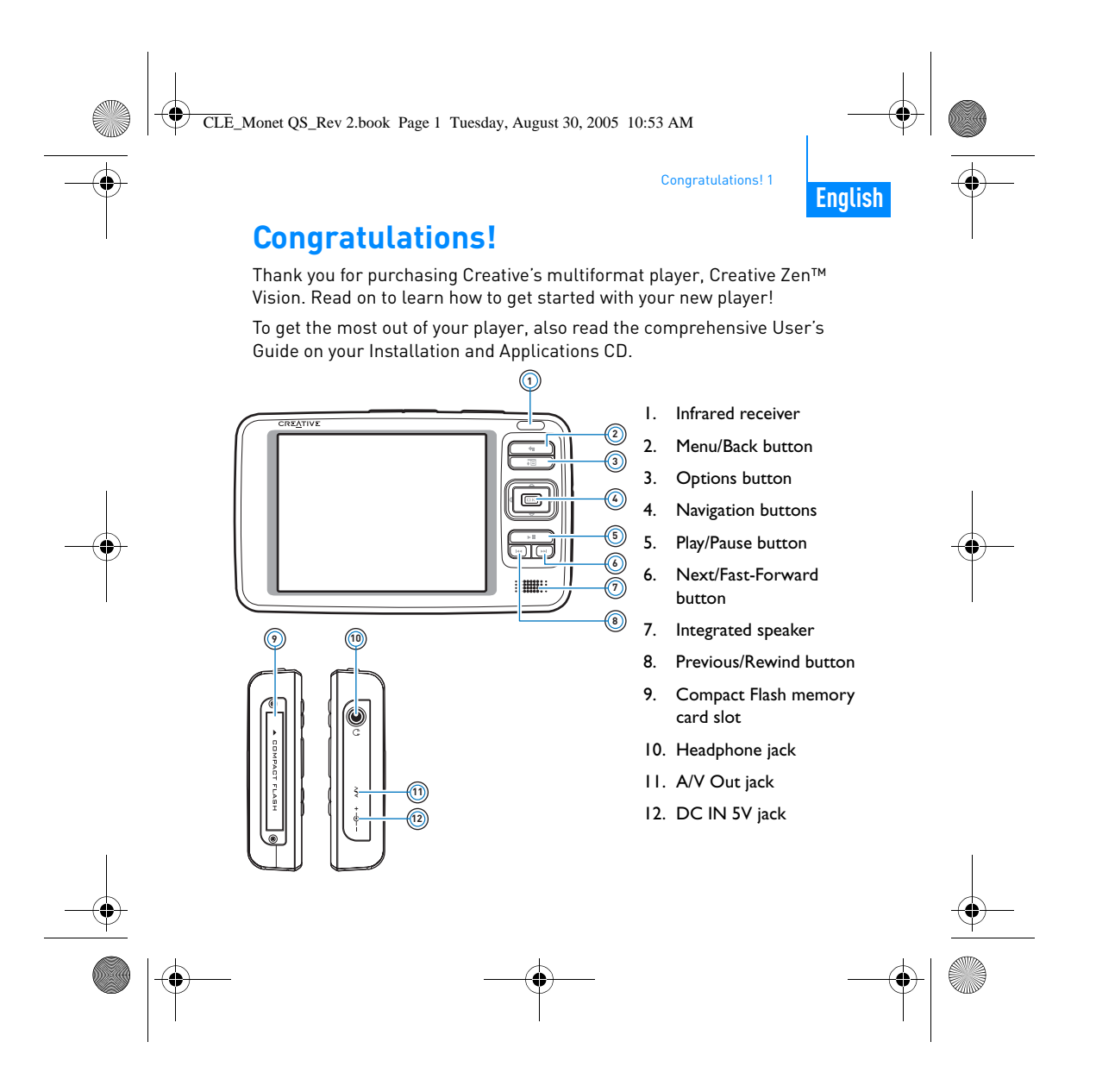

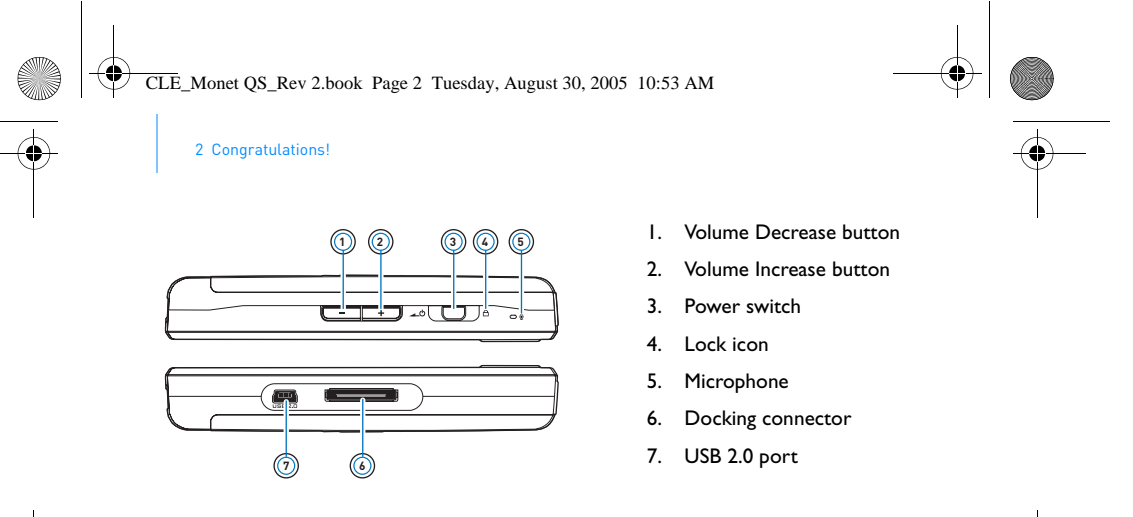

### **Selecting Options**

In the following sections of this document, we use the term 'Select' to indicate that you should use the Navigation buttons (Up, Down, Left or Right) to highlight menu options, then press the OK button to select the option.

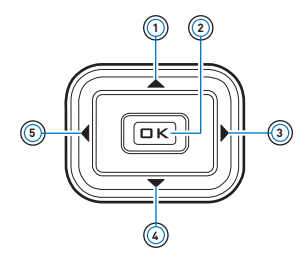

 $\clubsuit$ 

- 1. Up button
- 2. OK button
- 3. Right button
- 4. Down button
- 5. Left button

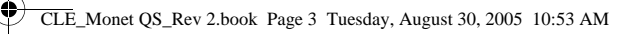

Getting Started 3

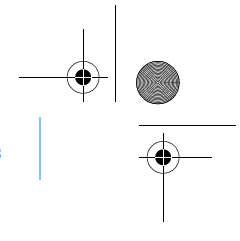

# **Getting Started**

## **Step 1: Charge Your Player**

The high performance lithium-ion battery supplied with your player needs to be fully charged before you use it. The battery is fully charged in approximately two hours. To charge your player's battery, connect the power adapter to your player and wall outlet as shown in the diagram below.

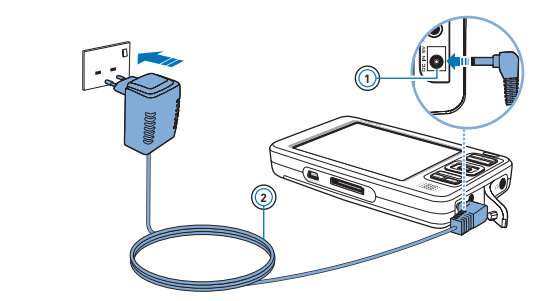

- 1. DC IN 5V jack
- 2. Power adapter cable

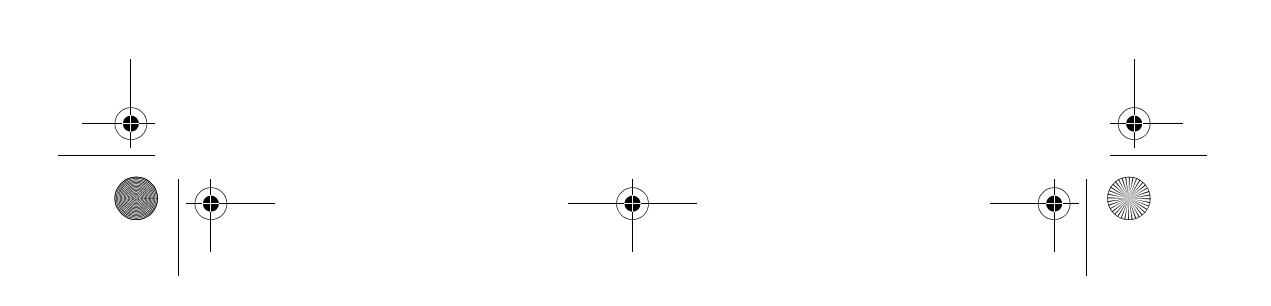

CLE\_Monet QS\_Rev 2.book Page 4 Tuesday, August 30, 2005 10:53 AM

4 Set up the software

### **Step 2: Set up the software**

**WARNING** DO NOT connect your player to your computer before setting up the software.

**1** Turn on your computer.

You must log in as an administrator in Windows before you can set up the software. For more information, refer to your operating system's online Help.

**2** Insert the Installation and Applications CD into your CD-ROM/DVD-ROM drive.

Your CD should start automatically. If it does not, follow the steps below: i. Double-click the **My Computer** icon.

- Alternatively, click Start<sup>)</sup> My Computer.
- ii. Right-click the CD-ROM/DVD-ROM drive icon, and then click **Autoplay**.

Ī

- **3** Follow the instructions on the screen and when prompted, restart your computer.
- **4** When your computer restarts, follow the product registration instructions on the screen.

**NOTE** You need an Internet connection to register your product.

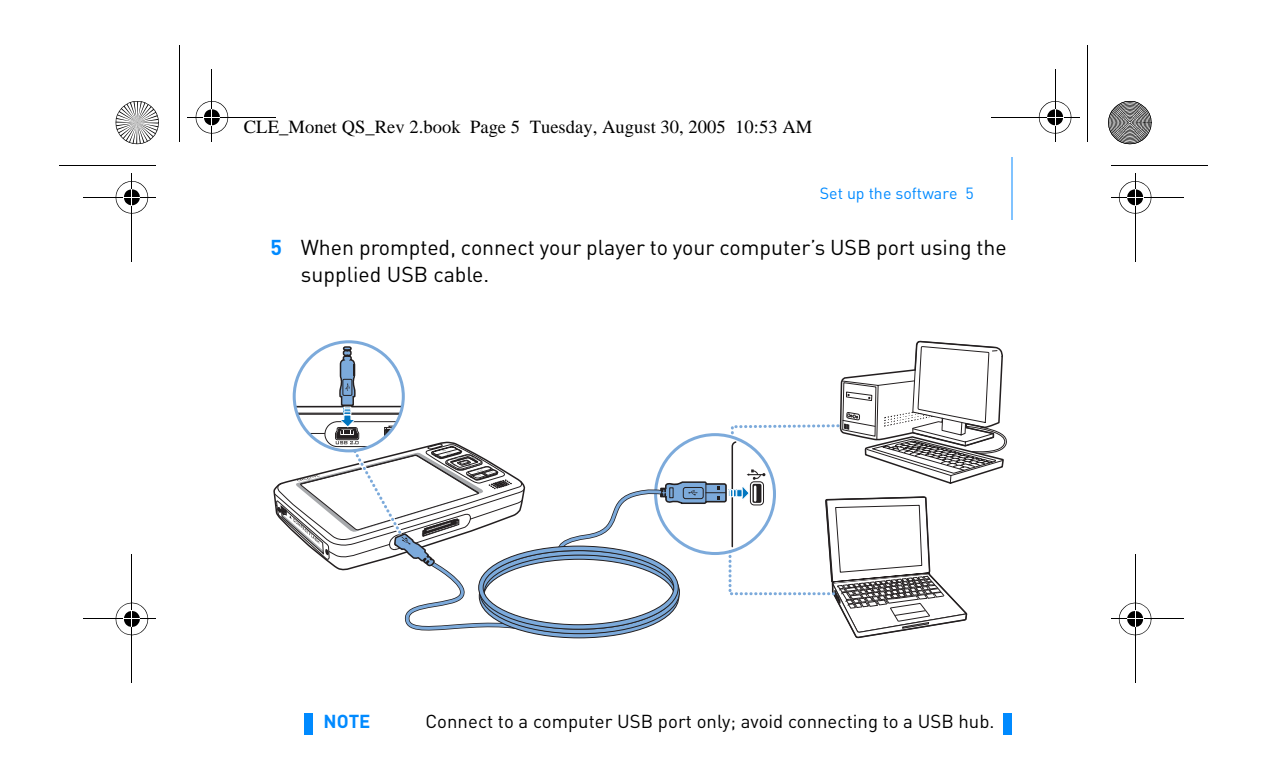

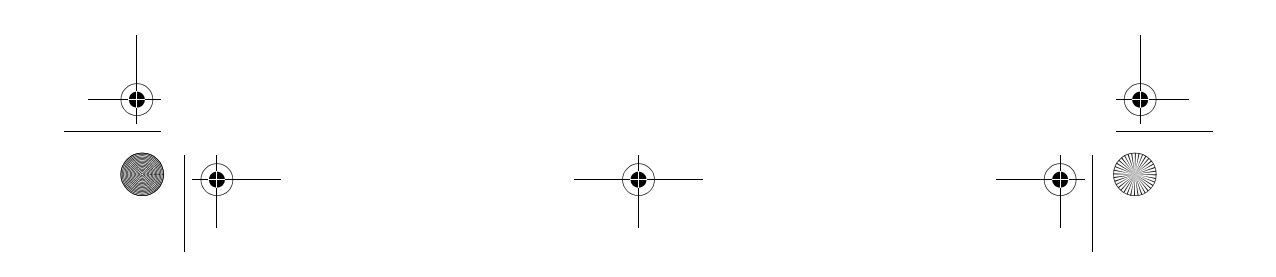

CLE\_Monet QS\_Rev 2.book Page 6 Tuesday, August 30, 2005 10:53 AM

6 Turn On Your Player

## **Step 3: Turn On Your Player**

- **1** To turn on your player, slide the Power switch towards the Power icon  $\triangle$ and hold it there until the LCD lights up.
- **2** Connect your earphones and use the Volume Increase  $\frac{1}{2}$  and Volume Decrease **buttons to adjust the volume.**
- **3** When you turn on your player for the first time, the menu is in English. To change the language:
	- i. Press and hold the Menu/Back  $\blacktriangleleft$  button. The main menu appears.
	- ii. Use the Navigation buttons to select **System Language**, and then select the language that you want. For tips on using the Navigation buttons, see "Selecting Options" on page 2, or refer to the User's Guide on the Installation and Applications CD.
- **4** After you have finished using your player, slide the Power switch towards the power icon **40** until the **Shutting Down** message appears.

CLE\_Monet QS\_Rev 2.book Page 7 Tuesday, August 30, 2005 10:53 AM

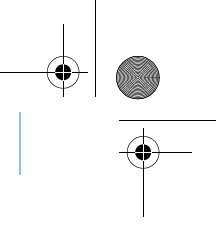

Rip and Copy Music 7

### **Step 4: Rip and Copy Music**

Rip music from your CD collection to your player, or copy audio files (such as music you have purchased online) from your computer. Before ripping or copying files, make sure your player is connected to your computer as shown on page 5.

#### **To rip music from your CD collection**

- **1** Double-click the **My Computer** icon on your desktop. Alternatively, click **Start My Computer**.
- **2** Click the Zen Vision Media Explorer icon
- **3** Click the Rip Audio CDs button

**4** Follow the instructions on the screen. If you are connected to the Internet, album information is automatically retrieved.

#### **To copy audio files, videos or photos from your computer**

- **1** Double-click the **My Computer** icon on your desktop. Alternatively, click **Start My Computer**.
- **2** Click the **Zen Vision Media Explorer** icon
- **3** Click the **Import Media** button
- **4** Follow the instructions on the screen.

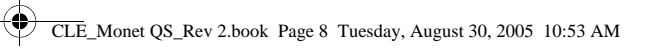

8 Rip and Copy Music

## **To copy data files**

- **1** Double-click the **My Computer** icon on your desktop. Alternatively, click **Start My Computer**.
- **2** Click the **Zen Vision Media Explorer** icon **in the Set of Australia**.
- **3** Click the **Transfer Documents** button .
- **4** Locate your data files and copy them to your player or computer using the drag-and-drop method.

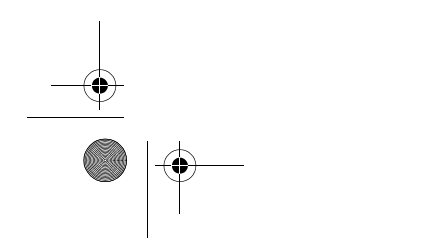

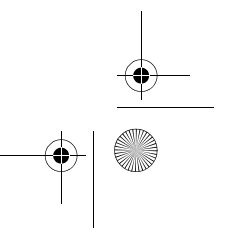

CLE\_Monet QS\_Rev 2.book Page 9 Tuesday, August 30, 2005 10:53 AM

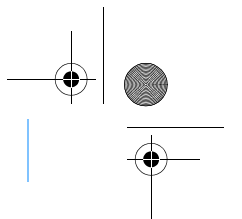

## **Connecting Your Player to a TV**

To view your player's content on a larger screen, connect your player to a TV. To do this, you must use the supplied video cable.

Connecting Your Player to a TV 9

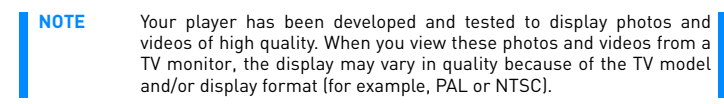

1 Slide the Power switch on your player towards the Power icon **4** b and hold it there until the LCD lights up.

**2** Select **Settings Photo/Video Settings Video Out**.

**3** Select **Auto (NTSC)** or **Auto (PAL)**.

Be sure to choose the display format that matches your TV so that you can better enjoy your videos. See the User's Guide for your TV if you are not sure about your TV's display format.

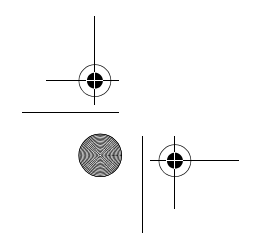

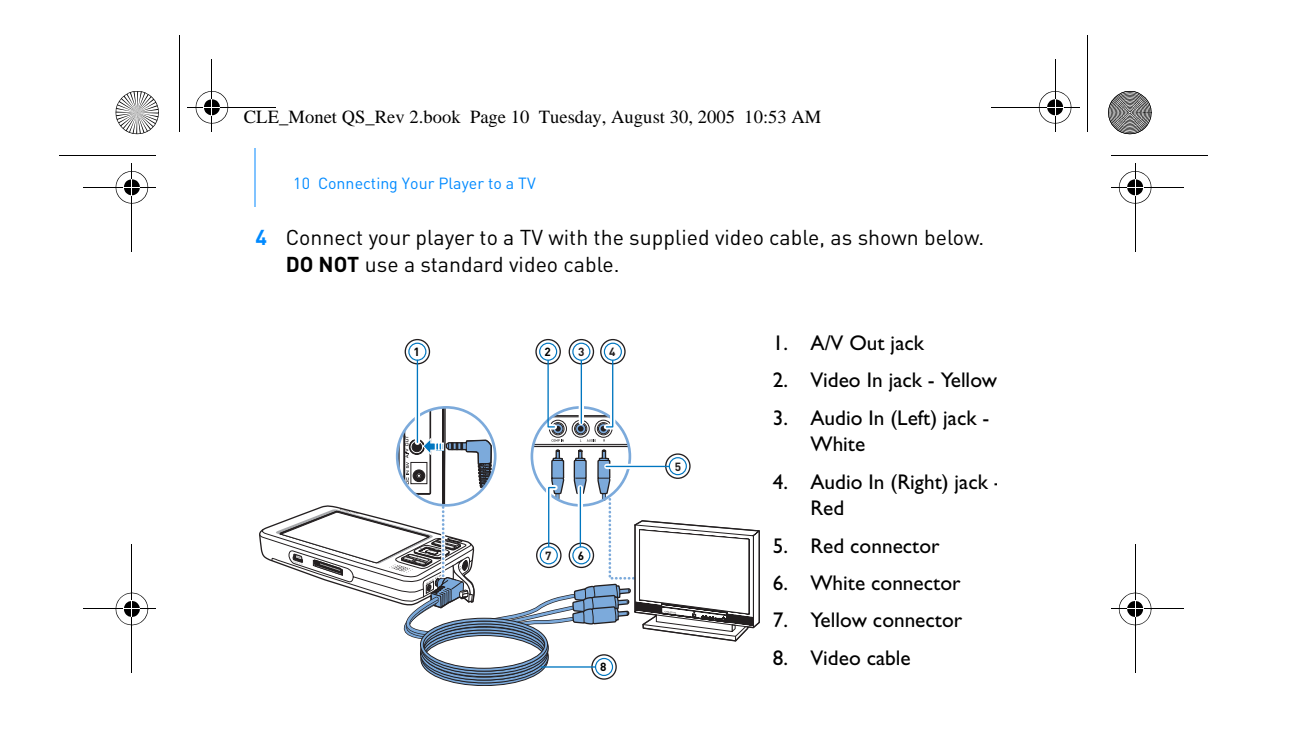

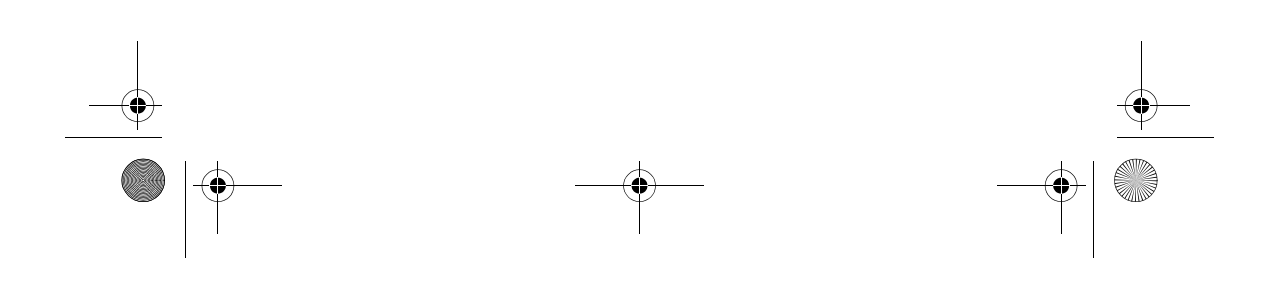

CLE\_Monet QS\_Rev 2.book Page 11 Tuesday, August 30, 2005 10:53 AM

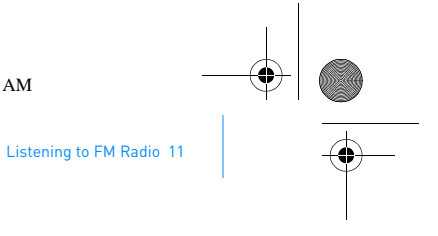

## **Listening to FM Radio**

You can automatically scan for all available radio stations and save up to 32 radio presets.

- 1 Press and hold the Menu/Back **button**. The main menu appears.
- **2** Connect the earphone cable to your player's Headphone jack. The earphone cable acts as an antenna for radio reception and must be connected to your player when using FM Radio.
- **3** Select **FM Radio**.
- **4** To automatically scan and save radio stations, press the Options **FE** button and select **Autoscan**.

The player scans for all radio stations that can be received clearly. At the end of the autoscan, Zen Vision automatically saves all stations as preset channels and tunes in to the first preset.

**5** Use the Up or Down  $\rightarrow$  navigation buttons to select a different preset.

**NOTE** Press the Left or Right anavigation button to fine tune or manually scan for a radio station.

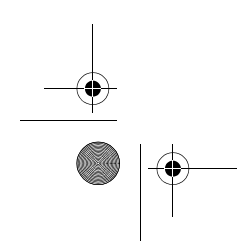

CLE\_Monet QS\_Rev 2.book Page 12 Tuesday, August 30, 2005 10:53 AM

12 Managing Music and Data

## **Managing Music and Data**

Creative Media Explorer and Creative MediaSource™ are included with your player. Install and try out both applications to decide which one is more suitable for your needs.

#### **Creative Media Explorer**

- Use Creative Media Explorer if you:
	- are new to MP3 and WMA ripping and want to build up a library<br>■ prefer to manage Zen Vision as a removable disk drive prefer to manage Zen Vision as a removable disk drive

To start Creative Media Explorer, click the **Zen Vision Media Explorer** icon

#### under My Computer.

### **Creative MediaSource**

Use Creative MediaSource if you:

- frequently need to play back or organize music in your computer
	- requently need to proy a such as recording and audio conversion, Smart Playlist, CD burning and MusicStore services (available only in certain regions)

To start Creative MediaSource, double-click . For more information about using Creative MediaSource, double-click the Creative MediaSource

icon on your desktop, refer to the Creative MediaSource online Help,

which offers a comprehensive "How do I" section.

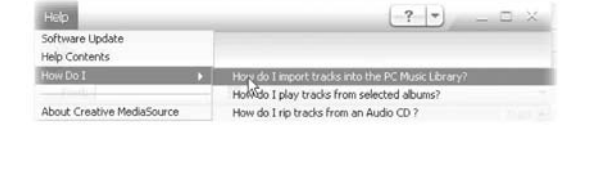

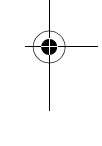

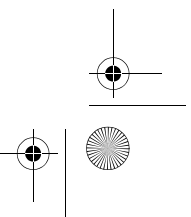

CLE\_Monet QS\_Rev 2.book Page 13 Tuesday, August 30, 2005 10:53 AM

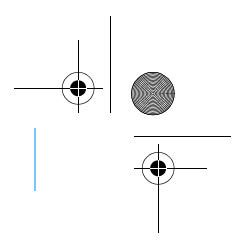

More Information 13

## **More Information**

### **User's Guide**

Read the User's Guide found on your Installation and Application CD to learn more about your player's many features. Go to **d:\manual\<language>\manual.pdf**

#### **Creative Knowledge Base**

Resolve and troubleshoot technical queries at Creative's 24-hour self-help Knowledge Base. Go to **www.creative.com**, select your region and then select **Support**.

#### **Product Registration**

Registering your product ensures you receive the most appropriate service and product support available. You can register your product during installation or at **www.creative.com/register**.

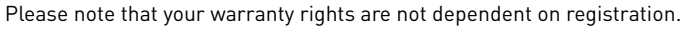

#### **Customer Support Services and Warranty**

User's Guide **d:\manual\<language>\manual.pdf**

You can find Customer Support Services, Warranty and other information in the Installation and Applications CD.

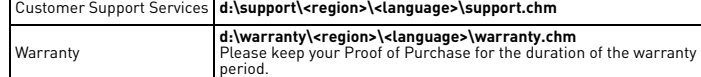

(replace **d:\** with the drive letter of your CD-ROM/DVD-ROM drive, **<region>** with the region that you are in, and **<language>** with the language that your document is in)

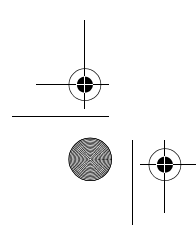

CLE\_Monet QS\_Rev 2.book Page 14 Tuesday, August 30, 2005 10:53 AM

14 Safety Information

# **Safety Information**

Refer to the following information to use your player safely, and to reduce the chance of electric shock, short-circuiting, damage, fire, hearing impairment or other hazards.

**NOTE** Improper handling may void the warranty for your player. For more information, read the Warranty available with your product.

- Do not dismantle or attempt to repair your player, battery or power adapter.
- Refer all servicing to Creative or authorized repair agents. ■ Do not expose your player or battery to temperatures outside the range of 0°C to 45°C (32°F to 113°F).
- 
- 
- Do not pierce, crush or set fire to your player or battery.<br>■ Keep your player or battery away from strongly magnetic objects.<br>■ Do not subject your player to excessive force or impact.
- Do not expose your player or battery to water or moisture.
- If your player is moisture-resistant (see product packaging for details), take care not to immerse your player in water or expose it to rain.
- Do not listen to audio at high volume for prolonged periods of time. The battery must be recycled or disposed of properly. Contact local agencies for recycling and disposal information.
- Do not allow metal objects to touch the terminals of your battery. ■ If there is leakage, an offensive odor, discoloration or deformation during charging or use, remove the battery and do not use it again. Clean your hands well before touching food or sensitive areas, for example, your eyes.

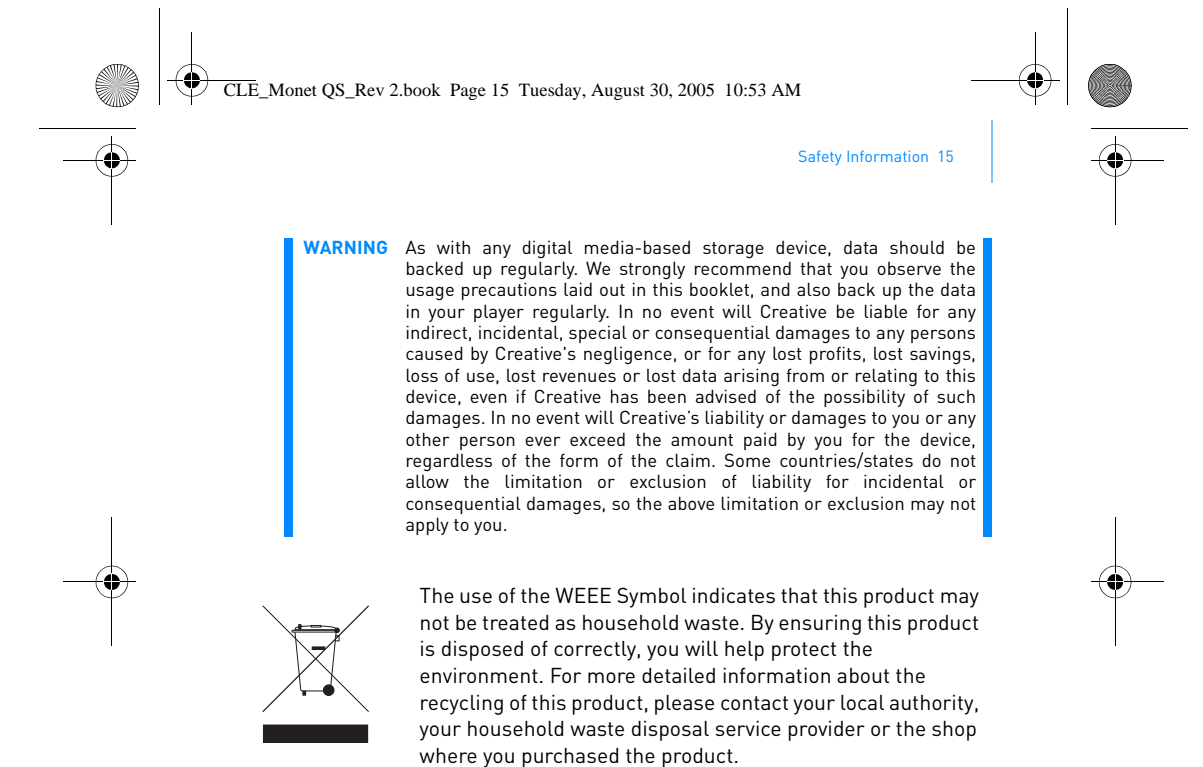

Copyright © 2005 Creative Technology Ltd. All rights reserved. The Creative logo, Creative MediaSource and Zen are trademarks or registered trademarks of Creative Technology Ltd. in the United States and/ or other countries. Microsoft, Windows and the Windows logo are registered trademarks of Microsoft Corporation.

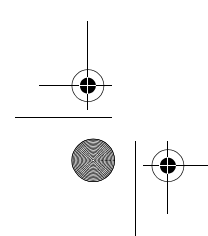

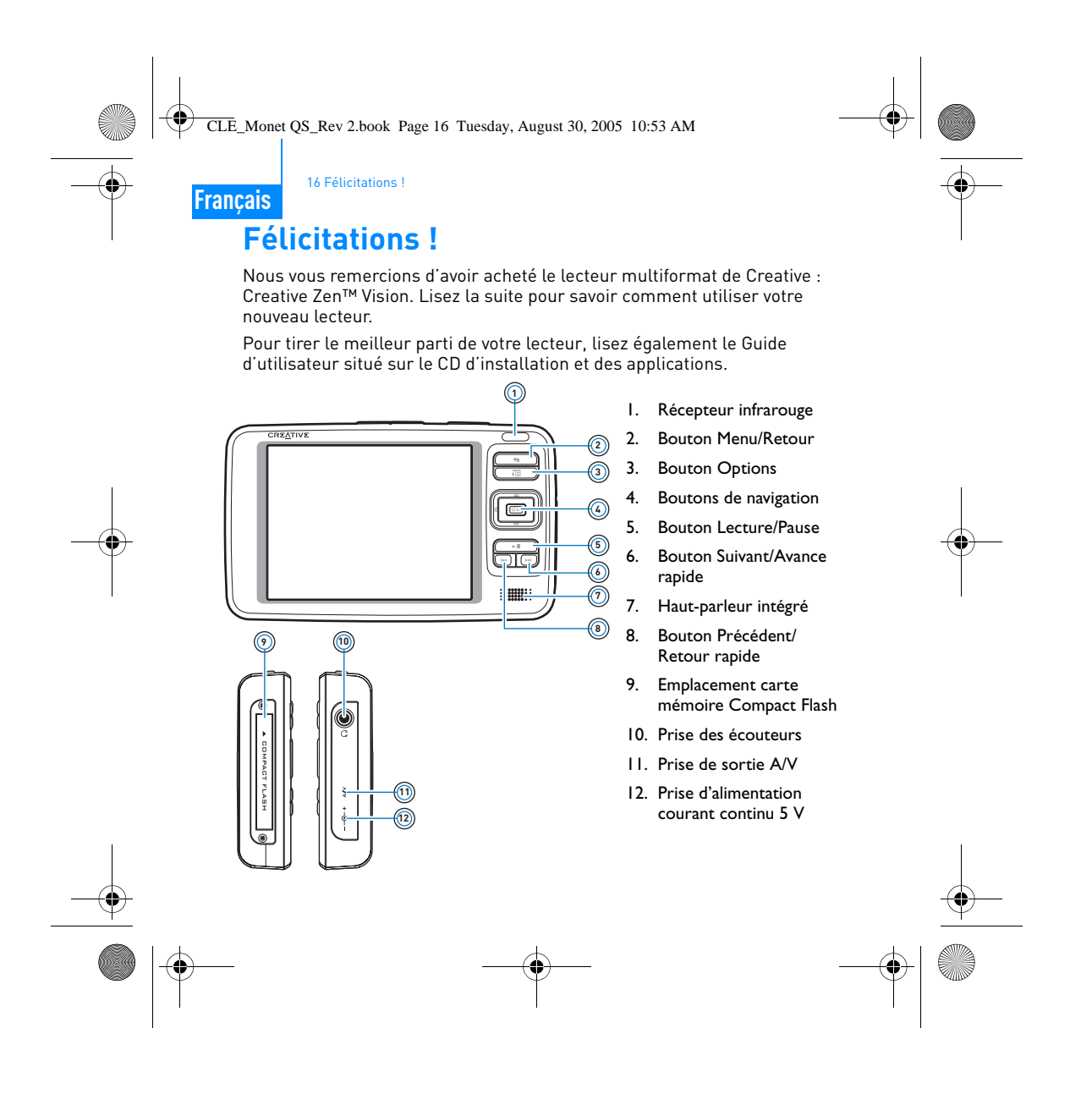

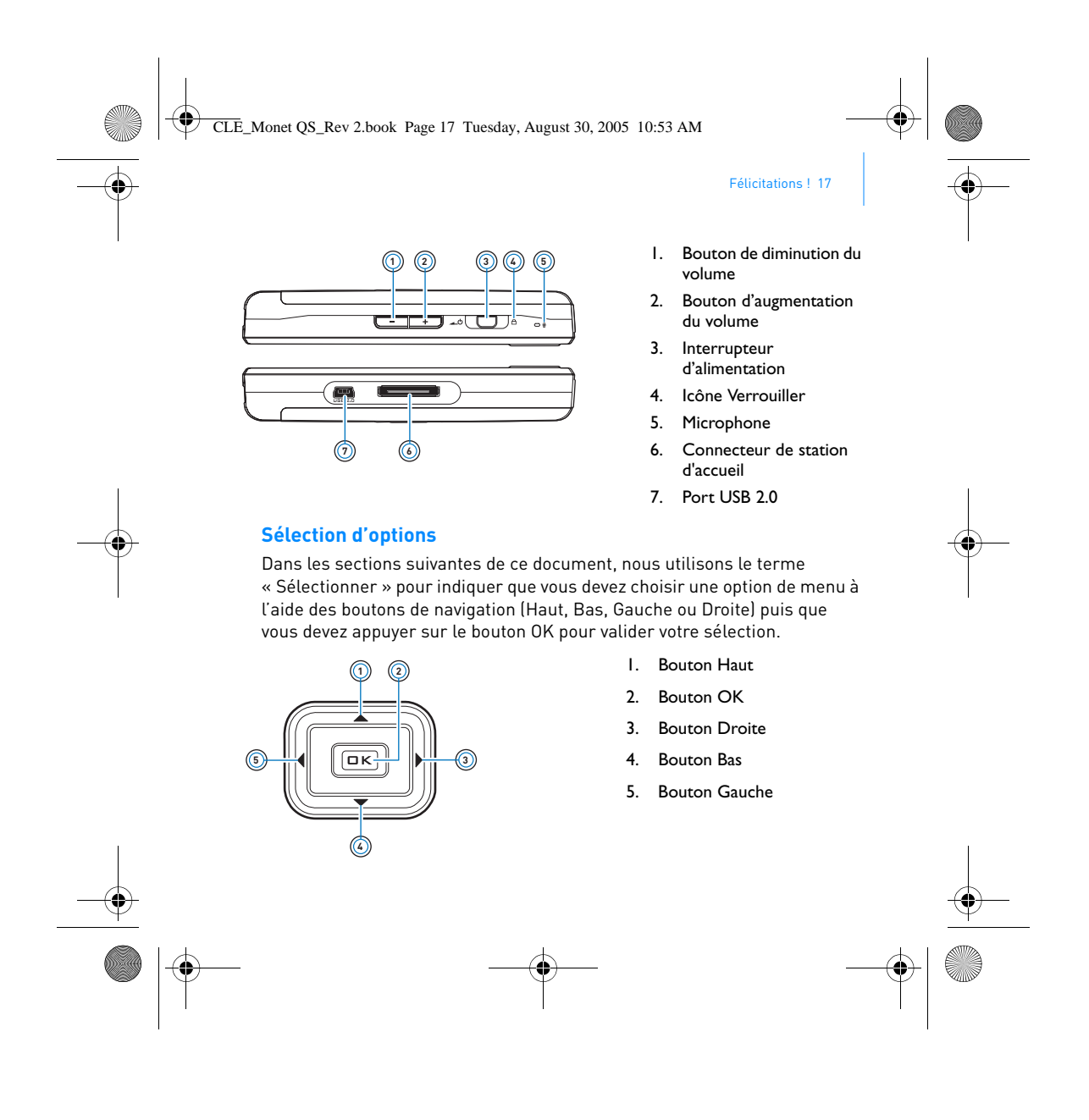

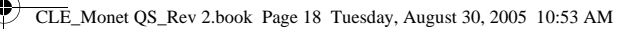

18 Prise en main

# **Prise en main**

## **Etape 1 : Chargement du lecteur**

La pile lithium-ion hautes performances fournie avec le lecteur doit être totalement chargée pour que vous puissiez l'utiliser. Le temps de charge est d'approximativement deux heures. Pour recharger la pile du lecteur, branchez l'adaptateur secteur au lecteur et à la prise de courant, comme indiqué dans le schéma ci-dessous.

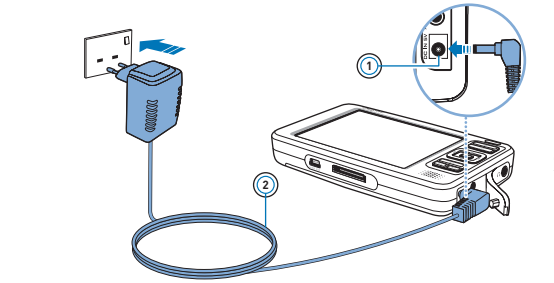

1. Prise d'alimentation courant continu 5 V

2. Câble de l'adaptateur secteur

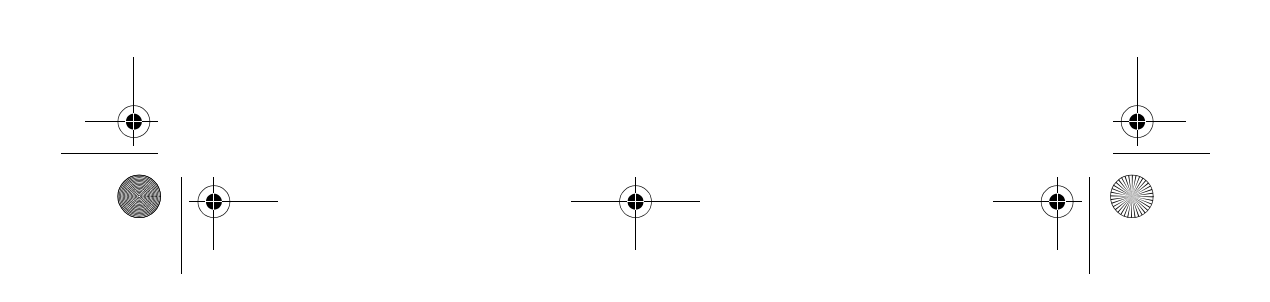

CLE\_Monet QS\_Rev 2.book Page 19 Tuesday, August 30, 2005 10:53 AM

Installation du logiciel 19

### **Etape 2 : Installation du logiciel**

**AVERTISSEMENT NE CONNECTEZ PAS** le lecteur à l'ordinateur avant d'avoir installé le logiciel.

**1** Allumez l'ordinateur. Pour installer le logiciel, vous devez être connecté en tant qu'administrateur sous Windows. Pour plus d'informations, consultez l'aide en ligne de votre système d'exploitation.

**2** Insérez le CD d'installation et des applications dans le lecteur de CD-ROM/ DVD-ROM.

La lecture du CD doit débuter automatiquement. Si tel n'est pas le cas, procédez comme suit :

- i. Double-cliquez sur l'icône **Poste de travail**.
- Ou cliquez sur **Démarrer Poste de travail**.
- ii. A l'aide du bouton droit de la souris, cliquez sur l'icône du lecteur de CD-ROM/DVD-ROM, puis cliquez sur **Lecture automatique**.
- **3** Suivez les instructions qui s'affichent à l'écran et, à l'invite, redémarrez l'ordinateur.
- **4** Une fois l'ordinateur redémarré, suivez les instructions d'enregistrement du produit.

**REMARQUE** Vous devez être connecté à Internet pour enregistrer le produit. П

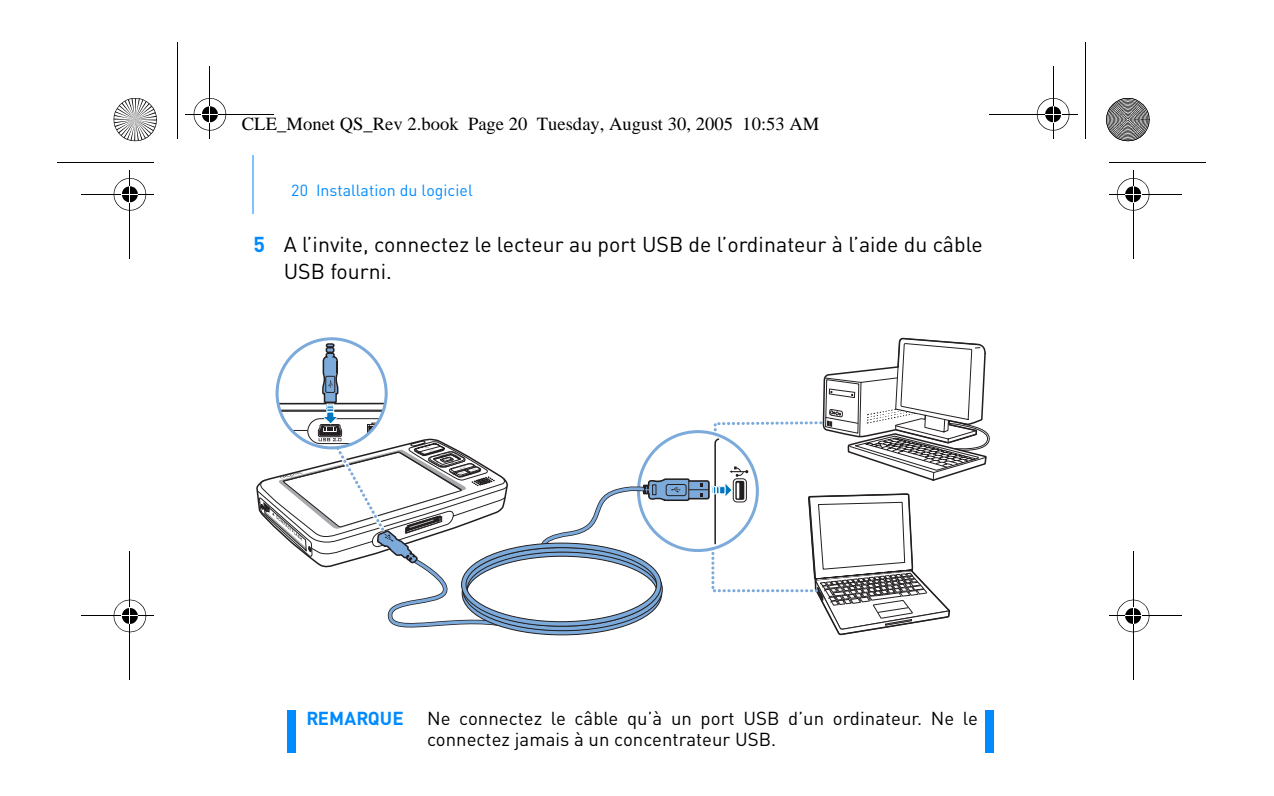

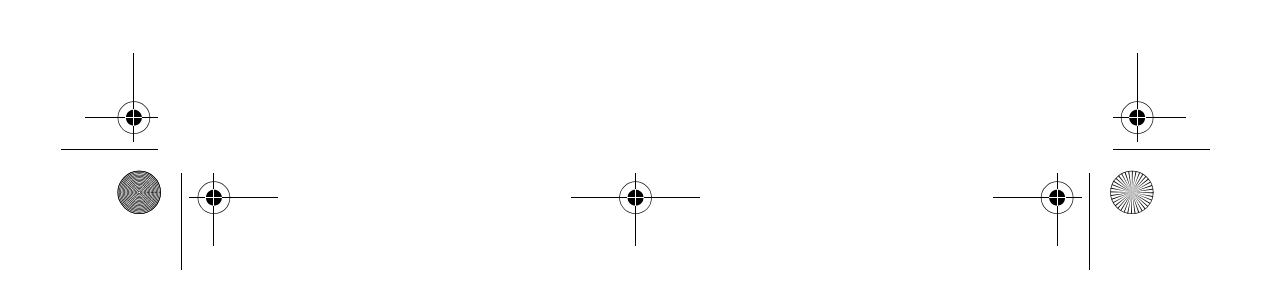

CLE\_Monet QS\_Rev 2.book Page 21 Tuesday, August 30, 2005 10:53 AM

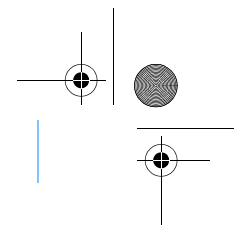

Mise du lecteur sous tension 21

### **Etape 3 : Mise du lecteur sous tension**

- **1** Pour mettre le lecteur sous tension, faites glisser l'interrupteur d'alimentation vers l'icône d'alimentation  $\Box$  et maintenez-le dans cette position jusqu'à ce que l'écran LCD s'allume.
- **2** Connectez vos écouteurs et réglez le volume à l'aide des boutons d'augmentation du volume  $-\blacksquare$  ou de diminution du volume  $-\blacksquare$
- **3** Lorsque vous mettez le lecteur sous tension pour la première fois, le menu s'affiche en anglais. Pour changer de langue :
	- i. Appuyez sur le bouton Menu/Retour **et maintenez-le enfoncé.** Le menu principal apparaît.
	- ii. A l'aide des boutons de navigation, sélectionnez **System Language**, puis choisissez la langue désirée. Pour obtenir des<br>conseils sur l'utilisation des boutons de navigation, reportez-vous<br>à la section "Sélection d'options » à la page 17 ou au Guide de l'utilisateur situé sur le CD d'installation et des applications.
- **4** Lorsque vous avez terminé d'utiliser le lecteur, faites glisser l'interrupteur d'alimentation vers l'icône d'alimentation  $\Box$  jusqu'à ce que le message **Arrêt en cours** apparaisse.

CLE\_Monet QS\_Rev 2.book Page 22 Tuesday, August 30, 2005 10:53 AM

22 Extraction et copie de musique

#### **Etape 4 : Extraction et copie de musique**

Extrayez de la musique de votre collection de CD et transférez-la vers le lecteur, ou copiez des fichiers audio (par exemple, de la musique que vous avez achetée en ligne) à partir de l'ordinateur. Avant d'extraire ou de copier des fichiers, vérifiez que le lecteur est connecté à l'ordinateur comme indiqué en page 20.

#### **Pour extraire de la musique de votre collection de CD**

- **1** Double-cliquez sur l'icône **Poste de travail** sur le bureau. Ou cliquez sur **Démarrer Poste de travail**.
- **2** Cliquez sur l'icône **Zen Vision Media Explorer** .
- **3** Cliquez sur le bouton **Extraire des CD audio** .
- **4** Suivez les instructions à l'écran. Si vous êtes connecté à Internet, des informations sont automatiquement collectées sur l'album.

**Pour copier des fichiers audio, des vidéos ou des photos à partir de l'ordinateur**

- **1** Double-cliquez sur l'icône **Poste de travail** sur le bureau. Ou cliquez sur **Démarrer Poste de travail**.
- **2** Cliquez sur l'icône **Zen Vision Media Explorer** .
- **3** Cliquez sur le bouton **Importer les média** .
- **4** Suivez les instructions à l'écran.

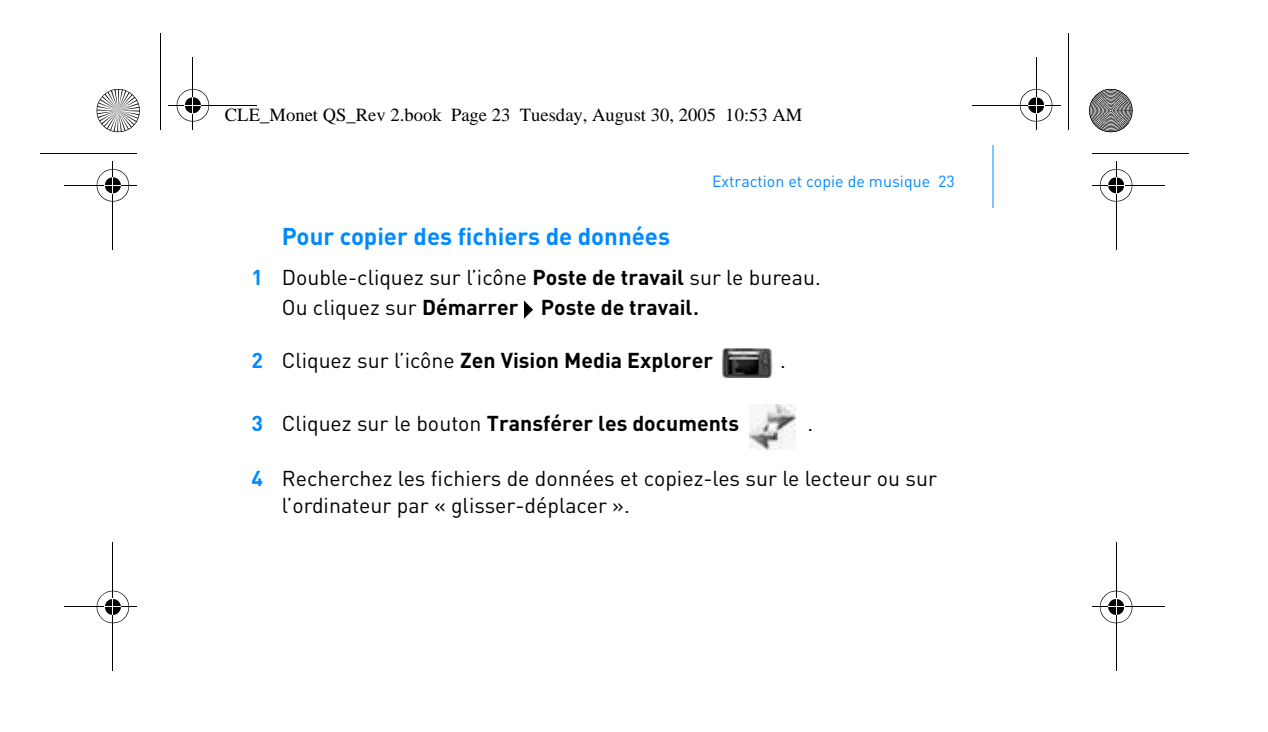

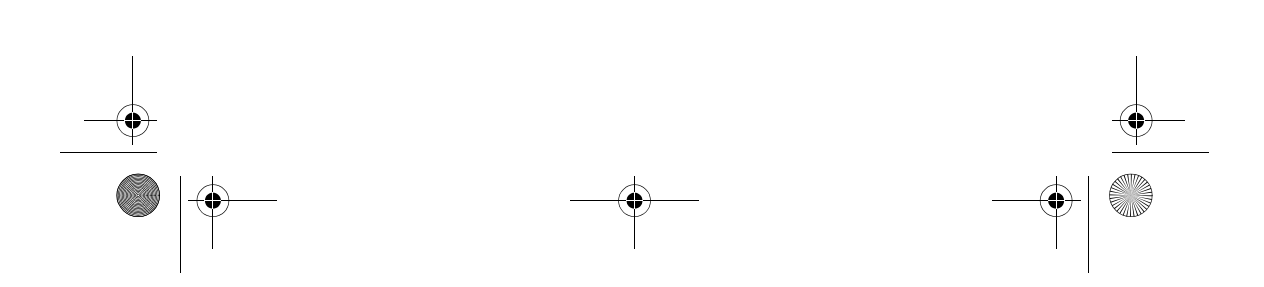

CLE\_Monet QS\_Rev 2.book Page 24 Tuesday, August 30, 2005 10:53 AM

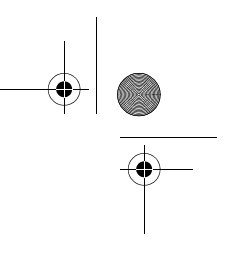

24 Connexion du lecteur à une télévision

## **Connexion du lecteur à une télévision**

Pour afficher le contenu du lecteur sur un écran plus grand, connectez le lecteur à une télévision. Pour ce faire, vous devez utiliser le câble vidéo fourni.

**REMARQUE** Votre lecteur a été développé et testé pour afficher des photos et vidéos de haute qualité. Lorsque vous visualisez ces photos et vidéos sur l'écran d'un téléviseur, la qualité d'affichage peut varier en fonction du modèle du téléviseur et/ou du format d'affichage (par exemple, PAL ou NTSC).

**1** Faites glisser l'interrupteur d'alimentation du lecteur vers l'icône

d'alimentation  $\Box$  det maintenez-le dans cette position jusqu'à ce que l'écran LCD s'allume.

2 Sélectionnez Paramètres > Paramètres photo/vidéo > Sortie vidéo.

#### **3** Sélectionnez **(Auto) NTSC** ou **(Auto) PAL**.

Veillez à choisir le format correspondant à votre télévision afin de pouvoir lire vos vidéos correctement. Si vous n'êtes par sûr du format d'affichage approprié, consultez le Guide de l'utilisateur de votre télévision.

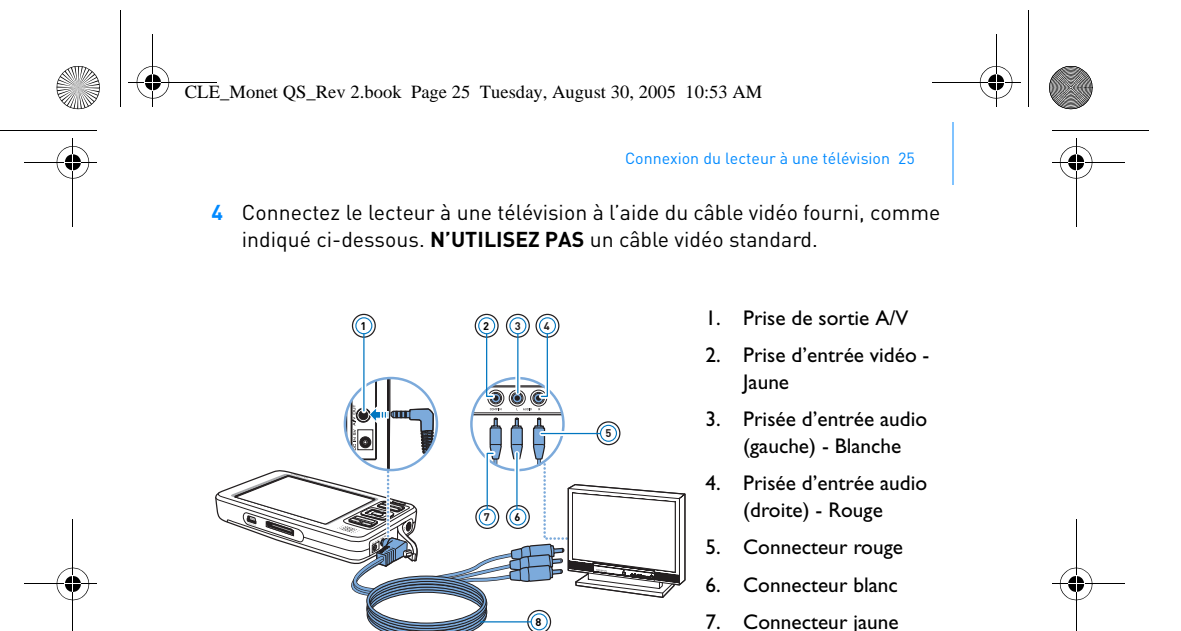

- 7. Connecteur jaune
- 8. Câble vidéo

CLE\_Monet QS\_Rev 2.book Page 26 Tuesday, August 30, 2005 10:53 AM

26 Ecoute de la radio FM

## **Ecoute de la radio FM**

Vous pouvez rechercher automatiquement toutes les stations de radio disponibles et enregistrer jusqu'à 32 présélections de radio.

- 1 Appuyez sur le bouton Menu/Retour **et maintenez-le enfoncé.** Le menu principal apparaît.
- **2** Connectez le câble des écouteurs à la prise des écouteurs du lecteur. Ce câble fait office d'antenne de réception radio. Il doit être connecté au lecteur lorsque vous utilisez ce dernier en mode Radio FM.
- **3** Sélectionnez **Radio FM**.
- **4** Pour rechercher et enregistrer automatiquement des stations de radio, appuyez sur le bouton Options **. E** et sélectionnez Recherche auto. Le lecteur recherche toutes les stations de radio qu'il reçoit clairement. A la fin de la recherche automatique, il sauvegarde automatiquement toutes les stations comme des présélections et se règle sur la première présélection.
- **5** Utilisez les boutons de navigation Haut **Quides** ou Bas  $\rightarrow$  pour choisir une autre présélection.
	- **REMARQUE** Appuyez sur le bouton de navigation Gauche ou Droite pour ajuster la fréquence d'une radio ou rechercher manuellement une station de radio.

CLE\_Monet QS\_Rev 2.book Page 27 Tuesday, August 30, 2005 10:53 AM

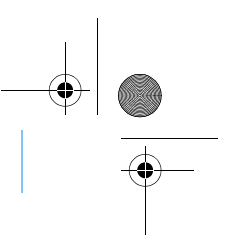

Gestion de la musique et des données 27

## **Gestion de la musique et des données**

Creative Media Explorer et Creative MediaSource™ sont fournies avec le lecteur. Installez et testez ces deux applications pour déterminer celle qui est la mieux adaptée à vos besoins.

#### **Creative Media Explorer**

Utilisez Creative Media Explorer si :

- vous êtes néophyte en matière d'extraction de fichiers MP3 et WMA et souhaitez créer une bibliothèque ;
- vous préférez gérer Zen Vision comme un disque amovible.

#### Pour démarrer Creative Media Explorer, cliquez sur l'icône **Zen Vision**

**Media Explorer** sous **Poste de travail.** 

#### **Creative MediaSource**

Utilisez Creative MediaSource si :

- vous lisez ou organisez fréquemment de la musique sur votre ordinateur ;
	- vous avez besoin d'autres fonctionnalités telles que l'enregistrement, la conversion audio, la liste de lecture intelligente, la gravure de CD et les services musicaux en ligne (uniquement disponibles dans certaines régions)

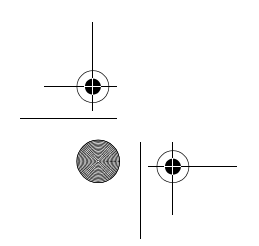

CLE\_Monet QS\_Rev 2.book Page 28 Tuesday, August 30, 2005 10:53 AM

28 Gestion de la musique et des données

Pour démarrer Creative MediaSource, double-cliquez sur **.** Pour plus d'informations sur l'utilisation de Creative MediaSource, double-cliquez sur l'icône de Creative MediaSource située sur le bureau, et consultez l'aide en ligne de l'application qui propose une section « Comment » très complète.

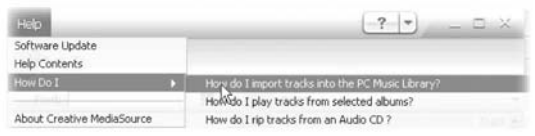

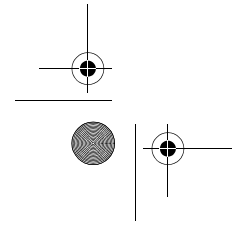

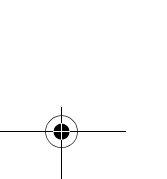

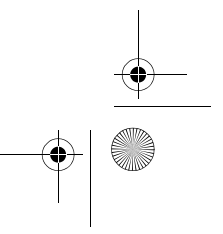

CLE\_Monet QS\_Rev 2.book Page 29 Tuesday, August 30, 2005 10:53 AM

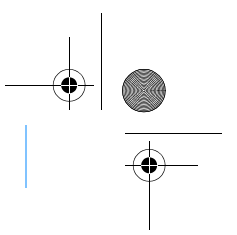

# **Informations complémentaires**

### **Guide de l'utilisateur**

Pour en savoir plus sur les nombreuses fonctionnalités du lecteur, lisez le Guide de l'utilisateur situé sur le CD d'installation et des applications. Il se trouve dans le répertoire **d:\manual\<langue>\manual.pdf**

Informations complémentaires 29

### **Base de connaissances de Creative**

Résolvez des problèmes techniques grâce à la Base de connaissances de Creative, disponible 24 heures sur 24. Visitez le site **www.creative.com** et sélectionnez votre région puis **Support**.

#### **Enregistrement du produit**

Enregistrez votre produit pour bénéficier du service le plus approprié et du meilleur support disponible. Vous pouvez enregistrer le produit pendant l'installation ou sur la page Web **www.creative.com/register**. Sachez que vos droits de garantie ne dépendent pas de l'enregistrement.

#### **Services d'assistance client et garantie**

Vous trouverez des informations sur les services d'assistance client, la garantie et autres sur le CD d'installation et des applications.

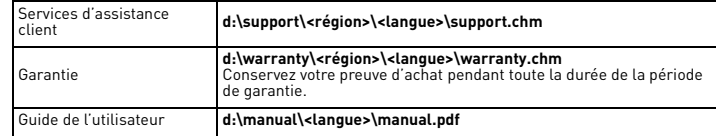

Remplacez **d:\** par la lettre de votre lecteur de CD-ROM/DVD-ROM, **<région>** par la région dans laquelle vous vous situez et **<langue>** par la langue du document

CLE\_Monet QS\_Rev 2.book Page 30 Tuesday, August 30, 2005 10:53 AM

30 Informations sur la sécurité

## **Informations sur la sécurité**

Consultez les informations suivantes pour utiliser le lecteur en toute sécurité et réduire les risques de choc électrique, de court-circuit, de dommage, d'incendie, de lésion auditive ou autres.

**REMARQUE** Une manipulation incorrecte peut annuler la garantie de votre lecteur. Pour plus d'informations, lisez la garantie fournie avec le produit.

- Ne démontez pas et ne tentez pas de réparer le lecteur, la pile ou l'adaptateur secteur.
- Pour toute réparation, adressez-vous à Creative ou à ses agents de réparation agréés.
- N'exposez pas le lecteur ou la pile à des températures non comprises entre 0 °C et 45 °C (32 °F et 113 °F).
- Ne percez pas, n'écrasez pas et ne mettez pas feu au lecteur ou à la pile.
- Protégez le lecteur et la pile des objets fortement magnétiques.
- Ne soumettez pas le lecteur à une force ou un impact excessif.
- N'exposez pas le lecteur ou la pile à l'eau ni à l'humidité. Si le lecteur est résistant à l'humidité (voir emballage du produit pour plus de détails), veillez à ne pas l'immerger dans l'eau ni à l'exposer à la pluie.
- N'écoutez pas de musique à volume élevé pendant de longues périodes.
- La pile doit être recyclée ou mise au rebut correctement. Contactez les agences locales pour obtenir des informations sur le recyclage et la mise au rebut.
- Ne mettez pas d'objets métalliques en contact avec les bornes de la pile.
- En cas de fuite, d'odeur nauséabonde, de décoloration ou de déformation pendant la recharge ou l'utilisation, retirez la pile et ne l'utilisez plus. Lavez-vous soigneusement les mains avant de toucher de la nourriture ou des zones sensibles, par exemple, les yeux.

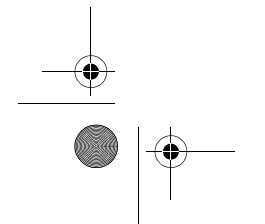

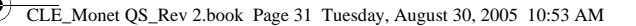

Informations sur la sécurité 31

**ATTENTION** Comme pour tout périphérique de stockage numérique, il est recommandé de sauvegarder les données régulièrement. Nous vous conseillons de respecter les précautions d'utilisation prescrites dans ce guide et de sauvegarder régulièrement les données stockées sur le lecteur. En aucune circonstance, Creative ne peut être tenu responsable des dommages indirects, accessoires, particuliers ou immatériels subis par quiconque suite à la négligence de Creative, ou de toute perte de profit, d'économie, de chiffre d'affaires ou de données liées à l'utilisation de ce périphérique, même si Creative a été informé de la possibilité de tels dommages. En aucun cas, la responsabilité de Creative ou les dommages causés à des tiers ou à vous-même ne sauraient excéder le montant que vous avez payé pour cet appareil, quelle que soit la nature de la réclamation. Certains pays/états n'autorisent pas la limitation ou l'exclusion de la responsabilité vis-à-vis des dommages accessoires ou immatériels. En l'occurrence, la limitation ou l'exclusion mentionnée ci-avant peut ne pas s'appliquer à votre cas.

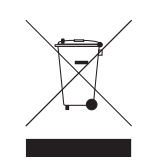

L'utilisation du symbole WEEE indique que ce produit ne peut pas être traité comme déchet domestique. Grâce à la mise au rebut correcte de ce produit, vous aidez à protéger l'environnement. Pour des informations plus détaillées sur le recyclage de ce produit, contactez les autorités locales, le fournisseur du service de mise au rebut des déchets domestiques ou le magasin où vous avez acheté le produit.

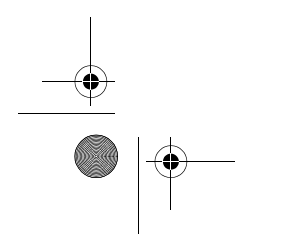

CLE\_Monet QS\_Rev 2.book Page 32 Tuesday, August 30, 2005 10:53 AM

32 Informations sur la sécurité

### **IMPORTANT- A LIRE AVEC ATTENTION**

Ecouter de manière prolongée, à un très haut volume sonore de la musique (au dessus de 80 decibels), au moyen d'un casque ou d'écouteurs, peut entraîner une détérioration irreversible et définitive de vos facultés auditives. L'usage répété et habituel d'un casque ou d'écouteurs à un niveau de volume sonore trop élevé peut donner l'impression à l'utilisateur que le volume sonore émis par l'appareil n'est pas suffisant. L'utilisateur sera tenté d'augmenter, petit à petit, son réglage habituel, risquant ainsi d'atteindre un niveau dangereux pour ses oreilles. Afin de protéger votre santé, et vos oreilles, veillez à maintenir le volume de la sortie casque de votre appareil à un niveau adapté et à interrompre son utilisation régulièrement et particulièrement si des symptômes, comme des troubles de l'ouïe, se manifestent.

N'utilisez pas le casque ou les écouteurs pendant la conduite d'une voiture, d'une bicyclette ou de tout autre véhicule motorisé, afin d'éviter tout accident de le circulation. En outre, il est interdit dans certains pays d'utiliser un casque ou des écouteurs en conduisant. Il peut être également dangereux d'écouter à volume élevé tout en marchant, spécialement aux passages piétons. Soyez toujours extrêment prudent et cessez d'utiliser cet appareil dans les situations présentant des risques d'accident.

Evitez d'utiliser le casque ou les écouteurs à volume élevé. Les médecins spécialistes de l'audition déconseillent une écoute continue à volume trop élevé. Si vous percevez un sifflement dans les oreilles, réduisez le volume ou cessez l'écoute.

Maintenez un volume d'écoute modéré. Vous pourrez ainsi entendre les sons extérieurs et être attentif aux gens qui vous entourent.

Votre produit Creative accompagné des écouteurs fournis, est conforme à la règlementation française concernant les baladeurs musicaux (Arrêté du 24 Juillet 1998). Les caractéristiques techniques de ces écouteurs se trouvent dans le manuel en ligne et/ou sur le site internet de Creative. Si vous

CLE\_Monet QS\_Rev 2.book Page 33 Tuesday, August 30, 2005 10:53 AM

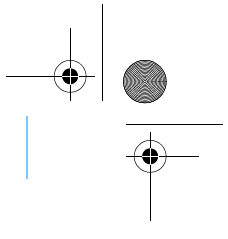

Informations sur la sécurité 33

choisissez d'utiliser un autre casque ou d'autres écouteurs, veuillez vous assurer au préalable que leurs caractéristiques techniques soient les mêmes.

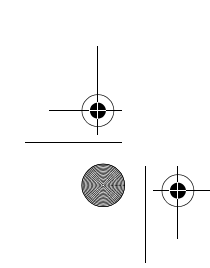

Copyright © 2005 Creative Technology Ltd. Tous droits réservés. Le logo Creative, Creative MediaSource<br>et Zen sont des marques commerciales ou des marques déposées de Creative Technology Ltd. aux<br>Etats-Unis et/ou dans d'a

CLE\_Monet QS\_Rev 2.book Page 34 Tuesday, August 30, 2005 10:53 AM

34 Herzlichen Glückwunsch!

**Deutsch**

## **Herzlichen Glückwunsch!**

Vielen Dank, dass Sie sich für den viele Formate unterstützenden Player, Creative Zen™ Vision, von Creative entschieden haben. In dieser Kurzanleitung finden Sie Informationen, die Ihnen bei der erstmaligen Inbetriebnahme des Players helfen.

Wenn Sie ausführlichere Informationen zu den Funktionen des Players benötigen, lesen Sie das Benutzerhandbuch auf der Installations- und Anwendungs-CD.

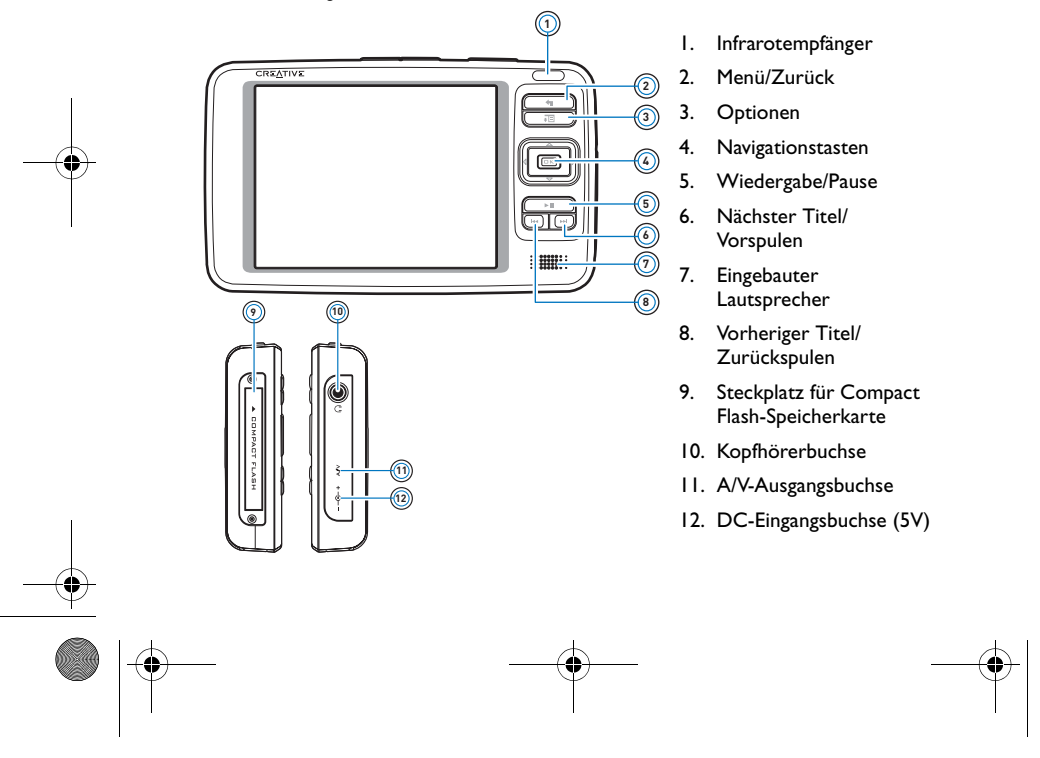
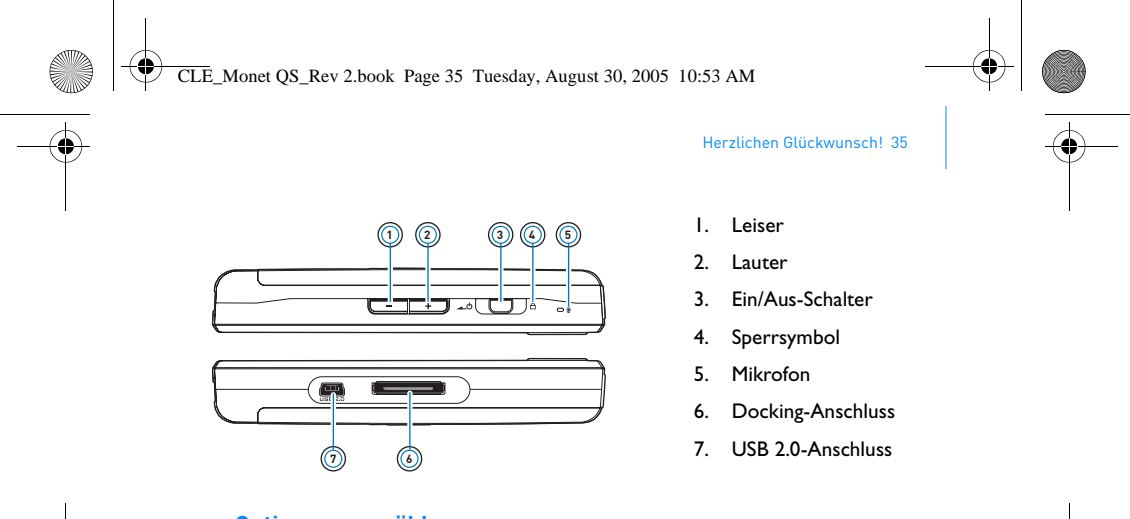

### **Optionen auswählen**

Wenn in den folgenden Kapiteln der Begriff "Auswahl" bzw. "auswählen" verwendet wird, bedeutet das, dass Sie die Navigationstasten (Auf, Ab, Rechts oder Links) zum Markieren von Menüoptionen verwenden und anschließend auf OK drücken müssen, um eine Option auszuwählen.

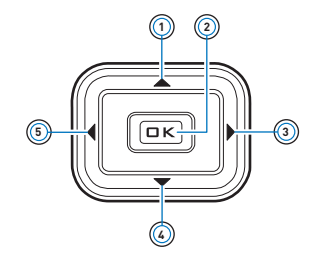

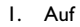

- 2. OK
- 3. Rechts
- 4. Ab
- 5. Links

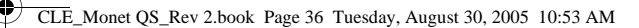

36 Erste Schritte

### **Schritt 1:Player laden**

**Erste Schritte**

Der leistungsstarke Lithium-Ionen-Akku, den Sie mit dem Player erhalten, muss vor der Verwendung vollständig geladen werden. Der Akku ist in ca. 2 Stunden vollständig geladen. Wenn Sie den Akku laden möchten, schließen Sie das Netzteil an Ihren Player und an die Netzsteckdose an (siehe nachstehende Abbildung).

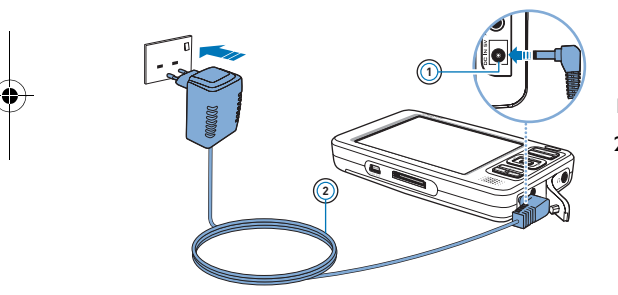

- 1. DC-Eingangsbuchse (5V)
- 2. Netzteilkabel

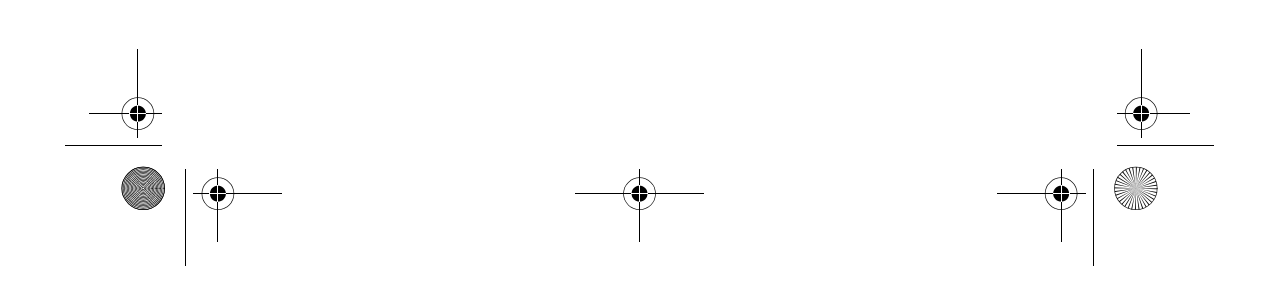

CLE\_Monet QS\_Rev 2.book Page 37 Tuesday, August 30, 2005 10:53 AM

Software installieren 37

### **Schritt 2:Software installieren**

**ACHTUNG** Schließen Sie den Player erst **NACH** dem Konfigurieren der Software an den Computer an.

**1** Schalten Sie den Computer ein. Sie müssen sich in Windows als Administrator anmelden, um die Software zu installieren. Weitere Informationen finden Sie in der Onlinehilfe zu Ihrem Betriebssystem.

**2** Legen Sie die Installations- und Anwendungs-CD in das CD-ROM/ DVD-ROM-Laufwerk ein. Die CD wird in der Regel automatisch gestartet. Gehen Sie folgendermaßen vor, wenn die CD nicht startet:

- i. Doppelklicken Sie auf das Symbol **Arbeitsplatz**.
	- Als Alternative klicken Sie auf **Start Arbeitsplatz**.
- ii. Klicken Sie mit der rechten Maustaste auf das Symbol des CD/ DVD-Laufwerks, und wählen Sie **AutoPlay**.
- **3** Folgen Sie den Anweisungen auf dem Bildschirm, und starten Sie Ihren Computer bei Aufforderung neu.

**4** Folgen Sie beim Neustart Ihres Computers den Anweisungen zur Produktregistrierung auf dem Bildschirm.

**HINWEIS** Sie benötigen einen Internetanschluss, um das Produkt zu registrieren.

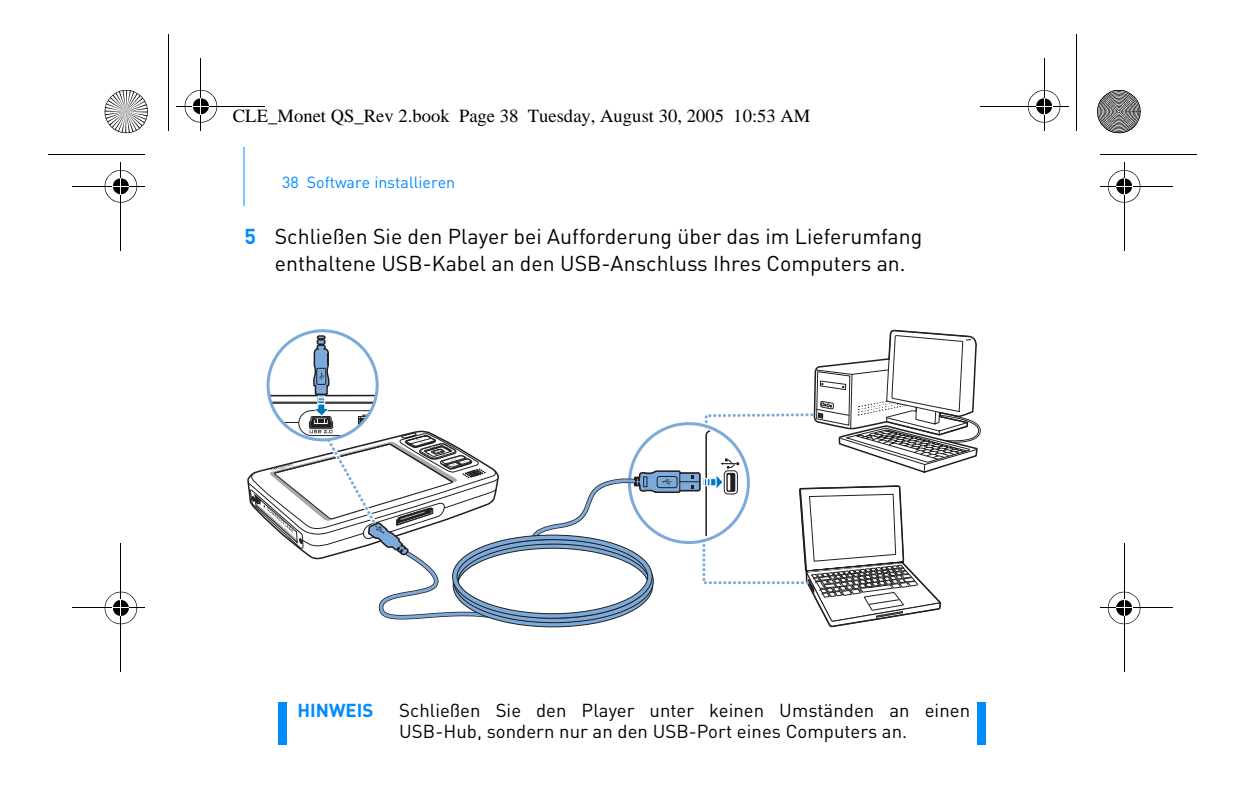

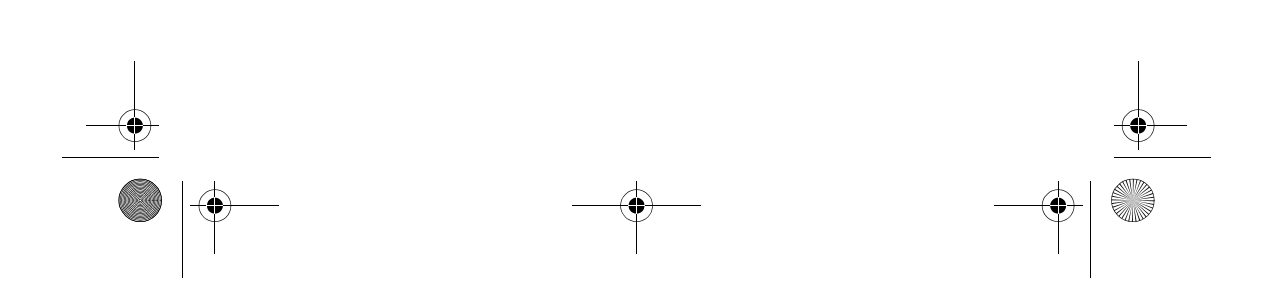

CLE\_Monet QS\_Rev 2.book Page 39 Tuesday, August 30, 2005 10:53 AM

Player einschalten 39

### **Schritt 3:Player einschalten**

- **1** Um den Player einzuschalten, schieben Sie den Ein/Aus-Schalter in Richtung Ein/Aus-Symbol  $\triangle$  , und halten Sie ihn in dieser Position, bis die LCD-Anzeige aufleuchtet.
- 2 Schließen Sie die Kopfhörer an, und verwenden Sie die Tasten Lauter + und Leiser , um die Lautstärke zu regulieren.
- **3** Wenn Sie den Player zum ersten Mal einschalten, wird das Menü zunächst in englischer Sprache angezeigt. So ändern Sie die Sprache:
	- i. Drücken Sie die Taste Menü/Zurück ... und halten Sie sie gedrückt. Daraufhin wird das Hauptmenü angezeigt.
	- ii. Wählen Sie mit den Navigationstasten die Option **System Language**, und wählen Sie die gewünschte Sprache aus. Tipps zur<br>Verwendung der Navigationstasten finden Sie unter "Optionen<br>auswählen" auf Seite 35 bzw. im Benutzerhandbuch auf der Installations- und Anwendungs-CD.
- **4** Wenn Sie den Player nicht mehr verwenden, schieben Sie den Ein/ Aus-Schalter in Richtung Ein/Aus-Symbol , bis die Meldung **Player schaltet ab** angezeigt wird.

CLE\_Monet QS\_Rev 2.book Page 40 Tuesday, August 30, 2005 10:53 AM

40 Rippen und Kopieren von Musikdateien

### **Schritt 4:Rippen und Kopieren von Musikdateien**

Sie können entweder Musik aus Ihrer CD-Sammlung auf den Player rippen oder Audiodaten (wie z. B. im Internet erworbene Musik) von Ihrem Computer auf den Player kopieren. Bevor Sie Dateien rippen oder kopieren, sollten Sie überprüfen, dass der Player an den Computer angeschlossen ist, wie auf Seite 38 gezeigt.

#### **So rippen Sie Musik aus Ihrer CD-Sammlung:**

- **1** Doppelklicken Sie auf dem Windows-Desktop auf das Symbol **Arbeitsplatz**. Als Alternative klicken Sie auf **Start Arbeitsplatz**.
- **2** Klicken Sie auf das Symbol **Zen Vision Media Explorer** .
- **3** Klicken Sie auf die Schaltfläche **Auslesen von Audio-CDs** .
- **4** Folgen Sie den Anweisungen am Bildschirm. Wenn der Computer and das Internet angeschlossen ist, werden Albuminformationen automatisch abgerufen.

**So kopieren Sie Audiodateien, Videos oder Fotos von Ihrem Computer:**

- **1** Doppelklicken Sie auf dem Windows-Desktop auf das Symbol **Arbeitsplatz**. Als Alternative klicken Sie auf **Start Arbeitsplatz**.
- **2** Klicken Sie auf das Symbol Zen Vision Media Explorer
- **3** Klicken Sie auf die Schaltfläche **Medien importieren** .
- **4** Folgen Sie den Anweisungen am Bildschirm.

CLE\_Monet QS\_Rev 2.book Page 41 Tuesday, August 30, 2005 10:53 AM

Rippen und Kopieren von Musikdateien 41

### **So kopieren Sie Datendateien:**

**1** Doppelklicken Sie auf dem Windows-Desktop auf das Symbol **Arbeitsplatz**. Als Alternative klicken Sie auf **Start Arbeitsplatz**.

**2** Klicken Sie auf das Symbol **Zen Vision Media Explorer** .

- **3** Klicken Sie auf die Schaltfläche **Dokumente übertragen** .
- **4** Kopieren Sie die gewünschten Datendateien per Drag&Drop auf den Player oder Computer.

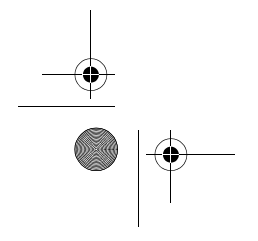

❤

CLE\_Monet QS\_Rev 2.book Page 42 Tuesday, August 30, 2005 10:53 AM

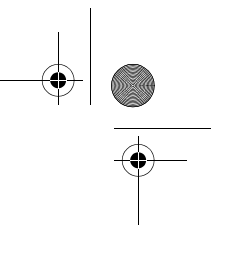

42 Player an einen Fernseher anschließen

# **Player an einen Fernseher anschließen**

Wenn Sie den Inhalt des Players auf einem größeren Bildschirm anzeigen möchten, schließen Sie den Player an einen Fernseher an. Dazu müssen Sie das im Lieferumfang enthaltene Videokabel verwenden.

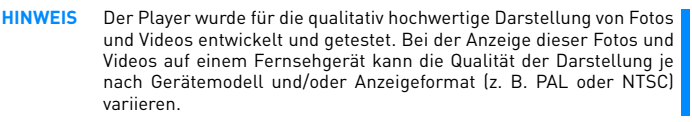

- 1 Schieben Sie den Ein/Aus-Schalter in Richtung Ein/Aus-Symbol (b. und halten Sie ihn in dieser Position, bis die LCD-Anzeige aufleuchtet.
- **2** Wählen Sie die Option **Einstellungen Foto-/Video-Einstellungen Videoausgang** aus.
- **3** Wählen Sie **Auto (NTSC)** oder **Auto (PAL)** aus.

Wählen Sie das für Ihr Fernsehgerät geeignete Anzeigeformat aus, damit Sie Ihre Videos anzeigen können. Wenn Sie Informationen zum Anzeigeformat des Fernsehers benötigen, schlagen Sie im Benutzerhandbuch für das Gerät nach.

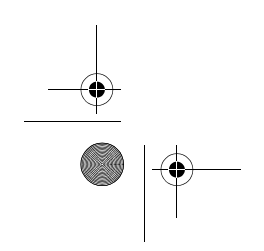

CLE\_Monet QS\_Rev 2.book Page 43 Tuesday, August 30, 2005 10:53 AM

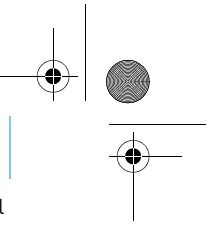

#### Player an einen Fernseher anschließen 43

**4** Schließen Sie den Player mit dem im Lieferumfang enthaltenen Videokabel an einen Fernseher an (siehe nachstehende Abbildung). Verwenden Sie **KEIN** standardmäßiges Videokabel.

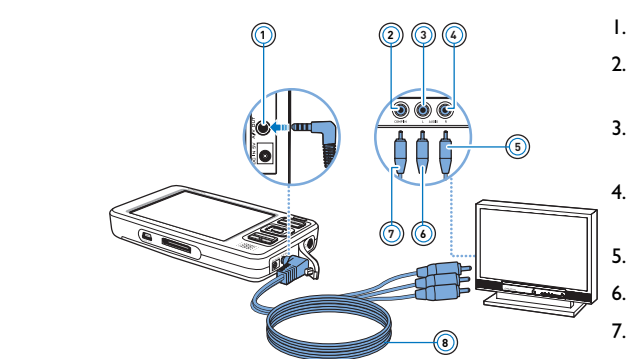

- 1. A/V-Ausgangsbuchse
- 2. Video-Eingangsbuchse gelb
- 3. Audio-Eingangsbuchse (links) – weiß
- 4. Audio-Eingangsbuchse (rechts) – rot
- 5. Roter Stecker
- 6. Weißer Stecker
- 7. Gelber Stecker
- 8. Videokabel

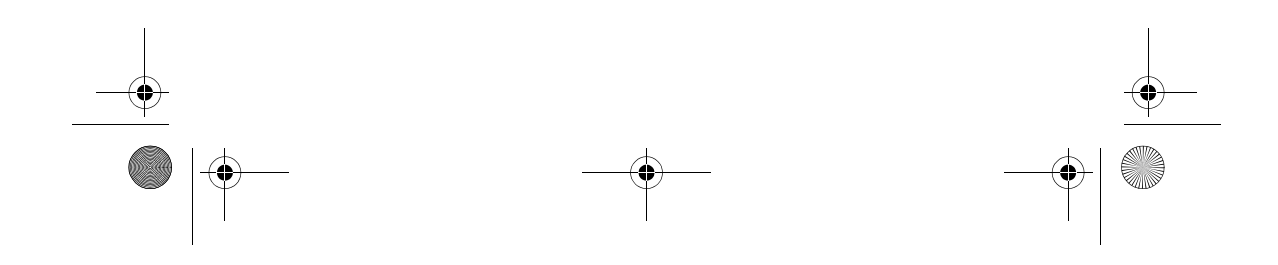

CLE\_Monet QS\_Rev 2.book Page 44 Tuesday, August 30, 2005 10:53 AM

44 FM-Radioempfang

# **FM-Radioempfang**

Sie können automatisch nach allen verfügbaren Radiosendern suchen und bis zu 32 Radiopresets speichern.

- 1 Drücken Sie die Taste Menü/Zurück (, und halten Sie sie gedrückt. Daraufhin wird das Hauptmenü angezeigt.
- **2** Stecken Sie die Kopfhörer in die Kopfhörerbuchse am Player ein. Das Kopfhörerkabel dient als Antenne für den Radioempfang und muss bei der Nutzung des FM-Radios angeschlossen sein.
- **3** Wählen Sie **FM-Radio**.
- **4** Um Radiosender automatisch zu suchen und zu speichern, drücken Sie die Taste Optionen <sub>112</sub>, und wählen Sie Autom. Suchlauf. Der Player sucht nach allen Radiosendern mit klarem Empfang. Am Ende des automatischen Suchlaufs speichert der Zen Vision alle Sender automatisch als Presets und stellt das Radio auf den ersten Preset-Sender ein.
- **5** Verwenden Sie die NavigationstastenAuf oder Ab , um einen anderen Preset-Sender auszuwählen.
	- **HINWEIS** Drücken Sie die Navigationstasten Links (ader Rechts ), um<br>Sender präzise einzustellen oder nach einem bestimmten Sender zu suchen.

CLE\_Monet QS\_Rev 2.book Page 45 Tuesday, August 30, 2005 10:53 AM

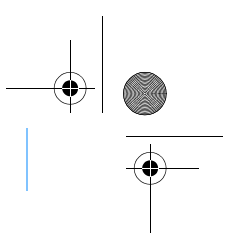

Musiktitel und Daten verwalten 45

## **Musiktitel und Daten verwalten**

Creative Media Explorer und Creative MediaSource™ sind im Lieferumfang des Players enthalten. Probieren Sie beide Anwendungen aus, um festzustellen, welche Ihren Anforderungen besser gerecht wird.

### **Creative Media Explorer**

- Verwenden Sie Creative Media Explorer, wenn Sie:
	- zum ersten Mal MP3- und WMA-Dateien rippen und eine Bibliothek erstellen möchten; ■ Zen Vision als Wechselmedium verwenden möchten.
	-

Klicken Sie unter **Arbeitsplatz** auf das Symbol **Zen Vision Media Explorer**

**The U.S. And Struth Creative Media Explorer zu starten.** 

#### **Creative MediaSource**

Verwenden Sie Creative MediaSource, wenn Sie:

- 
- für die Wiedergabe und Verwaltung Ihrer Musikdateien regelmäßig<br>den Computer verwenden;<br>■ zusätzliche Funktionen für die Aufnahme,<br>Audiokonvertierung, das Brennen von CDs sowie für intelligente<br>Playlists und MusicStoreverfügbar) benötigen.

Doppelklicken Sie auf **im Um Creative MediaSource zu starten. Wenn Sie** 

weitere Informationen zu Creative MediaSource benötigen, doppelklicken Sie auf dem Windows-Desktop auf das Symbol für Creative MediaSource

CLE\_Monet QS\_Rev 2.book Page 46 Tuesday, August 30, 2005 10:53 AM

### 46 Musiktitel und Daten verwalten

♦

 und schlagen Sie in der Onlinehilfe für Creative MediaSource nach, die einen umfangreichen Abschnitt mit praktischen Hinweisen ("How do I") enthält.

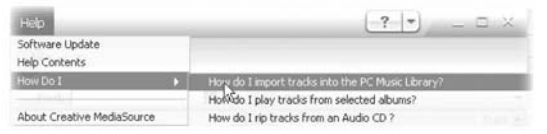

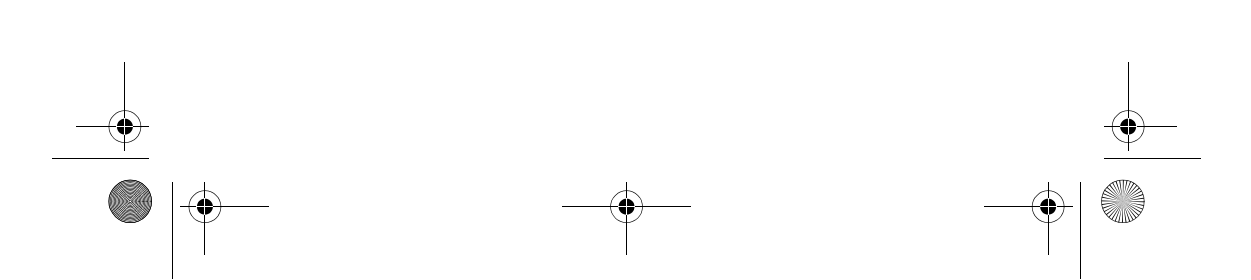

CLE\_Monet QS\_Rev 2.book Page 47 Tuesday, August 30, 2005 10:53 AM

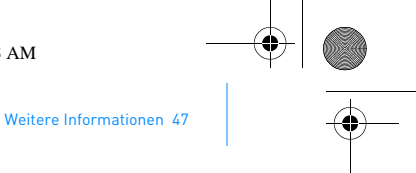

# **Weitere Informationen**

#### **Benutzerhandbuch**

Lesen Sie das Benutzerhandbuch auf Ihrer Installations- und Anwendungs-CD, um mehr über die zahlreichen Funktionen Ihres Players zu erfahren. Wechseln Sie zu **d:\manual\<Sprache>\manual.pdf**

#### **Creative Knowledge Base**

Lösen Sie technische Probleme mithilfe der rund um die Uhr verfügbaren Selbsthilfe-Knowledge Base von Creative. Besuchen Sie unsere Website unter **www.creative.com**, wählen Sie Ihre Region und dann **Kundendienst** aus.

#### **Produktregistrierung**

Durch die Registrierung Ihres Produkts stellen Sie sicher, dass Sie den für Sie passendsten Service und Produktsupport erhalten. Sie können Ihr Produkt entweder während der Installation oder unter **www.creative.com/ register** registrieren.

Beachten Sie bitte, dass Ihre Garantierechte unabhängig von der Produktregistrierung gelten.

#### **Kundendienst und Garantie**

Informationen zu Kundendienst, Garantieleistungen und anderen Themen finden Sie auf der Installations- und Anwendungs-CD.

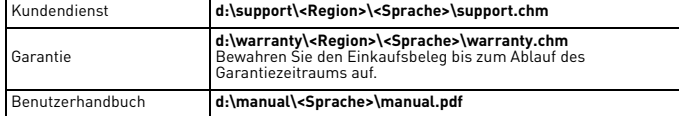

(Ersetzen Sie **d:\** durch den Laufwerksbuchstaben des CD-ROM/ DVD-ROM-Laufwerks, **<Region>** durch Ihre Region und **<Sprache>** durch die Sprache Ihres Dokuments.)

CLE\_Monet QS\_Rev 2.book Page 48 Tuesday, August 30, 2005 10:53 AM

48 Sicherheitsinformationen

# **Sicherheitsinformationen**

Beachten Sie die folgenden Hinweise, um Ihren Player vor Beschädigungen zu schützen und die Gefahr von elektrischen Schlägen, Kurzschlüssen, Feuer, Hörschäden sowie weitere Risiken zu vermeiden.

**HINWEIS** Eine unsachgemäße Bedienung kann zum Verlust Ihrer Garantieansprüche führen. Weitere Informationen enthält die zum Lieferumfang des Produkts gehörende Garantieerklärung.

- Öffnen Sie den Player nicht, und versuchen Sie nicht, den Player, die Batterie oder das Netzteil zu reparieren.
- Wenden Sie sich mit allen Reparaturanfragen an Creative oder einen autorisierten Reparaturdienst.
- Setzen Sie den Player bzw. den Akku keinen Temperaturen unter 0 °C und über 45 °C aus.
- Wirken Sie nicht mit spitzen oder stumpfen Gegenständen auf den Player bzw. die Batterie ein, und vermeiden Sie die Nähe von Feuer. ■ Halten Sie den Player bzw. die Batterie von Objekten mit starker
- magnetischer Strahlung fern.
- Setzen Sie den Player keinen starken Stößen oder Erschütterungen aus.
- Vermeiden Sie, dass der Player bzw. die Batterie mit Wasser oder Feuchtigkeit in Kontakt kommen. Achten Sie darauf, dass den Player nicht in Wasser eintauchen bzw. Regen aussetzen, auch wenn er feuchtigkeitsbeständig ist (Einzelheiten dazu finden Sie auf der Produktverpackung).
- Hören Sie nicht längere Zeit mit hoher Lautstärke Musik. ■ Die Batterie muss ordnungsgemäß recycelt bzw. abgegeben
- werden. Informationen zum Recycling sowie zur Abgabe erhalten Sie von den zuständigen lokalen Stellen.
- Vermeiden Sie, dass metallische Objekte mit den Batterieanschlüssen in Kontakt kommen.
- Wenn die Batterie bei Gebrauch ausläuft, Geruch, Verfärbungen oder Deformationen auftreten, entfernen Sie sie, und verwenden Sie sie nicht mehr. Reinigen Sie Ihre Hände gründlich, bevor Sie Lebensmittel oder empfindliche Körperbereiche (z. B. Ihre Augen) berühren.

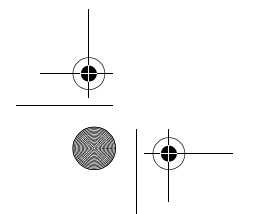

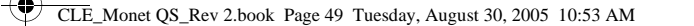

Sicherheitsinformationen 49

**ACHTUNG** Wie bei allen Speichermedien auf der Basis digitaler Medien müssen die Daten regelmäßig gesichert werden. Es wird dringend empfohlen, die in der vorliegenden Dokumentation beschriebenen Vorsichtsmaßnahmen zu beachten und darüber hinaus die im Player gespeicherten Daten regelmäßig zu sichern. Creative übernimmt in keinem Fall die Haftung für indirekte, zufällig entstandene, spezielle Schäden oder Folgeschäden, die einer Person durch Fahrlässigkeit seitens Creative entstanden sind. Des Weiteren haftet Creative nicht für Gewinnverlust, entgangene Gewinne und Einnahmen oder Datenverlust, die durch dieses Gerät entstanden oder mit ihm verbunden sind, und zwar auch dann nicht, wenn Creative von der Möglichkeit solcher Schäden in Kenntnis gesetzt wurde. In keinem Fall übersteigt die Haftung von Creative für Schäden die von Ihnen für das Gerät entrichtete Kaufsumme, und zwar unabhängig von der Art des Anspruchs. In einigen Ländern/Staaten ist die Einschränkung oder der Haftungsausschluss für zufällig entstandene Schäden oder Folgeschäden nicht zulässig, daher treffen diese möglicherweise nicht auf Sie zu.

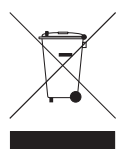

Das WEEE-Symbol weist darauf hin, dass dieses Produkt nicht als Haushaltsmüll entsorgt werden darf. Durch ein ordnungsgemäßes Entsorgen des Produkts leisten Sie einen Beitrag zum Umweltschutz. Ausführliche Recyclinginformationen zum Produkt erhalten Sie von den zuständigen Behörden, Ihrer zuständigen Stadtreinigungsgesellschaft oder dem Händler, von dem Sie das Produkt erworben haben.

Copyright © 2005, Creative Technology Ltd. Alle Rechte vorbehalten. Das Creative-Logo, Creative<br>MediaSource und Zen sind Marken oder eingetragene Marken von Creative Technology Ltd. in den USA<br>und/oder anderen Ländern. Mic Microsoft Corporation.

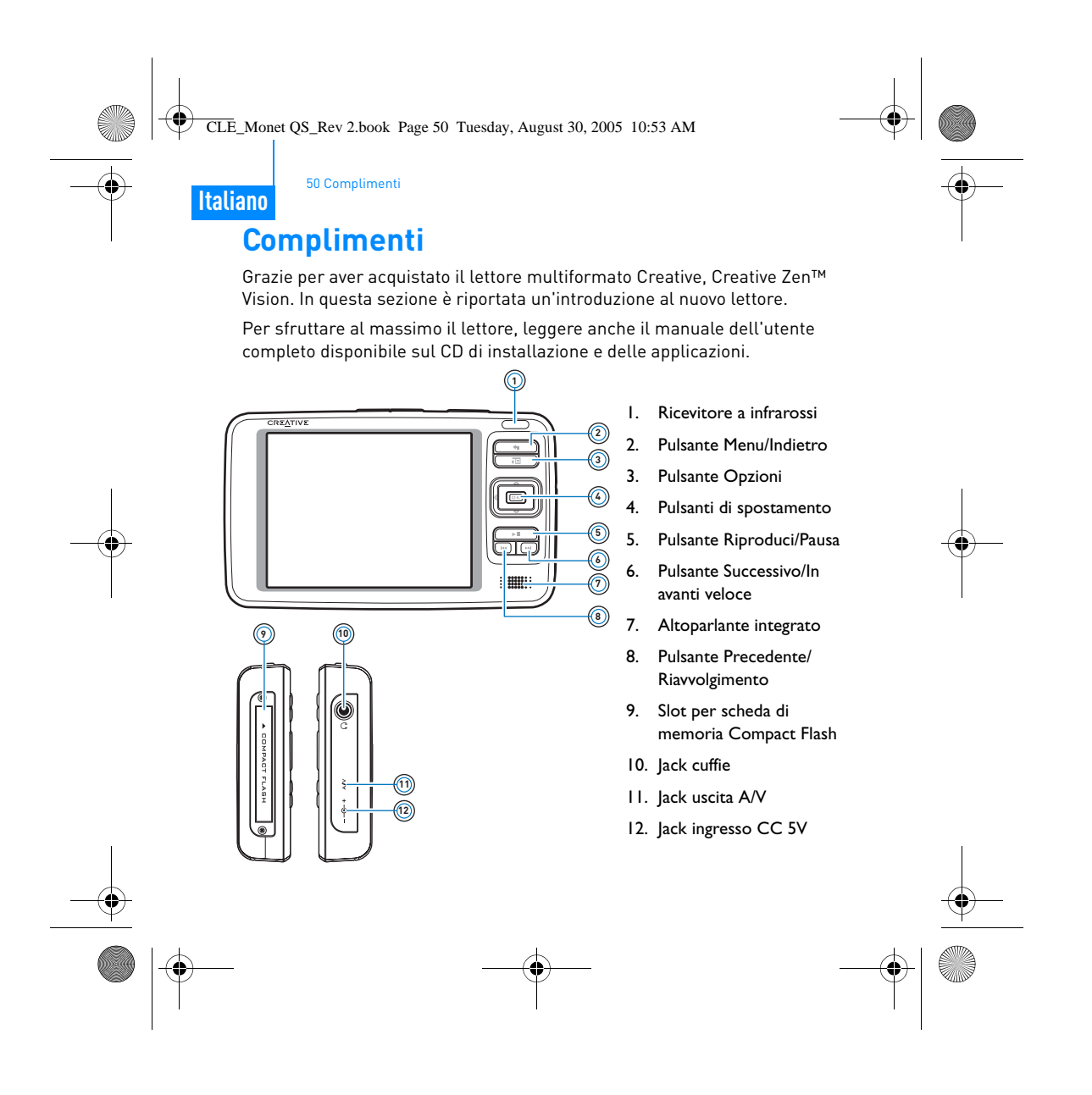

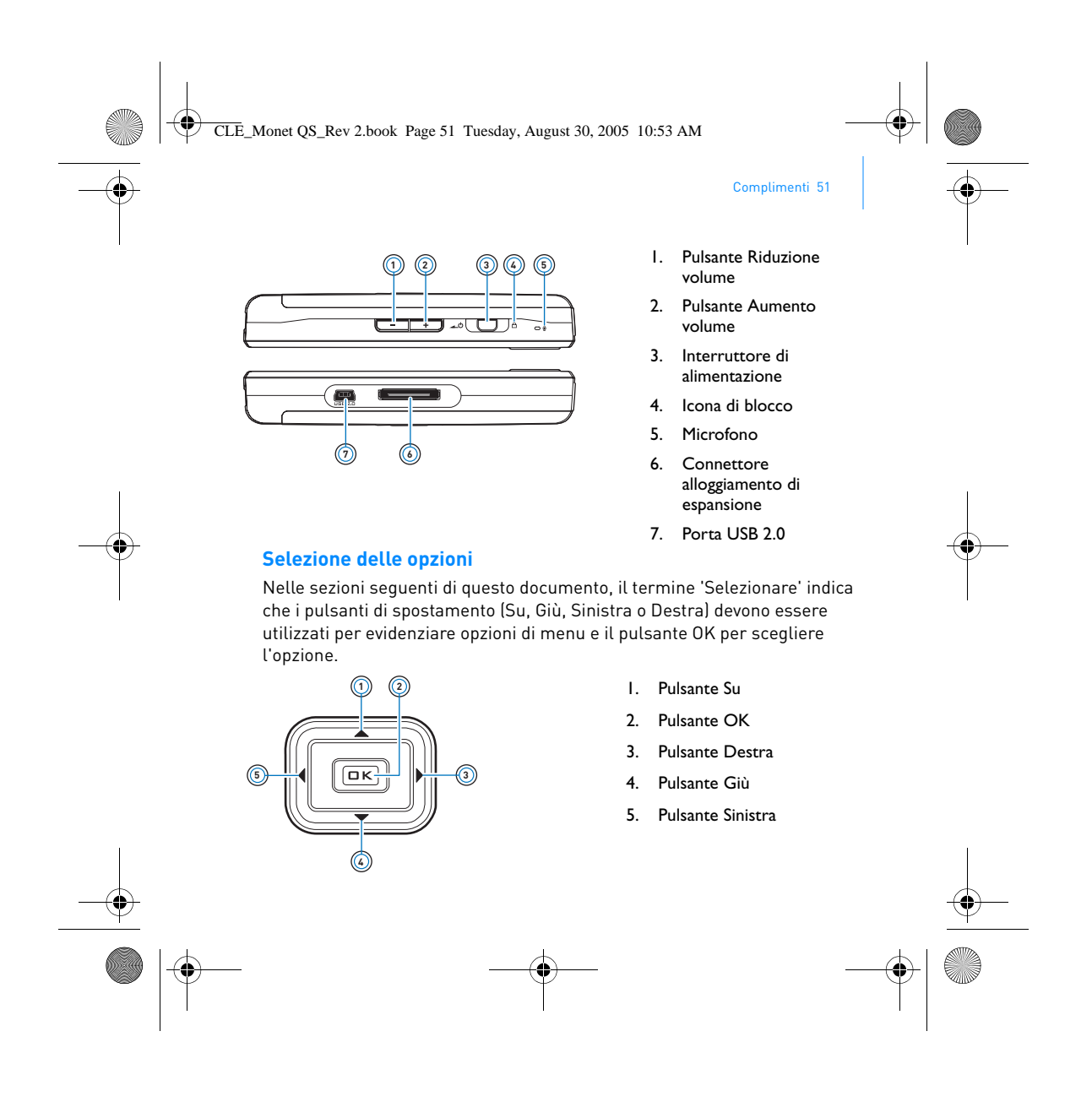

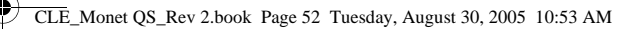

52 Guida introduttiva

# **Guida introduttiva**

### **Passo 1: Caricamento del lettore**

La batteria agli ioni di litio a elevate prestazioni fornita con il lettore deve essere caricata completamente prima dell'uso. La batteria si ricarica completamente in circa due ore. Per caricare la batteria del lettore, collegare l'adattatore al lettore e alla presa a muro come indicato nel diagramma di seguito.

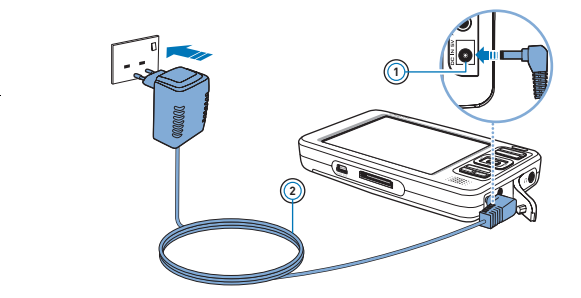

1. Jack ingresso CC 5V

2. Cavo dell'adattatore di corrente

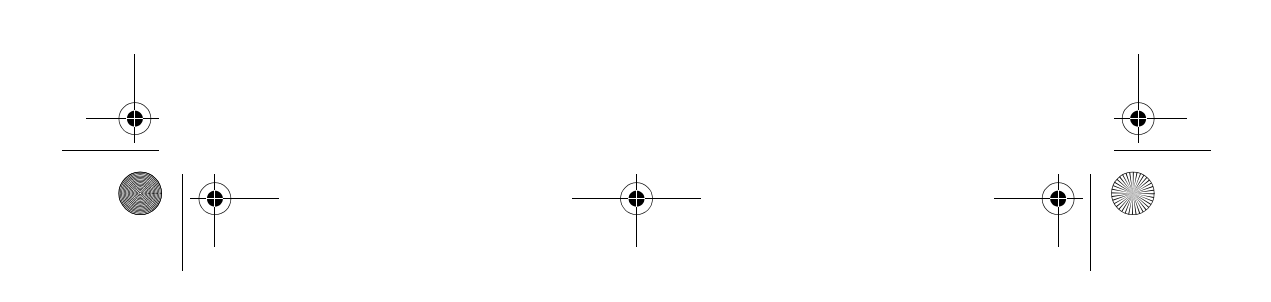

CLE\_Monet QS\_Rev 2.book Page 53 Tuesday, August 30, 2005 10:53 AM

### **Passo 2: Installazione del software**

**AVVISO NON** collegare il lettore al computer prima di aver installato il software.

**1** Accendere il computer.

Installazione del software 53

Prima di installare il software, è necessario accedere a Windows come amministratore. Per ulteriori informazioni, consultare la Guida in linea del sistema operativo.

**2** Inserire il CD audio di installazione e delle applicazioni nell'unità CD-ROM/ DVD-ROM.

Il CD dovrebbe avviarsi automaticamente. In caso contrario, seguire la procedura riportata sotto:

- i. Fare doppio clic sull'icona **Risorse del computer**.
- In alternativa, fare clic su Start Risorse del computer.
- ii. Fare clic con il pulsante destro del mouse sull'icona dell'unità CD-ROM/DVD-ROM, quindi fare clic su **AutoPlay**.
- **3** Seguire le istruzioni visualizzate sullo schermo e, se richiesto, riavviare il computer.
- **4** Quando il computer viene riavviato, seguire le istruzioni per la registrazione del prodotto visualizzate sullo schermo.

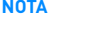

**NOTA** Per registrare il prodotto, è necessario disporre di una connessione a Internet.

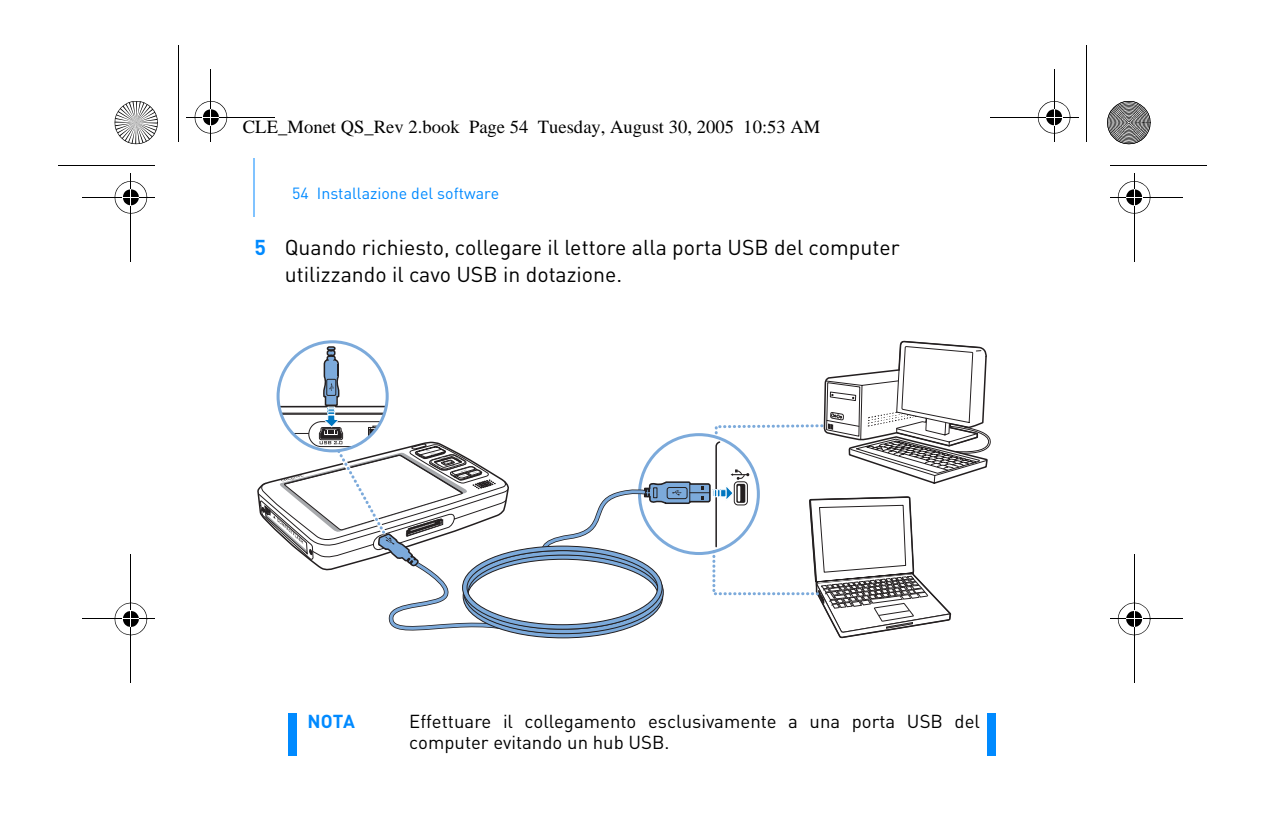

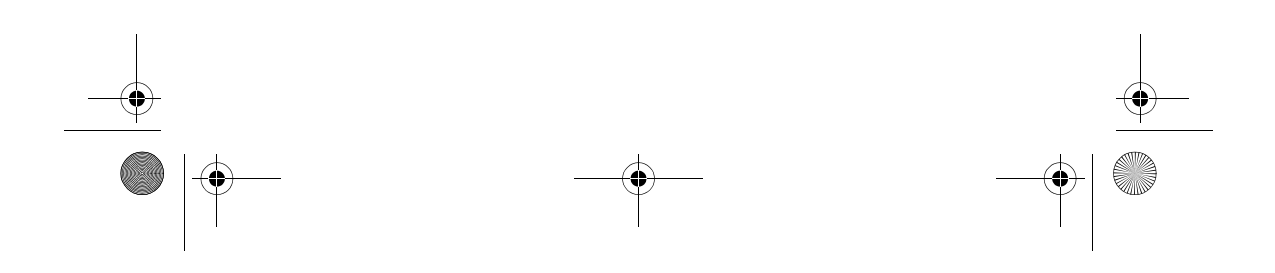

CLE\_Monet QS\_Rev 2.book Page 55 Tuesday, August 30, 2005 10:53 AM

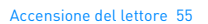

### **Passo 3: Accensione del lettore**

- **1** Per accendere il lettore, spostare l'interruttore di alimentazione verso l'icona corrispondente  $\Box$   $\Diamond$  e tenerlo in questa posizione finché lo schermo LCD non si illumina.
- 2 Collegare gli auricolari e utilizzare i pulsanti Aumento volume e Riduzione volume **per regolare il volume.**
- **3** Quando si accende per la prima volta il lettore, viene visualizzato il menu in inglese. Per modificare la lingua:
	- i. Tenere premuto il pulsante di menu/Indietro ... Viene visualizzato il menu principale.
	- ii. Utilizzare i pulsanti di spostamento per selezionare **System Language**, quindi scegliere la lingua desiderata. Per suggerimenti<br>sull'uso dei pulsanti di spostamento, vedere "Selezione delle<br>opzioni" a pagina 51 oppure consultare il Manuale dell'utente sul CD di installazione e delle applicazioni.
- **4** Una volta terminato l'utilizzo del lettore, spostare l'interruttore di alimentazione verso l'icona corrispondente  $\Box$  fino a che non viene visualizzato il messaggio **Chiusura in corso…**.

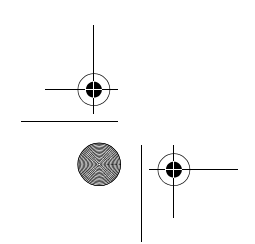

CLE\_Monet QS\_Rev 2.book Page 56 Tuesday, August 30, 2005 10:53 AM

56 Estrazione e copia di brani musicali

#### **Passo 4: Estrazione e copia di brani musicali**

Estrarre i brani musicali direttamente dalla propria raccolta di CD al lettore oppure copiare file audio dal computer (ad esempio, la musica acquistata online). Prima di estrarre o copiare file, verificare che il lettore sia collegato al computer come indicato a pagina 54.

#### **Per estrarre brani musicali da una raccolta di CD**

- **1** Fare doppio clic sull'icona **Risorse del computer** sul desktop. In alternativa, fare clic su Start  $\blacktriangleright$  Risorse del computer.
- **2** Fare clic sull'icona Zen Vision Media Explorer
- **3** Fare clic sul pulsante **Estrai CD audio** .
- **4** Seguire le istruzioni visualizzate. Se si è connessi a Internet, le informazioni sull'album vengono recuperate automaticamente.

#### **Per copiare file audio, video o foto dal computer**

- **1** Fare doppio clic sull'icona **Risorse del computer** sul desktop. In alternativa, fare clic su Start > Risorse del computer.
- **2** Fare clic sull'icona **Zen Vision Media Explorer** .
- **3** Fare clic sul pulsante **Importa multimediali** .
- **4** Seguire le istruzioni visualizzate.

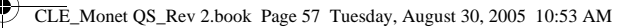

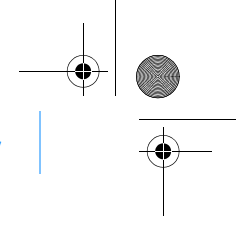

Estrazione e copia di brani musicali 57

### **Per copiare file di dati**

- **1** Fare doppio clic sull'icona **Risorse del computer** sul desktop. In alternativa, fare clic su Start > Risorse del computer.
- **2** Fare clic sull'icona **Zen Vision Media Explorer** .
- **3** Fare clic sul pulsante **Trasferisci documenti** .
- **4** Individuare i file di dati e copiarli nel lettore o nel computer utilizzando la funzione di trascinamento.

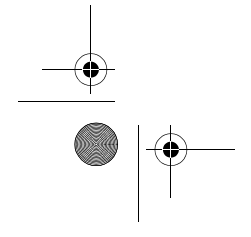

CLE\_Monet QS\_Rev 2.book Page 58 Tuesday, August 30, 2005 10:53 AM

58 Collegamento del lettore a un televisore

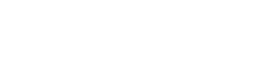

# **Collegamento del lettore a un televisore**

Per visualizzare il contenuto del lettore su uno schermo più grande, collegare il lettore a un televisore. Per questa operazione, è necessario utilizzare il cavo video in dotazione.

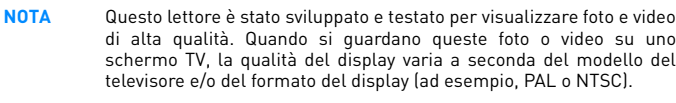

1 Spostare l'interruttore di alimentazione del lettore verso l'icona **de** di e tenerlo in questa posizione finché lo schermo LCD non si illumina.

**2** Selezionare **Impostazioni Impostazioni foto/video Uscita Video**.

**3** Selezionare **Auto (NTSC)** oppure **Auto (PAL)**.

Scegliere il formato di visualizzazione appropriato per il televisore in uso, in modo da ottenere una riproduzione ottimale dei video preferiti. Per informazioni sul formato di visualizzazione del televisore in uso, vedere il Manuale dell'utente del televisore.

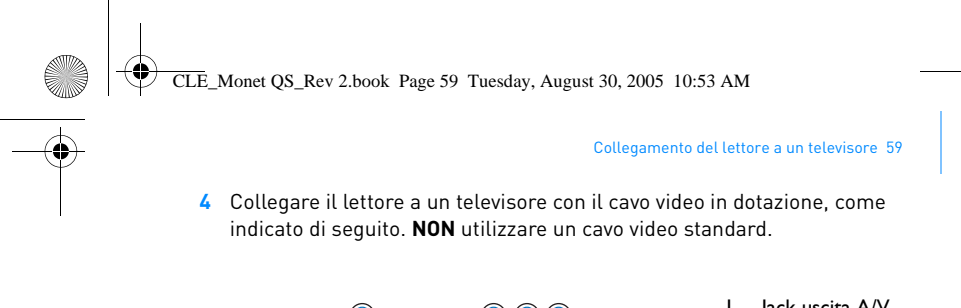

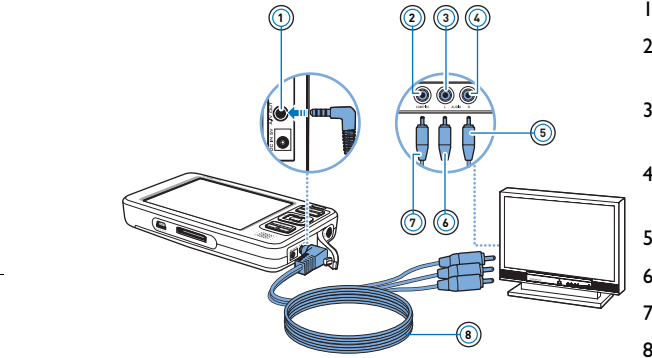

- 1. Jack uscita A/V
- 2. Jack entrata video .<br>giallo
- 3. Jack entrata audio (sinistro) - bianco
- 4. Jack entrata audio (destro) - rosso
- 5. Connettore rosso
- 6. Connettore bianco
- 7. Connettore giallo
- 8. Cavo video

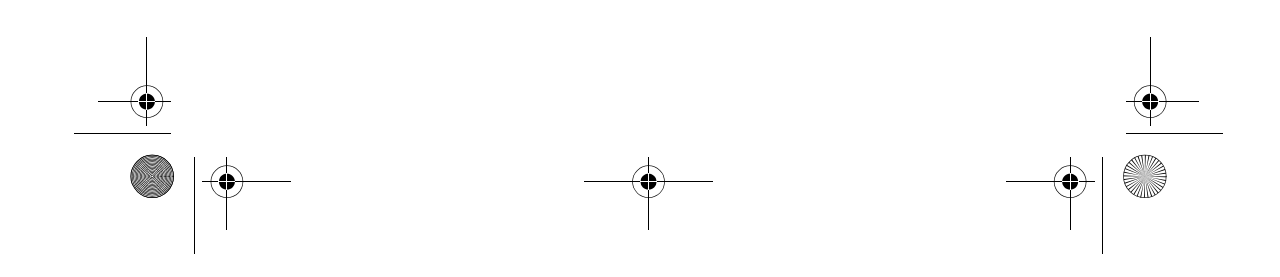

CLE\_Monet QS\_Rev 2.book Page 60 Tuesday, August 30, 2005 10:53 AM

60 Ascolto della radio FM

# **Ascolto della radio FM**

È possibile eseguire la scansione automatica di tutte le stazioni radio disponibili e salvare fino a 32 stazioni come preset.

- 1 Tenere premuto il pulsante di menu/Indietro . Viene visualizzato il menu principale.
- **2** Collegare il cavo degli auricolari al jack cuffie del lettore. Il cavo degli auricolari svolge la funzione di antenna per la ricezione radio e deve essere collegato al lettore quando si utilizza Radio FM.
- **3** Selezionare **Radio FM**.
- **4** Per eseguire la scansione delle stazioni radio e salvarle automaticamente, premere il pulsante Opzioni , quindi selezionare **Scansione autom.** Il lettore esegue la scansione di tutte le stazioni radio che è possibile ricevere in modo chiaro. Al termine della scansione automatica, tutte le stazioni vengono automaticamente salvate in Zen Vision come canali preset e vengono sintonizzate nel primo preset.
- **5** Utilizzare i pulsanti di spostamento Su **conting to Giù** per scegliere un preset diverso.
	- **NOTA** Premere i pulsanti di navigazione Sinistra ( o Destra ) per<br>migliorare o eseguire manualmente la scansione di una stazione radio.

CLE\_Monet QS\_Rev 2.book Page 61 Tuesday, August 30, 2005 10:53 AM

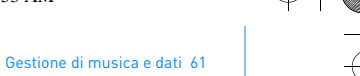

# **Gestione di musica e dati**

Creative Media Explorer e Creative MediaSource™ sono compresi nel lettore. Installare e provare a utilizzare entrambe le applicazioni per scegliere la più adatta alle proprie esigenze.

#### **Creative Media Explorer**

Utilizzare Creative Media Explorer se:

- non si conosce la procedura di estrazione di MP3 e WMA e si desidera creare una libreria
- si intende gestire Zen Vision come unità disco rimovibile
- Per avviare Creative Media Explorer, fare clic sull'icona **Zen Vision Media**

#### **Explorer** in **Risorse del computer**.

#### **Creative MediaSource**

Utilizzare Creative MediaSource se:

- si necessita spesso di riprodurre o organizzare la musica sul proprio computer
	- si richiedono altre funzioni come ad esempio registrazione e conversione audio, Smart Playlist, masterizzazione CD e servizi MusicStore (disponibili solo in alcuni paesi).

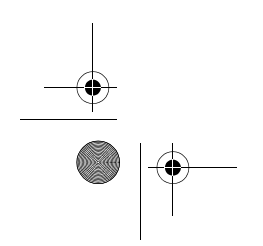

CLE\_Monet QS\_Rev 2.book Page 62 Tuesday, August 30, 2005 10:53 AM

# 62 Gestione di musica e dati

 $\bigcirc$ 

Per avviare Creative MediaSource, fare doppio clic su et . Per ulteriori informazioni sull'utilizzo di Creative MediaSource, fare doppio clic sull'icona Creative MediaSource sul desktop, consultare la Guida in linea di Creative MediaSource, che comprende la sezione generale "Come…".

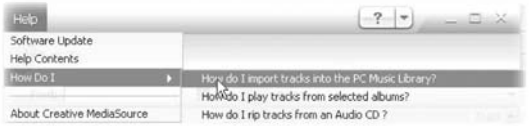

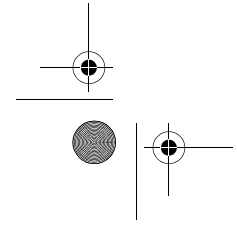

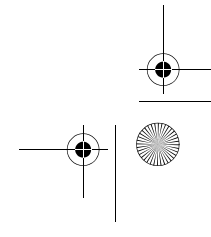

CLE\_Monet QS\_Rev 2.book Page 63 Tuesday, August 30, 2005 10:53 AM

Ulteriori informazioni 63

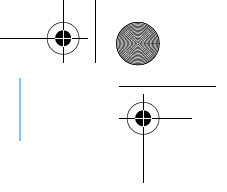

# **Ulteriori informazioni**

#### **Manuale dell'utente**

Per ulteriori informazioni sulle molteplici funzionalità del lettore, leggere il Manuale dell'utente disponibile sul CD di installazione e delle applicazioni. Passare a d:\manual\<lingua>\manual.pdf

#### **Database Informativo Creative**

Per rispondere a domande e risolvere problemi tecnici, è disponibile il database informativo Creative, consultabile 24 ore su 24. Visitare il sito **www.creative.com**, selezionare la regione di provenienza e scegliere **Assistenza**.

#### **Registrazione del prodotto**

La registrazione del prodotto consente di ricevere il servizio di assistenza più appropriato per il prodotto. È possibile registrare il prodotto durante l'installazione o su **www.creative.com/registrer**. Si noti che la garanzia non dipende dalla registrazione.

#### **Servizi di assistenza clienti e garanzia.**

Il CD di installazione e delle applicazioni contiene informazioni sul servizio di assistenza clienti, sulla garanzia e su altri argomenti.

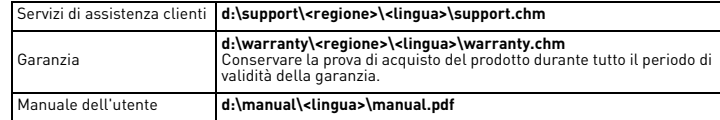

(sostituire **d:\** con la lettera corrispondente all'unità CD-ROM/DVD-ROM, **<regione>** con la regione di appartenenza e **<lingua>** con la lingua in cui è scritto il documento)

CLE\_Monet QS\_Rev 2.book Page 64 Tuesday, August 30, 2005 10:53 AM

64 Informazioni di sicurezza

# **Informazioni di sicurezza**

Fare riferimento alle informazioni seguenti per l'utilizzo sicuro del lettore e per evitare scosse elettriche, corti circuiti, danni vari, incendi, danni all'udito e altri pericoli.

**NOTA** Un uso non corretto potrebbe invalidare la garanzia del lettore. Per ulteriori informazioni, leggere la garanzia disponibile con il prodotto.

- Non smontare o tentare di riparare da soli il lettore, la batteria o l'alimentatore.
- Per tutti gli interventi di assistenza, rivolgersi a Creative o a tecnici autorizzati.
- Non esporre il lettore o la batteria a temperature che non rientrano nell'intervallo 0 °C - 45 °C.
- Non perforare, rompere o avvicinare una fiamma al lettore o alla batteria.
- Tenere il lettore o la batteria lontano da oggetti altamente magnetici.
- Non sottoporre il lettore a forti pressioni o urti violenti.
- Non bagnare il lettore o la batteria e non esporli all'umidità. Se il lettore è resistente all'umidità (a tale proposito consultare le informazioni riportate sulla confezione del prodotto), fare attenzione a non immergerlo nell'acqua o a esporlo alla pioggia.
- Non ascoltare brani ad alto volume per lunghi periodi di tempo. La batteria deve essere riciclata o smaltita in modo adeguato. Per informazioni su come riciclare o smaltire il lettore contattare le
- autorità locali. ■ Evitare che i poli della batteria entrino in contatto con oggetti metallici.
- Se durante l'uso o il caricamento della batteria si verificassero perdite, cattivo odore, decolorazione o deformazioni, rimuovere la batteria e non riutilizzarla. Lavarsi accuratamente le mani prima di toccare cibi o parti delicate del corpo, ad esempio gli occhi.

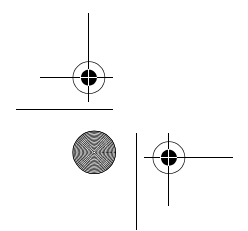

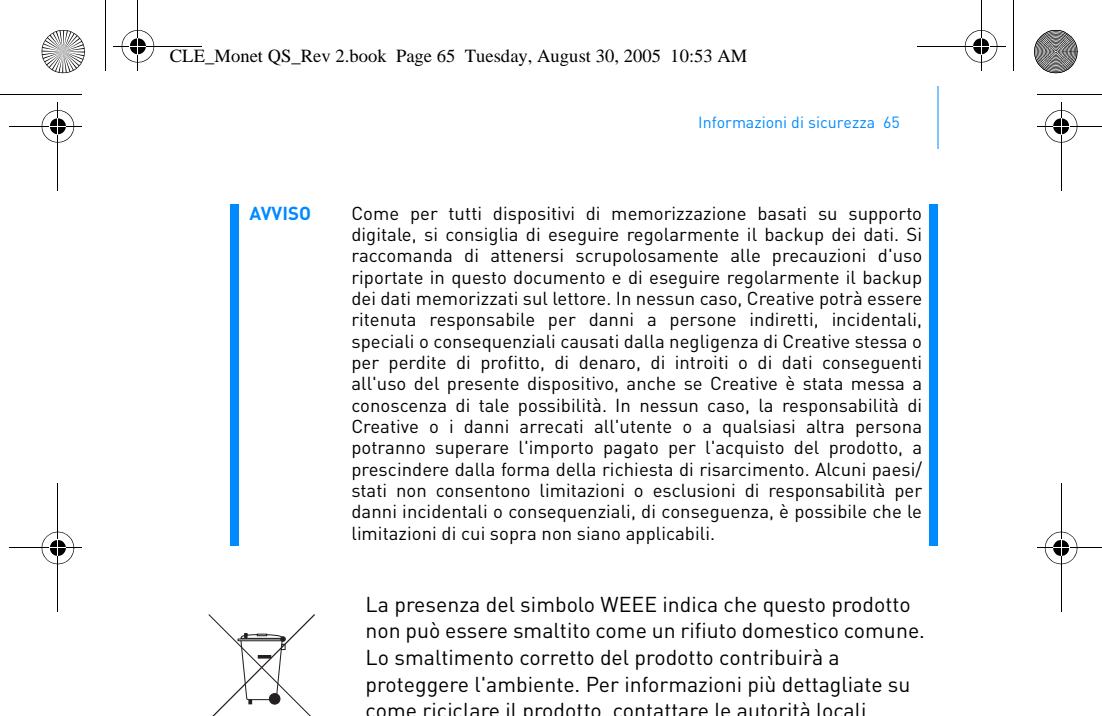

come riciclare il prodotto, contattare le autorità locali preposte, i fornitori di servizi per lo smaltimento dei rifiuti o il centro in cui è stato acquistato il prodotto.

Copyright © 2005 Creative Technology Ltd. Tutti i diritti riservati. Il logo Creative, Creative MediaSource e Zen sono marchi o marchi registrati di Creative Technology Ltd. negli Stati Uniti e/o in altri paesi. Microsoft, Windows e il logo Windows sono marchi registrati di Microsoft Corporation. CLE\_Monet QS\_Rev 2.book Page 66 Tuesday, August 30, 2005 10:53 AM

66 ¡Enhorabuena!

**Español**

## **¡Enhorabuena!**

Gracias por adquirir el reproductor multiformato de Creative, Creative Zen™ Vision. Siga leyendo para obtener información para empezar a utilizar el reproductor.

Para sacar el máximo partido del reproductor, lea también la completa Guía del usuario que encontrará en el CD de instalación y aplicaciones.

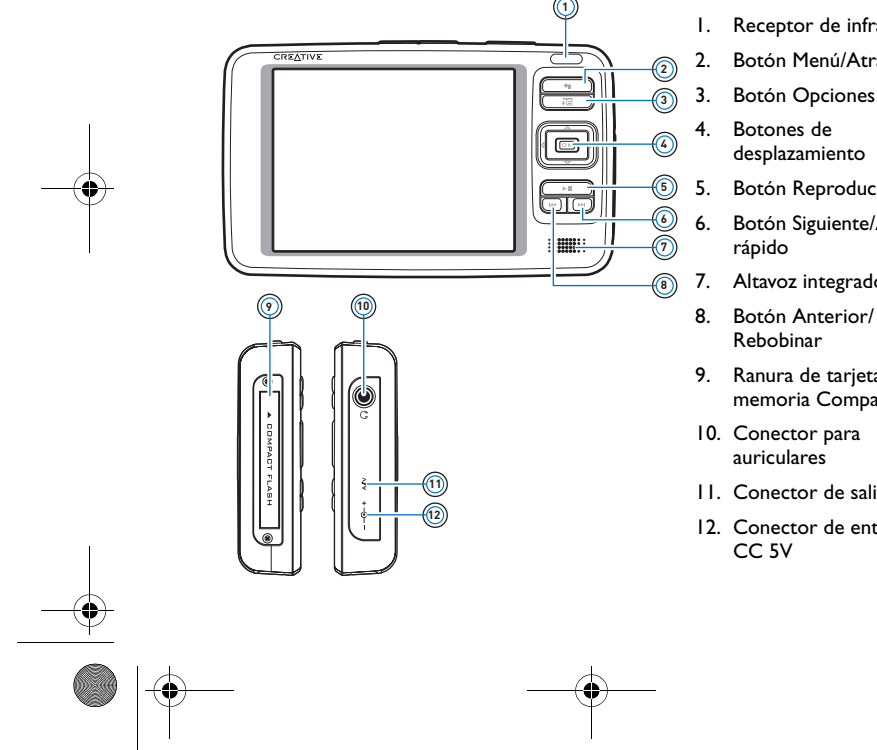

- 1. Receptor de infrarrojos
- 2. Botón Menú/Atrás
- 3. Botón Opciones
	- desplazamiento
- 5. Botón Reproducir/Pausa
- 6. Botón Siguiente/Avance
- 7. Altavoz integrado
	- Rebobinar
- 9. Ranura de tarjeta de memoria Compact Flash
- auriculares
- 11. Conector de salida A/V
- 12. Conector de entrada

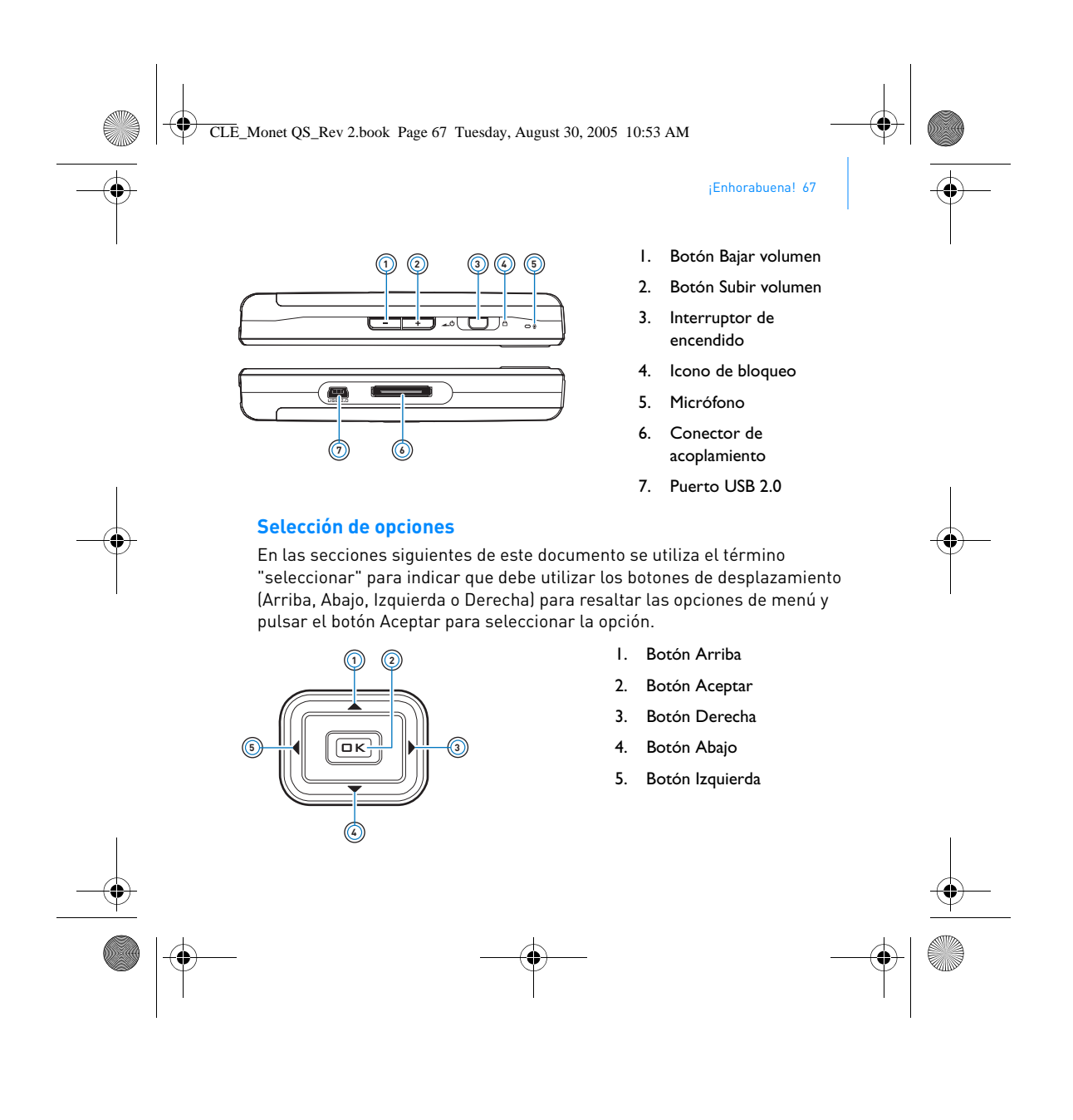

CLE\_Monet QS\_Rev 2.book Page 68 Tuesday, August 30, 2005 10:53 AM

68 Primeros pasos

# **Primeros pasos**

### **Paso 1: Carga del reproductor**

Es necesario cargar completamente la batería de iones de litio de alto rendimiento que se proporciona con el reproductor antes utilizarlo. La batería tardará unas dos horas en cargarse por completo. Para cargar la batería del reproductor, conecte el adaptador de alimentación al reproductor y a la toma de corriente, tal y como se muestra en el siguiente diagrama.

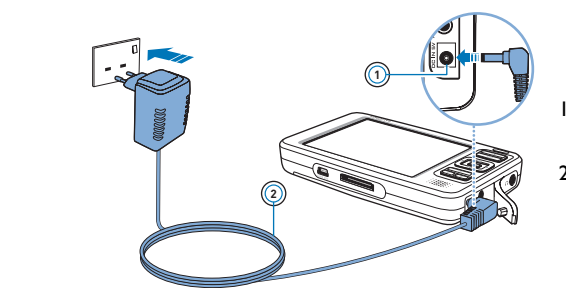

- 1. Conector de entrada CC 5V
- 2. Cable del adaptador de alimentación

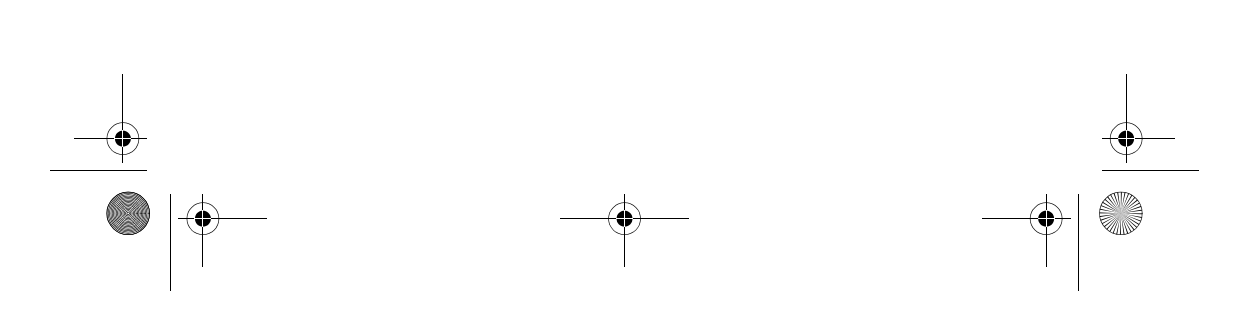

CLE\_Monet QS\_Rev 2.book Page 69 Tuesday, August 30, 2005 10:53 AM

#### Instalación del software 69

### **Paso 2: Instalación del software**

**ADVERTENCIA NO** conecte el reproductor al ordenador sin instalar antes el software.

**1** Encienda el PC.

Debe iniciar sesión como administrador en Windows para poder instalar el software. Para obtener más información, consulte la ayuda en línea de su sistema operativo.

**2** Inserte el CD de instalación y aplicaciones en la unidad de CD-ROM/ DVD-ROM.

El CD se iniciará automáticamente. Si no es así, siga los pasos que se indican a continuación:

- i. Haga doble clic en el icono **Mi PC**.
- También puede hacer clic en **Inicio Mi PC**.
- ii. Haga clic con el botón derecho en el icono de la unidad de CD-ROM/DVD-ROM y, a continuación, haga clic en **Reproducción automática**.
- **3** Siga las instrucciones de la pantalla y, cuando el sistema lo solicite, reinicie el PC.
- **4** Cuando se reinicie el equipo, siga las instrucciones de registro del producto que aparecerán en pantalla.

**NOTA** Necesita una conexión a Internet para registrar el producto. Π

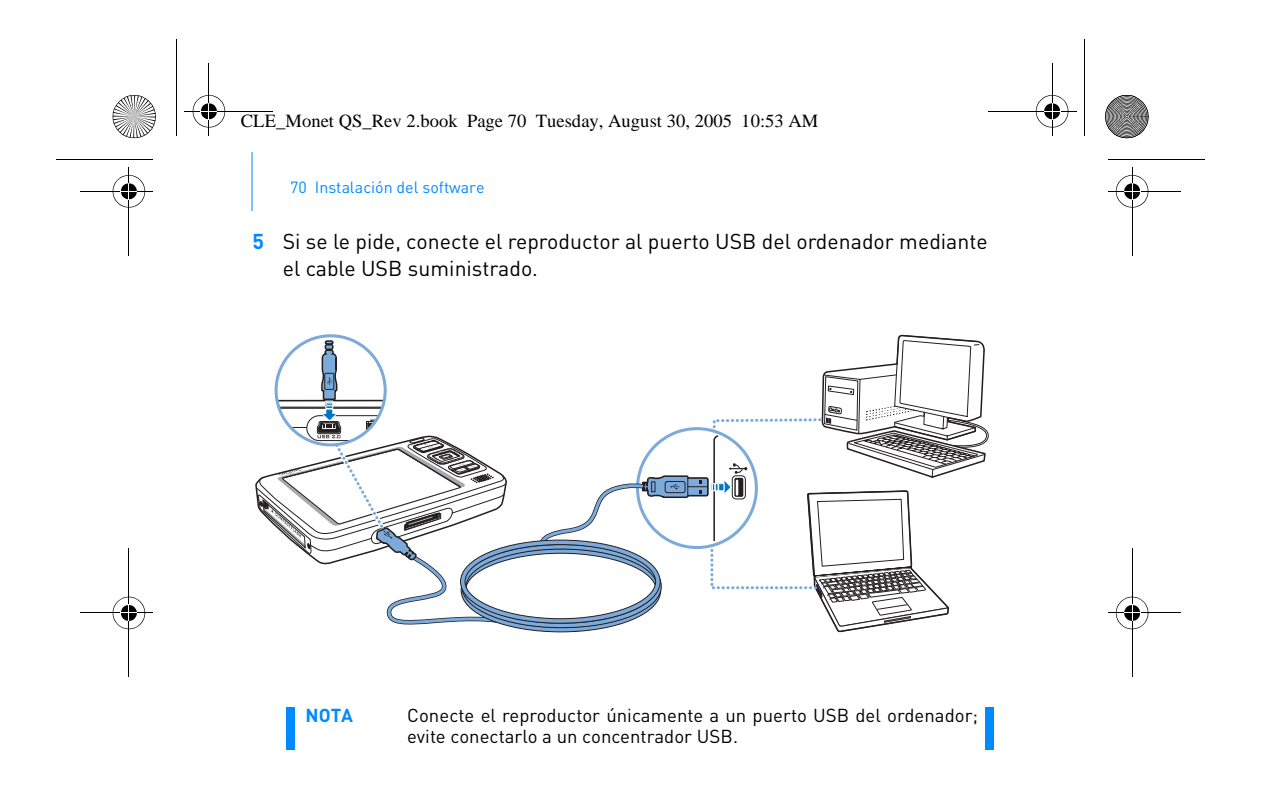

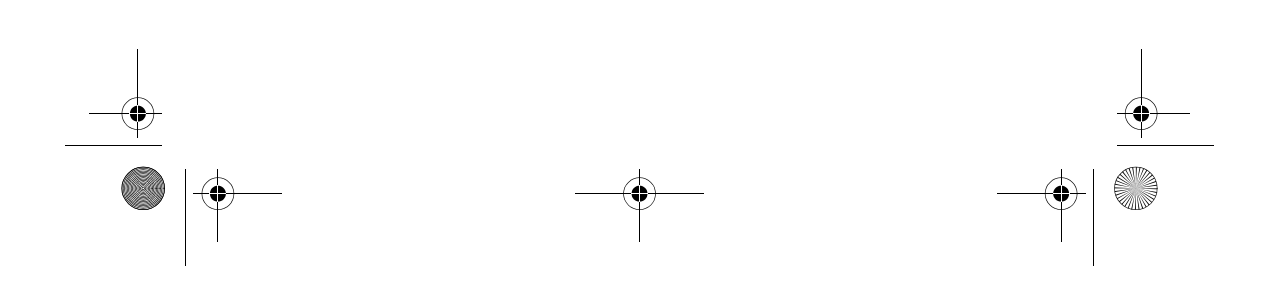
CLE\_Monet QS\_Rev 2.book Page 71 Tuesday, August 30, 2005 10:53 AM

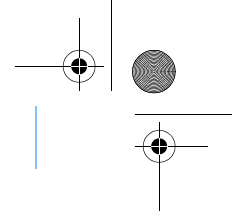

Encendido del reproductor 71

### **Paso 3: Encendido del reproductor**

- **1** Para encender el reproductor, deslice el interruptor de encendido hasta el icono de encendido  $\Box$  y manténgalo en esa posición hasta que se encienda la pantalla LCD.
- **2** Conecte los auriculares y utilice los botones Subir volumen + y Bajar volumen **para ajustar el volumen.**
- **3** Cuando encienda el reproductor por primera vez, los menús aparecerán en inglés. Para cambiar el idioma:
	- i. Mantenga pulsado el botón **Manu**manda Menú Atrás. Aparecerá el menú principal.
	- ii. Utilice los botones de desplazamiento para seleccionar **System Language** y, a continuación, seleccione el idioma que desee. Para<br>conocer las sugerencias acerca del uso de los botones de<br>desplazamiento, consulte la sección "Selección de opciones" en la página 67 o la Guía del usuario incluida en el CD de instalación y aplicaciones.
- **4** Cuando acabe de utilizar el reproductor, deslice el interruptor de encendido hasta el icono de encendido **de de la conocción de la conocción de la conocción de la conocción de la conocció**

CLE\_Monet QS\_Rev 2.book Page 72 Tuesday, August 30, 2005 10:53 AM

72 Extracción y copia de música

### **Paso 4: Extracción y copia de música**

Extraiga música de su colección de CD al reproductor, o copie archivos de audio (por ejemplo, música que haya adquirido en línea) del ordenador. Antes de extraer o copiar archivos, asegúrese de que el reproductor esté conectado al ordenador como se muestra en la página 70.

#### **Para descargar música de su colección de CD**

- **1** Haga doble clic en el icono **Mi PC** del escritorio. También puede hacer clic en **Inicio Mi PC**.
- **2** Haga clic en el icono de **Zen Vision Media Explorer** .
- **3** Haga clic en el botón **Extraer CD de audio** .
- **4** Siga las instrucciones que aparecen en pantalla. Si está conectado a Internet, la información del álbum se recupera automáticamente.

#### **Para copiar archivos de audio, vídeos o fotos de su ordenador**

- **1** Haga doble clic en el icono **Mi PC** del escritorio. También puede hacer clic en **Inicio Mi PC**.
- **2** Haga clic en el icono de **Zen Vision Media Explorer** .
- **3** Haga clic en el botón **Importar archivos multimedia** .
- **4** Siga las instrucciones que aparecen en pantalla.

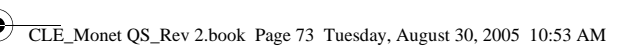

Extracción y copia de música 73

### **Para copiar archivos de datos**

**1** Haga doble clic en el icono **Mi PC** del escritorio. También puede hacer clic en **Inicio Mi PC**.

**2** Haga clic en el icono de **Zen Vision Media Explorer** .

- **3** Haga clic en el botón **Transferir documentos** .
- **4** Busque los archivos de datos en el ordenador y cópielos en el reproductor o en el ordenador mediante el método de arrastrar y soltar.

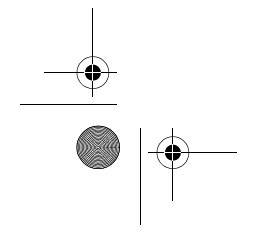

CLE\_Monet QS\_Rev 2.book Page 74 Tuesday, August 30, 2005 10:53 AM

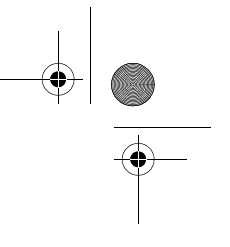

74 Conexión del reproductor a un televisor

## **Conexión del reproductor a un televisor**

Para ver el contenido del reproductor en una pantalla más grande, conecte el reproductor a un televisor. Para hacerlo, necesitará el cable de vídeo que se incluye.

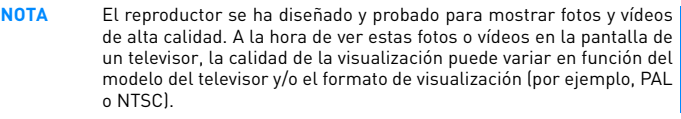

**1** Deslice el interruptor de encendido hasta el icono de encendido  $\triangle$   $\cup$  y manténgalo en esa posición hasta que se encienda la pantalla LCD.

**2** Seleccione Configuración ▶ Configuración de foto/vídeo ▶ Salida de vídeo.

### **3** Seleccione **Automático (NTSC)** o **Automático (PAL)**.

Asegúrese de seleccionar el formato de visualización correspondiente al televisor para poder disfrutar mejor de los vídeos. Consulte la Guía del usuario del televisor si no está seguro del formato de visualización del televisor.

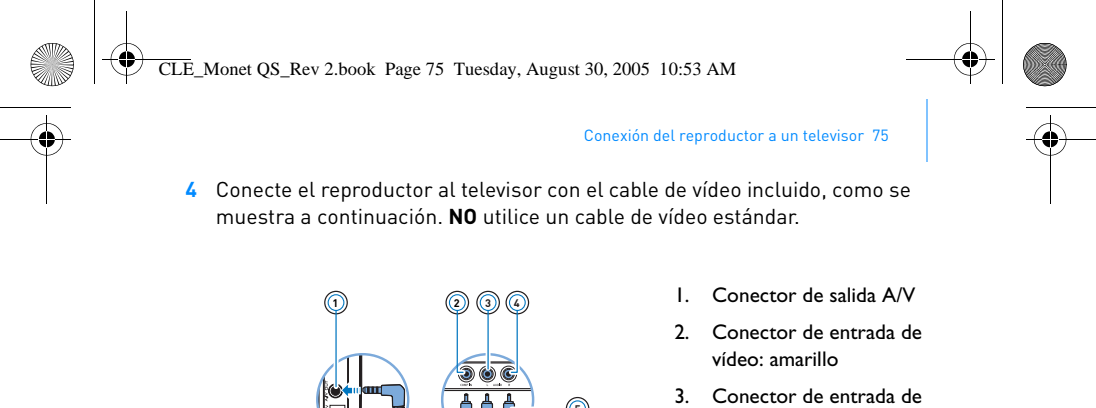

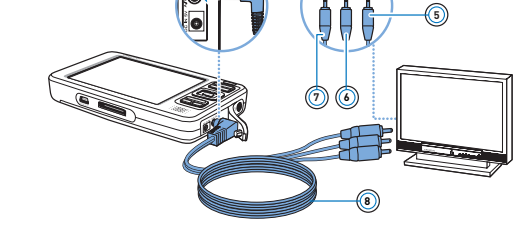

- audio (izquierda): blanco
- 4. Conector de entrada de audio (derecha): rojo
- 5. Conector rojo
- 6. Conector blanco
- 7. Conector amarillo
- 8. Cable de vídeo

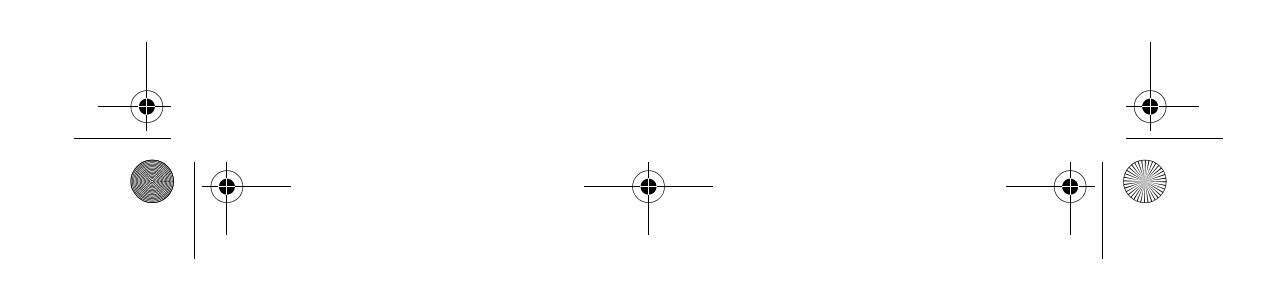

CLE\_Monet QS\_Rev 2.book Page 76 Tuesday, August 30, 2005 10:53 AM

76 Escuchar una emisora de radio FM

### **Escuchar una emisora de radio FM**

Puede buscar automáticamente todas las emisoras de radio disponibles y guardar hasta 32 emisoras predeterminadas.

- 1 Mantenga pulsado el botón < Menú/Atrás. Aparecerá el menú principal.
- **2** Conecte el cable del auricular al conector para auriculares del reproductor. El cable del auricular actúa como antena de recepción de la señal de radio y debe estar conectado al reproductor cuando se utilice la radio FM.
- **3** Seleccione **Radio FM**.
- **4** Para buscar y grabar de forma automática las emisoras de radio, pulse el botón Opciones y, a continuación, seleccione **Explorac automa.**. El reproductor busca todas las emisoras de radio que se reciben con claridad. Al final de la búsqueda automática, Zen Vision guarda automáticamente todas las emisoras como predeterminadas y sintoniza la primera emisora predeterminada.
- **5** Utilice los botones de desplazamiento Arriba **o Abajo v** para seleccionar una emisora predeterminada distinta.
	- **NOTA** Pulse el botón de desplazamiento Izquierda o Derecha para sintonizar la frecuencia de radio o buscar manualmente una emisora de radio.

CLE\_Monet QS\_Rev 2.book Page 77 Tuesday, August 30, 2005 10:53 AM

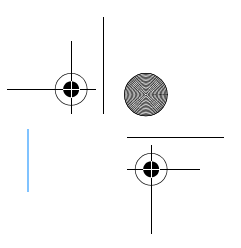

# **Administración de música y datos**

Creative Media Explorer y Creative MediaSource™ se incluyen con el reproductor. Instale e intente usar ambas aplicaciones para decidir qué aplicación se adapta más a sus necesidades.

### **Creative Media Explorer**

Utilice Creative Media Explorer si:

■ no está familiarizado con la extracción de MP3 y WMA y desea crear una biblioteca

Administración de música y datos 77

■ prefiere administrar Zen Vision como una unidad de disco extraíble

Para iniciar Creative Media Explorer, haga clic en el icono de **Zen Vision Media Explorer** de Mi PC.

#### **Creative MediaSource**

Utilice Creative MediaSource si:

- con frecuencia necesita reproducir u organizar música en su ordenador
- necesita usar otras funciones, como grabación, conversión de audio, lista de reproducción inteligente, grabación de CD y los servicios de MusicStore (sólo disponibles en algunas regiones)

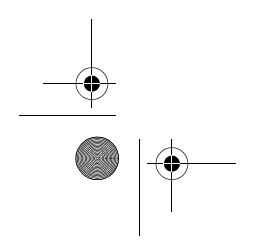

CLE\_Monet QS\_Rev 2.book Page 78 Tuesday, August 30, 2005 10:53 AM

78 Administración de música y datos

Para iniciar Creative MediaSource, haga doble clic en .......................... más información sobre la utilización de Creative MediaSource, haga doble clic en el icono de Creative MediaSource del escritorio y consulte la Ayuda en línea de Creative MediaSource, que ofrece una completa sección de preguntas y respuestas.

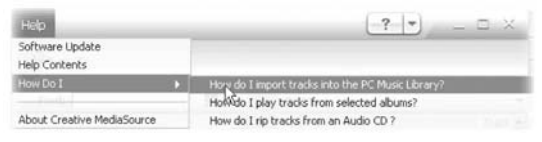

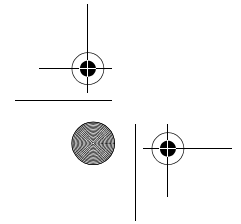

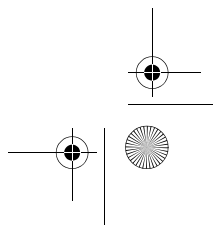

CLE\_Monet QS\_Rev 2.book Page 79 Tuesday, August 30, 2005 10:53 AM

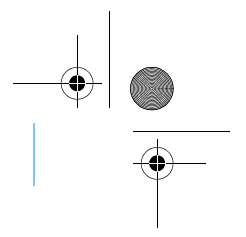

Información adicional 79

# **Información adicional**

### **Guía del usuario**

Lea la Guía del usuario del CD de instalación y aplicaciones para obtener información sobre las funciones del reproductor. Vaya a **d:\manual\<idioma>\manual.pdf**

### **Base de conocimientos de Creative**

Resuelva usted mismo sus dudas técnicas con la Base de conocimientos de Creative, disponible las 24 horas del día. Vaya a **www.creative.com**, seleccione la región correspondiente y, a continuación, seleccione **Soporte**.

#### **Registro del producto**

Al registrar el producto, se asegura de recibir el mejor servicio y asistencia técnica. Puede registrar el producto durante la instalación o en **www.creative.com/register**.

Tenga en cuenta que para disfrutar de la garantía no es necesario que registre el producto.

### **Garantía y servicios de asistencia al cliente**

El CD de instalación y aplicaciones incluye información de garantía, de servicios de asistencia al cliente y de otro tipo.

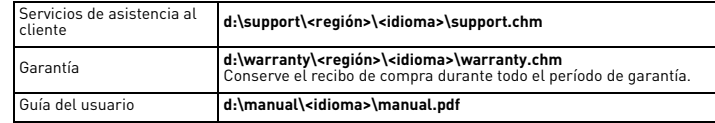

(sustituya **d:\** por la letra de la unidad del CD-ROM/DVD-ROM, **<región>** por el área en que se encuentra e **<idioma>** por el idioma en que está redactado el documento)

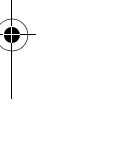

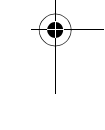

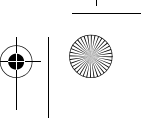

CLE\_Monet QS\_Rev 2.book Page 80 Tuesday, August 30, 2005 10:53 AM

80 Información de seguridad

### **Información de seguridad**

Consulte la siguiente información para usar el reproductor de forma segura y reducir las posibilidades de que se produzcan descargas eléctricas, cortocircuitos, daños, incendios, lesiones auditivas u otros riesgos.

**NOTA** El uso inadecuado del reproductor puede anular la garantía. Para obtener más información, consulte la Garantía que acompaña al

- producto.
	- No desmonte ni intente reparar el reproductor, la batería ni el adaptador de corriente. ■ Encargue todas las reparaciones a Creative o a un técnico de
	- reparación autorizado.
- No exponga el reproductor o la batería a temperaturas que no estén entre los 0° C y los 45° C (de 32° F a 113° F).
- No agujeree, aplaste ni prenda fuego al reproductor ni a la batería. Mantenga el reproductor o la pila lejos de objetos magnéticos
- potentes. No someta el reproductor a una presión excesiva y evite que reciba golpes.
- No moje ni exponga a la humedad el reproductor ni la batería. Si el reproductor es resistente a la humedad (consulte la caja del producto para obtener información), evite sumergirlo en agua o exponerlo a la lluvia.
- No escuche el sonido a un volumen alto durante largos períodos de tiempo.
- La batería debe reciclarse o desecharse correctamente. Póngase en contacto con los organismos locales para obtener información sobre reciclado y eliminación de residuos.
- No permita que los terminales de la batería entren en contacto con objetos metálicos.
- Si durante el uso o la carga observa una pérdida de líquido, malos olores, decoloraciones o deformaciones, extraiga la batería y no vuelva a usarla. Lávese bien las manos antes de tocar alimentos o áreas sensibles del cuerpo, como los ojos.

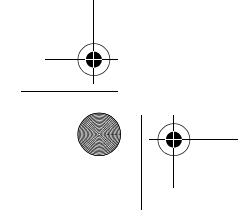

CLE\_Monet QS\_Rev 2.book Page 81 Tuesday, August 30, 2005 10:53 AM

### Información de seguridad 81

**ADVERTENCIA** Igual que ocurre con cualquier otro dispositivo de almacenamiento basado en medios digitales, deben realizarse regularmente copias de seguridad de los datos. Creative le recomienda que tenga en cuenta las precauciones de uso incluidas en este folleto y que realice frecuentemente copias de seguridad de los datos almacenados en el reproductor. Creative no se hará responsable en ningún caso de ningún daño de carácter indirecto, incidental, especial o consecuente sufrido por cualquier persona a causa de la negligencia de Creative, ni de la pérdida de beneficios, ahorros, funcionalidad, ingresos o datos relacionada con este dispositivo o derivada de su utilización, aunque Creative haya sido advertida de la posibilidad de dichos daños. La responsabilidad legal de Creative o su compensación económica por los daños causados a usted o a cualquier otra persona no superarán en ningún caso el importe abonado por el dispositivo, independientemente del tipo de reclamación. En algunos países o estados no se permite la limitación o exclusión de responsabilidades relacionadas con daños incidentales o consecuentes, por lo que tal limitación o exclusión no se aplicará en dichos países.

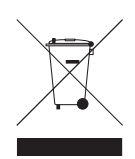

El símbolo WEEE indica que el producto no se puede tratar como residuo doméstico. Si se asegura de que se deseche correctamente, ayudará a proteger el medioambiente. Para obtener información más detallada acerca del reciclaje de este producto, póngase en contacto con las autoridades locales, el proveedor de servicios de desechos domésticos o el establecimiento donde adquirió el producto.

Copyright © 2005 Creative Technology Ltd. Reservados todos los derechos. El logotipo de Creative, Zen y Creative MediaSource son marcas comerciales o marcas registradas de Creative Technology Ltd. en Estados Unidos y/o en otros países. Microsoft, Windows y el logotipo de Windows son marcas comerciales registradas de Microsoft Corporation.

CLE\_Monet QS\_Rev 2.book Page 82 Tuesday, August 30, 2005 10:53 AM

82 Gefeliciteerd! **Nederlands**

# **Gefeliciteerd!**

Bedankt dat u de Creative Zen™ Vision hebt aangeschaft, de speler van Creative voor meerdere indelingen. Lees deze informatie om meer te weten te komen over het in gebruik nemen van uw nieuwe speler!

Voor een optimaal gebruik van de speler is het raadzaam ook de uitgebreide Gebruikershandleiding op de installatie- en toepassingen-cd goed door te nemen.

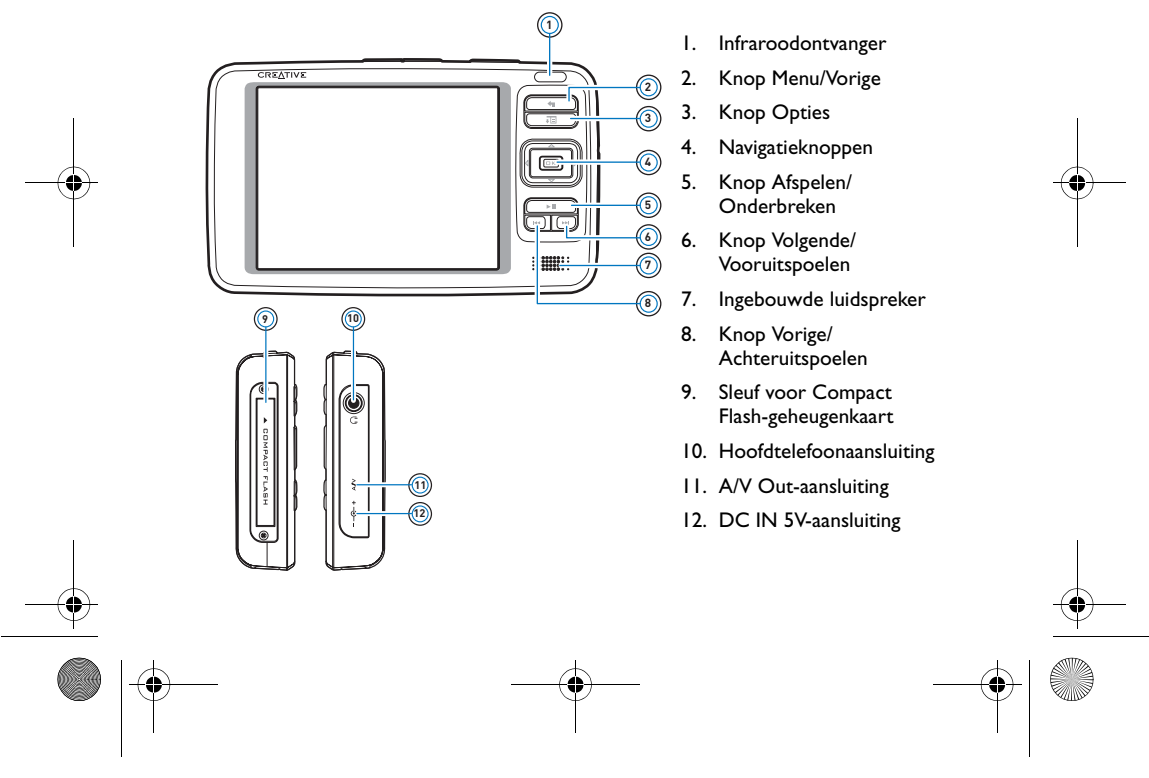

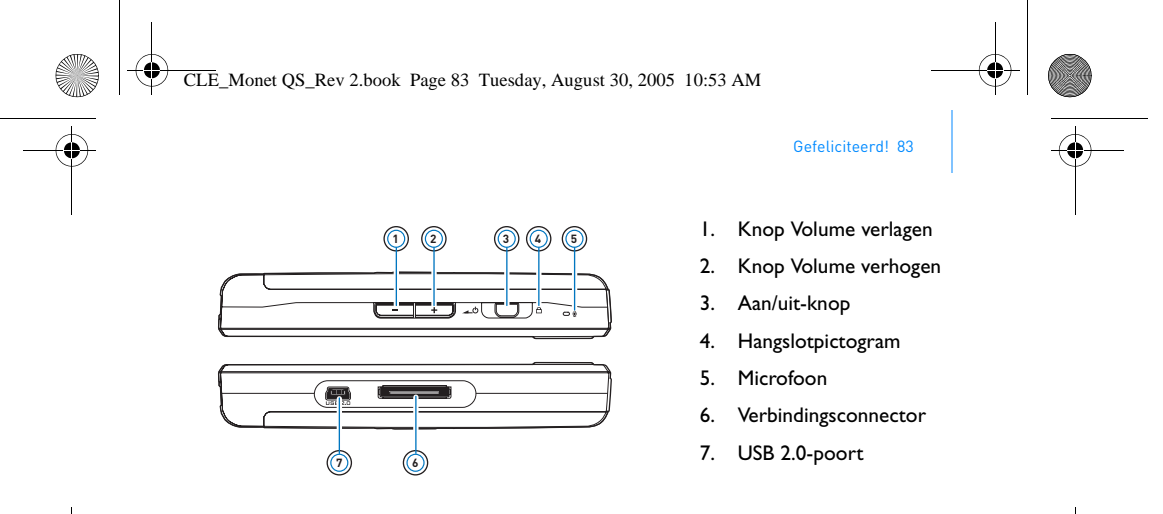

### **Opties selecteren**

In de volgende onderdelen van deze handleiding verstaan we onder de term 'Selecteren' dat u met de navigatieknoppen (Omhoog, Omlaag, Links en Rechts) menuondelen markeert en vervolgens op de knop OK drukt om de optie te selecteren.

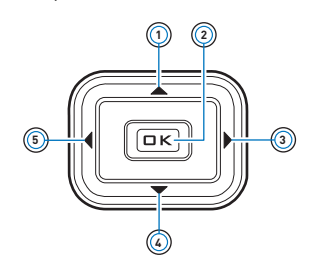

- 1. Knop Omhoog
- 2. De knop OK
- 3. Knop Rechts
- 4. Knop Omlaag
- 5. Knop Links

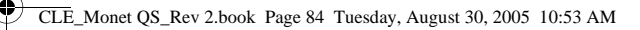

84 Aan de slag

# **Aan de slag**

### **Stap 1: De speler opladen**

De lithium-ionbatterij die bij uw speler wordt geleverd, moet voor gebruik volledig worden opgeladen. De batterij is na ongeveer twee uur volledig opgeladen. Om de batterij van de speler op te laden, sluit u de stroomadapter van de speler aan op de speler en op het stopcontact zoals in onderstaande afbeelding wordt getoond.

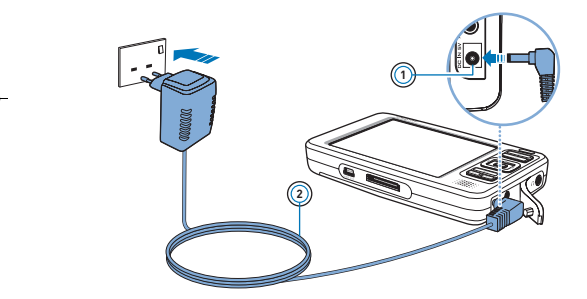

1. DC IN 5V-aansluiting

2. Stroomadapterkabel

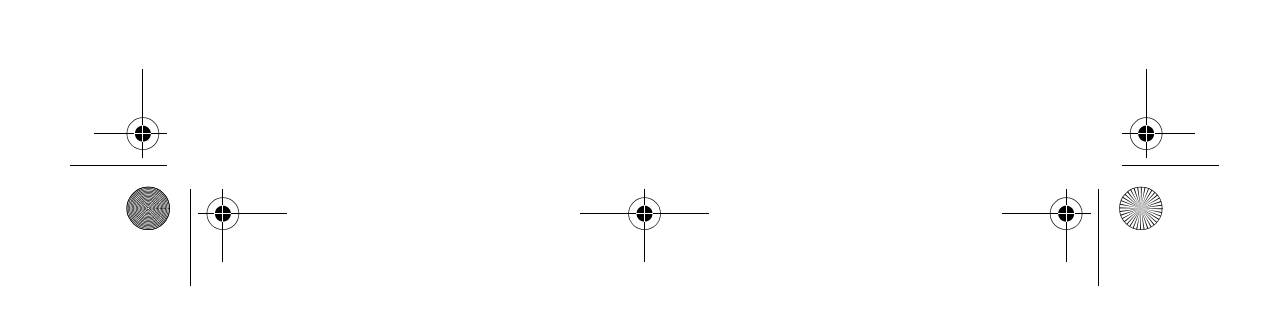

CLE\_Monet QS\_Rev 2.book Page 85 Tuesday, August 30, 2005 10:53 AM

#### De software installeren 85

### **Stap 2: De software installeren**

**WAARSCHUWING** Installeer **EERST** de software voordat u de speler op uw computer aansluit.

**1** Schakel de computer in.

U moet zich als beheerder aanmelden bij Windows voordat u de software kunt installeren. Raadpleeg de on line Help van het besturingssysteem voor meer informatie.

- **2** Plaats de installatie- en toepassingen-cd in het cd-rom-/dvd-rom-station. Normaal wordt de cd automatisch gestart. Anders volgt u de onderstaande stappen:
	- i. Dubbelklik op het pictogram **Deze computer**.
	- U kunt ook gewoon klikken op **Start Deze computer**.
	- ii. Klik met de rechtermuisknop op het pictogram van het cd-rom-/ dvd-rom-station en klik vervolgens op **Automatisch afspelen**.
- **3** Volg de instructies op het scherm en start de computer opnieuw als u daarom wordt gevraagd.
- **4** Tijdens het opnieuw starten van de computer volgt u de instructies op het scherm voor de registratie van het product.

**OPMERKING** Voor de registratie van het product hebt u een internetverbinding nodig.

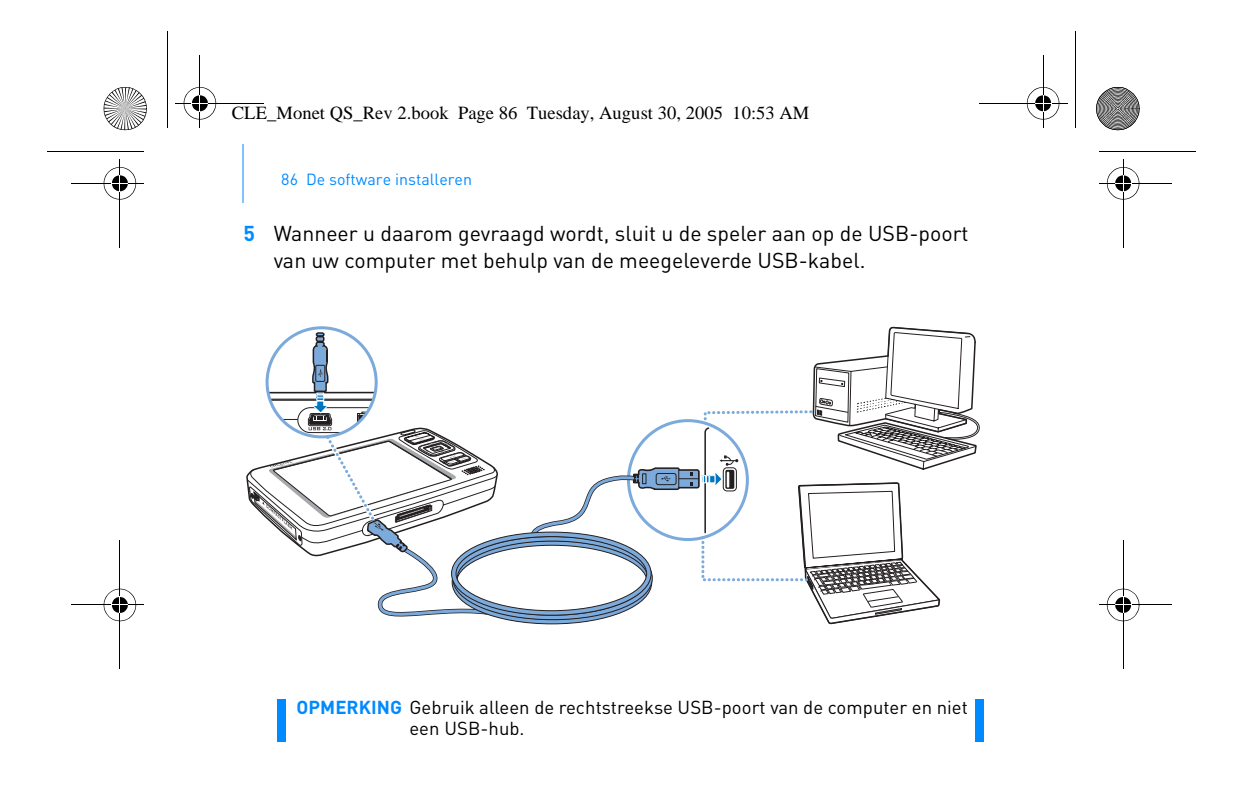

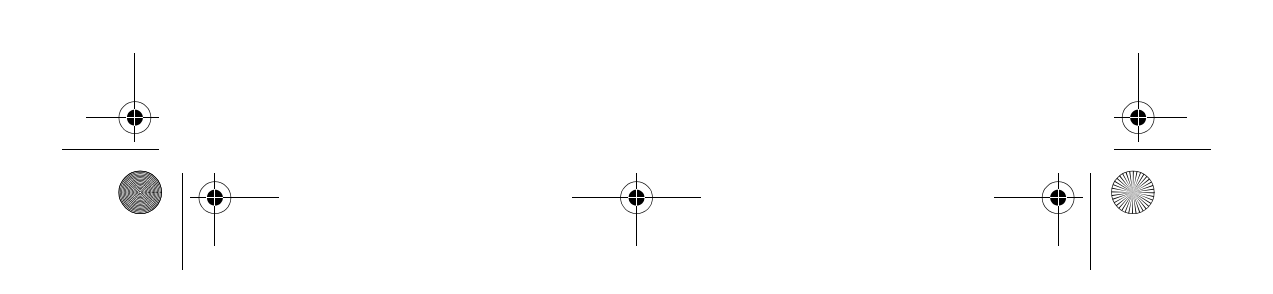

CLE\_Monet QS\_Rev 2.book Page 87 Tuesday, August 30, 2005 10:53 AM

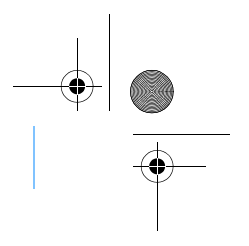

De speler inschakelen 87

### **Stap 3: De speler inschakelen**

- **1** Als u de speler wilt inschakelen, schuift u de Aan/uit-knop naar het stroompictogram  $\Box$   $\Diamond$  en houdt u de knop in die stand tot het LCD-scherm verlicht is.
- **2** Sluit de oortelefoon aan en pas het volume aan met de knoppen Volume verhogen - en Volume verlagen -
- **3** Wanneer u de speler voor het eerst inschakelt, krijgt u een Engelstalig menu te zien. U kunt als volgt de taal wijzigen:
	- i. Druk op de knop Menu/Back <a en houd deze ingedrukt. Het hoofdmenu verschijnt.
	- ii. Selecteer met de navigatieknoppen **System Language** en selecteer vervolgens de gewenste taal. Raadpleeg voor tips over het gebruik van de navigatieknoppen "Opties selecteren" op pagina 83 of raadpleeg de Gebruikershandleiding op de installatieen toepassingen-cd.
- **4** Als u klaar bent met de speler, schuift u de Aan/uit-knop naar het stroompictogram  $\_\circ$  totdat het bericht Afsluiten... wordt weergegeven.

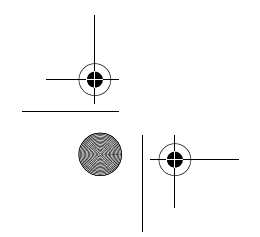

CLE\_Monet QS\_Rev 2.book Page 88 Tuesday, August 30, 2005 10:53 AM

88 Muziek rippen en kopiëren

### **Stap 4: Muziek rippen en kopiëren**

U kunt muziek van uw cd-verzameling naar de speler rippen of audiobestanden vanaf uw computer kopiëren (zoals muziek die u on line hebt aangeschaft). Voordat u bestanden kunt rippen of kopiëren, moet u controleren of de speler op de computer is aangesloten zoals weergegeven in pagina 86.

### **Muziek uit uw cd-verzameling rippen**

- **1** Dubbelklik op het pictogram **Deze computer** op uw bureaublad. U kunt ook gewoon klikken op Start > Deze computer.
- **2** Klik op het pictogram **Zen Vision Media Explorer** .
- **3** Klik op de knop **Audio-cd's rippen** .
- **4** Volg de instructies op het scherm. Als u een internetverbinding hebt, worden de albumgegevens automatisch opgehaald.

### **Audiobestanden, video's en foto's vanaf de computer kopiëren**

- **1** Dubbelklik op het pictogram **Deze computer** op uw bureaublad. U kunt ook gewoon klikken op Start > Deze computer.
- **2** Klik op het pictogram **Zen Vision Media Explorer** .
- **3** Klik op de knop **Media importeren** .
- **4** Volg de instructies op het scherm.

CLE\_Monet QS\_Rev 2.book Page 89 Tuesday, August 30, 2005 10:53 AM

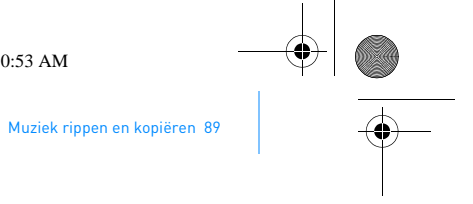

### **Gegevensbestanden kopiëren**

**1** Dubbelklik op het pictogram **Deze computer** op uw bureaublad. U kunt ook gewoon klikken op Start > Deze computer.

**2** Klik op het pictogram **Zen Vision Media Explorer** .

- **3** Klik op de knop **Overdracht documenten** .
- **4** Zoek de gegevensbestanden en kopieer deze naar de speler met slepen-en-neerzetten.

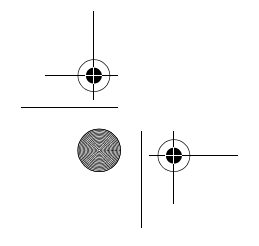

CLE\_Monet QS\_Rev 2.book Page 90 Tuesday, August 30, 2005 10:53 AM

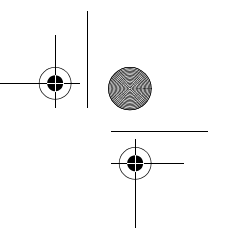

90 De speler aansluiten op een tv

### **De speler aansluiten op een tv**

Als u de inhoud van de speler op een groter scherm wilt weergeven, kunt u de speler op een tv aansluiten. Hiertoe moet u de meegeleverde videokabel gebruiken.

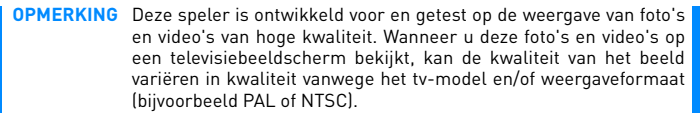

**1** Schuif de aan/uit-knop op de speler naar het stroompictogram **to be en** houd de knop in die positie tot het LCD-scherm verlicht is.

**2** Selecteer **Instellingen Foto/video-instellingen Video Uit**.

### **3** Selecteer **Auto (NTSC)** of **Auto (PAL)**.

Zorg ervoor dat u de weergavestandaard kiest die overeenkomt met uw tv, zodat u nog meer van uw video's kunt genieten. Raadpleeg de gebruikershandleiding bij uw tv als u niet precies weet welke weergavestandaard voor uw tv gebruikt wordt.

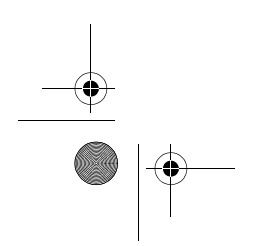

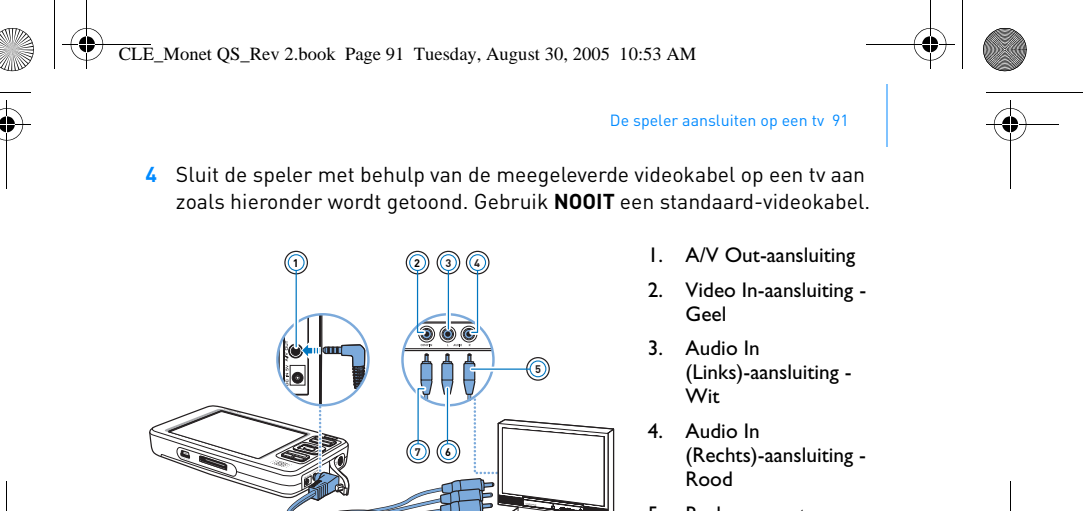

- 5. Rode connector
- 6. Witte connector
- 7. Gele connector
- 8. Videokabel

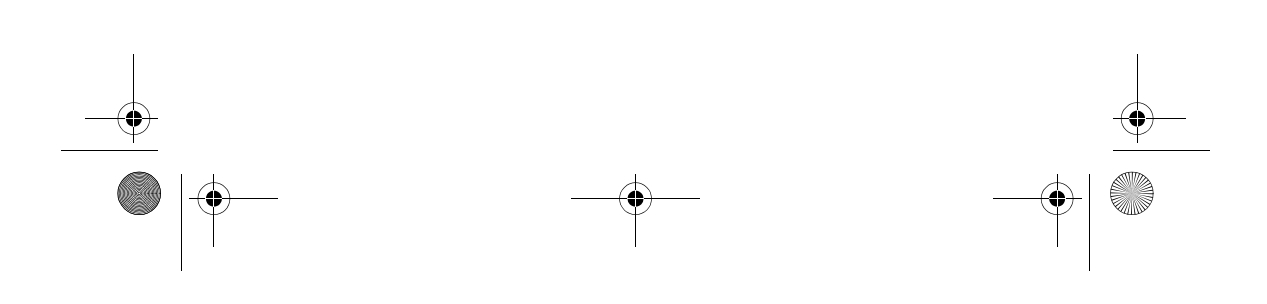

**8**

CLE\_Monet QS\_Rev 2.book Page 92 Tuesday, August 30, 2005 10:53 AM

92 Naar FM-radio luisteren

### **Naar FM-radio luisteren**

U kunt automatisch scannen op alle beschikbare radiostations en maar liefst 32 radiopresets opslaan.

- 1 Druk op de knop Menu/Back <a>
en houd deze ingedrukt. Het hoofdmenu</a> verschijnt.
- **2** Sluit de kabel van de oortelefoon aan op de hoofdtelefoonaansluiting van de speler.

De kabel van de oortelefoon fungeert als een antenne voor de ontvangst van radio en moet tijdens het beluisteren van FM-radio op de speler zijn aangesloten.

- **3** Selecteer **FM-radio**.
- **4** Als u automatisch radiostations wilt zoeken en opslaan, drukt u op de knop Opties  $\overline{\bullet}$  en selecteert u **AutoScannen**.

De speler zoekt naar alle radiostations met een duidelijke ontvangst. Aan het einde van het automatisch scannen slaat de Zen Vision alle stations automatisch als presets op en wordt afgestemd op de eerste preset.

**5** Met de navigatieknoppen Omhoog en Omlaag kunt u een andere preset selecteren.

**OPMERKING** Druk op de navigatieknop Links of Rechts om op een<br>radiostation af te stemmen of dit handmatig te zoeken.

CLE\_Monet QS\_Rev 2.book Page 93 Tuesday, August 30, 2005 10:53 AM

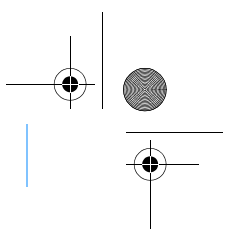

Muziek en gegevens beheren 93

### **Muziek en gegevens beheren**

De toepassingen Creative Media Explorer en Creative MediaSource™ worden met de speler meegeleverd. Installeer en probeer beide toepassingen om te beoordelen welke van beide voor u het meest geschikt is.

### **Creative Media Explorer**

- Gebruik Creative Media Explorer als:
	- rippen van MP3 en WMA nieuw voor u is en u een bibliotheek wilt opbouwen
		- u Zen Vision liever als een verwisselbare schijf beheert
- Als u Creative Media Explorer wilt starten klikt u op het pictogram van **Zen**

#### **Vision Media Explorer Figure 2016** onder **Deze computer**.

### **Creative MediaSource**

U gebruikt Creative MediaSource als u:

- 
- regelmatig muziek op uw computer afspeelt of organiseert<br>■ overige functies zoals opnemen en audioconversie,<br>Smart-afspeellijst, cd branden en on line services van<br> muziekwinkels lalleen beschikbaar in bepa gebruiken

Als u Creative MediaSource wilt starten dubbelklikt u op . Dubbelklik voor meer informatie over het gebruik van Creative MediaSource op het

pictogram Creative MediaSource op uw bureaublad en raadpleeg de

Creative MediaSource on line Help, met uitgebreid "Hoe kan ik"-gedeelte.

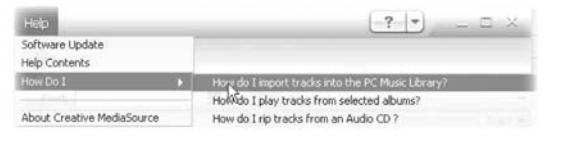

CLE\_Monet QS\_Rev 2.book Page 94 Tuesday, August 30, 2005 10:53 AM

94 Aanvullende informatie

## **Aanvullende informatie**

### **Gebruikershandleiding**

Lees de gebruikershandleiding op de installatie- en toepassingen-cd voor meer informatie over de vele functies van de speler. Ga naar **d:\manual\<language>\manual.pdf**

### **Creative Knowledge Base**

Voor vragen over en oplossingen voor technische problemen kunt u 24 uur per dag terecht op de Knowledge Base voor zelfhulp van Creative. Ga naar **www.creative.com**, selecteer uw regio en selecteer daarna **Ondersteuning**.

#### **Productregistratie**

Door uw product te registreren ontvangt u in elk geval de meest geschikte service en productondersteuning. U kunt uw product registreren tijdens de installatie of op **www.creative.com/register**.

Hierbij wordt opgemerkt dat uw rechten op garantie niet afhankelijk zijn van registratie.

### **Customer Support Services en garantie**

U vindt informatie over onder meer Customer Support Services en garantie op de installatie- en toepassingen-cd.

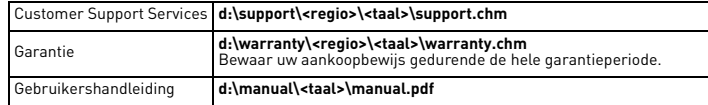

(vervang **d:\** door de stationsaanduiding van uw cd-rom-/dvd-rom-station, **<regio>** door de regio waarin u zich bevindt en **<taal>** door de taal waarin uw document is opgesteld.)

CLE\_Monet QS\_Rev 2.book Page 95 Tuesday, August 30, 2005 10:53 AM

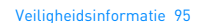

### **Veiligheidsinformatie**

Raadpleeg de volgende informatie als u uw speler op een veilige manier wilt gebruiken en het risico op elektrische schokken, kortsluiting, beschadiging, brand, gehoorstoornissen of overige gevaren wilt beperken.

**OPMERKING** Foutief gebruik van uw speler kan de garantie ongeldig maken. Lees de garantiebepalingen bij het product voor meer informatie.

- Demonteer de speler, batterij of stroomadapter niet en probeer deze ook niet zelf te repareren.
- Neem voor alle onderhoudswerk contact op met Creative of bevoegde reparatiediensten.
- Stel de speler of batterij niet bloot aan temperaturen lager dan 0°C (32°F) of hoger dan 45°C (113°F).
- Maak geen openingen in de speler of batterij, onderwerp ze niet aan overmatige druk en steek ze niet in brand.
- Houd de speler of batterij weg van sterk magnetische objecten.
- Stel de speler niet bloot aan overmatige druk of stoten. Bescherm de speler of batterij tegen water of vocht.
- Als de speler niet vochtbestendig is (zie de productverpakking voor gedetailleerde informatie), dient u ervoor te zorgen dat de speler niet wordt ondergedompeld in water of wordt blootgesteld aan regen.
- Stel geen hoog volumeniveau in wanneer u gedurende lange tijd audio beluistert.
- U moet de batterij op geschikte wijze recyclen of wegwerpen. Neem contact op met de lokale instanties voor informatie over het recyclen en wegwerpen van gebruikte batterijen.
- Vermijd dat metalen objecten in contact komen met de batterijpolen.
- In geval van lekkage, stank, verkleuring of vervorming tijdens het opladen of gebruik, verwijdert u de batterij en gebruikt u deze niet opnieuw. Was daarna uw handen goed voordat u in aanraking komt met etenswaren of gevoelige plaatsen op uw lichaam, zoals uw ogen.

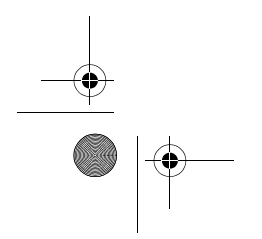

CLE\_Monet QS\_Rev 2.book Page 96 Tuesday, August 30, 2005 10:53 AM

96 Veiligheidsinformatie

**WAARSCHUWING** Zoals bij alle opslagapparaten die op digitale media zijn gebaseerd, dient u regelmatig een back-up van uw gegevens te maken. Wij bevelen u ten zeerste aan de voorzorgsmaatregelen voor het gebruik die in deze handleiding zijn vermeld, in acht te nemen, en regelmatig een back-up van de gegevens in de speler te maken. Creative zal in geen enkel geval aansprakelijk zijn voor enige indirecte, incidentele, bijzondere of gevolgschade aan enige personen, die veroorzaakt is door de nalatigheid van Creative, noch voor enig verlies van winsten, besparingen, gebruiksverlies, inkomsten of gegevens dat voorvloeit uit of gerelateerd is aan dit apparaat, zelfs als Creative op de hoogte was van de<br>mogelijkheid tot dergelijke schade. In geen enkel geval zal de<br>aansprakelijkheid of schadevergoeding van Creative jegens u<br>meer bedragen dan het bedrag dat u voor he

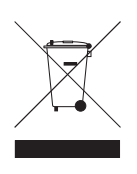

Het gebruik van het WEEE-pictogram geeft aan dat dit product niet als huishoudelijk afval mag worden verwerkt. Door dit product op de juiste wijze weg te werpen, helpt u het milieu te beschermen. Voor meer gedetailleerde informatie over het recycleren van dit product neemt u contact op met de plaatselijke overheid, het bedrijf dat het afval van uw gezin ophaalt of de winkel waar u het product hebt gekocht.

Copyright © 2005 Creative Technology Ltd. Alle rechten voorbehouden. Het Creative-logo, Creative MediaSource en Zen zijn handelsmerken of geregistreerde handelsmerken van Creative Technology Ltd. in de Verenigde Staten en/of andere landen. Microsoft, Windows en het Windows-logo zijn geregistreerde handelsmerken van Microsoft Corporation.

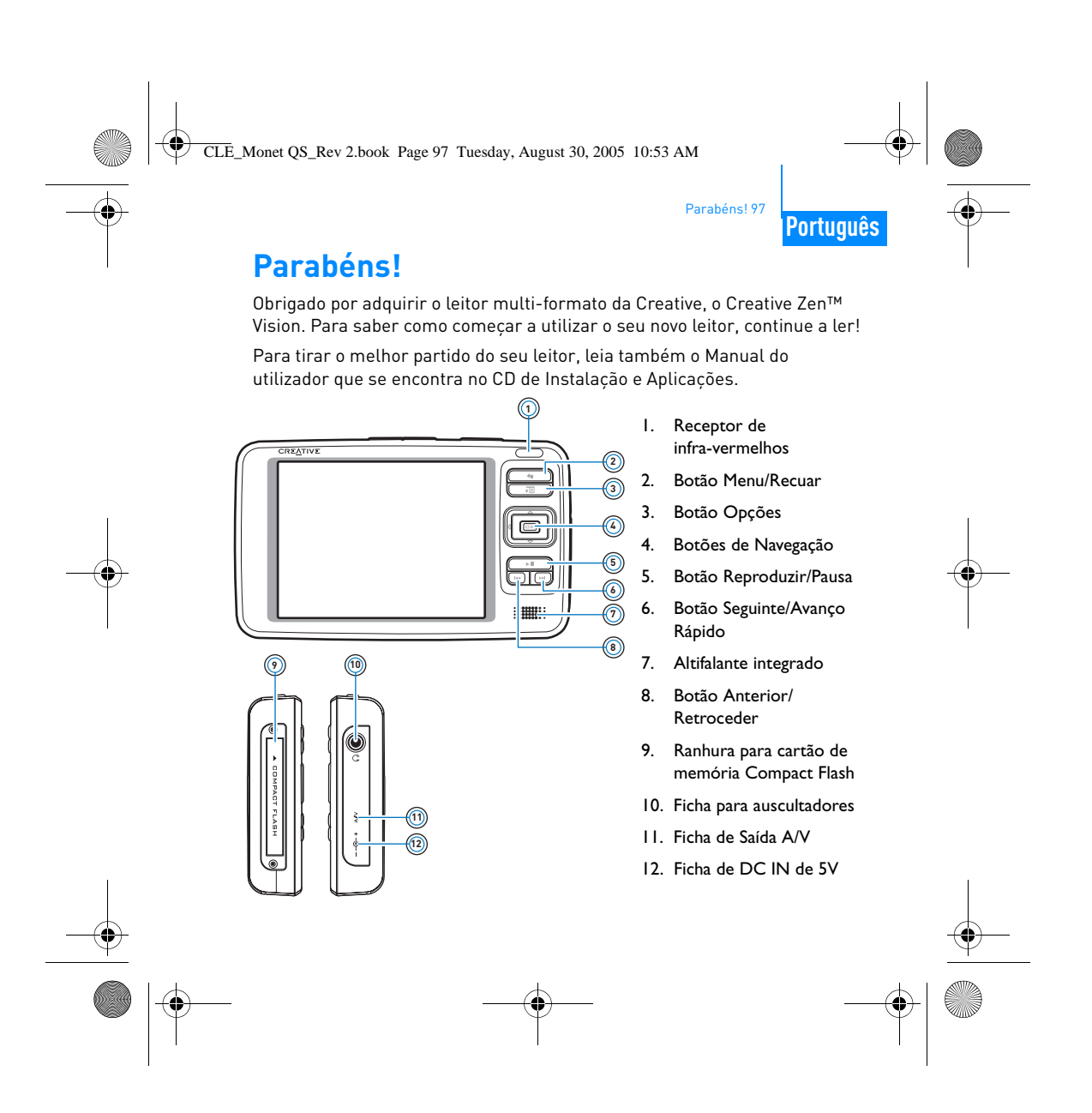

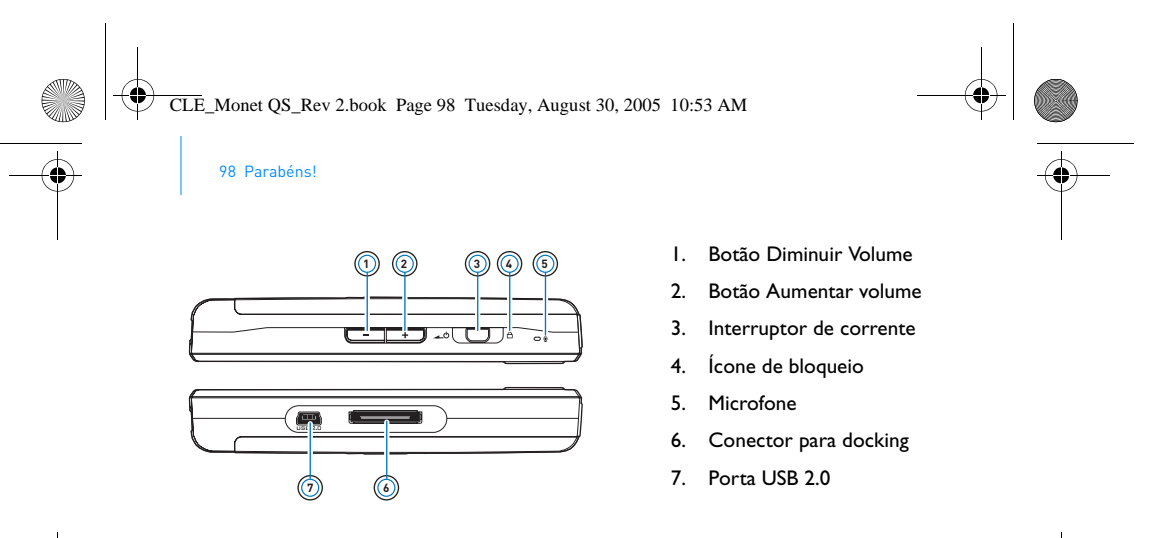

### **Seleccionar Opções**

Nas secções seguintes deste documento utilizamos o termo "Seleccionar" para indicar que deve utilizar os botões de Navegação (Para Cima, Para Baixo, Esquerda ou Direita) para destacar opções do menu e, em seguida, premir o botão OK para seleccionar a opção.

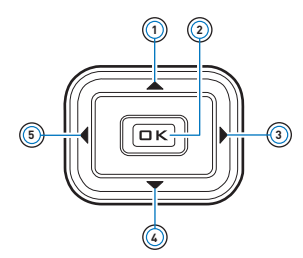

- 1. Botão Para Cima
- 2. Botão OK
- 3. Botão Direita
- 4. Botão Para Baixo
- 5. Botão Esquerda

CLE\_Monet QS\_Rev 2.book Page 99 Tuesday, August 30, 2005 10:53 AM

Preparação 99

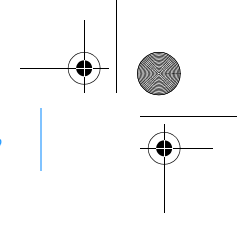

# **Preparação**

### **Passo 1: Carregar o Seu Leitor**

A bateria de lítio-iões de alto desempenho fornecida com o seu leitor necessita de ser totalmente carregada antes de a poder utilizar. A bateria carrega-se totalmente em cerca de duas horas. Para carregar a bateria do leitor, ligue o transformador ao leitor e à tomada de parede, tal como é ilustrado no diagrama abaixo.

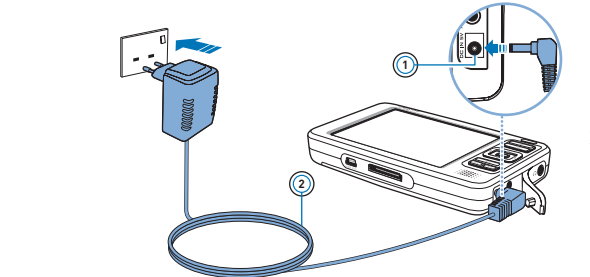

1. Ficha de DC IN de 5V

2. Cabo do transformador de corrente

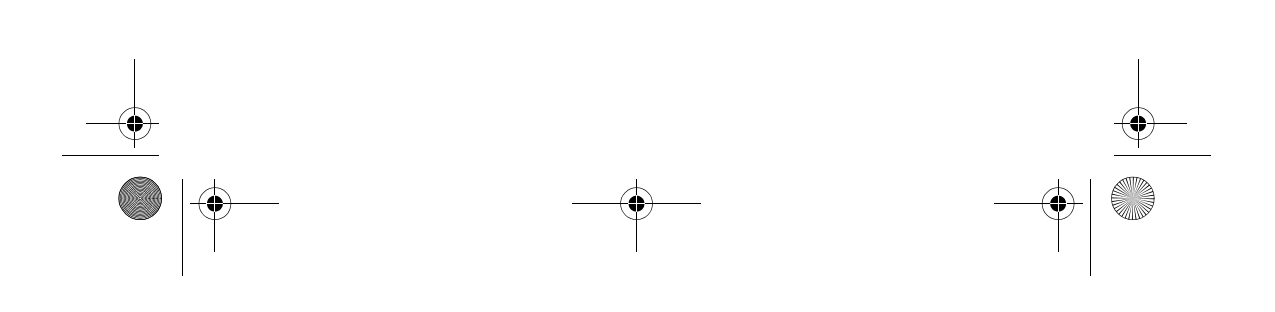

CLE\_Monet QS\_Rev 2.book Page 100 Tuesday, August 30, 2005 10:53 AM

100 Configurar o software

### **Passo 2: Configurar o software**

**AVISO NÃO** ligue o seu leitor ao computador antes de instalar o software.

**1** Ligue o computador.

Antes de instalar o software deve iniciar sessão no Windows como Administrador. Para obter mais informações, consulte a Ajuda online do sistema operativo.

**2** Introduza o CD de instalação de aplicações na unidade de CD-ROM/ DVD-ROM.

O CD deve arrancar automaticamente. Se tal não suceder, proceda da seguinte forma:

i. Faça duplo clique no ícone **My Computer** (O Meu Computador). Alternadamente, clique em **Start (Iniciar) My Computer (O Meu Computador)**.

П

I

- ii. Clique com o botão direito do rato no ícone da unidade de CD-ROM/DVD-ROM e depois clique em **Autoplay** (Reprodução automática).
- **3** Siga as instruções que aparecem no ecrã e, quando lhe for pedido, reinicie o seu computador.
- **4** Quando o computador reiniciar, siga as instruções para registo do produto apresentadas no ecrã.
	- **NOTA** Para registar o seu produto necessita de uma ligação à Internet.

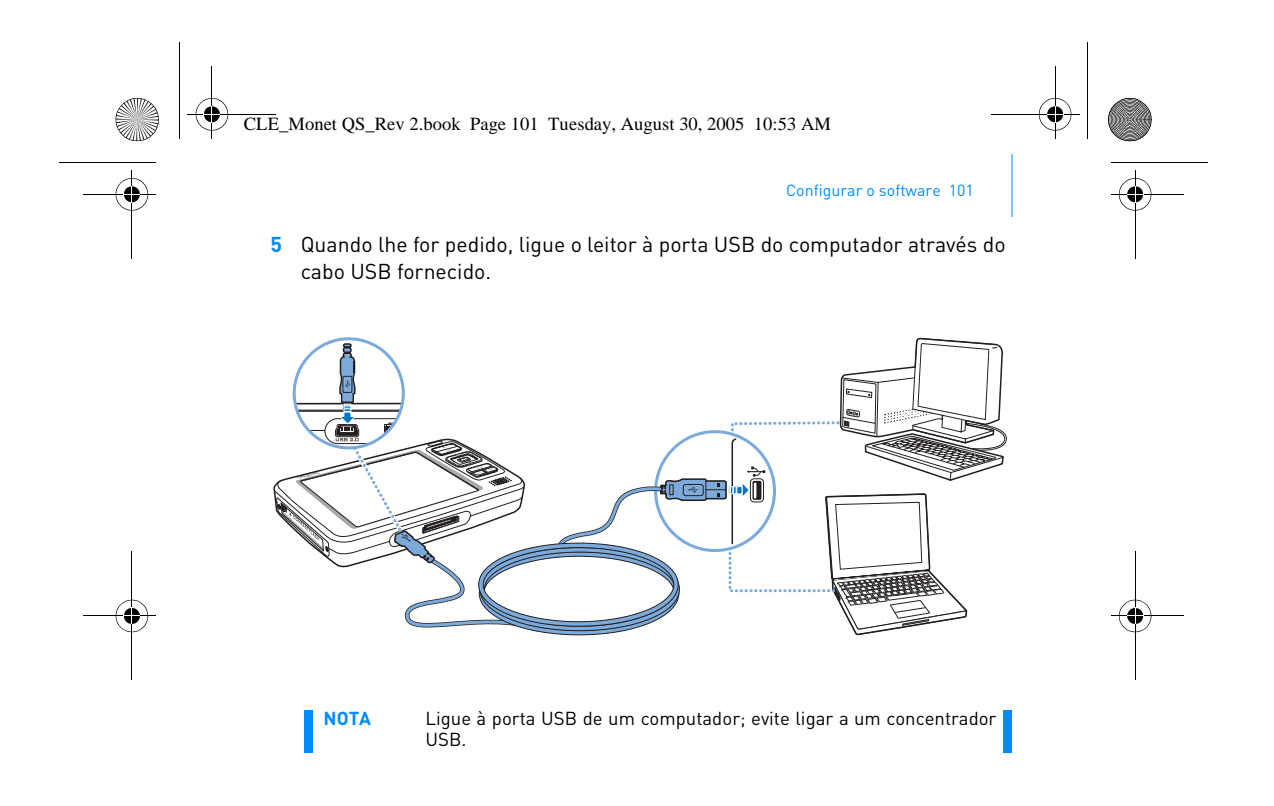

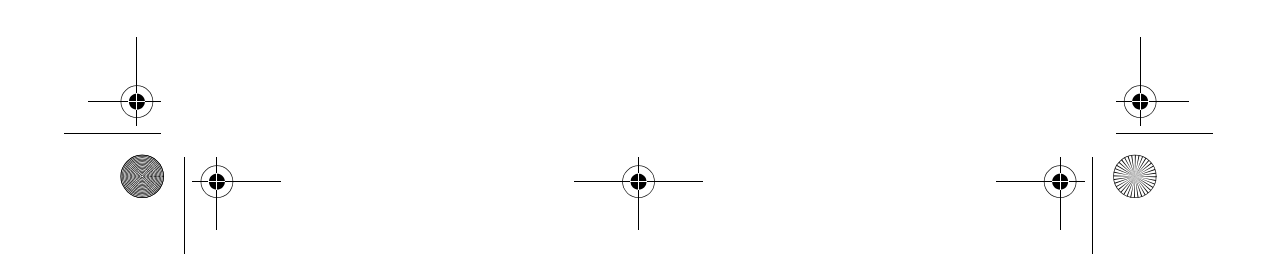

CLE\_Monet QS\_Rev 2.book Page 102 Tuesday, August 30, 2005 10:53 AM

#### 102 Ligar o Leitor

### **Passo 3: Ligar o Leitor**

- **1** Para ligar o leitor, faça deslizar o interruptor de Corrente em direcção ao ícone de alimentação  $\triangle$  e mantenha-o nessa posição até o LCD se acender.
- 2 Ligue os auscultadores e utilize os botões Aumentar Volume<sup>-</sup> e Diminuir Volume para ajustar o volume.
- **3** Quando ligar o leitor pela primeira vez, o menu vai aparecer em inglês. Para mudar o idioma:
	- i. Prima o botão Menu/Recuar <a e mantenha-o premido. Aparece o menu principal. ii. Utilize os botões de Navegação para seleccionar **System** (Sistema)
	- **Language** (Idioma) e seleccione o idioma que pretende. Para ver algumas sugestões sobre como utilizar os botões de Navegação, consulte "Seleccionar Opções" na página 98 ou o Manual do Utilizador no CD de Instalação de Aplicações.
- **4** Quando acabar de utilizar o seu leitor, deslize o interruptor de Corrente na direcção do ícone de corrente até aparecer a mensagem **Shutting Down** (A desligar).

CLE\_Monet QS\_Rev 2.book Page 103 Tuesday, August 30, 2005 10:53 AM

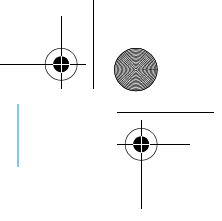

Ripar e Copiar Música 103

### **Passo 4: Ripar e Copiar Música**

Ripe música da sua colecção de CDs para o seu leitor ou copie ficheiros de áudio (tais como música que adquiriu on-line) do seu computador. Antes de ripar ou copiar ficheiros, certifique-se de que o seu leitor está ligado ao computador, tal como é ilustrado na página 101.

#### **Para ripar música da sua colecção de CDs**

- **1** Faça duplo clique no ícone **My Computer** (O Meu Computador) que se encontra no Ambiente de trabalho. Alternadamente, clique em **Start (Iniciar) My Computer (O Meu Computador).**
- **2** Clique no ícone **Zen Vision Media Explorer** .
- **3** Clique no botão **Rip Audio CDs** (Ripar CDs de Áudio) .
- **4** Siga as instruções no ecrã. Se estiver ligado à Internet, o leitor obtém automaticamente informações acerca do álbum.

### **Para copiar ficheiros de áudio, vídeo ou fotografias do seu computador.**

**1** Faça duplo clique no ícone **My Computer** (O Meu Computador) que se encontra no Ambiente de trabalho. Alternadamente, clique em **Start (Iniciar) My Computer (O Meu Computador)**.

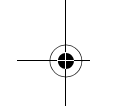

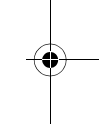

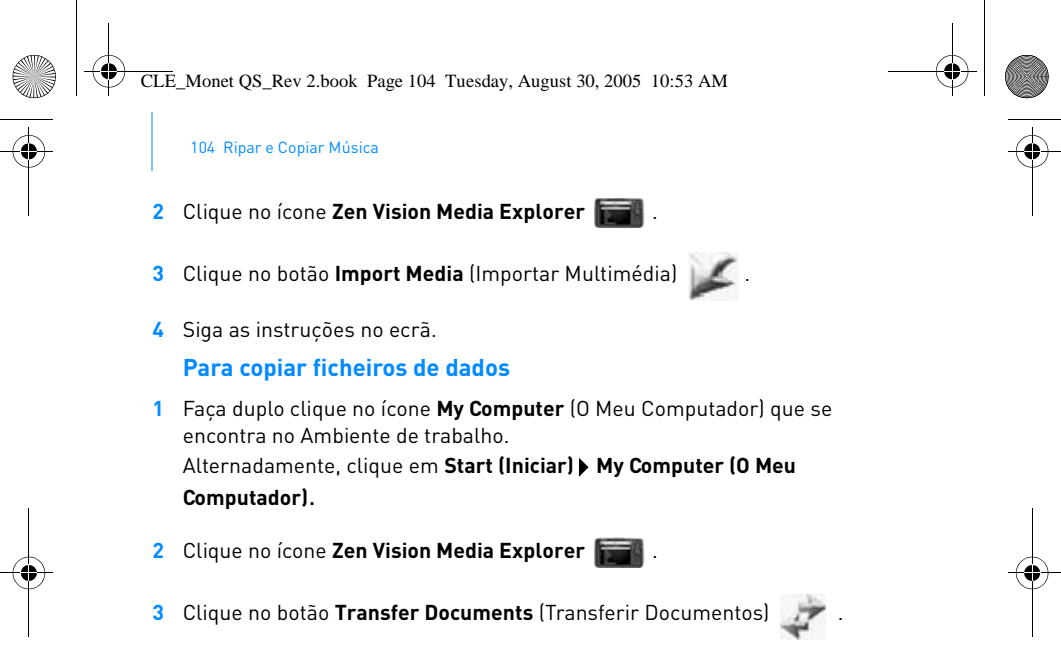

**4** Procure os ficheiros de dados e copie-os para o leitor ou computador através do método de arrastar e largar.

CLE\_Monet QS\_Rev 2.book Page 105 Tuesday, August 30, 2005 10:53 AM

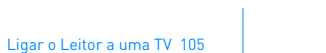

### **Ligar o Leitor a uma TV**

Para ver o conteúdo do leitor numa TV de ecrã maior, ligue o leitor a uma TV. Para o fazer, deve utilizar o cabo de vídeo fornecido.

**NOTA** O seu leitor foi desenvolvido e testado para apresentar fotografias e vídeos de elevada qualidade. Quando visualiza estas fotografias e vídeos a partir de um ecrã de televisão, o visor poderá variar na qualidade devido ao modelo da televisão e/ou formato do ecrã (por exemplo, PAL ou NTSC).

- **1** Faça deslizar o interruptor de Corrente do leitor em direcção ao ícone de Corrente **e** O e mantenha-o nessa posição até o LCD se acender.
- **2** Seleccione **Settings (Definições) Photo/Video Settings (Definições de Foto/Vídeo) Video Out (Saída de vídeo)**.
- **3** Seleccione **Auto (NTSC)** ou **Auto (PAL)**.

Certifique-se de que escolhe o formato de imagem que corresponde à sua TV para que possa apreciar os seus vídeos. Caso não senha a certeza de qual é o formato de imagem da sua televisão, consulte o Manual de Instruções da sua televisão.

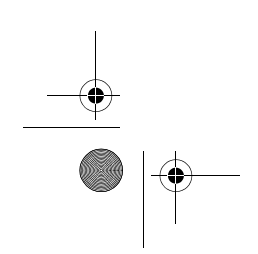

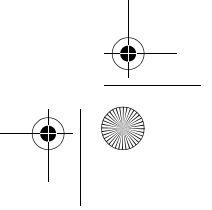

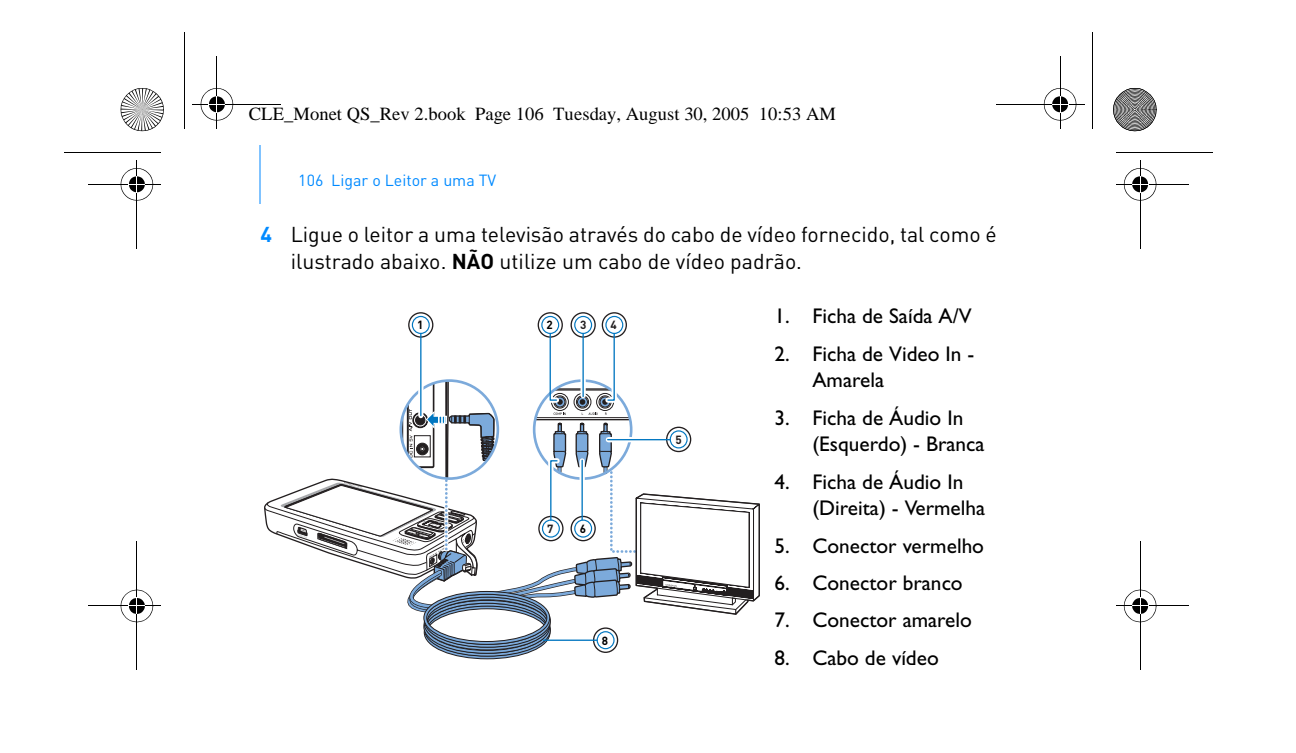

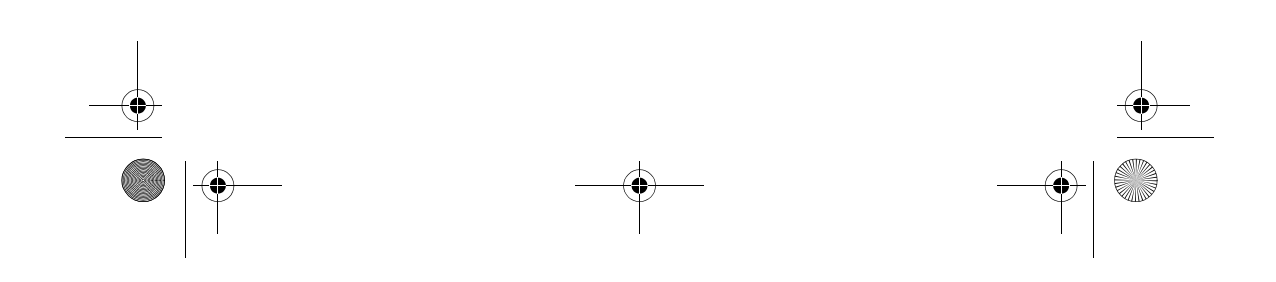
CLE\_Monet QS\_Rev 2.book Page 107 Tuesday, August 30, 2005 10:53 AM

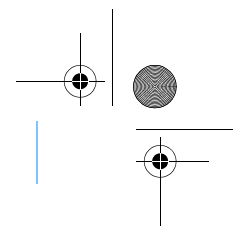

Ouvir Rádio em FM 107

### **Ouvir Rádio em FM**

Pode procurar automaticamente todas as estações de rádio disponíveis e programar até 32 estações.

- 1 Prima o botão Menu/Recuar <**n**e mantenha-o premido. Aparece o menu principal.
- **2** Ligue o cabo dos auscultadores à ficha de Auscultadores do seu leitor. O cabo dos auscultadores funciona como antena para recepção de rádio e deve estar ligado ao leitor quando utiliza a Rádio FM.
- **3** Seleccione **FM Radio** (Rádio FM).
- **4** Para procurar e guardar automaticamente as estações de rádio, prima o botão Options (Opções) e seleccione **Autoscan** (Procurar Automaticamente)

O leitor procura todas as estações de rádio que seja possível receber com clareza. Depois de terminar a procura automática, o Zen Vision guarda automaticamente todas as estações como programas e sintoniza a primeira estação programada.

**5** Utilize os botões de navegação Para Cima ou Para Baixo para seleccionar um programa diferente.

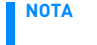

**NOTA Prima os botões de navegação Esquerda (ou Direita ) para<br>sintonizar melhor ou procurar manualmente uma estação de rádio.** 

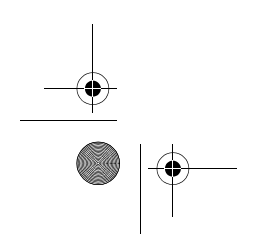

CLE\_Monet QS\_Rev 2.book Page 108 Tuesday, August 30, 2005 10:53 AM

108 Gerir Música e Dados

### **Gerir Música e Dados**

O Creative Media Explorer e Creative MediaSource™ estão incluídos com o seu leitor. Instale e experimente as suas aplicações para decidir qual se adequa melhor às suas necessidades.

### **Creative Media Explorer**

Utilize o Creative Media Explorer se:

- não tem experiência a ripar MP3 e WMA e pretende construir uma biblioteca
- prefere gerir o Zen Vision como unidade de disco amovível

### Para iniciar o Creative Media Explorer, clique no ícone **Zen Vision Media**

**Explorer** sob My Computer (O Meu Computador).

#### **Creative MediaSource**

Utilize o Creative MediaSource se:

- necessita frequentemente de reproduzir ou organizar música no seu computador
	- necessita de outras funcionalidades, tais como a gravação e conversão de áudio, Listas de Faixas Inteligentes, gravação de CD e serviços MusicStore (disponível apenas em certas regiões)

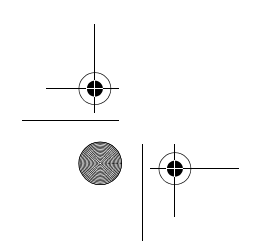

CLE\_Monet QS\_Rev 2.book Page 109 Tuesday, August 30, 2005 10:53 AM

### Gerir Música e Dados 109

Para iniciar o Creative MediaSource, faça duplo clique em ....... Para obter mais informações acerca de como utilizar o Creative MediaSource, faça duplo clique no ícone Creative MediaSource que se encontra no ambiente de trabalho, consulte a Ajuda online do MediaSource, que

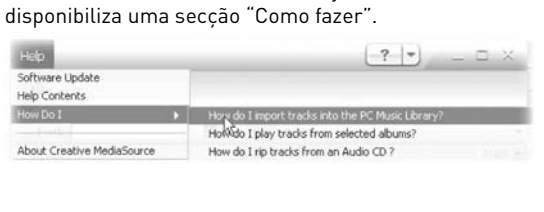

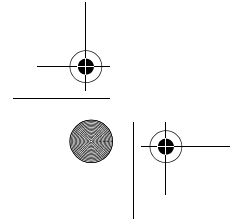

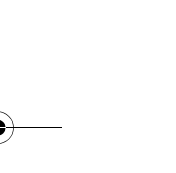

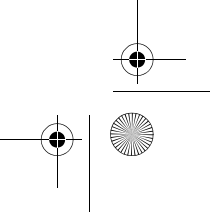

CLE\_Monet QS\_Rev 2.book Page 110 Tuesday, August 30, 2005 10:53 AM

110 Mais informações

### **Mais informações**

### **Creative Knowledge Base**

Pode resolver problemas técnicos e colocar dúvidas através do sistema de ajuda automática prestada pela Creative Knowledge Base, disponível 24 horas por dia. Visite **www.creative.com**, escolha a sua região e depois seleccione **Support** (Assistência).

### **Registo do Produto**

Ao registar o seu produto poderá receber a assistência e suporte ao produto mais apropriados. Poderá registar o seu produto durante a instalação ou em **www.creative.com/register**.

Tenha em atenção que os direitos de garantia não dependem do registo.

#### **Serviços de Assistência ao Cliente e Garantia**

Pode encontrar informações sobre os serviços de apoio ao cliente e garantia, entre outras, no CD de instalação de aplicações.

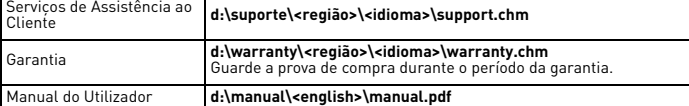

(substitua **d:\** pela letra da unidade de CD-ROM/DVD-ROM, **<região>** pela região em que se encontra e **<idioma>** pelo idioma em que está escrito o documento)

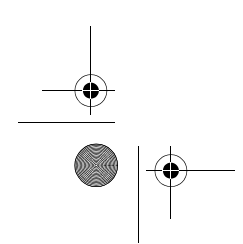

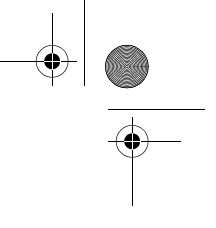

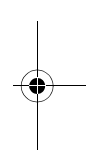

CLE\_Monet QS\_Rev 2.book Page 111 Tuesday, August 30, 2005 10:53 AM

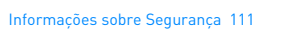

### **Informações sobre Segurança**

Consulte as seguintes informações para utilizar o seu produto em segurança e para reduzir a possibilidade de choques eléctricos, curto-circuitos, danos, incêndios, problemas auditivos e outros perigos.

- **NOTA** A utilização incorrecta poderá anular a garantia do seu produto. Para obter mais informações, leia a Garantia fornecida com o produto.
	- Não desmonte ou tente reparar o seu leitor, pilha ou transformador.
	- Entregue toda a manutenção à Creative ou a agentes autorizados. ■ Não exponha o leitor ou a bateria a temperaturas que não estejam dentro da gama entre 0°C e 45°C.
	- Não perfure, esmague ou incendeie o seu leitor ou pilha.
	- Mantenha o leitor ou a bateria afastados de objectos com um campo magnético forte.
	- Não sujeite o seu leitor a força ou impactos excessivos.
	- Não exponha o seu leitor ou bateria a água ou humidade. Se o seu leitor for resistente à humidade (para saber mais detalhes, consulte a embalagem do produto), tenha o cuidado de não submergir o seu leitor em água ou de o expor à chuva.
	- Não oiça áudio em volumes muito elevados durante longos períodos de tempo.
	- A bateria deve ser reciclada ou deitada fora correctamente. Para obter informações sobre reciclagem e eliminação, consulte os organismos locais.
	- Não permita que objectos metálicos toquem nos terminais da sua bateria.
	- Se ocorrer uma fuga, odores acres, descoloração ou deformação durante o carregamento ou utilização, retire a bateria e não a volte a utilizar. Limpe bem as mãos antes de manusear comida ou tocar em áreas sensíveis do corpo como, por exemplo, os olhos.

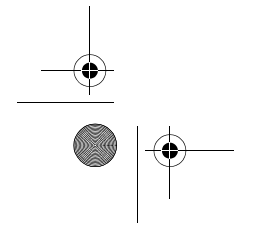

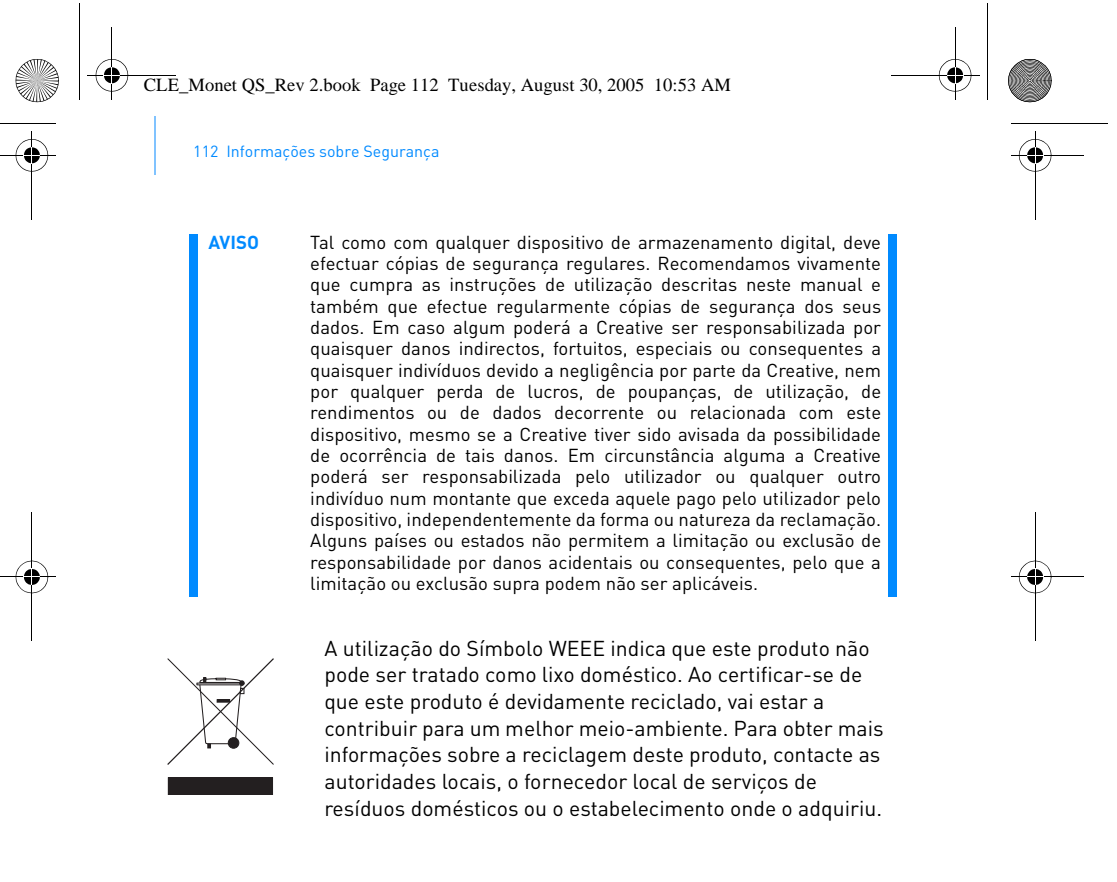

Copyright © 2005 Creative Technology Ltd. Todos os direitos reservados. O logótipo Creative, Creative MediaSource e Zen são marcas comerciais ou marcas registadas da Creative Technology Ltd. nos Estados Unidos e/ou outros países. Microsoft, Windows e o logótipo do Windows são marcas registadas da Microsoft Corporation. CLE\_Monet QS\_Rev 2.book Page 113 Tuesday, August 30, 2005 10:53 AM

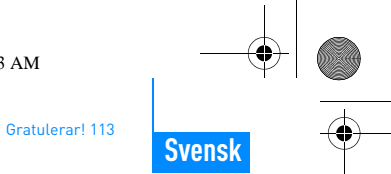

### **Gratulerar!**

Tack för att du köpte Creatives multiformatspelare, Creative Zen™ Vision. Läs vidare för att ta reda på hur du kommer igång med din nya spelare! För att du ska få bästa möjliga utbyte av spelaren bör du också läsa den omfattande användarhandboken på installations- och program-CD:n.

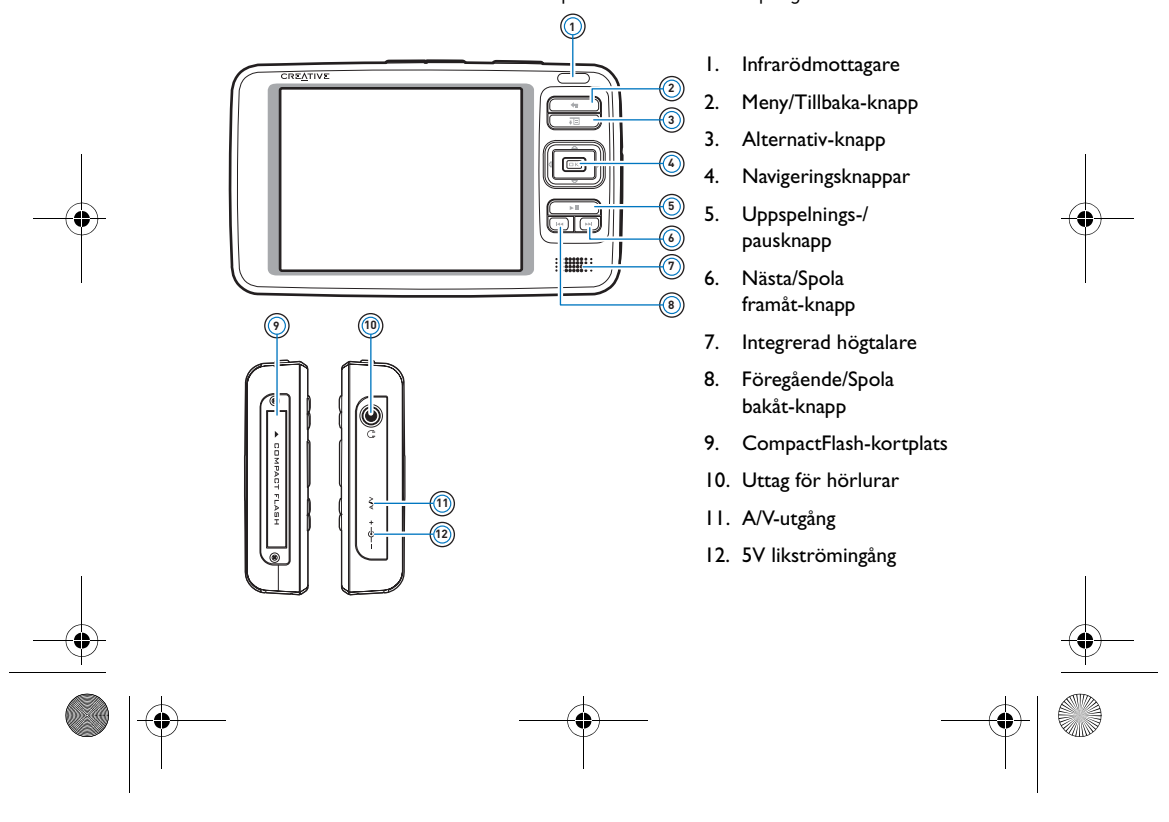

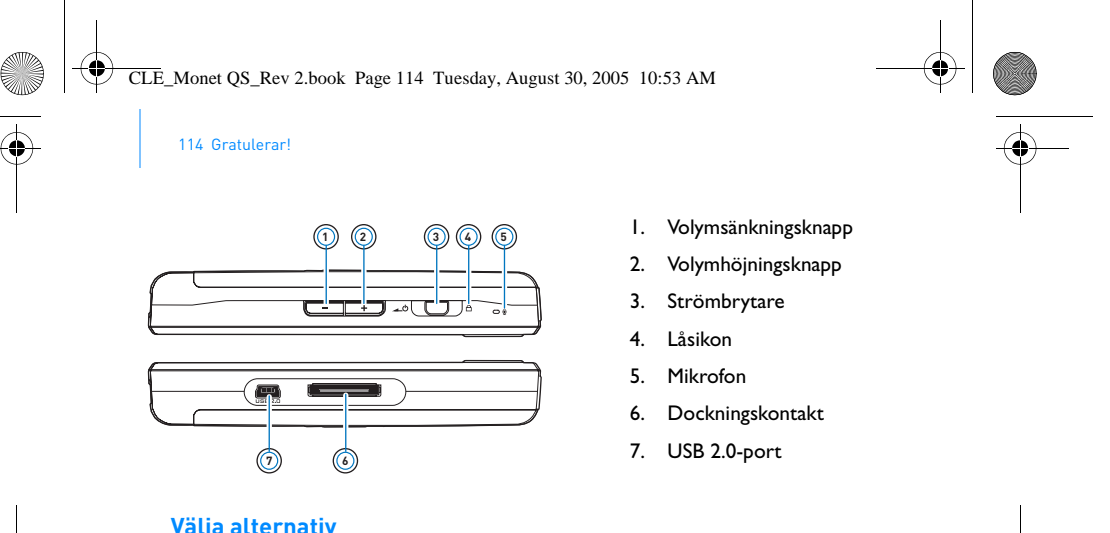

### **Välja alternativ**

I följande avsnitt i det här dokumentet använder vi begreppet "välj" när vi menar att du ska markera menyalternativ med hjälp av

navigeringsknapparna (upp, ned, höger eller vänster), och sedan välja alternativet genom att klicka på OK.

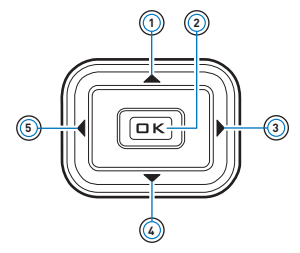

 $\clubsuit$ 

- 1. Upp-knapp
- 2. OK-knapp
- 3. Höger-knapp
- 4. Ned-knapp
- 5. Vänster-knapp

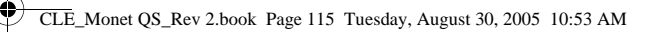

Komma igång 115

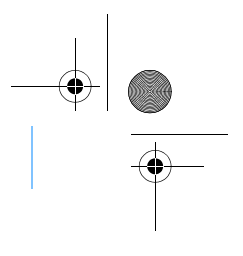

# **Komma igång**

### **Steg 1: Ladda spelaren**

Det högpresterande litiumjonbatteriet som levereras med spelaren måste vara fulladdat innan du börjar använda den. Batteriet kan fulladdas på ca: två timmar. När du vill ladda spelarens batteri, ansluter du strömadaptern till spelaren och strömuttaget enligt bildbeskrivningen nedan.

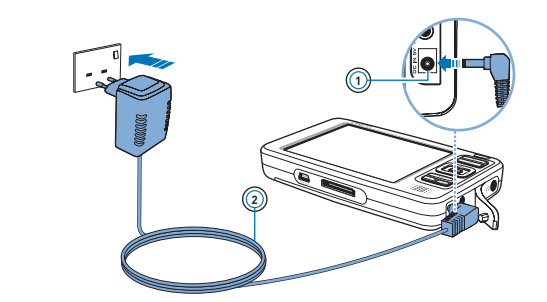

- 1. 5V likströmingång
- 2. Strömadaptersladd

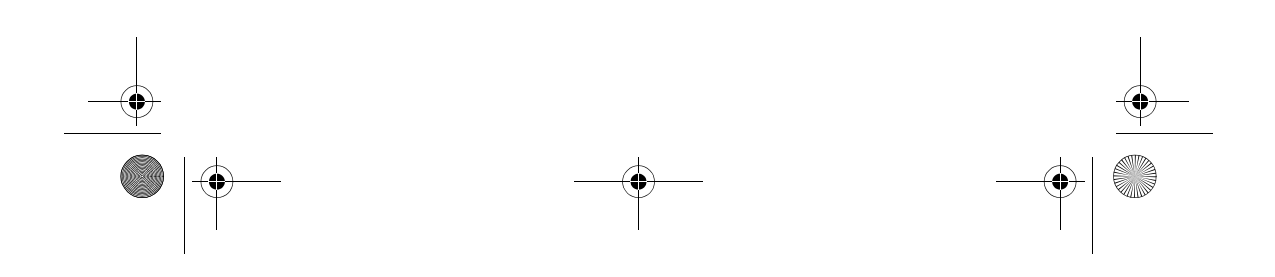

CLE\_Monet QS\_Rev 2.book Page 116 Tuesday, August 30, 2005 10:53 AM

116 Installera programvaran

### **Steg 2: Installera programvaran**

**VARNING!** Anslut **INTE** din spelare till datorn förrän du har konfigurerat programmet.

**1** Sätt på datorn.

Du måste logga in som administratör i Windows för att kunna installera programvaran. Mer information får du genom ditt operativsystems direkthjälp.

- **2** Sätt i installations-CD:n i CD-ROM/DVD-ROM-enheten.
	- CD:n bör starta automatiskt. Om den inte gör det följer du stegen nedan. i. Dubbelklicka på ikonen **Den här datorn**.
		- Du kan också klicka på **Start Den här datorn**.
		- ii. Högerklicka på ikonen för CD-ROM/DVD-ROM-enheten och klicka på **Spela upp automatiskt**.

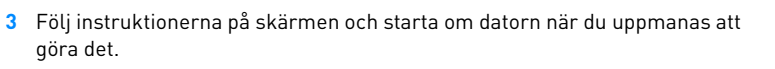

**4** När datorn har startat om, följer du instruktionerna för produktregistrering som visas på skärmen.

**OBS!** Du måste ha tillgång till Internet för att kunna registrera produkten.

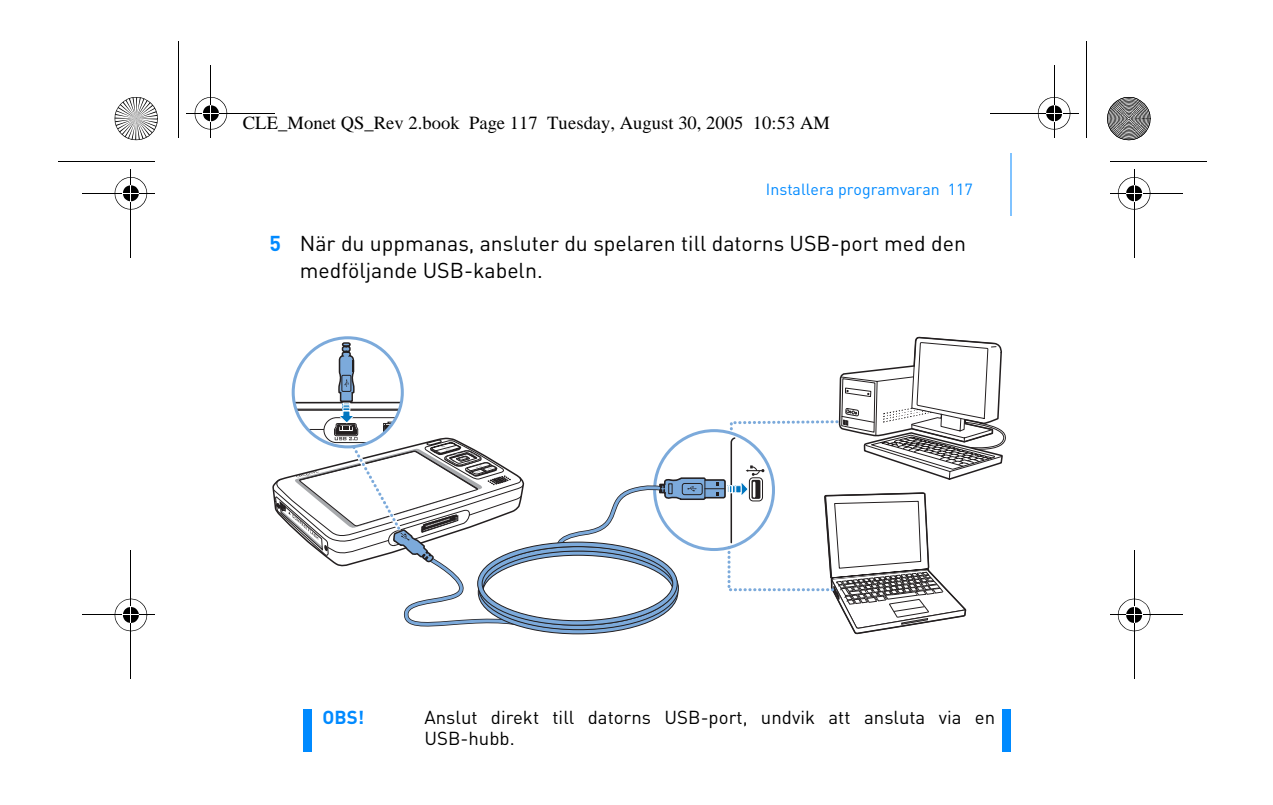

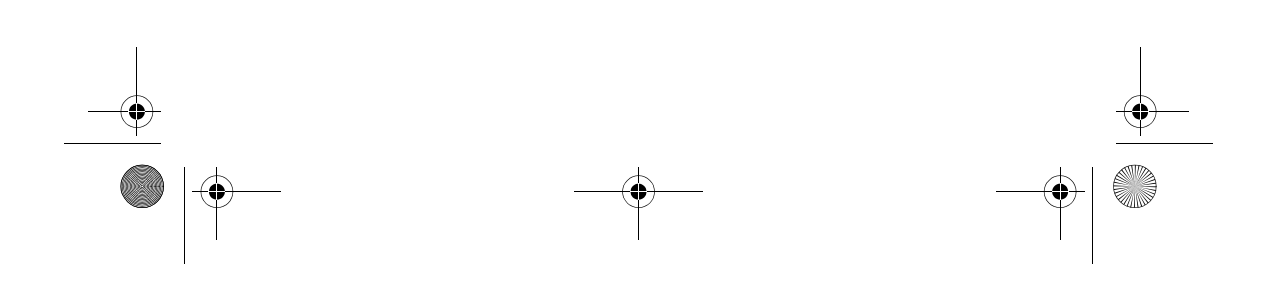

CLE\_Monet QS\_Rev 2.book Page 118 Tuesday, August 30, 2005 10:53 AM

118 Sätta på spelaren

### **Steg 3: Sätta på spelaren**

- **1** Sätt på spelaren genom att dra strömbrytaren mot strömsymbolen och hålla kvar den där tills spelarens teckenfönster tänds.
- 2 Anslut hörlurarna och använd volymhöjnings- $\frac{1}{2}$  och volymsänknings knapparna till att justera volymen.
- **3** När du sätter på spelaren första gången är menyerna på engelska. Så här byter du språk:
	- i. Håll ned knappen Meny/Tillbaka  $\blacklozenge$ . Huvudmenyn visas.
	- ii. Välj med hjälp av navigeringsknapparna **System Language**, och markera sedan önskat språk. Tips om hur du använder navigeringsknapparna hittar du i "Välja alternativ" på sidan 114, eller i användarhandboken på installations- och program-CD:n.
- **4** När du vill stänga av spelaren drar du strömbrytaren mot strömsymbolen tills meddelandet Stänger visas.

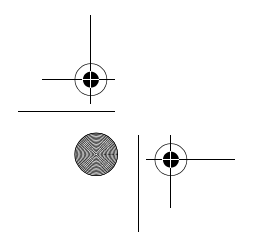

CLE\_Monet QS\_Rev 2.book Page 119 Tuesday, August 30, 2005 10:53 AM

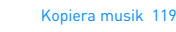

### **Steg 4: Kopiera musik**

Du kan kopiera musik från dina CD-skivor till spelaren eller ljudfiler (t. ex. musik som du köpt online) från datorn. Innan du börjar kopiera filer måste du se till att spelaren är ansluten till datorn enligt beskrivningen på sid 117.

### **Så här kopierar du musik från dina CD-skivor**

- **1** Dubbelklicka på ikonen **Den här datorn** på skrivbordet. Du kan också klicka på **Start Den här datorn**.
- **2** Klicka på **Zen Vision Media Explorer**-ikonen .
- **3** Klicka på **Kopiera ljud-CD**-knappen .
- **4** Följ anvisningarna på skärmen. Om du är ansluten till Internet hämtas information om albumet automatiskt.

### **Så här kopierar du ljudfiler, filmer eller foton från datorn**

- **1** Dubbelklicka på ikonen **Den här datorn** på skrivbordet. Du kan också klicka på **Start Den här datorn**.
- **2** Klicka på **Zen Vision Media Explorer**-ikonen .
- **3** Klicka på **Importera media**-knappen .
- **4** Följ anvisningarna på skärmen.

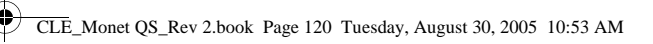

120 Kopiera musik

### **Så här kopierar du datafiler**

- **1** Dubbelklicka på ikonen **Den här datorn** på skrivbordet. Du kan också klicka på **Start Den här datorn**.
- **2** Klicka på Zen Vision Media Explorer-ikonen **1994**.
- **3** Klicka på **Överför dokument**-knappen .
- **4** Leta upp datafilerna och kopiera dem till spelaren eller datorn med dra och släpp-metoden.

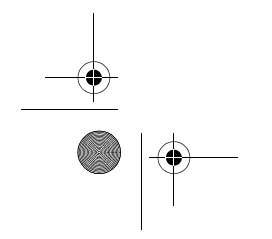

CLE\_Monet QS\_Rev 2.book Page 121 Tuesday, August 30, 2005 10:53 AM

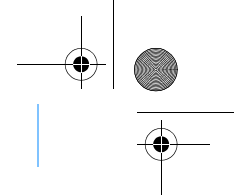

### **Ansluta spelaren till TV:n**

Om du vill visa spelarens innehåll på en större skärm, kan du ansluta den till en TV. Du måste använda den medföljande videokabeln för att kunna göra det.

**OBS!** Spelaren har utvecklats och testats för att kunna visa bilder och videoklipp av hög kvalitet. När du visar bilder och videoklipp på en TV-skärm kan kvaliteten variera beroende på TV-modell och/eller visningsformat (till exempel PAL eller NTSC).

Ansluta spelaren till TV:n 121

1 Dra strömbrytaren på spelaren mot strömsymbolen **och håll kvar den** där tills spelarens teckenfönster tänds.

### **2** Välj **Inställningar Foto/video-inställningar Video Ut**.

### **3** Välj **Auto (NTSC)** eller **Auto (PAL)**.

Välj det visningsformat som är tillämpligt för din TV så att du kan visa dina filmer med bästa resultat. Om du är osäker på vilket visningsformat som gäller för din TV, bör du hitta den informationen i användarhandboken för TV:n.

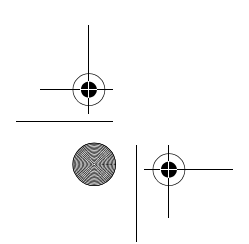

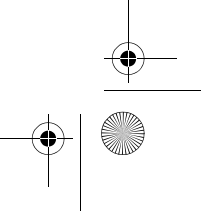

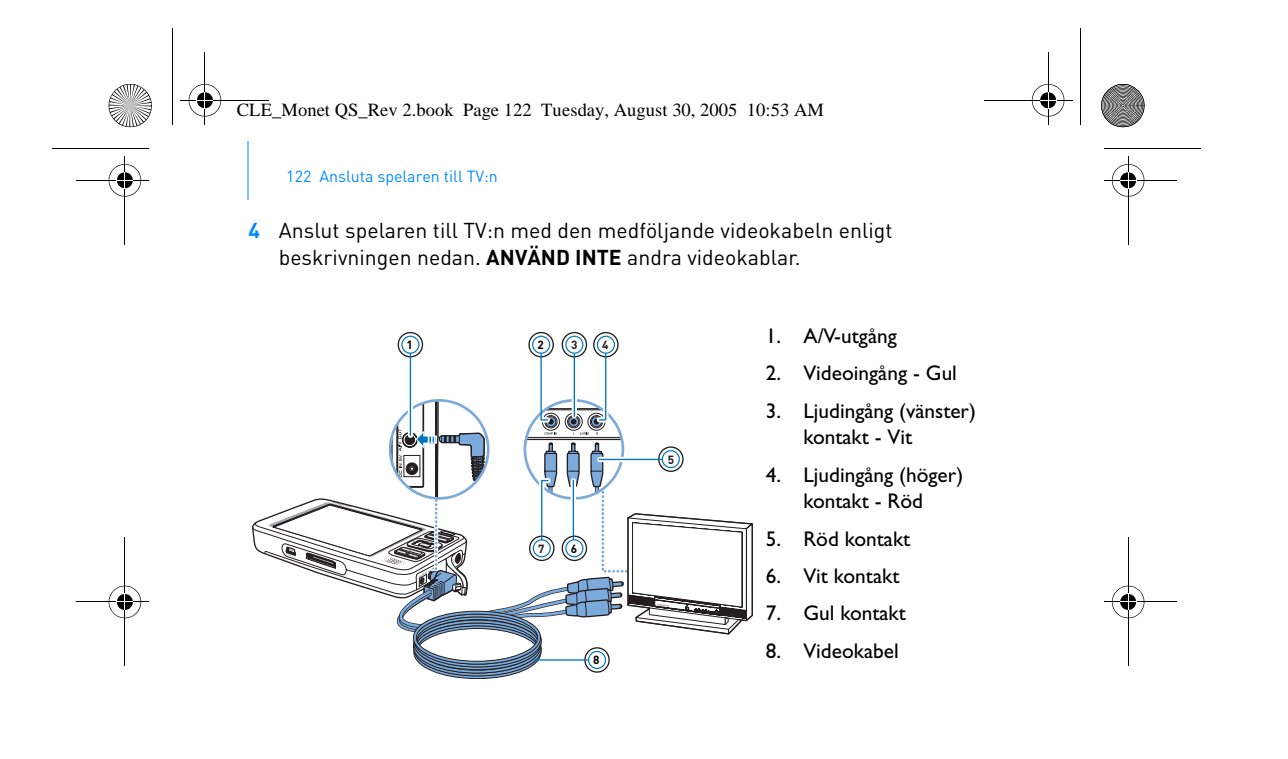

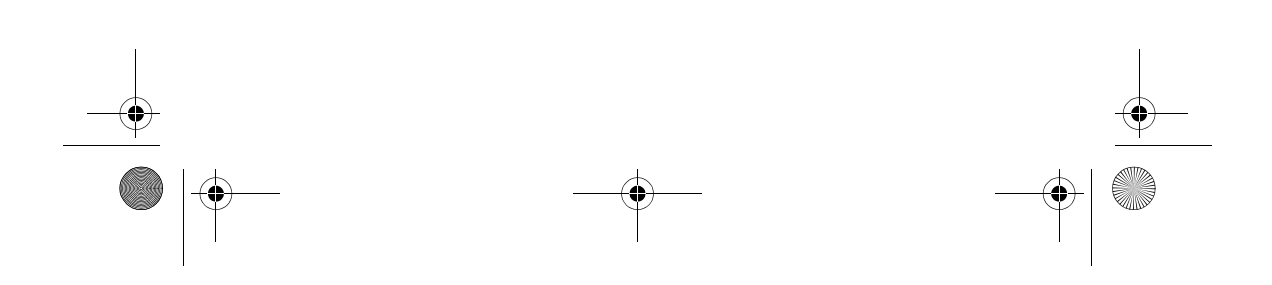

CLE\_Monet QS\_Rev 2.book Page 123 Tuesday, August 30, 2005 10:53 AM

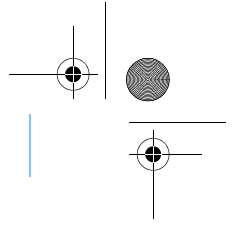

Lyssna på FM-radio 123

## **Lyssna på FM-radio**

Du kan söka automatiskt efter alla tillgängliga radiostationer och spara upp till 32 radioförinställningar.

- 1 Håll ned knappen Meny/Tillbaka . Huvudmenyn visas.
- **2** Anslut hörlurssladden till spelarens hörlursuttag. Hörlurskabeln fungerar som antenn för radiomottagning och måste vara ansluten till spelaren när du vill lyssna på FM-radio.
- **3** Välj **FM-radio**.
- **4** Om du vill söka upp och lagra radiokanaler automatiskt, trycker du på Alternativ- knappen och markerar **Autosök**. Spelaren söker efter alla radiokanaler som kan tas emot tydligt. När

autosökningen är slutförd sparas alla kanaler automatiskt som förinställda kanaler, och spelaren stannar sedan på den första förinställda kanalen.

**5** Använd upp- eller ned knappen om du vill byta till en annan förinställd kanal.

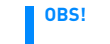

**OBS!** Tryck på höger eller vänster avigeringsknapp om du vill<br>finjustera inställningen eller söka efter en radiokanal manuellt.

CLE\_Monet QS\_Rev 2.book Page 124 Tuesday, August 30, 2005 10:53 AM

124 Hantera musik och data

### **Hantera musik och data**

Creative Media Explorer och Creative MediaSource™ ingår med spelaren. Installera och prova båda programmen och se vilket som passar dig bäst.

### **Creative Media Explorer**

Använd Creative Media Explorer om du:

- Nyligen börjat kopiera MP3- och WMA-innehåll och vill bygga upp
	- en samling Föredrar att hantera Zen Vision som en flyttbar diskenhet

Starta Creative Media Explorer genom att klicka på **Zen Vision Media** 

**Explorer-ikonen** under Den här datorn.

### **Creative MediaSource**

Använd Creative MediaSource om du:

- 
- Ofta spelar upp eller sorterar musik på datorn<br>■ Vill ha tillgång till andra funktioner som inspelning och ljudkonvertering, smart spellista, CD-bränning och MusicStore-tjänster (endast tillgängliga i vissa regioner)

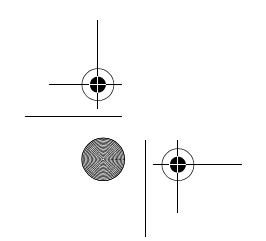

CLE\_Monet QS\_Rev 2.book Page 125 Tuesday, August 30, 2005 10:53 AM

### Hantera musik och data 125

Starta Creative MediaSource genom att dubbelklicka på **.** Om du vill ha mer information om hur du använder Creative MediaSource, kan du dubbelklicka på Creative MediaSource-ikonen på skrivbordet och titta i online-hjälpen för Creative MediaSource, där du hittar omfattande "hur gör man"-hjälp.

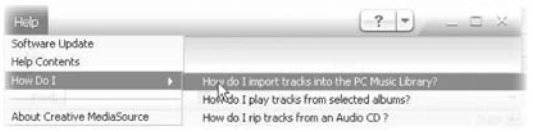

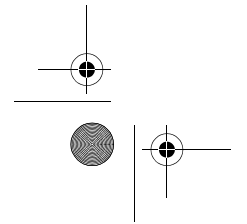

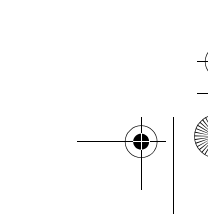

CLE\_Monet QS\_Rev 2.book Page 126 Tuesday, August 30, 2005 10:53 AM

126 Mer information

### **Mer information**

### **Creatives Knowledge Base**

Felsök och hitta lösningen på tekniska frågor dygnet runt i Creatives Knowledge Base för självhjälp. Gå till **www.creative.com**, välj din region och sedan **Support**.

### **Produktregistrering**

När du registrerar din produkt försäkrar du dig om att du får tillgång till lämpligaste service och produktsupport. Du kan registrera produkten under installationen eller på **www.creative.com/register**.

Observera att dina garantirättigheter inte är beroende av om du registrerar dig.

### **Kundsupport och garanti**

Information om kundsupport och garantier samt annan information hittar du på installations-CD:n.

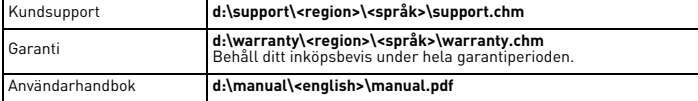

(ersätt **d:\** med enhetsbeteckningen för din CD-ROM-/DVD-ROM-enhet, **<region>** med den region där du befinner dig och **<språk>** med det språk som dokumentet är skrivet på).

CLE\_Monet QS\_Rev 2.book Page 127 Tuesday, August 30, 2005 10:53 AM

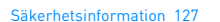

### **Säkerhetsinformation**

I det här avsnittet får du information om hur du använder spelaren på ett säkert sätt och minskar risken för elektriska stötar, kortslutning, skador på spelaren, brand, hörselskador och annat.

**OBS!** Oriktig hantering kan medföra att garantin för spelaren inte gäller. Mer information finns i garantiavtalet som medföljer produkten.

- Skruva inte isär och försök inte laga spelaren, batteriet eller spänningsadaptern på egen hand.
- Överlämna all service åt Creatives egen eller annan auktoriserad
- servicepersonal. Utsätt inte spelaren för temperaturer under 0 °C eller över 45 °C ■ Indvik att göra hål i, krossa eller sätta eld på spelaren eller
- batteriet. Lägg inte spelaren eller batteriet i närheten av starkt magnetiska föremål.
- Hantera spelaren varsamt och utsätt den inte för stötar.
- Utsätt inte spelaren eller batteriet för vatten eller fukt. Om spelaren är fuktskyddad (läs på produktens förpackning), bör
- du ändå vara försiktig och inte utsätta den för vatten eller regn. Lyssna inte på hög volym under längre tid.
- Batteriet ska återvinnas eller avfallssorteras. Information om återvinning och avfallshantering lämnas av lokala återförsäljare. Låt inte metallföremål vidröra batteriets poler.
- Om batteriet börjar läcka, lukta illa, missfärgas eller deformeras när du laddar det eller använder spelaren, bör du ta ur batteriet och inte använda det igen. Tvätta händerna ordentligt innan du tar i matvaror eller vidrör känsliga kroppsdelar, t.ex. ögonen.

CLE\_Monet QS\_Rev 2.book Page 128 Tuesday, August 30, 2005 10:53 AM

128 Säkerhetsinformation

**VARNING!** Som alltid när det är fråga om digitala mediabaserade lagringsenheter, bör data säkerhetskopieras regelbundet. Vi rekommenderar varmt att du vidtar de försiktighetsåtgärder som anges i den här broschyren och dessutom säkerhetskopierar data i spelaren regelbundet. Creative ansvarar under inga omständigheter för eventuella indirekta, oförutsedda eller särskilda skador eller följdskador som vållats personer till följd av Creatives försumlighet, eller för eventuella uteblivna vinster, förlorade besparingar, förlorade inkomster, förlorade data eller avbruten användning till följd av eller i förbindelse med denna enhet, även om Creative har underrättats om möjligheten till sådana skador. Creatives ansvarsskyldighet gentemot dig eller någon annan person, eller skadeersättning som Creative betalar dig eller någon annan person, kommer under inga omständigheter att överskrida det belopp som du betalat för enheten, oberoende av anspråkstypen. Vissa länder/stater tillåter inte begränsning av eller undantag från ansvar för oförutsedda eller följdskador. Därför är det möjligt att ovan nämnda begränsning eller undantag inte gäller dig.

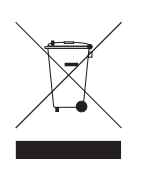

WEEE-symbolen visar att produkten inte får behandlas som hushållsavfall. Hjälp till att skydda miljön genom att se till att produkten återvinns eller tas om hand på rätt sätt. Mer information om återvinning av produkten kan du få av de lokala myndigheterna, det aktuella bolaget för hantering av hushållsavfall eller affären där du köpte produkten.

Copyright © 2005 Creative Technology Ltd. Med ensamrätt. Creatives logotyp, Creative MediaSource<br>och Zen är varumärken eller registrerade varumärken som tillhör Creative Technology Ltd i Förenta<br>staterna och/eller andra

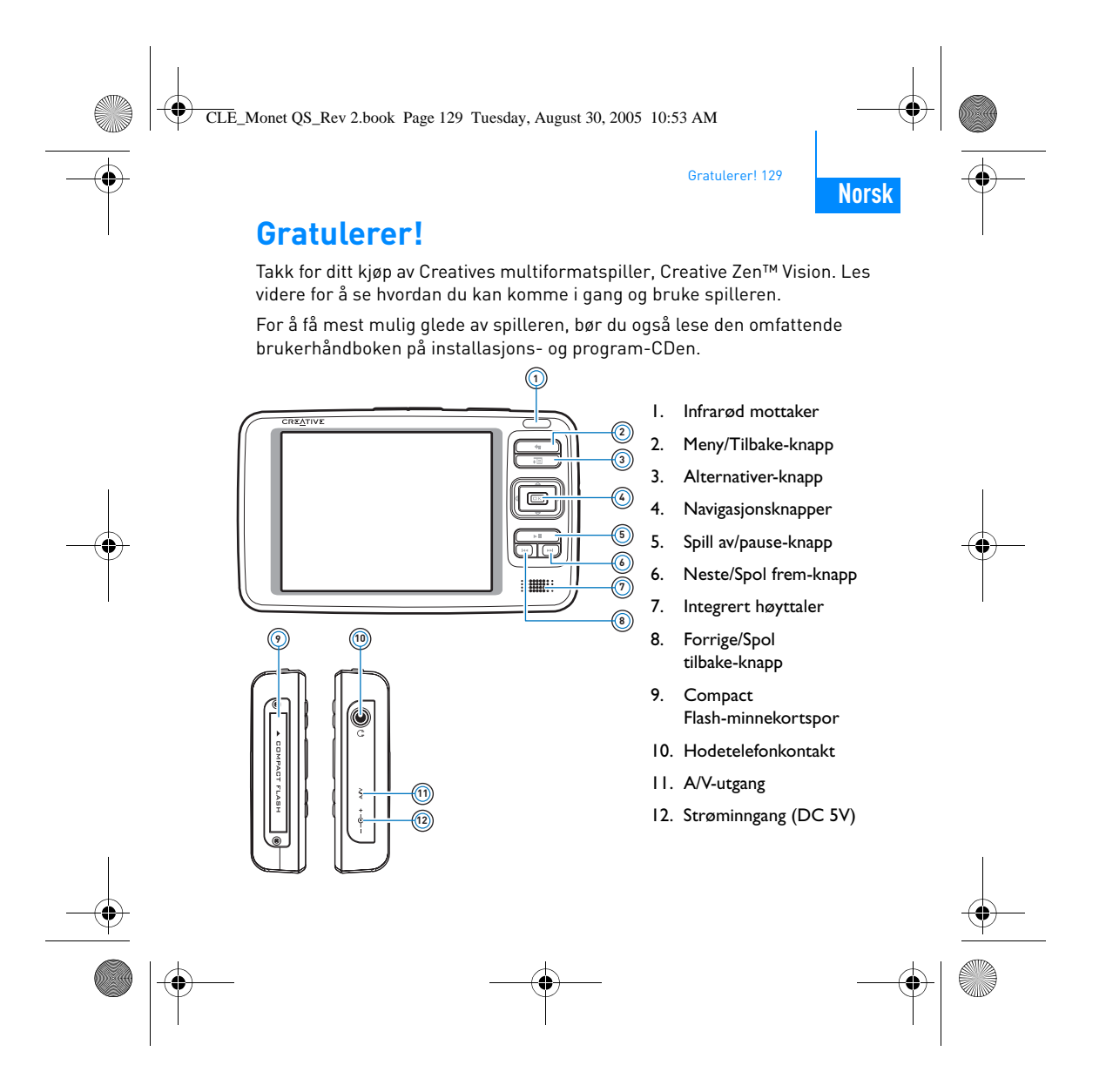

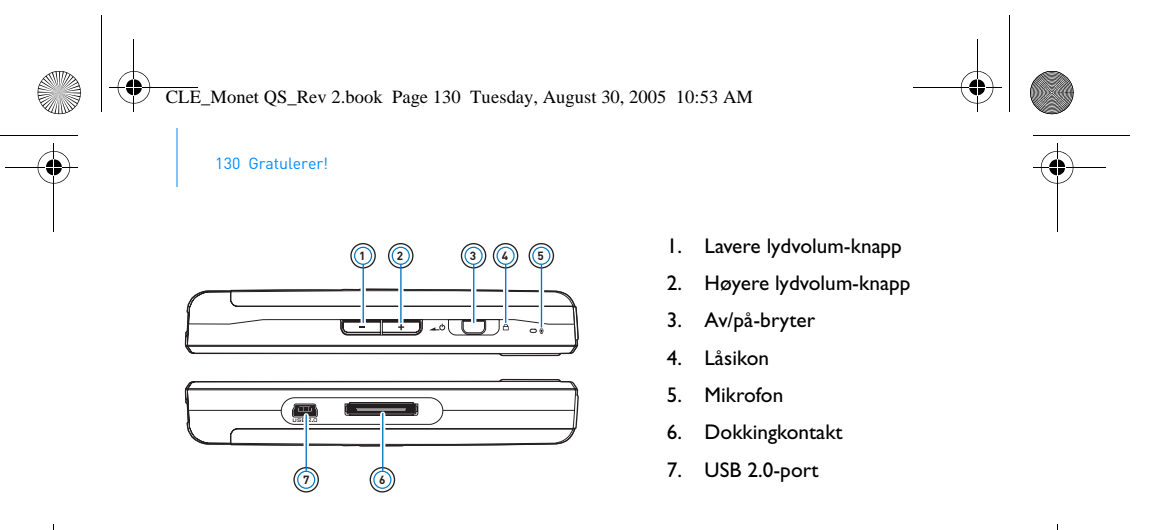

### **Velge alternativer**

I resten av dette dokumentet bruker vi uttrykket "Velge" for å indikere at du skal bruke navigasjonsknappene (opp, ned, venstre , høyre) til å utheve et menyalternativ, og deretter trykke på OK for å velge dette alternativet.

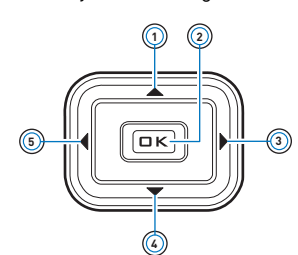

 $\clubsuit$ 

- 1. Opp-knapp
- 2. OK-knapp
- 3. Høyre-knapp
- 4. Ned-knapp
- 5. Venstre-knapp

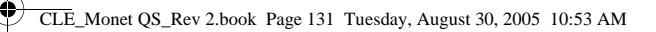

Komme i gang 131

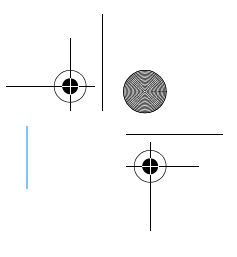

# **Komme i gang**

### **Trinn 1: Lade opp spilleren**

Litiumionbatteriet som leveres med spilleren, har høy ytelse, men bør være fulladet før du begynner å bruke det. Batteriet er fulladet etter ca. to timers lading. Når du skal lade spillerens batteri, kobler du strømadapteren til spilleren og stikkontakten som vist på diagrammet nedenfor.

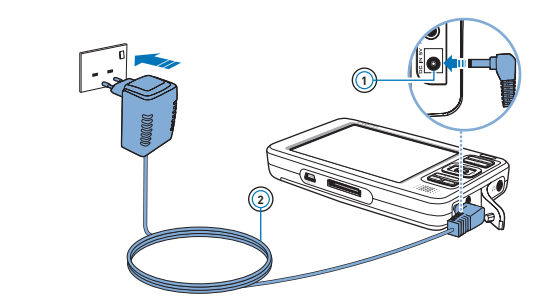

- 1. Strøminngang (DC 5V)
- 2. Strømadapterkabel

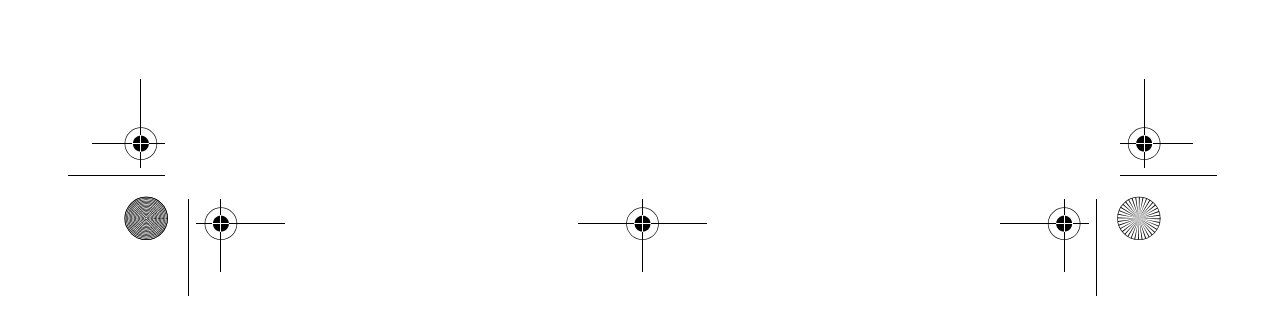

CLE\_Monet QS\_Rev 2.book Page 132 Tuesday, August 30, 2005 10:53 AM

132 Installere programvaren

### **Trinn 2: Installere programvaren**

**ADVARSEL IKKE** koble spilleren til datamaskinen før du har installert programvaren.

**1** Slå på datamaskinen.

Du må logge deg inn som administrator i Windows før du kan installere programvaren. Du finner mer informasjon i den elektroniske hjelpen til operativsystemet.

- **2** Sett inn installerings- og program-CDen i CD-ROM/DVD-ROM-stasjonen. CDen skal starte automatisk. Hvis ikke, følger du denne fremgangsmåten:
	- i. Dobbeltklikk på **Min datamaskin**-ikonet.
	- Du kan også klikke på Start > Min datamaskin.
	- ii. Høyreklikk på ikonet til CD-ROM/DVD-ROM-stasjonen, og klikk deretter på **Autokjør**.
- **3** Følg anvisningene på skjermen, og start datamaskinen på nytt når du blir bedt om det.
- **4** Når datamaskinen starter på nytt, følger du anvisningene for produktregistrering på skjermen.

**MERK** Du trenger en Internett-forbindelse for å kunne registrere produktet.

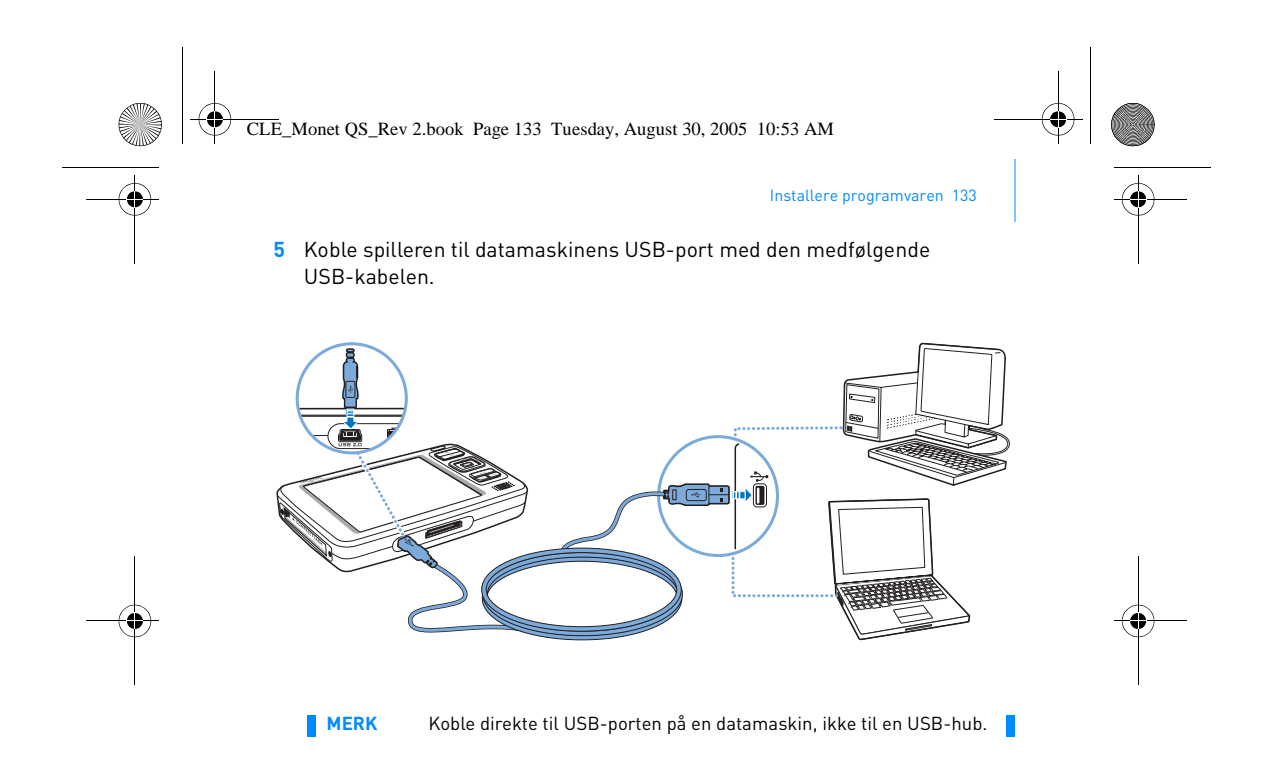

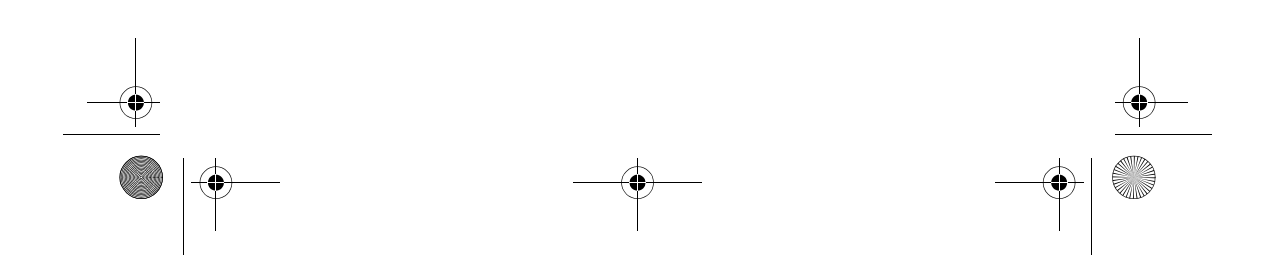

CLE\_Monet QS\_Rev 2.book Page 134 Tuesday, August 30, 2005 10:53 AM

134 Slå på spilleren

### **Trinn 3: Slå på spilleren**

- **1** Når du skal slå på spilleren, skyver du på/av-bryteren mot strømikonet og holder den der til LCD-skjermen slås på.
- **2** Koble til hodetelefonene og bruk volumknappene og til å justere volumet.
- **3** Første gang du slår på spilleren, vil menyen være på engelsk. Slik skifter du språk:
	- i. Trykk på og hold knappen Meny/tilbake  $\blacktriangleleft$  . Da vises hovedmenyen.
	- ii. Bruk navigasjonsknappene til å velge **System Language** (språk), og velg deretter ønsket språk. Du finner tips om bruk av navigasjonsknappene under "Velge alternativer" på side 130 og i brukerhåndboken på installerings- og program-CDen.
- **4** Når du er ferdig med å bruke spilleren, skyver du av/på-bryteren mot strømikonet **inntil du ser meldingen Slår av.**

CLE\_Monet QS\_Rev 2.book Page 135 Tuesday, August 30, 2005 10:53 AM

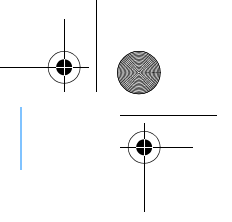

Rippe og kopiere musikk 135

### **Trinn 4: Rippe og kopiere musikk**

Du kan "rippe" musikk fra CDene dine til spilleren, eller kopiere lydfiler (for eksempel musikk du har kjøpt på Internett) fra datamaskinen. Før du ripper eller kopierer filer, må spilleren være koblet til datamaskinen som vist på side 133.

#### **Slik ripper du musikk fra CDer**

- **1** Dobbeltklikk på **Min datamaskin**-ikonet på skrivebordet. Du kan også klikke på **Start Min datamaskin**.
- **2** Klikk på ikonet for **Zen Vision Media Explorer** .
- **3** Klikk på **Ripp lyd-CD**-knappen .
- **4** Følg instruksjonene på skjermen. Hvis du er koblet til Internett, blir albuminformasjonen automatisk hentet ned.

#### **Slik kopierer du lydfiler, video eller bilder fra datamaskinen**

- **1** Dobbeltklikk på **Min datamaskin**-ikonet på skrivebordet. Du kan også klikke på **Start Min datamaskin**.
- **2** Klikk på ikonet for **Zen Vision Media Explorer** .
- **3** Klikk på **Importer media**-knappen .
- **4** Følg instruksjonene på skjermen.

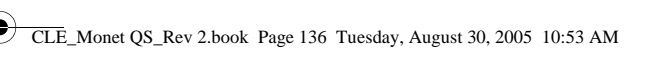

136 Rippe og kopiere musikk

### **Slik kopierer du datafiler**

- **1** Dobbeltklikk på **Min datamaskin**-ikonet på skrivebordet. Du kan også klikke på **Start Min datamaskin**.
- **2** Klikk på ikonet for **Zen Vision Media Explorer ...**
- **3** Klikk på **Overfør dokumenter**-knappen .
- **4** Finn frem til datafilene og kopier dem til spilleren eller datamaskinen ved å dra og slippe dem.

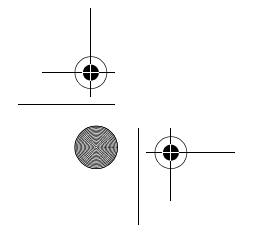

CLE\_Monet QS\_Rev 2.book Page 137 Tuesday, August 30, 2005 10:53 AM

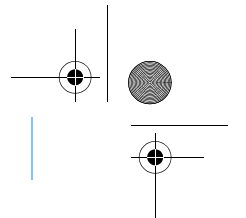

### **Koble spilleren til en TV**

Hvis du vil se innholdet i spilleren på en større skjerm, kan du koble den til TVen. Bruk den medfølgende videokabelen.

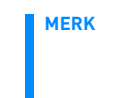

**MERK** Spilleren er utviklet og testet for å vise fotografier og videoer av høy kvalitet. Når du viser disse fotografiene og videoene på en TV-skjerm, kan de variere i kvalitet på grunn av TV-modellen og/eller visningsformatet (for eksempel PAL eller NTSC).

Koble spilleren til en TV 137

**1** Skyv du på/av-bryteren mot strømikonet og hold den der til LCD-skjermen slås på.

**2** Velg **Innstillinger Foto-/videoinnstillinger Videoutgang**.

**3** Velg **Auto (NTSC)** eller **Auto (PAL)**.

Velg riktig visningsformat for TVen slik at du får større glede av videoene (PAL i Norge). Se TVens brukerhåndbok hvis du ikke er sikker på hvilket TV-format du bør velge.

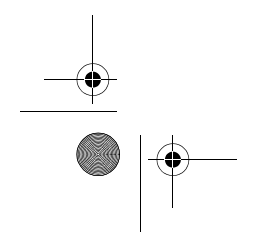

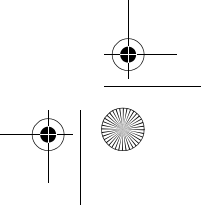

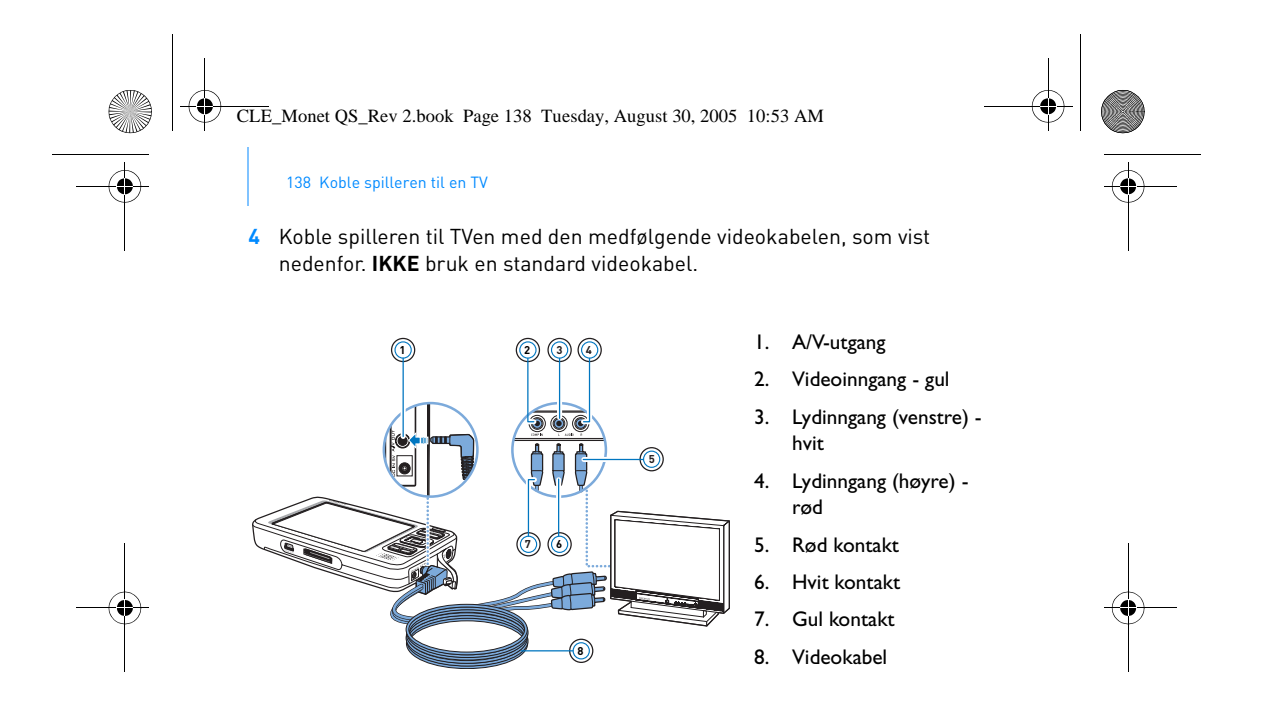

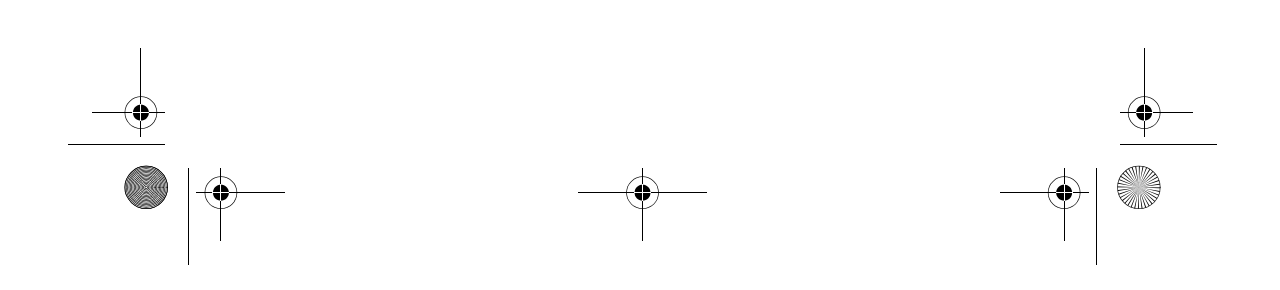

CLE\_Monet QS\_Rev 2.book Page 139 Tuesday, August 30, 2005 10:53 AM

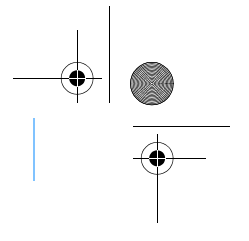

Lytte på FM-radio 139

### **Lytte på FM-radio**

Du kan søke automatisk etter alle tilgjengelige radiostasjoner og lagre opptil 32 forhåndsinnstilte kanaler.

- 1 Trykk på og hold knappen Meny/tilbake . Da vises hovedmenyen.
- **2** Koble kabelen fra hodetelefonene til spillerens hodetelefonkontakt. Hodetelefonledningen fungerer som antenne for FM-radioen, så den må være tilkoblet når du skal høre på radio
- **3** Velg **FM-radio**.
- **4** Hvis du vil søke etter og lagre radiokanaler automatisk, trykker du på Alternativer-knappen <sub>+13</sub> og velger Autosøk.

Spilleren søker etter alle radiostasjoner som har god mottakskvalitet. Etter det automatiske søket, lagrer Zen Vision automatisk alle stasjonene som forhåndsinnstillinger og velger den første av dem.

**5** Bruk opp- eller ned-knappen  $\rightarrow$  når du vil velge en annen stasjon.

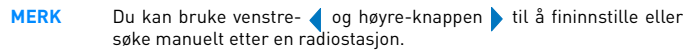

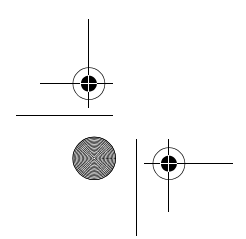

CLE\_Monet QS\_Rev 2.book Page 140 Tuesday, August 30, 2005 10:53 AM

140 Administrere musikk og data

### **Administrere musikk og data**

Creative Media Explorer og Creative MediaSource™ følger med spilleren. Installer og prøv ut begge programmene for å se hvilket som passer best til dine behov.

### **Creative Media Explorer**

Bruk Creative Media Explorer hvis du:

- ikke har erfaring med MP3- og WMA-ripping, og vil bygge opp en samling
	- forertekker å bruke Zen Vision som en flyttbar disk
- Når du skal starte Creative Media Explorer, klikker ud på ikonet **Zen Vision**

### **Media Explorer III** under **Min datamaskin**.

#### **Creative MediaSource**

Bruk Creative MediaSource hvis du:

- ofte skal spille av eller organisere musikken på datamaskinen<br>■ ønsker flere funksjoner som stemmeinnspilling, Smart Playlist
- ønsker flere funksjoner som stemmeinnspilling, Smart Playlist, CD-brenning og MusicStore-tjenester (bare tilgjengelig i noen land)

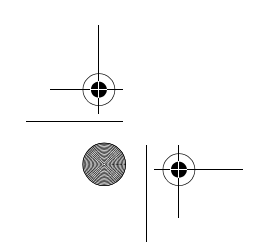

CLE\_Monet QS\_Rev 2.book Page 141 Tuesday, August 30, 2005 10:53 AM

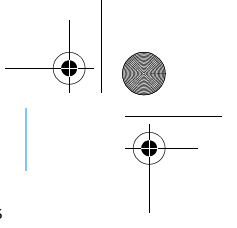

### Administrere musikk og data 141

Når du skal starte Creative MediaSource, dobbeltklikker du på D. Hvis du vil vite mer om bruk av Creative MediaSource, kan du dobbeltklikke på Creative MediaSource-ikonet på skrivebordet, og se den skjermbaserte hjelpen for Creative MediaSource som inneholder en

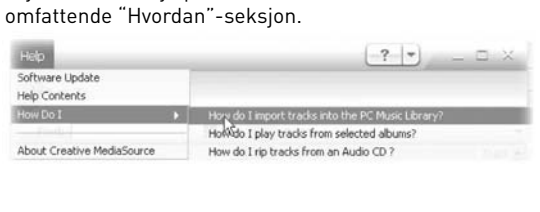

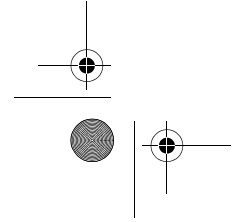

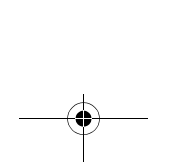

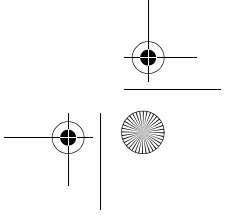

CLE\_Monet QS\_Rev 2.book Page 142 Tuesday, August 30, 2005 10:53 AM

142 Flere opplysninger

# **Flere opplysninger**

### **Creative Knowledge Base**

Finn løsningen på tekniske spørsmål i Creatives døgnåpne kunnskapsbase for selvhjelp, Knowledge Base. Gå til **www.creative.com**, velg ønsket land, og velg deretter **Support** (Teknisk støtte).

### **Produktregistrering**

Hvis du registrerer produktet, får du den beste service og produktstøtte som er tilgjengelig. Du kan registrere produktet under installasjonen eller på **www.creative.com/register**.

Vær oppmerksom på at dine garantirettigheter ikke er avhengig av registrering.

### **Kundestøttetjenester og garanti**

Du finner informasjon om kundestøttetjenester, garanti og annet på installerings- og program-CDen.

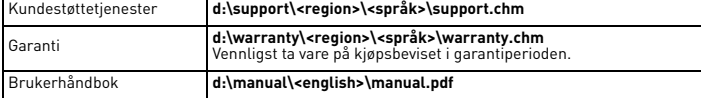

(bytt ut **d:\** med stasjonsbokstaven til CD-ROM/DVD-ROM-stasjonen, **<region>** med regionen du befinner deg i, og **<språk>** med språket som dokumentet er skrevet på)
CLE\_Monet QS\_Rev 2.book Page 143 Tuesday, August 30, 2005 10:53 AM

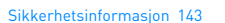

# **Sikkerhetsinformasjon**

Les denne informasjonen for å bruke spilleren trygt og redusere mulighetene for elektriske støt, kortslutning, skade, brann, hørselsskade eller andre farer.

**MERK** Uriktig håndtering kan gjøre spillerens garanti ugyldig. Les garantien<br>som gjelder for produktet, for å få mer informasjon.

- Ikke demonter eller forsøk å reparere spilleren, batteriet eller strømadapteren.
- Henvis all service til Creative eller autoriserte
- servicerepresentanter. Ikke utsett spilleren eller batteriet for temperaturer utenfor området 0 til 45 °C.
- Ikke stikk hull på, knus eller sett fyr på spilleren eller batteriet. Hold spilleren og batteriet unna sterkt magnetiske gjenstander.
- 
- Ikke utsett spilleren for ekstreme påkjenninger eller støt.
- Ikke utsett spilleren eller batteriet for vann eller fuktighet. Hvis spilleren er fuktighetsbestandig (se informasjonen på produktets emballasje), må du unngå å senke spilleren ned i vann eller utsette den for regn.
- Ikke lytt til musikk med høyt lydvolum over lengre tidsrom. ■ Batteriet må resirkuleres eller avhendes på forsvarlig måte. Ta kontakt med lokale myndigheter angående resirkulering og avhending.
- 
- Ikke la metallgjenstander berøre polene på batteriet.<br>■ Hvis batteriet lekker, lukter fælt, misfarges eller deformeres<br>under lading eller bruk, fjerner du det og bruker der ikke om igjen. Vask hendene dine godt før du berører mat eller følsomme deler av kroppen, for eksempel øynene.

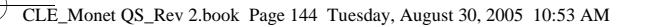

144 Sikkerhetsinformasjon

**ADVARSEL** Som for alle andre digitale, mediebaserte lagringsenheter, bør data sikkerhetskopieres regelmessig. Vi anbefaler sterkt at du følger forholdsreglene som er beskrevet i dette heftet og dessuten sikkerhetskopierer dataene i spilleren regelmessig. Ikke under noen omstendighet skal Creative være erstatningsansvarlig for indirekte skader, tilfeldige skader, spesielle skader, eller følgeskader på noen person på grunn av forsømmelser fra Creatives side, eller for tap av fortjeneste, oppsparte midler, bruk, inntekter eller data på grunn av eller i forbindelse med denne enheten, selv om Creative er blitt varslet om mulighetene for slik skade. Ikke under noen omstendighet skal Creatives erstatningsansvar eller skadeserstatning til deg eller noen annen person noen gang overstige beløpet du betalte for enheten, uansett form på erstatningskravet. Enkelte land/regioner tillater ikke begrensning eller utelukkelse av erstatningsansvar for tilfeldige skader eller følgeskader, så begrensningen eller utelukkelsen ovenfor gjelder kanskje ikke for deg.

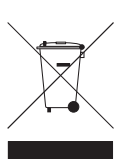

Bruken av WEEE-symbolet indikerer at dette produktet ikke kan behandles som husholdningsavfall. Du vil bidra til å beskytte miljøet ved å sørge for at dette produktet blir avhendet på en forsvarlig måte. Ta kontakt med kommunale myndigheter, renovasjonsselskapet der du bor eller forretningen hvor du kjøpte produktet for å få mer informasjon om resirkulering av dette produktet.

Copyright © 2005 Creative Technology Ltd. Med enerett. Creative-logoen, Creative MediaSource og Zen er varemerker eller registrerte varemerker for Creative Technology Ltd. i USA og/eller andre land. Microsoft, Windows og Windows-logoen er registrerte varemerker for Microsoft Corporation. CLE\_Monet QS\_Rev 2.book Page 145 Tuesday, August 30, 2005 10:53 AM

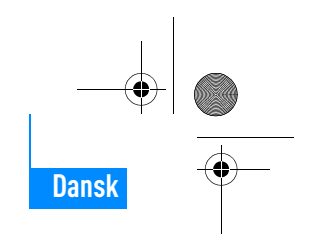

Tillykke! 145

# **Tillykke!**

Tak, fordi du har købt Creatives multiformatafspiller, Creative Zen™ Vision. I denne vejledning kan du se, hvordan du kommer i gang med at bruge din nye afspiller!

For at få mest muligt ud af afspilleren anbefaler vi, at du også læser den omfattende brugervejledning på installations- og produkt-cd'en.

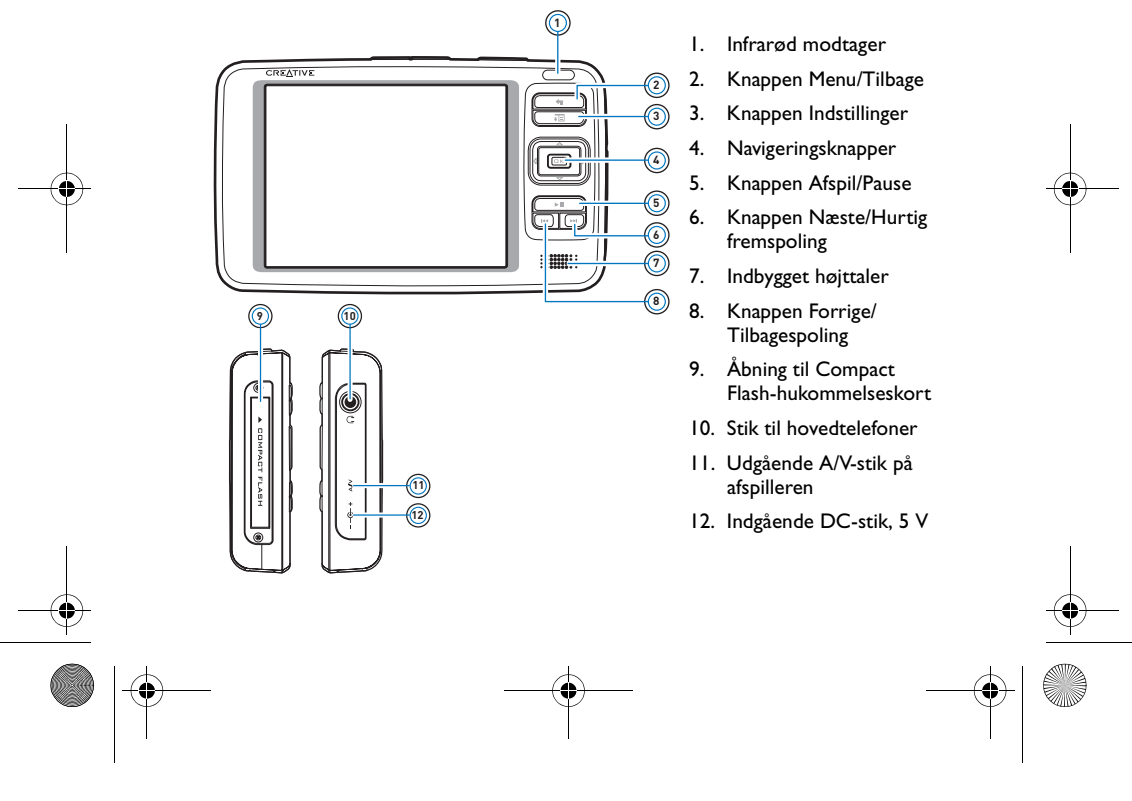

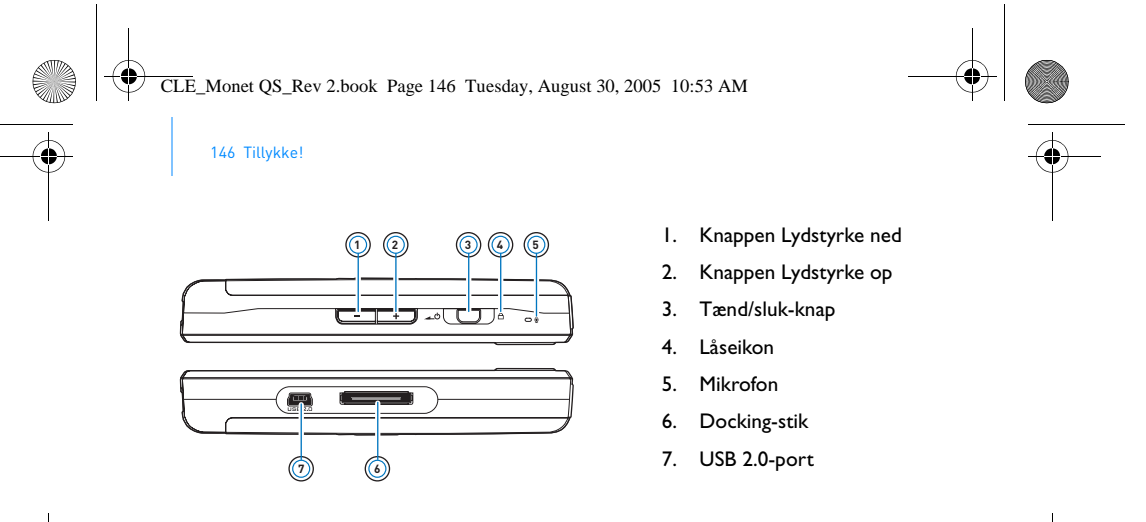

### **Valg af indstillinger**

I de følgende afsnit i dette dokument bruges ordet "Vælg" til at angive, at du skal bruge navigeringsknapperne (op, ned, venstre eller højre) til at fremhæve et menupunkt og derefter trykke på knappen OK for at markere det.

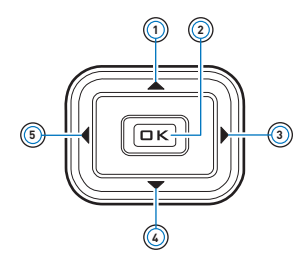

 $\clubsuit$ 

- 1. Knappen Op
- 2. Knappen OK
- 3. Højreknap
- 4. Knappen Ned
- 5. Venstreknap

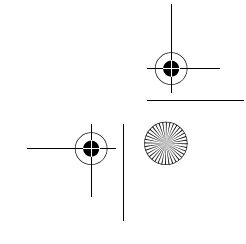

CLE\_Monet QS\_Rev 2.book Page 147 Tuesday, August 30, 2005 10:53 AM

Kom i gang 147

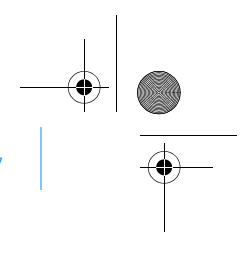

# **Kom i gang**

## **Trin 1: Oplad afspilleren**

Det højtydende lithium-ion-batteri, der fulgte med afspilleren, skal oplades helt, før det anvendes. Batteriet er fuldt opladet på ca. to timer. Sæt strømadapteren i afspilleren og en stikkontakt som vist i diagrammet nedenfor for at oplade afspillerens batteri.

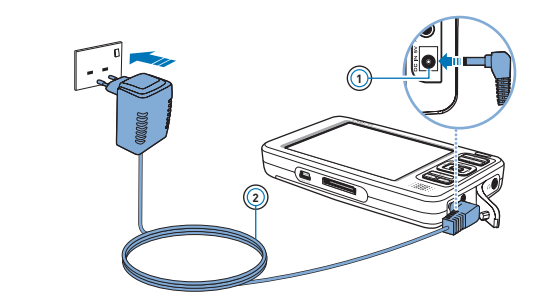

- 1. Indgående DC-stik, 5 V
- 2. Strømadapterkabel

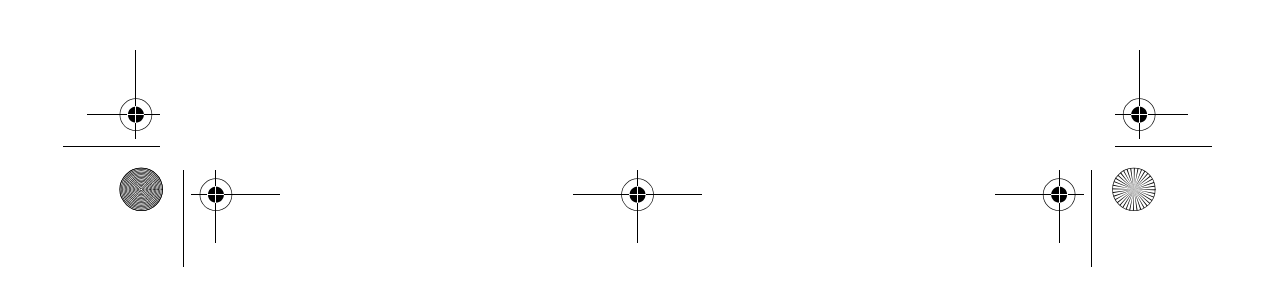

CLE\_Monet QS\_Rev 2.book Page 148 Tuesday, August 30, 2005 10:53 AM

148 Installer softwaren

### **Trin 2: Installer softwaren**

**ADVARSEL!** Du **MÅ IKKE** slutte afspilleren til computeren, inden du konfigurerer softwaren.

**1** Tænd computeren.

Du skal logge på som administrator i Windows for at konfigurere softwaren. Yderligere oplysninger finder du i online Hjælp til operativsystemet.

**2** Indsæt installations- og program-cd'en i cd-rom-/dvd-rom-drevet. Cd-rom'en skal starte automatisk. Hvis den ikke gør det, skal du følge trinnene nedenfor:

- i. Dobbeltklik på ikonet **Denne computer**.
- Alternativt skal du klikke på **Start Denne computer**.
- ii. Højreklik på ikonet for cd-rom/dvd-drevet, og klik derefter på **Automatisk afspilning**.
- **3** Følg instruktionerne på skærmen, og genstart computeren, når du bliver bedt om det.
- **4** Når computeren genstarter, skal du følge instruktionerne om produktregistrering på skærmen.

**BEMÆRK!** Du skal bruge en internetforbindelse for at registrere dit produkt. П

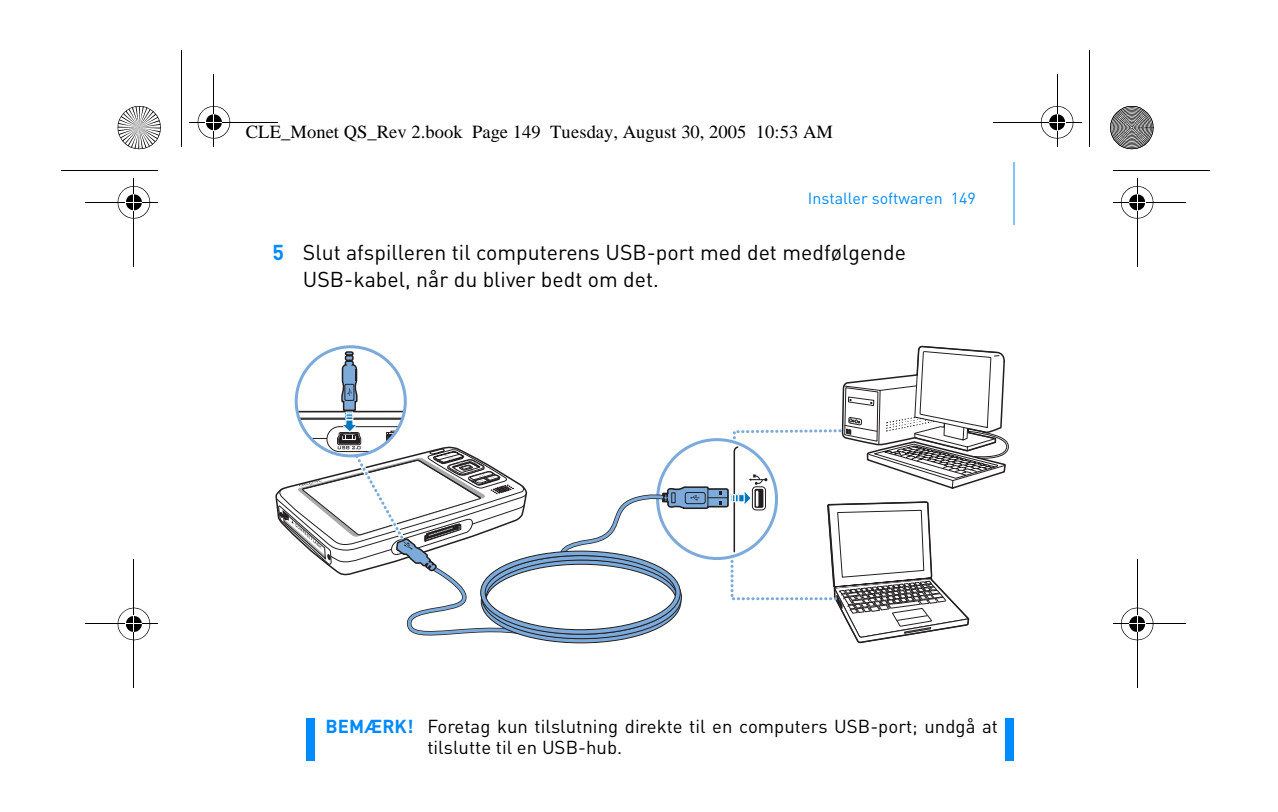

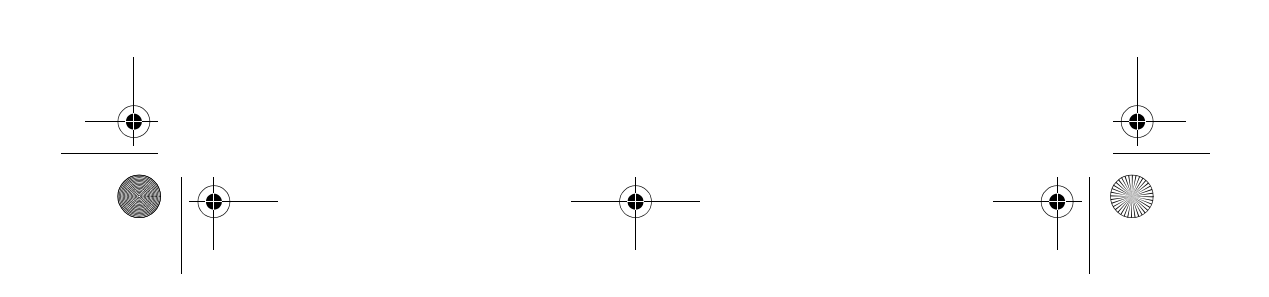

CLE\_Monet QS\_Rev 2.book Page 150 Tuesday, August 30, 2005 10:53 AM

150 Tænd afspilleren

### **Trin 3: Tænd afspilleren**

- **1** Skub og hold strømkontakten hen mod strømikonet, **indtil afspillerens** LCD-display lyser, for at tænde afspilleren.
- 2 Tilslut dit headset, og brug knapperne Lydstyrke op + og Lydstyrke ned = til at justere lydstyrken.
- **3** Første gang, du tænder afspilleren, vises menuen på engelsk. Sådan skifter du sprog:
	- i. Tryk på og hold knappen Menu/Tilbage ¶ nede. Hovedmenuen<br>vises.
	- ii. Brug navigeringsknapperne til at vælge **System Language**, og vælg det ønskede sprog. Der findes tip vedrørende brugen af navigeringsknapperne i "Valg af indstillinger" på side 146 og i brugervejledningen på installations- og program-cd'en.
- **4** Skub tænd/sluk-knappen hen mod strømikonet (b. indtil meddelelsen **Lukker ned** vises, når du er færdig med at bruge afspilleren.

CLE\_Monet QS\_Rev 2.book Page 151 Tuesday, August 30, 2005 10:53 AM

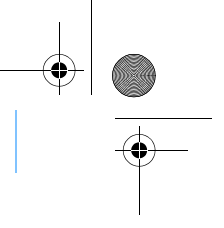

Overfør og kopier musik 151

### **Trin 4: Overfør og kopier musik**

Overfør musik fra din cd-samling til afspilleren, eller kopier lydfiler (f.eks. musik, du har købt online) fra din computer. Kontroller, at afspilleren er tilsluttet computeren som vist på side 149, før du overfører eller kopierer musik.

### **Sådan overfører du musik fra din cd-samling**

- **1** Dobbeltklik på ikonet **Denne computer** på skrivebordet. Alternativt skal du klikke på **Start Denne computer**.
- **2** Klik på ikonet **Zen Vision Media Explorer** .
- **3** Klik på knappen **Overfør fra lyd-cd'er** .
- **4** Følg vejledningen på skærmen. Hvis du har forbindelse til internettet, hentes der automatisk oplysninger om albummet.

#### **Sådan kopierer du lydfiler, videoer eller fotos fra din computer**

- **1** Dobbeltklik på ikonet **Denne computer** på skrivebordet. Alternativt skal du klikke på **Start Denne computer**.
- **2** Klik på ikonet **Zen Vision Media Explorer** .
- **3** Klik på knappen **Importer medier** .
- **4** Følg vejledningen på skærmen.

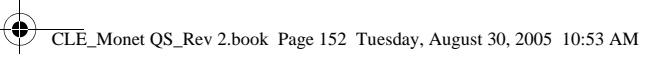

152 Overfør og kopier musik

 $|\Phi$ 

### **Sådan kopierer du datafiler**

- **1** Dobbeltklik på ikonet **Denne computer** på skrivebordet. Alternativt skal du klikke på **Start Denne computer**.
- **2** Klik på ikonet **Zen Vision Media Explorer** .
- **3** Klik på knappen **Overfør dokumenter** .
- **4** Kopier dine datafiler til afspilleren eller computeren vha. træk-og-slip.

CLE\_Monet QS\_Rev 2.book Page 153 Tuesday, August 30, 2005 10:53 AM

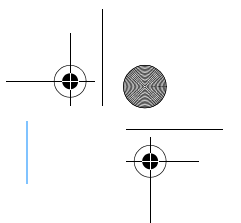

Tilslutning af afspilleren til et fjernsyn 153

## **Tilslutning af afspilleren til et fjernsyn**

Du kan få vist afspillerens indhold på en større skærm ved at slutte den til et fjernsyn. I den forbindelse skal du bruge det medfølgende videokabel.

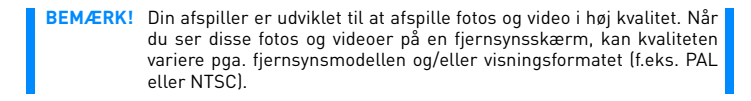

1 Skub og hold strømkontakten hen mod strømikonet **(a)** indtil afspillerens LCD-display lyser.

**2** Vælg **Indstillinger Foto/video-indstillinger Video ud**.

**3** Vælg **Auto (NTSC)** eller **Auto (PAL)**.

Husk at vælge det format, der svarer til dit fjernsyn, så du kan se dine videoer i optimal kvalitet. I brugervejledningen til fjernsynet kan du se, hvilket format det bruger.

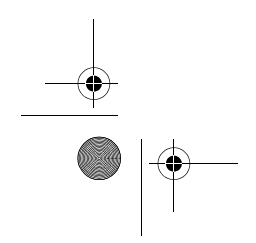

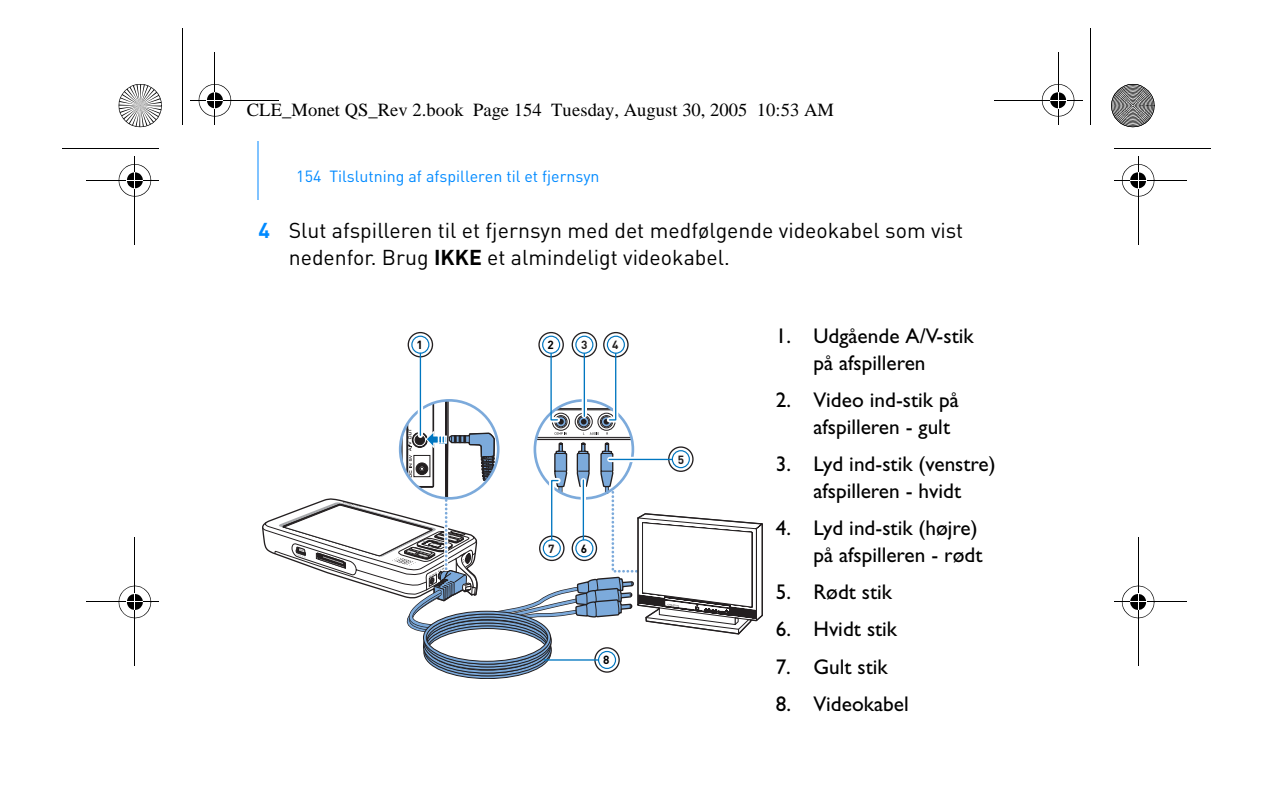

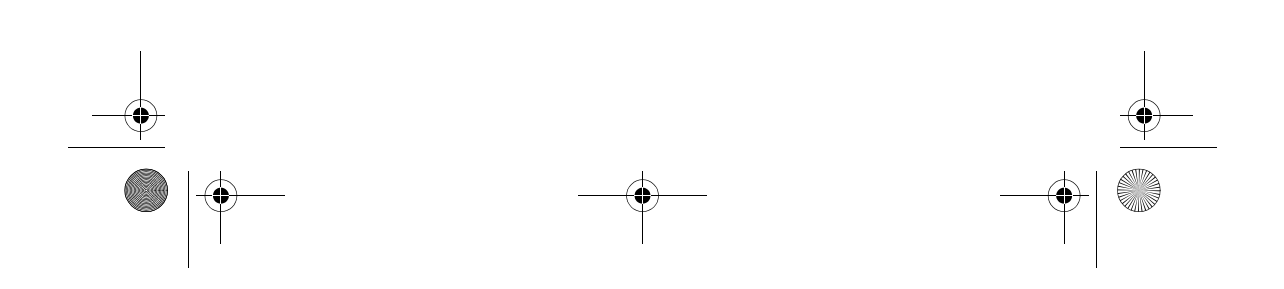

CLE\_Monet QS\_Rev 2.book Page 155 Tuesday, August 30, 2005 10:53 AM

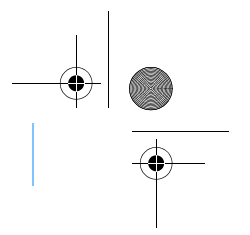

Sådan hører du FM-radio 155

## **Sådan hører du FM-radio**

Du kan søge efter alle tilgængelige radiostationer og gemme op til 32 forvalg.

- 1 Tryk på og hold knappen Menu/Tilbage <a>
nede. Hovedmenuen vises.
- **2** Slut headset-kablet til afspillerens hovedtelefonstik. Headset-kablet fungerer som antenne i forbindelse med radiomodtagelse og skal være tilsluttet afspilleren, når du lytter til FM-radio.
- **3** Vælg **FM-radio**.
- **4** Tryk på knappen Indstillinger , og vælg **Autoscan**. Afspilleren søger efter alle radiostationer, der kan modtages klart og tydeligt. I slutningen af den automatiske søgning gemmer Zen Vision automatisk alle stationerne som forvalgte kanaler, og der stilles ind på det første forvalg.
- **5** Brug navigeringsknapperne Op **eller Ned** til at vælge de forvalgte kanaler.

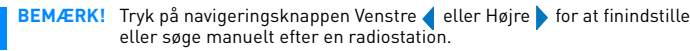

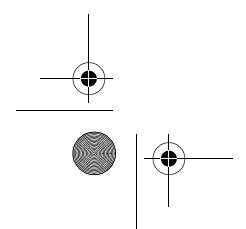

CLE\_Monet QS\_Rev 2.book Page 156 Tuesday, August 30, 2005 10:53 AM

156 Administration af musik og data

# **Administration af musik og data**

Creative Media Explorer og Creative MediaSource™ følger med afspilleren. Installer og prøv begge programmer for at se, hvilket af dem der bedst passer til dine behov.

### **Creative Media Explorer**

Brug Creative Media Explorer, hvis du:

- er nybegynder inden for MP3- og WMA-overførsel og ønsker at opbygge et bibliotek
- foretrækker at administrere Zen Vision som en flytbar disk

Klik på ikonet **Zen Vision Media Explorer i ander Denne computer** for at starte Creative Media Explorer.

### **Creative MediaSource**

Brug Creative MediaSource, hvis du:

- ofte afspiller eller organiserer musik på din computer
- har brug for andre funktioner som optagelse og lydkonvertering, Smart Playlist, cd-brænding og MusicStore-tjenester (kun tilgængelige i nogle lande)

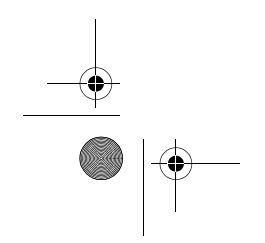

CLE\_Monet QS\_Rev 2.book Page 157 Tuesday, August 30, 2005 10:53 AM

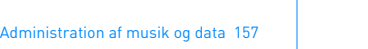

Du starter Creative MediaSource ved at dobbeltklikke på . Du kan få flere oplysninger om brug af Creative MediaSource ved at dobbeltklikke på ikonet Creative MediaSource på skrivebordet. I online Hjælp til Creative MediaSource findes et omfattende afsnit med "Sådan gør du".

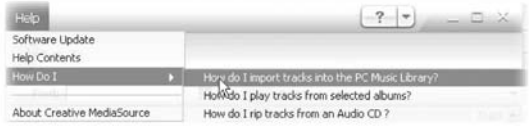

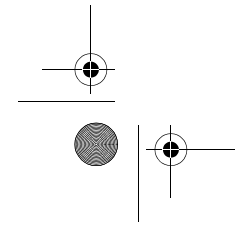

 $\heartsuit$ 

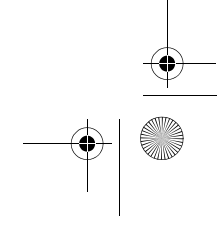

CLE\_Monet QS\_Rev 2.book Page 158 Tuesday, August 30, 2005 10:53 AM

158 Yderligere oplysninger

# **Yderligere oplysninger**

### **Creative Knowledge Base**

Du kan få oplysninger om tekniske spørgsmål og fejlfinding i Creatives "Knowledge Base", som er tilgængelig 24 timer i døgnet. Gå til **www.creative.com**, vælg dit land/område, og vælg derefter **Support**.

### **Produktregistrering**

Ved at registrere produktet sikrer du, at du får den bedst mulige service og produktsupport. Du kan registrere produktet under installationen eller på **www.creative.com/register**.

Bemærk, at garantien ikke bliver påvirket af, om produktet er registreret.

#### **Kundeservice og garanti**

Du kan finde oplysninger om kundeservice, garanti og andet på installations- og program-cd'en.

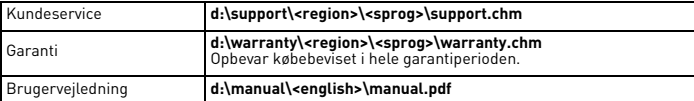

(erstat **d:\** med drevbogstavet for dit cd-rom-/dvd-drev), **<region>** med dit område, og **<sprog>** med dokumentets sprog)

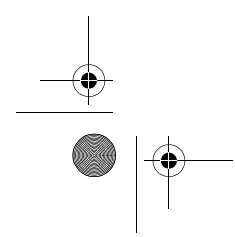

CLE\_Monet QS\_Rev 2.book Page 159 Tuesday, August 30, 2005 10:53 AM

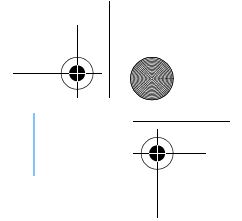

## **Sikkerhedsoplysninger**

Læs følgende oplysninger om sikker brug af afspilleren for at formindske risikoen for elektrisk stød, kortslutning, beskadigelse, brand, nedsat hørelse og andre uheld.

**BEMÆRK!** Forkert behandling af udstyret kan medføre, at garantien på afspilleren bortfalder. Læs garantierklæringen, der fulgte med produktet, hvis du ønsker flere oplysninger.

> ■ Du må ikke adskille eller forsøge at reparere afspilleren, batteriet eller strømadapteren.

Sikkerhedsoplysninger 159

- Al servicering skal overlades til Creative eller en autoriseret reparatør.
- erspilleren eller batteriet må ikke udsættes for temperaturer uden for området 0°C til 45°C.
- Du må ikke lave huller i, knuse eller sætte ild til afspilleren eller batteriet.
- Hold afspilleren og batteriet væk fra stærkt magnetiske genstande.
- Undlad at udsætte afspilleren for overdreven kraft eller stød. Undlad at udsætte afspilleren eller batteriet for vand eller fugt.
- Hvis afspilleren er fugtbestandig (se oplysningerne på produktets emballage), må du ikke nedsænke afspilleren i vand eller udsætte den for regn.
- Undlad at lytte til afspilleren ved høj lydstyrke i længere tid ad gangen.
- Batteriet skal genbruges eller bortskaffes forsvarligt. Kontakt de lokale myndigheder for oplysninger om genbrug og bortskaffelse.
- Sørg for, at metalgenstande ikke berører polerne på batteriet. Hvis der forekommer udsivning, ubehagelig lugt, misfarvning eller deformering under opladning eller anvendelse, skal batteriet
- fjernes og må ikke anvendes igen. Vask hænderne omhyggeligt, inden du berører madvarer eller følsomme områder, f.eks. dine øjne.

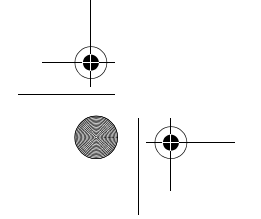

CLE\_Monet QS\_Rev 2.book Page 160 Tuesday, August 30, 2005 10:53 AM

160 Sikkerhedsoplysninger

**ADVARSEL!** Som ved enhver lagringsenhed baseret på et digitalt medie skal data jævnligt sikkerhedskopieres. Vi anbefaler, at du overholder forholdsreglerne vedrørende brug, som er angivet i dette dokument, og også jævnligt sikkerhedskopierer dine data på afspilleren. Creative kan under ingen omstændigheder holdes ansvarlig for nogen indirekte, hændelige eller særskilt dokumenterede personskader eller følgeskader forårsaget af Creatives forsømmelighed, og ej heller for driftstab, brugstab, indtægtstab eller tab af data, der kan relateres til denne enhed, selvom Creative er blevet underrettet om muligheden for sådanne tab og skader. Creatives erstatningsansvar over for dig eller en hvilken som helst anden person kan aldrig overstige det beløb, enheden har kostet, uanset kravets form. Nogle lande/stater tillader ikke begrænsning eller fralæggelse af erstatningsansvar for følgeskader eller hændelige skader, så ovennævnte begrænsning eller ansvarsfralæggelse gælder muligvis ikke for dig.

> Brugen af WEEE-symbolet indikerer, at dette produkt ikke kan behandles som husholdningsaffald. Du er med til at beskytte miljøet, når dette produkt bortskaffes på korrekt vis. Hvis du vil have flere oplysninger om genbrug af dette produkt, skal du kontakte de lokale myndigheder, renovationsselskabet eller forretningen, hvor du købte produktet.

Copyright © 2005 Creative Technology Ltd. Alle rettigheder forbeholdes. Creative-logoet, Creative<br>MediaSource og Zen er varemærker eller registrerede varemærker, som tilhører Creative Technology<br>Ltd. i USA og/eller andre l tilhørende Microsoft Corporation.

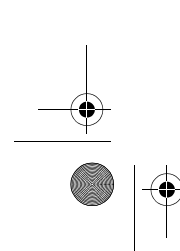

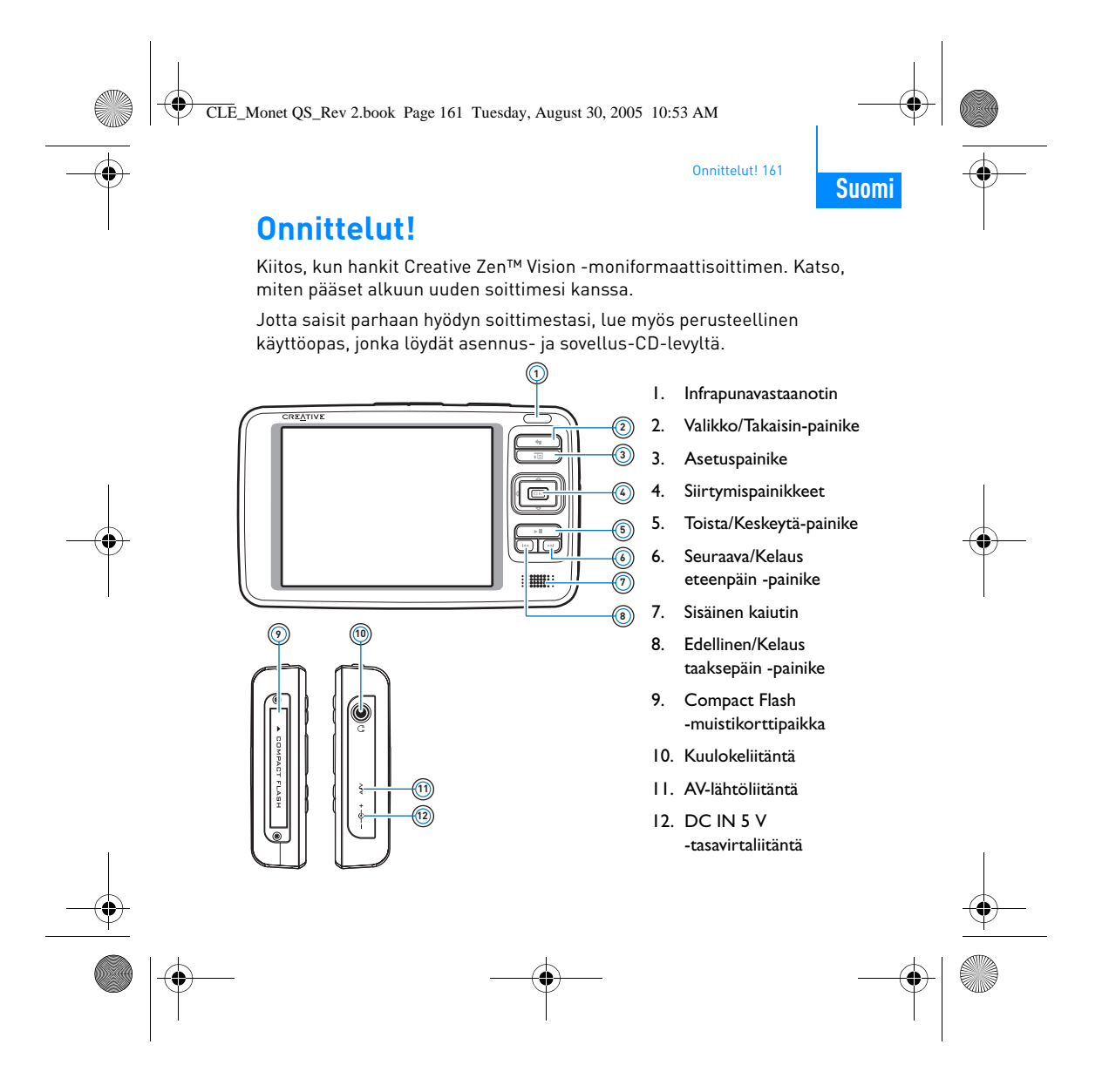

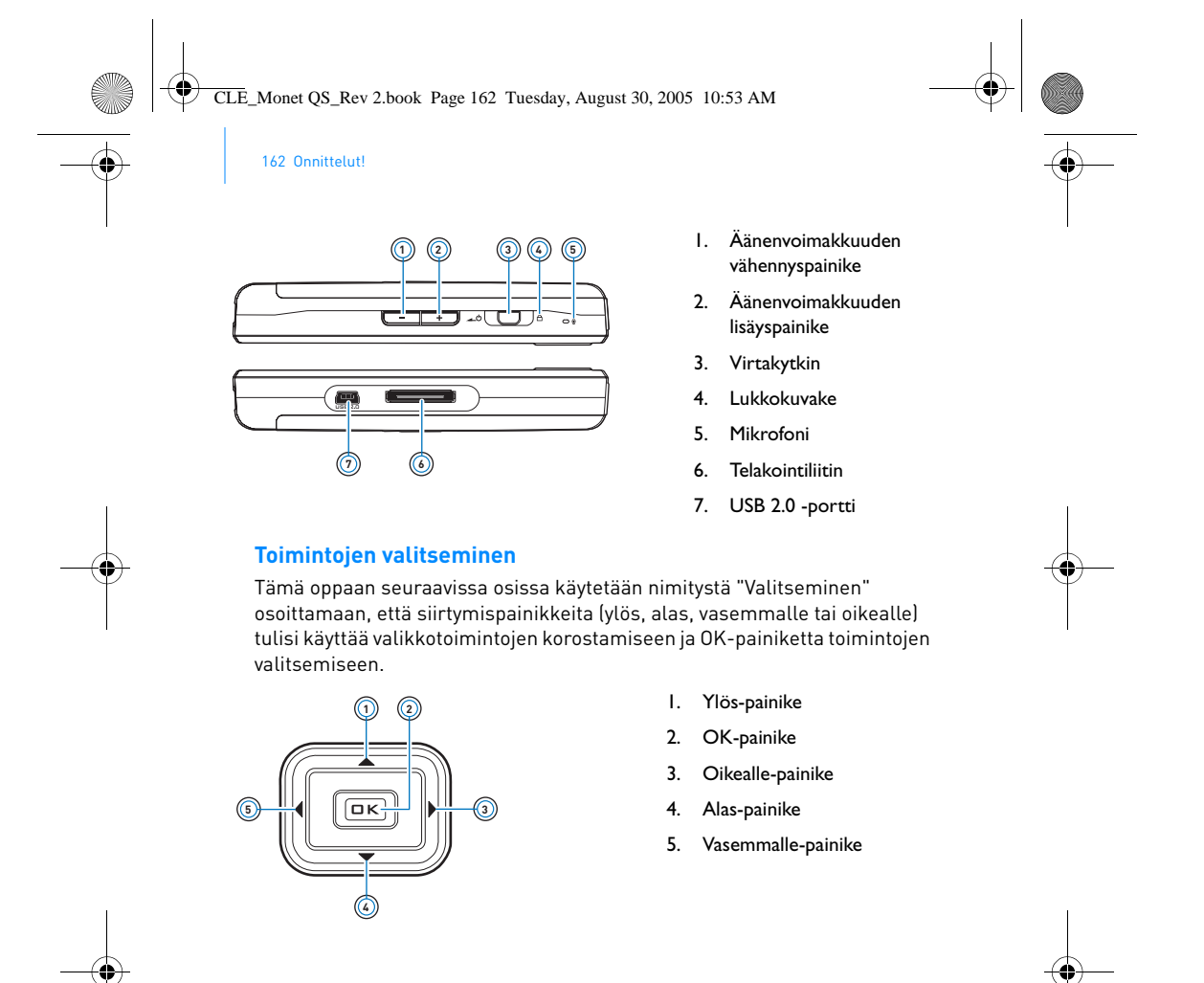

CLE\_Monet QS\_Rev 2.book Page 163 Tuesday, August 30, 2005 10:53 AM

Aloittaminen 163

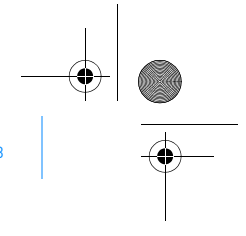

# **Aloittaminen**

## **Vaihe 1: Soittimen lataaminen**

Soittimen mukana toimitettava suorituskykyinen litium-ioniakku on ladattava täyteen ennen käyttöä. Akku latautuu täyteen noin kahdessa tunnissa. Lataa soittimen akku liittämällä virtasovitin soittimeen ja pistorasiaan alla olevan kuvan osoittamalla tavalla.

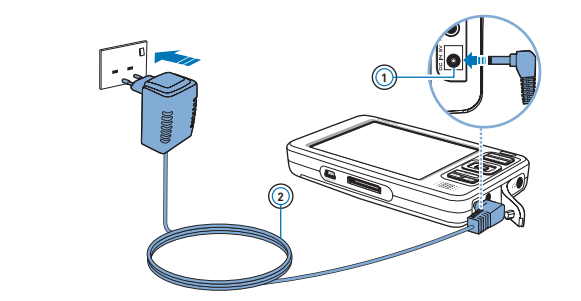

- 1. DC IN 5 V -tasavirtaliitäntä 2. Virtasovittimen johto
- 

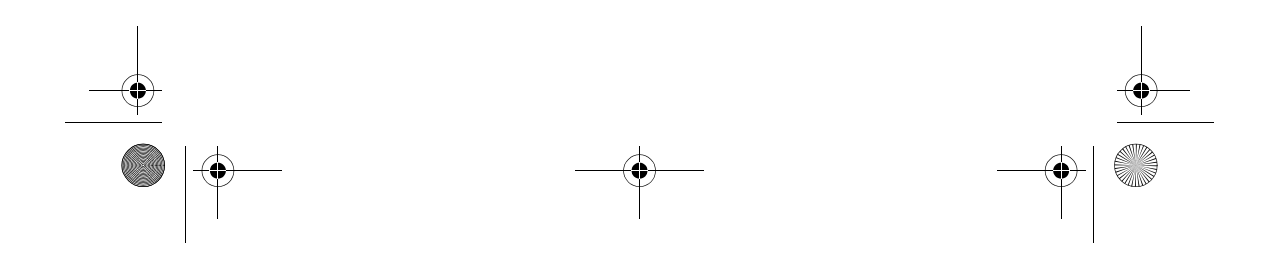

CLE\_Monet QS\_Rev 2.book Page 164 Tuesday, August 30, 2005 10:53 AM

164 Ohjelmiston asentaminen

## **Vaihe 2: Ohjelmiston asentaminen**

**VAROITUS ÄLÄ** kytke soitinta tietokoneeseen, ennen kuin ohjelmisto on asennettu.

**1** Käynnistä tietokone. Kirjaudu sisään Windowsiin järjestelmänvalvojana ennen ohjelmiston asentamista. Lisätietoja on käyttöjärjestelmän käytönaikaisessa ohjeessa.

**2** Aseta asennus- ja sovelluslevy CD- tai DVD-asemaan. Levyn tulisi käynnistyä automaattisesti. Jos levy ei käynnisty, toimi seuraavalla tavalla:

- i. Kaksoisnapsauta **Oma tietokone** -kuvaketta.
- Vaihtoehtoisesti voit valita **Käynnistä Oma tietokone**. ii. Napsauta hiiren kakkospainikkeella CD- tai DVD-aseman
- kuvaketta ja valitse sitten **Automaattinen käynnistys**.

H

**3** Noudata näytön ohjeita ja pyydettäessä käynnistä tietokone uudelleen.

**4** Kun tietokone on käynnistynyt uudelleen, noudata näytön ohjeita tuotteen rekisteröimiseksi.

**HUOMAUTUS** Tarvitset tuotteen rekisteröimiseen Internet-yhteyden.

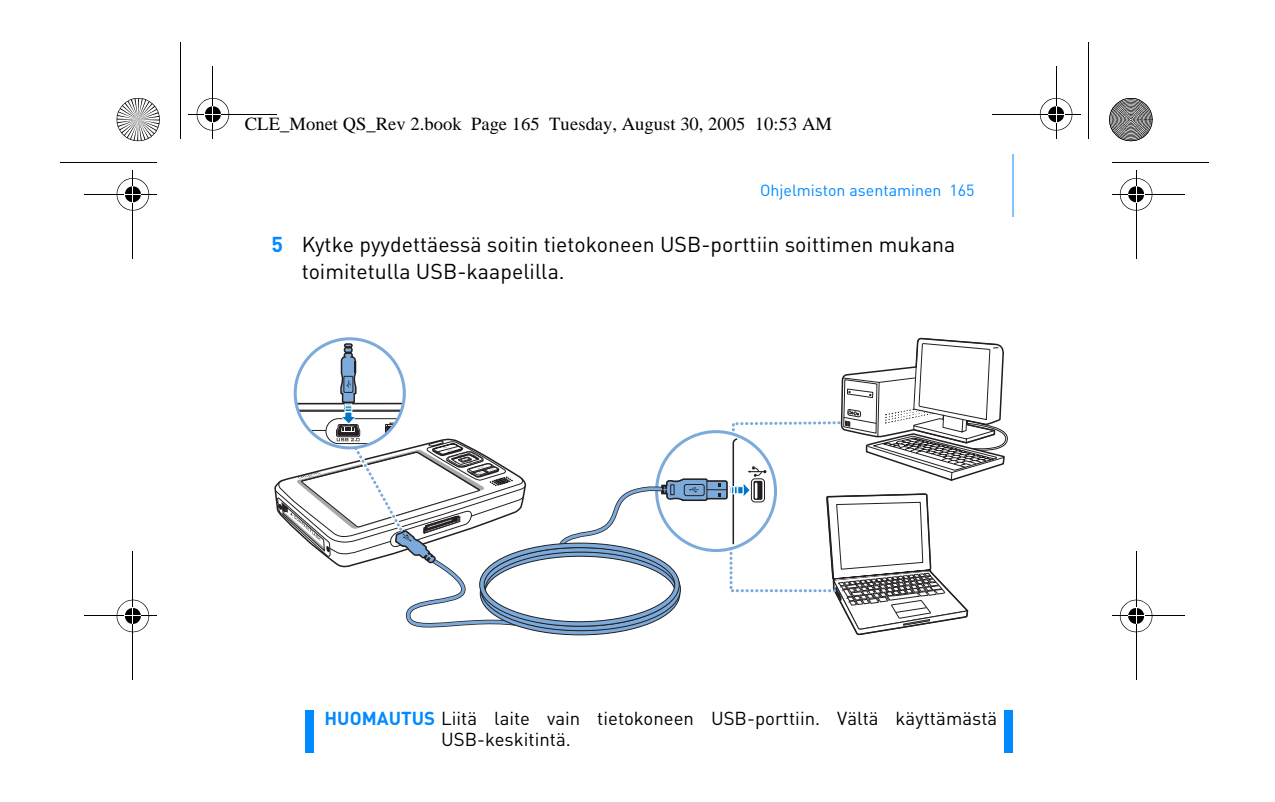

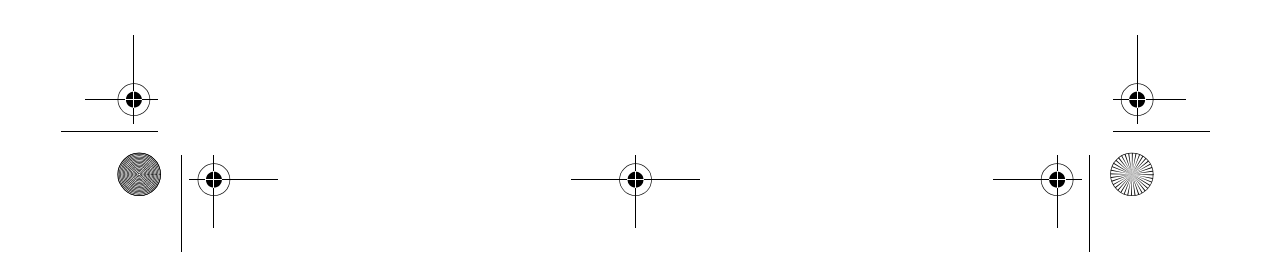

CLE\_Monet QS\_Rev 2.book Page 166 Tuesday, August 30, 2005 10:53 AM

166 Soittimen käynnistäminen

## **Vaihe 3: Soittimen käynnistäminen**

- 1 Käynnistä soitin työntämällä virtakytkintä kohti virtakuvaketta  $\triangle$  b ja pitämällä kytkintä paikallaan, kunnes nestekidenäyttöön syttyy valo.
- **2** Liitä kuulokkeet ja säädä äänenvoimakkuutta äänenvoimakkuuden lisäys-  $\frac{1}{\sqrt{2}}$  ja vähennyspainikkeilla  $\frac{1}{\sqrt{2}}$ .
- **3** Kun käynnistät soittimen ensimmäisen kerran, valikko tulee näkyviin englannin kielellä. Vaihda kieli seuraavasti:
	- i. Paina ja pidä Valikko/Takaisin-painiketta painettuna. Näyttöön tulee päävalikko.
	- ii. Valitse siirtymispainikkeilla **System (Järjestelmä) Language (Kieli)**, ja valitse haluamasi kieli. Vihjeitä siirtymispainikkeiden<br>käytöstä on kohdassa "Toimintojen valitseminen" sivulla 162 sekä asennus- ja sovellus-CD-levyllä olevassa käyttöoppaassa.
- **4** Kun lopetat soittimen käyttämisen, työnnä virtakytkintä virtakuvaketta kohti, kunnes **Suljetaan**-ilmoitus tulee näkyviin.

CLE\_Monet QS\_Rev 2.book Page 167 Tuesday, August 30, 2005 10:53 AM

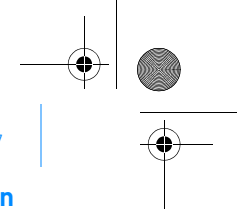

Musiikkitiedostojen irrottaminen ja kopioiminen 167

### **Vaihe 4: Musiikkitiedostojen irrottaminen ja kopioiminen**

Voit irrottaa musiikkitiedostoja CD-levyiltäsi tai kopioida äänitiedostoja (esimerkiksi verkosta ostamaasi musiikkia) tietokoneestasi soittimeen. Varmista ennen tiedostojen irrottamista tai kopioimista, että soitin on liitetty tietokoneeseen oikein, ks. sivu 165.

#### **Musiikin irrottaminen CD-levyiltä**

- **1** Kaksoisnapsauta työpöydän **Oma tietokone** -kuvaketta. Vaihtoehtoisesti voit valita **Käynnistä Oma tietokone**.
- **2** Valitse Zen Vision Media Explorer -kuvake
- **3** Valitse **Rip Audio CDs (Irrota tiedostot audio-CD-levyiltä)** -painike .

**4** Noudata näytölle tulevia ohjeita. Jos Internet-yhteys on auki, albumin tiedot haetaan automaattisesti.

### **Äänitiedostojen, videoiden tai valokuvien kopioiminen tietokoneesta**

- **1** Kaksoisnapsauta työpöydän **Oma tietokone** -kuvaketta. Vaihtoehtoisesti voit valita **Käynnistä Oma tietokone**.
- **2** Valitse Zen Vision Media Explorer -kuvake
- **3** Valitse **Import Media (Tuo media)** -painike .
- **4** Noudata näytölle tulevia ohjeita.

CLE\_Monet QS\_Rev 2.book Page 168 Tuesday, August 30, 2005 10:53 AM

168 Musiikkitiedostojen irrottaminen ja kopioiminen

### **Datatiedostojen kopioiminen**

- **1** Kaksoisnapsauta työpöydän **Oma tietokone** -kuvaketta. Vaihtoehtoisesti voit valita **Käynnistä Oma tietokone**.
- **2** Valitse Zen Vision Media Explorer -kuvake ...
- **3** Valitse **Transfer Documents (Siirrä tiedostot)** -painike .
- **4** Etsi datatiedostot ja kopioi ne soittimeen tai tietokoneeseen vetämällä ja pudottamalla.

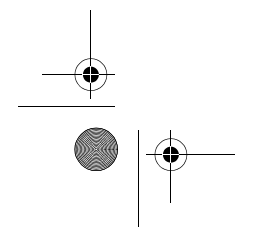

∖♦

CLE\_Monet QS\_Rev 2.book Page 169 Tuesday, August 30, 2005 10:53 AM

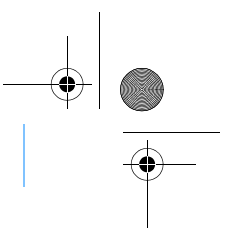

## **Soittimen liittäminen televisioon**

Kun haluat katsella soittimen sisältöä suuremmasta näytöstä, liitä soitin televisioon. Liitä soitin televisioon mukana toimitetun videokaapelin avulla.

Soittimen liittäminen televisioon 169

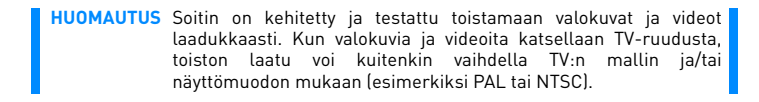

**1** Työnnä soittimen virtakytkintä kohti virtakuvaketta  $\Box$ b ja pidä kytkintä paikallaan, kunnes nestekidenäyttöön syttyy valo.

2 Valitse Asetukset > Valokuva-/videoasetukset > Videolähtö.

### **3** Valitse **Automaattinen (NTSC)** tai **Automaattinen (PAL)**.

Varmista, että käytät soittimessa ja televisiossa samaa näyttömuotoa. Ellet ole varma, mitä näyttömuotoa televisio käyttää, tarkasta asia television käyttöoppaasta.

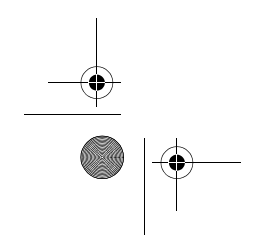

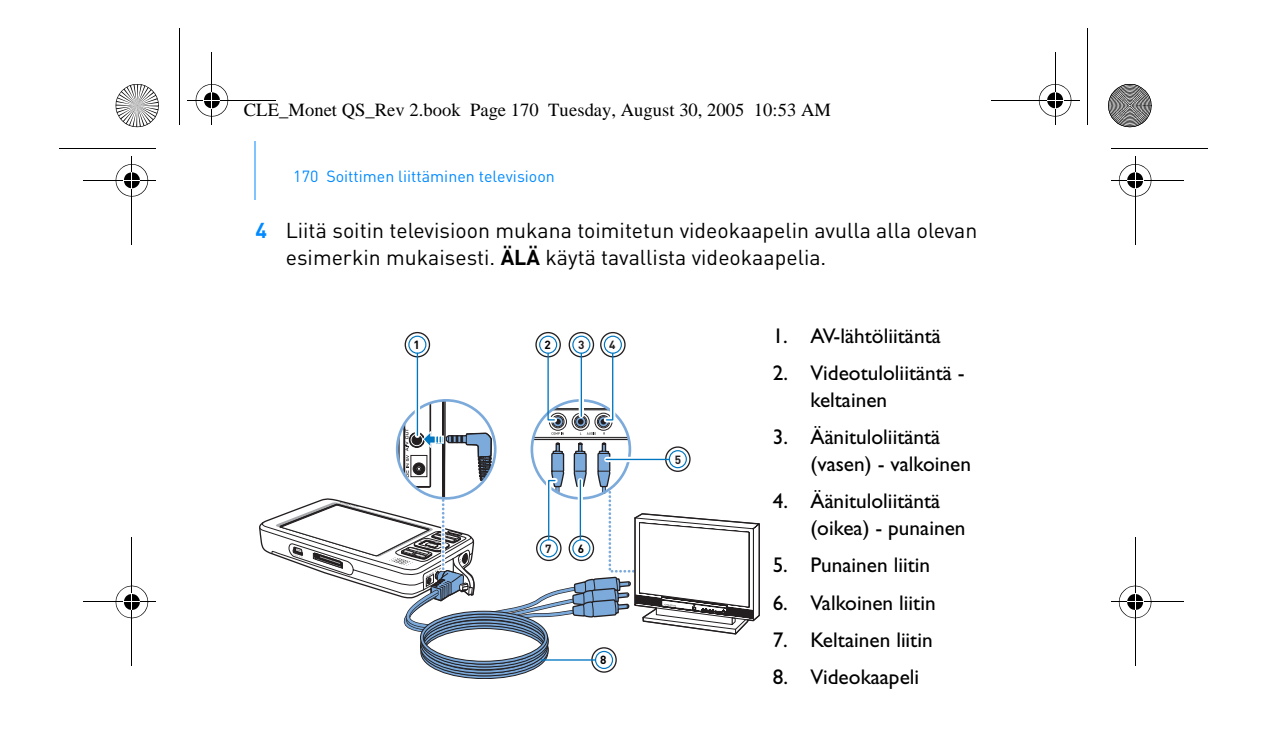

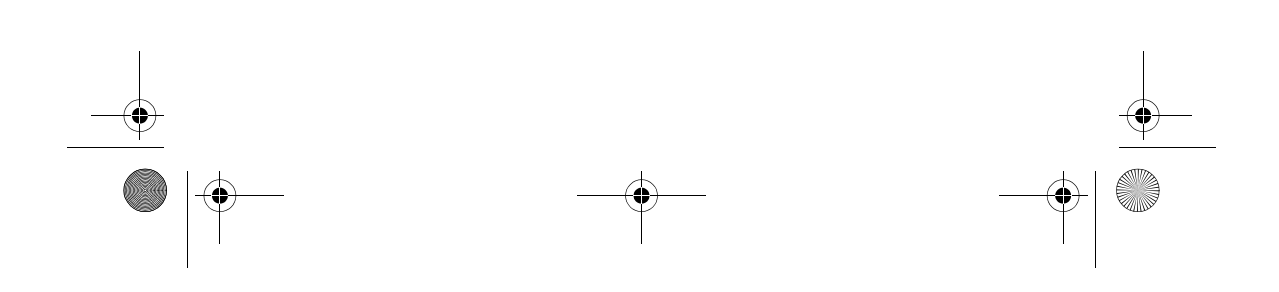

CLE\_Monet QS\_Rev 2.book Page 171 Tuesday, August 30, 2005 10:53 AM

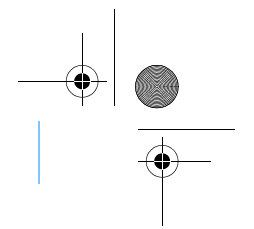

FM-radion kuunteleminen 171

## **FM-radion kuunteleminen**

Voit etsiä automaattisesti kaikki käytettävissä olevat radioasemat ja tallentaa enintään 32 radioaseman esiasetusta.

- 1 Paina ja pidä Valikko/Takaisin-painiketta **(painettuna. Näyttöön tulee** päävalikko.
- **2** Liitä kuulokejohto soittimen kuulokeliitäntään. Kuulokejohto toimii radioantennina, ja se on kytkettävä soittimeen, jos haluat kuunnella radiota.
- **3** Valitse **FM-radio**.
- **4** Voit etsiä radioasemia automaattisesti ja tallentaa ne painamalla Asetukset-painiketta **ia jauh** ja valitsemalla **Autom. skannaus**. Soitin etsii kaikki radiokanavat, joita voidaan vastaanottaa selvästi. Automaattihaun jälkeen Zen Vision tallentaa automaattisesti kaikki asemat esiasetuksiksi, ja ensimmäisen esiasennetun aseman ohjelma alkaa kuulua.
- **5** Valitse eri esivalintakanava Ylös- tai Alas -siirtymispainikkeilla.

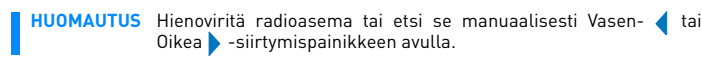

CLE\_Monet QS\_Rev 2.book Page 172 Tuesday, August 30, 2005 10:53 AM

172 Musiikin ja tiedon hallitseminen

# **Musiikin ja tiedon hallitseminen**

Creative Media Explorer ja Creative MediaSource™ tulevat soittimen mukana. Asenna molemmat sovellukset ja kokeile, kumpi niistä sopii paremmin tarpeisiisi.

### **Creative Media Explorer**

Käytä Creative Media Explorer -sovellusta, jos

- et ole tehnyt MP3- tai WMA-tiedostoja ja haluat koostaa
- musiikkikirjaston
- haluat käyttää Zen Visionia irrotettavana levyasemana. Käynnistä Creative Media Explorer valitsemalla **Zen Vision Media Explorer**

### -kuvake kohdasta **Oma tietokone**.

#### **Creative MediaSource**

Käytä Creative MediaSource -sovellusta, jos

- soitat usein musiikkia tai järjestät sitä tietokoneessasi<br>■ haluat käyttää muita toimintoja, kuten nauhoitusta ja
- haluat käyttää muita toimintoja, kuten nauhoitusta ja äänitiedostojen muuntoa, Smart Playlist -toimintoa, CD-levyn polttoa ja MusicStore-palveluita (saatavana vain tietyillä alueilla).

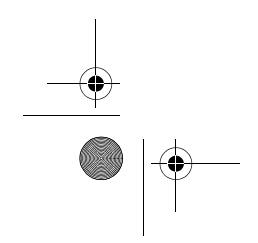

Musiikin ja tiedon hallitseminen 173 Käynnistä Creative MediaSource kaksoisnapsauttamalla ............................ Creative MediaSourcen käytöstä saat kaksoisnapsauttamalla Creative MediaSource -kuvaketta työpöydällä ja avaamalla Creative MediaSourcen käytönaikaisen ohjeen Toimintaohjeita-osan. CLE\_Monet QS\_Rev 2.book Page 173 Tuesday, August 30, 2005 10:53 AM

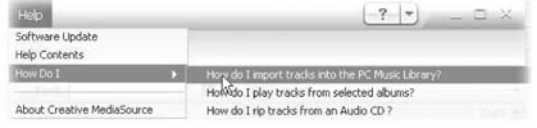

CLE\_Monet QS\_Rev 2.book Page 174 Tuesday, August 30, 2005 10:53 AM

174 Lisätietoja

# **Lisätietoja**

### **Creativen Knowledge Base -tietokanta**

Voit etsiä vianmääritysohjeita ja -ratkaisuja itsepalveluperiaatteella toimivasta ympäri vuorokauden käytössäsi olevasta Knowledge Base -tietokannasta. Mene osoitteeseen **www.creative.com**, valitse oma alueesi ja valitse **Tuki**.

#### **Tuotteen rekisteröiminen**

Kun rekisteröit tuotteesi, saatavillasi on palveluita ja tuotetukea. Voit rekisteröidä tuotteesi asennuksen aikana tai sivustossa **www.creative.com/register**.

Huomaa, että rekisteröiminen ei vaikuta takuuoikeuksiin.

#### **Asiakastukipalvelut ja takuu**

Asennus- ja sovelluslevyllä on lisätietoja myös asiakastukipalveluista ja takuusta.

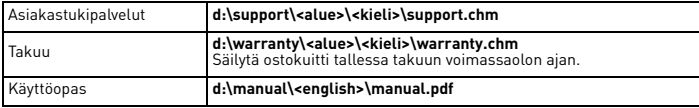

(Korvaa **d:\** tietokoneen CD- tai DVD-aseman tunnuksella, **<alue>** omalla asuinalueellasi ja **<kieli>** oppaan kielellä.)

CLE\_Monet QS\_Rev 2.book Page 175 Tuesday, August 30, 2005 10:53 AM

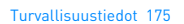

# **Turvallisuustiedot**

Seuraavassa on tietoja siitä, kuinka käytät soitinta turvallisesti ja kuinka voit välttää sähköiskut, oikosulun, laitteen vahingoittumisen, tulipalon, kuulovauriot ja muut onnettomuudet.

**HUOMAUTUS** Soittimen väärä käsittely voi mitätöidä sen takuun. Lisätietoja on tuotteen mukana toimitetussa takuutodistuksessa.

- Älä pura tai yritä korjata soitinta, sen akkua tai virtasovitinta. ■ Jätä huoltotoimenpiteet Creativelle tai sen valtuuttamalle
- huoltohenkilölle. Älä altista soitinta tai sen akkua alle 0 °C:n tai yli 45 °C:n lämpötilalle.
- Älä tee soittimeen tai akkuun reikiä, rusenna soitinta tai akkua tai
- sytytä niitä tuleen. Älä altista soitinta tai akkua vahvasti magneettisille esineille.
- Älä altista soitinta liialliselle rasitukselle tai iskuille.
- Älä altista soitinta tai akkua vedelle tai kosteudelle. Jos soitin on kosteudenkestävä (lisätietoja on tuotteen pakkauksessa), varmista, että soitinta ei upoteta veteen tai että se ei joudu olemaan sateessa.
- Älä kuuntele musiikkia kovalla äänenvoimakkuudella pitkiä aikoja. ■ Akku täytyy kierrättää tai hävittää asianmukaisella tavalla.
- Lisätietoja akkujen kierrätyksestä ja hävittämisestä saat paikallisilta viranomaisilta. Älä anna metalliesineiden koskettaa akun napoja.
- Jos akun käytön tai latauksen yhteydessä ilmenee vuotoa, vastenmielistä hajua, värimuutoksia tai muodonmuutoksia, poista akku äläkä käytä sitä enää. Puhdista kädet huolellisesti, ennen kuin kosket ruokaan tai herkästi vaurioituviin kohteisiin, kuten silmiin.

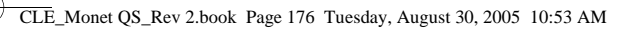

176 Turvallisuustiedot

**VAROITUS** Kaikentyyppisiin tallennuslaitteisiin tallennetuista tiedoista on syytä ottaa varmuuskopio säännöllisesti. On suositeltavaa ottaa huomioon tässä oppaassa esitetyt käyttöön liittyvät ohjeet ja tehdä soittimeen tallennetuista tiedoista säännöllisesti varmuuskopio. Creative ei ole vastuussa mistään henkilöille aiheutuvista epäsuorista, vastuussa mistään henkilöille aiheutuvista satunnaisista, erityisistä tai seuraamuksellisista vahingoista, jotka johtuvat Creativen laiminlyönnistä, tai mistään menetetyistä voitoista, menetetyistä säästöistä, menetetyistä tuloista tai menetetystä tiedosta, jotka johtuvat tästä laitteesta tai liittyvät siihen, vaikka Creativea olisi varoitettu tällaisten vahinkojen mahdollisuudesta. Creativen korvausvastuu ostajalle tai kolmannelle osapuolelle rajoittuu summaan, jonka ostaja on maksanut laitteesta, riippumatta vahingonkorvausvaatimuksen muodosta. Koska jotkin osavaltiot ja maat eivät salli satunnaisten tai seuraamuksellisten vahinkojen korvausvastuun rajoittamista tai poissulkemista, edellä mainittu rajoitus tai poissulkeminen ei mahdollisesti koske sinua.

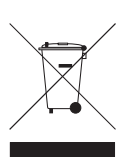

Jos tuotteessa on WEEE-merkintä, tämä tarkoittaa, että kyseistä tuotetta ei saa käsitellä talousjätteenä. Varmistamalla tuotteen asianmukaisen hävittämisen autat ympäristön suojelemisessa. Kysy lisätietoja tuotteen kierrättämisestä paikalliselta viranomaiselta, jätehuoltoyhtiöltä tai kaupasta, josta ostit tuotteen.

Copyright © 2005 Creative Technology Ltd. Kaikki oikeudet pidätetään. Creative-logo, Creative<br>MediaSource ja Zen ovat Creative Technology Ltd.n tavaramerkkejä tai rekisteröityjä tavaramerkkejä<br>Yhdysvalloissa ja/tai muissa rekisteröityjä tavaramerkkejä.

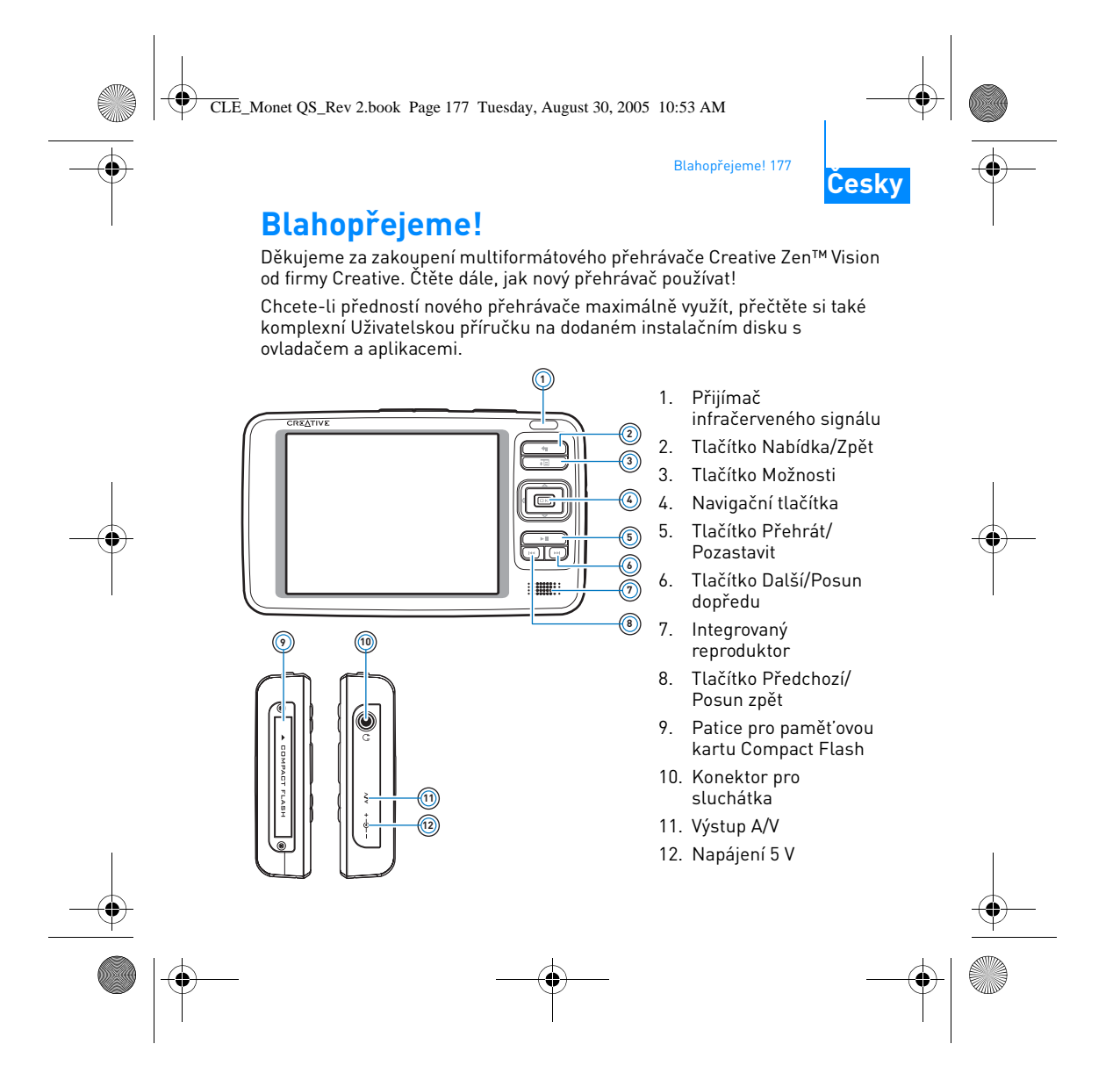

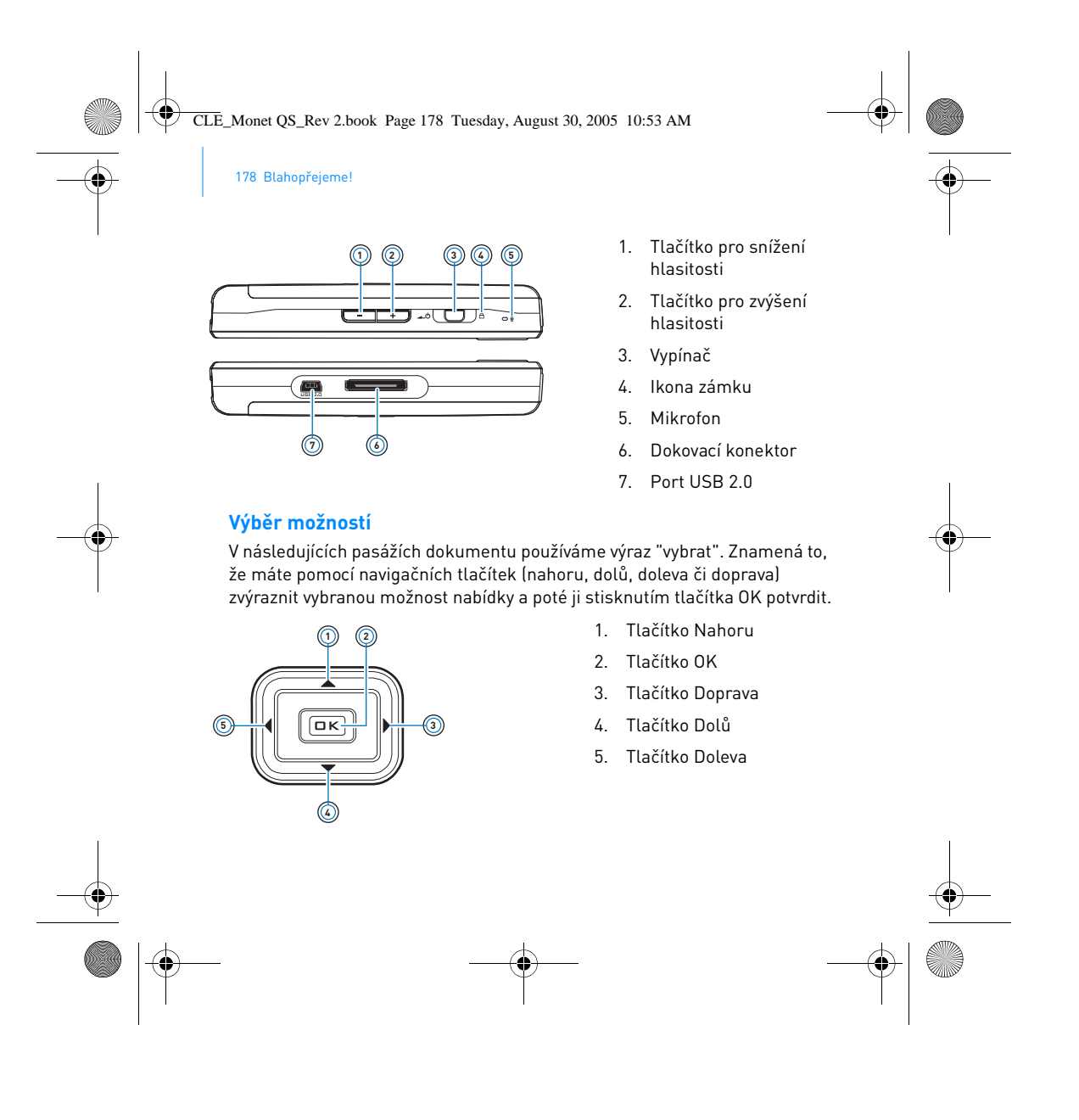
CLE\_Monet QS\_Rev 2.book Page 179 Tuesday, August 30, 2005 10:53 AM

Začínáme 179

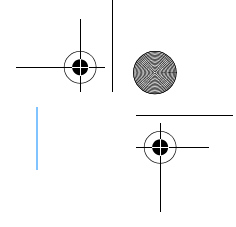

### **Začínáme**

### **Krok 1: Nabíjení přehrávače**

Vysoce výkonný lithium-iontový akumulátor dodávaný s přehrávačem je třeba před prvním použitím plně nabít. Baterie je zcela nabita po přibližně dvou hodinách. Chcete-li ji nabít, zapojte napájecí adaptér do přehrávače a elektrické zásuvky podle obrázku uvedeného níže.

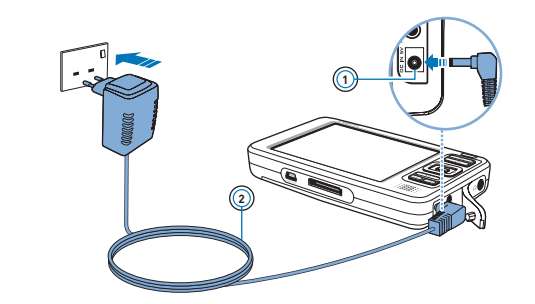

1. Napájení 5 V

2. Kabel napájecího adaptéru

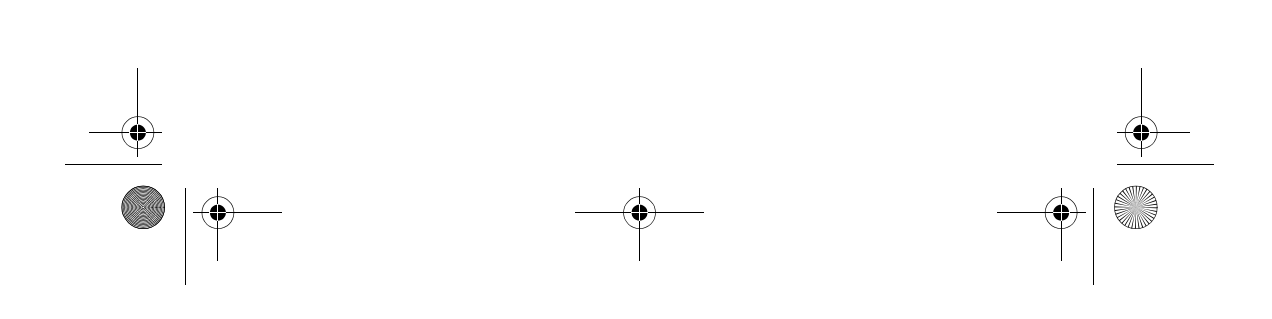

CLE\_Monet QS\_Rev 2.book Page 180 Tuesday, August 30, 2005 10:53 AM

180 Instalace softwaru

#### **Krok 2: Instalace softwaru**

**VAROVÁNÍ NEPŘIPOJUJTE** přehrávač k počítači před instalací softwaru.

**1** Zapněte počítač.

Máte-li operační systém Windows, musíte se před instalací softwaru přihlásit do systému jako správce. Další informace získáte v online nápovědě k operačnímu systému.

**2** Vložte disk CD-ROM Installation and Applications do jednotky CD-ROM/ DVD-ROM.

Disk by měl být automaticky spuštěn. Pokud se tak nestane, postupujte takto:

- i. Poklepejte na ikonu **Tento počítač**.
- Můžete také klepnout na příkaz **Start Tento počítač**.
- ii. Klepněte pravým tlačítkem na ikonu jednotky CD-ROM/DVD-ROM a pak na příkaz **Přehrát automaticky**.

T

П

**3** Postupujte podle pokynů na obrazovce a na vyzvání restartujte počítač.

- **4** Po restartu systému zaregistrujte produkt podle pokynů na obrazovce.
	- **POZNÁMKA** Pro registraci produktu budete potřebovat připojení k Internetu.

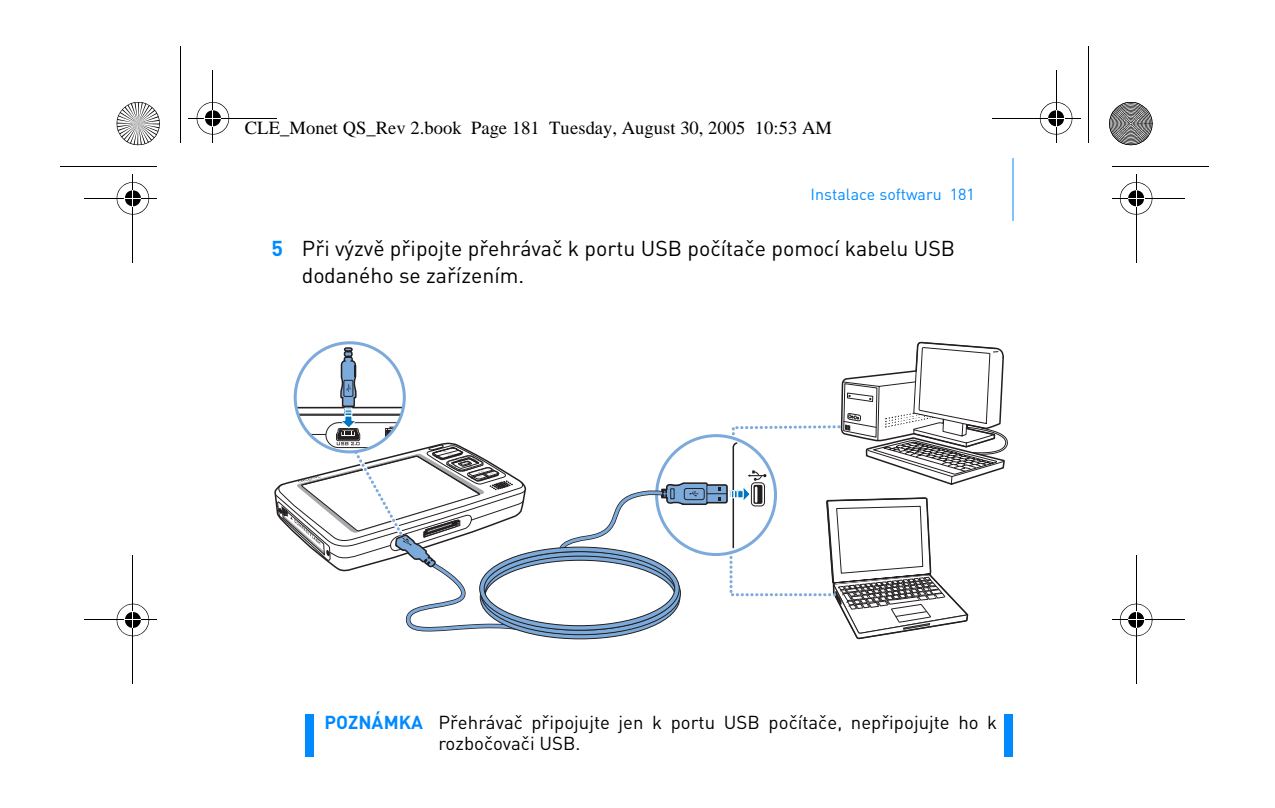

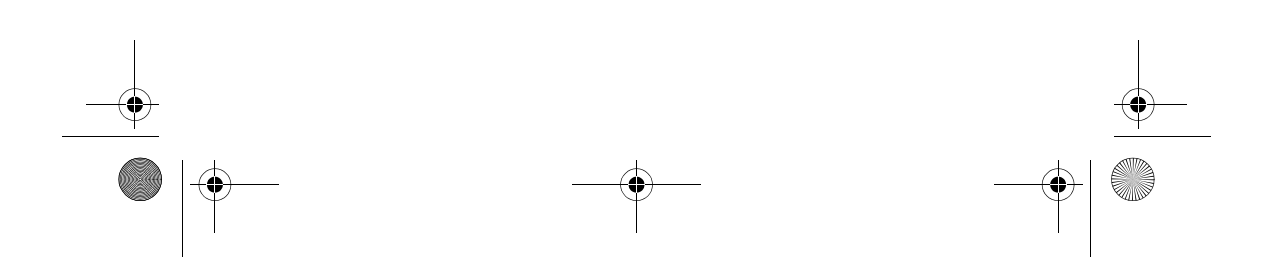

CLE\_Monet QS\_Rev 2.book Page 182 Tuesday, August 30, 2005 10:53 AM

182 Zapněte přehrávač

#### **Krok 3: Zapněte přehrávač**

- 1 Posuňte vypínač napájení směrem k symbolu napájení **4 b** a přidržte ho, dokud se nerozsvítí displej.
- 2 Zapojte sluchátka a upravte hlasitost pomocí tlačítek Zesílení -a Zeslabení ...
- **3** Při prvním zapnutí přehrávače je nabídka v angličtině. Změna jazyka:
	- i. Stiskněte a přidržte tlačítko Nabídka/Zpět ... Zobrazí se hlavní nabídka.
	- ii. Pomocí navigačních tlačítek zvolte položku **System Language**, a poté vyberte požadovaný jazyk. Tipy k použití navigačních tlačítek najdete v kapitole "Výběr možností" na straně 178, či v Uživatelské příručce na instalačním disku s ovladačem a aplikacemi.
- **4** Až už nebudete chtít přehrávač používat, posuňte vypínač směrem k symbolu napájení **40** a podržte, dokud se nezobrazí zpráva **Shutting Down**.

CLE\_Monet QS\_Rev 2.book Page 183 Tuesday, August 30, 2005 10:53 AM

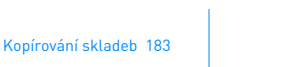

#### **Krok 4: Kopírování skladeb**

Zkopírovat do přehrávače lze jak skladby z vašich kompaktních disků, tak i elektronické zvukové soubory (např. písničky zakoupené na internetu) z počítače. Před kopírováním souborů zkontrolujte, zda je přehrávač připojen k počítači podle obrázku na str. 181.

#### **Kopírování skladeb z vašich CD**

- **1** Poklepejte na ikonu **Tento počítač** na ploše počítače. Můžete také klepnout na příkaz **Start Tento počítač**.
- **2** Klepněte na ikonu **Zen Vision Media Explorer** .
- **3** Klepněte na tlačítko Rip Audio CDs
- **4** Postupujte podle pokynů na obrazovce. Pokud jste připojeni k internetu, systém automaticky načte informace o albu.

#### **Kopírování zvukových souborů, videa či snímků z počítače**

- **1** Poklepejte na ikonu **Tento počítač** na ploše počítače. Můžete také klepnout na příkaz **Start Tento počítač**.
- **2** Klepněte na ikonu **Zen Vision Media Explorer** .
- **3** Klepněte na tlačítko **Import Media** .
- **4** Postupujte podle pokynů na obrazovce.

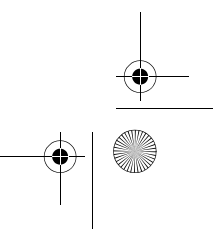

CLE\_Monet QS\_Rev 2.book Page 184 Tuesday, August 30, 2005 10:53 AM

184 Kopírování skladeb

### **Kopírování datových souborů**

- **1** Poklepejte na ikonu **Tento počítač** na ploše počítače. Můžete také klepnout na příkaz **Start Tento počítač**.
- **2** Klepněte na ikonu **Zen Vision Media Explorer** .
- **3** Klepněte na tlačítko **Transfer Documents** .
- **4** Vyhledejte datové soubory a zkopírujte je do přehrávače či počítače přetažením myší.

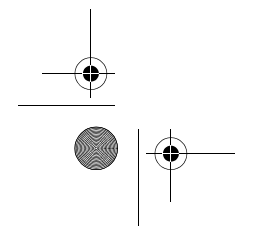

CLE\_Monet QS\_Rev 2.book Page 185 Tuesday, August 30, 2005 10:53 AM

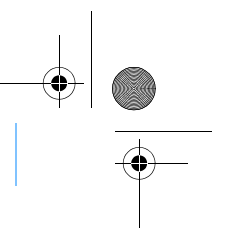

Připojení přehrávače k televiznímu přijímači 185

### **Připojení přehrávače k televiznímu přijímači**

Chcete-li si obsah přehrávače prohlížet na větší obrazovce, připojte přehrávač k televizoru. K tomu budete potřebovat dodaný video kabel.

**POZNÁMKA** Přehrávač byl vyvinut a testován pro zobrazování fotografií a videoklipů vysoké kvality. Při jejich prohlížení na televizním monitoru se může kvalita zobrazení měnit podle modelu televizního přijímače a/nebo podle formátu zobrazení (např. PAL či NTSC).

1 Posuňte vypínač na přehrávači směrem k symbolu napájení **4 chou** a přidržte ho, dokud se nerozsvítí displej.

**2** Vyberte postupně položky **Settings Photo/Video Settings Video Out**.

**3** Vyberte položku **Auto (NTSC)** nebo **Auto (PAL)**.

Vyšší kvality zobrazení videozáznamů dosáhnete, vyberete-li zobrazovací formát odpovídající použitému televiznímu přijímači. Nejste-li si jisti, jaký formát váš televizor podporuje, najdete jej v uživatelské příručce televizoru.

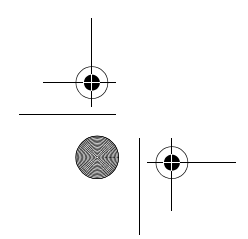

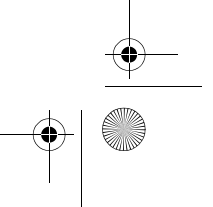

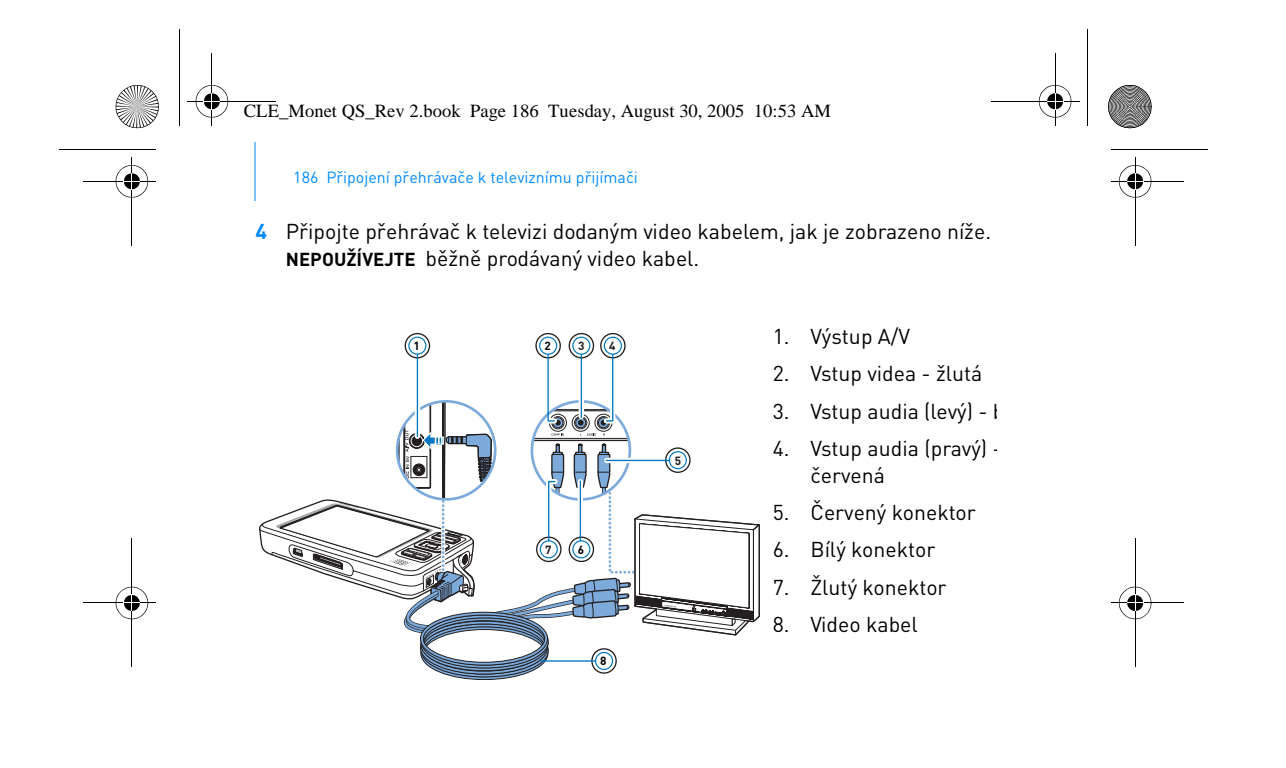

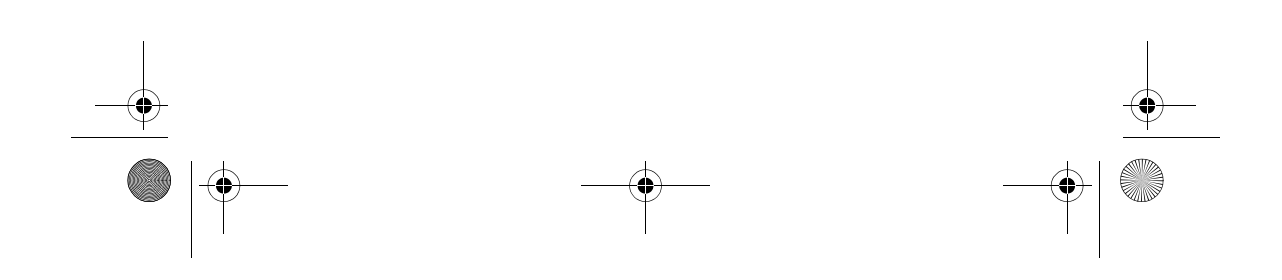

CLE\_Monet QS\_Rev 2.book Page 187 Tuesday, August 30, 2005 10:53 AM

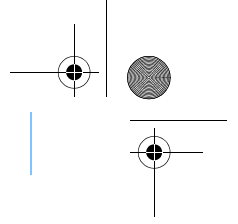

Poslech rozhlasového vysílání v pásmu VKV 187

### **Poslech rozhlasového vysílání v pásmu VKV**

Můžete automaticky prohledat všechny dostupné rádiové stanice a uložit až 32 předvoleb.

- 1 Stiskněte a přidržte tlačítko Nabídka/Zpět . Zobrazí se hlavní nabídka.
- **2** Zapojte kabel sluchátek do konektoru přehrávače pro sluchátka. Kabel funguje jako anténa pro příjem rozhlasového vysílání a musí být při poslechu rozhlasu v pásmu VKV zapojen do přehrávače.
- **3** Vyberte **FM Radio**.
- **4** Chcete-li automaticky vyhledat stanice a uložit je, stiskněte tlačítko Možnosti a vyberte **Autoscan**.

Přehrávač vyhledá všechny stanice, které lze zřetelně poslouchat. Po dokončení vyhledávání automaticky uloží všechny stanice jako předvolby a přepne se na první z nich.

**5** Jinou předvolenou stanici můžete zvolit pomocí navigačních tlačítek Nahoru ci Dolů .

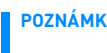

**POZNÁMKA** Stiskem navigačních tlačítek Doleva či Doprava můžete stanici jemně doladit či ji vyhledat manuálně.

CLE\_Monet QS\_Rev 2.book Page 188 Tuesday, August 30, 2005 10:53 AM

188 Správa hudby a dat

# **Správa hudby a dat**

S přehrávačem dodáváme aplikace Media Explorer and Creative MediaSource™. Obě si instalujte a vyzkoušejte, a pak posuďte sami, která vám vyhovuje více.

#### **Creative Media Explorer**

Creative Media Explorer použijte, pokud:

- s kopírováním souborů MP3 a WMA z CD teprve začínáte a chcete si vytvořit knihovnu
- raději s přehrávačem pracujete jako s vyměnitelným diskem.

Spuštění aplikace: klepněte na ikonu **Tento počítač**, rozbalte a klepněte na

#### ikonu **Zen Vision Media Explorer** .

#### **Creative MediaSource**

Creative MediaSource použijte, pokud:

- často potřebujete přehrávat či třídit skladby v počítači
- používáte další funkce, například záznam a konverzi zvukových souborů, inteligentní seznam skladeb, vypalování CD a služby MusicStore (dostupné pouze v některých zemích).

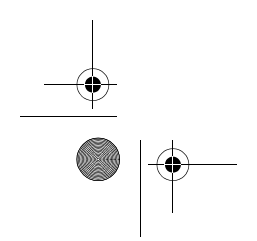

CLE\_Monet QS\_Rev 2.book Page 189 Tuesday, August 30, 2005 10:53 AM

### Správa hudby a dat 189

Spuštění aplikace: poklepejte na ikonu . Pokud vás zajímají další informace o použití aplikace Creative MediaSource, poklepejte na ikonu aplikace na ploše počítače, a podívejte se do nápovědy programu, která obsahuje komplexní sekci s instrukcemi typu "Jak na to".

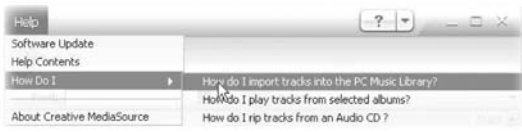

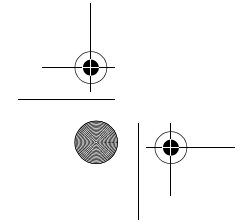

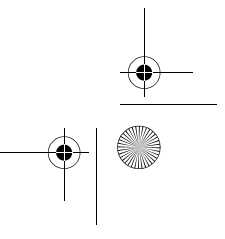

CLE\_Monet QS\_Rev 2.book Page 190 Tuesday, August 30, 2005 10:53 AM

190 Další informace

# **Další informace**

#### **Znalostní báze Creative Knowledge Base**

Při řešení technických dotazů a problémů se obrat'te na znalostní bázi Knowledge Base společnosti Creative, která je vám k dispozici 24 hodin denně. Otevřete stránku **www.creative.com**, vyberte vaši oblast a poté položku **Podpora**.

#### **Registrace produktu**

Registrací výrobku si zajistíte maximální relevantnost dostupných služeb a technické podpory. Výrobek si můžete zaregistrovat při instalaci či na adrese **www.creative.com/register**.

Vaše práva vyplývající ze záruky na registraci nezávisejí.

#### **Služby podpory zákazníků a záruka**

Informace o službách podpory zákazníků, záruce a další informace naleznete na disku CD-ROM Installation and Applications.

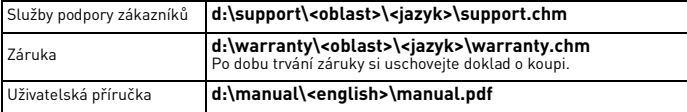

Písmeno **d:\** nahraďte písmenem jednotky CD-ROM či DVD-ROM, **<oblast>** oblastí, ve které se nacházíte, a **<jazyk>** jazykovou verzí dokumentu.

CLE\_Monet QS\_Rev 2.book Page 191 Tuesday, August 30, 2005 10:53 AM

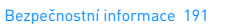

### **Bezpečnostní informace**

Následující informace se vztahují k bezpečnému používání přehrávače a ke snížení rizika úrazu elektrickým proudem, zkratu, poškození, požáru, poškození sluchu a jiných rizik.

**POZNÁMKA** Při nevhodné manipulaci může záruka na přehrávač pozbýt platnosti Další informace získáte v přiloženém záručním listu.

- Nerozebírejte ani se nepokoušejte opravit přehrávač, akumulátor ani napájecí adaptér.
- Veškerý servis provádějte u společnosti Creative nebo v autorizovaných opravnách.
- Nevystavujte přehrávač ani akumulátor teplotám mimo rozsah 0°C až 45°C.
- Přístroj ani akumulátor nepropichujte, nepromačkávejte ani nevystavujte ohni.
- Nevystavujte přehrávač ani akumulátor působení silného magnetického pole.
- Nevystavujte přehrávač nadměrnému tlaku nebo úderům.
- Nevystavujte přehrávač ani akumulátor vodě či vlhkosti.<br>I když je přehrávač odolný proti vlhku (informace viz obal výrobku),<br>dávejte pozor, abyste jej neponořili do vody, a nevystavujte jej dešti.
- Neposlouchejte po dlouhou dobu velmi hlasitou hudbu. ■ Baterii je třeba řádným způsobem recyklovat nebo vyhodit. Informace o recyklaci a likvidaci baterií vám poskytnou místní zastoupení.
- 
- Zabraňte dotyku pólů baterie s kovovými předměty.<br>■ Pokud při nabíjení nebo používání baterie dojde k úniku tekutiny, vzniku nepříjemného zápachu, změně barvy nebo deformaci, baterii vyjměte a přestaňte ji používat. Než se budete dotýkat jídla nebo citlivých oblastí, například očí, důkladně si umyjte ruce.

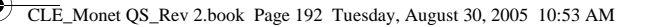

192 Bezpečnostní informace

**VAROVÁNÍ** Pro všechna úložná zařízení na bázi digitálních médií platí, že by data měla být pravidelně zálohována. Vřele doporučujeme dodržovat pokyny týkající se použití uvedené v této brožuře a také pravidelně zálohovat data v přehrávači. Společnost Creative nebude v žádném případě odpovědná za nepřímé, náhodné, zvláštní ani následné škody způsobené libovolným osobám nedbalostí na straně společnosti Creative ani za ušlý zisk, ztrátu úspor, nemožnost použití, ušlé příjmy nebo ztrátu dat v důsledku použití tohoto zařízení nebo v souvislosti s ním, a to ani v případě, že byla společnost Creative na možnost takové škody upozorněna. Odpovědnost společnosti Creative za škody způsobené vám nebo kterékoli jiné osobě v žádném případě nepřesáhne částku, za kterou jste zařízení zakoupili, bez ohledu na formu nároku. V některých zemích a státech není omezení nebo zřeknutí se odpovědnosti za náhodné nebo následné škody povoleno. Uvedené omezení nebo zřeknutí se odpovědnosti se proto nemusí na vás vztahovat.

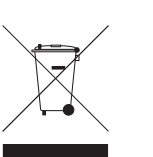

Použití symbolu WEEE indikuje, že tento produkt nelze považovat za domácí odpad. Správnou likvidací produktu přispějete k ochraně životního prostředí. Podrobnější informace o recyklaci tohoto produktu získáte od místních úřadů, firmy zajišt'ující odvoz domácího odpadu nebo v obchodě, kde jste produkt koupili.

Copyright © 2005 Creative Technology Ltd. Všechna práva vyhrazena. Logo Creative, Creative MediaSource a Zen jsou ochranné známky nebo registrované ochranné známky společnosti Creative Technology Ltd. v USA a dalších zemích. Microsoft, Windows a logo Windows jsou registrované ochranné známky společnosti Microsoft Corporation.

CLE\_Monet QS\_Rev 2.book Page 193 Tuesday, August 30, 2005 10:53 AM

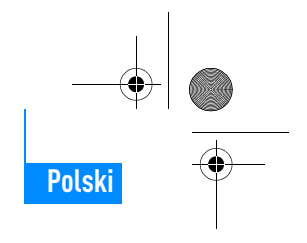

### **Gratulujemy!**

Dziękujemy za zakup wieloformatowego odtwarzacza Creative Zen™ Vision firmy Creative. Informacje zamieszczone w niniejszym dokumencie ułatwią rozpoczęcie korzystania z nowego odtwarzacza!

Aby optymalnie wykorzystać odtwarzacz, należy również przeczytać obszerny Podręcznik użytkownika, znajdujący się na instalacyjnym dysku CD z aplikacjami.

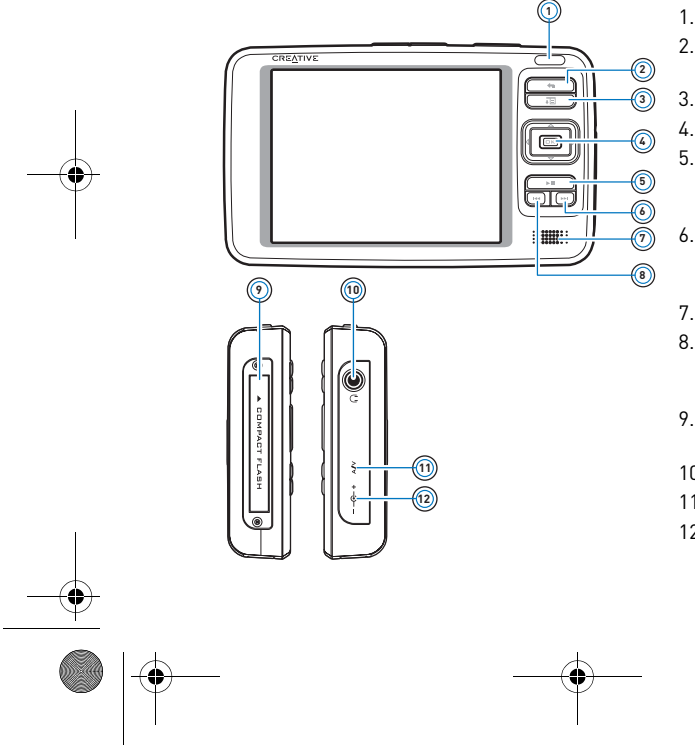

- 1. Odbiornik podczerwieni
- 2. Przycisk Menu/Back (Menu/Wstecz)

Gratulujemy! 193

- 3. Przycisk Options (Opcje)
- 4. Przyciski nawigacyjne 5. Przycisk Play/Pause (Odtwarzanie/ Wstrzymanie)
- 6. Przycisk Next/ Fast-Forward (Następny/ Przewijanie do przodu)
- 7. Wbudowany głośnik 8. Przycisk Previous/ Rewind (Poprzedni/
- Przewijanie do tyłu) 9. Gniazdo karty pamięci
- Compact Flash
- 10. Gniazdo słuchawek
- 11. Wyjście audio-wideo
- 12. Gniazdo zasilania 5V DC

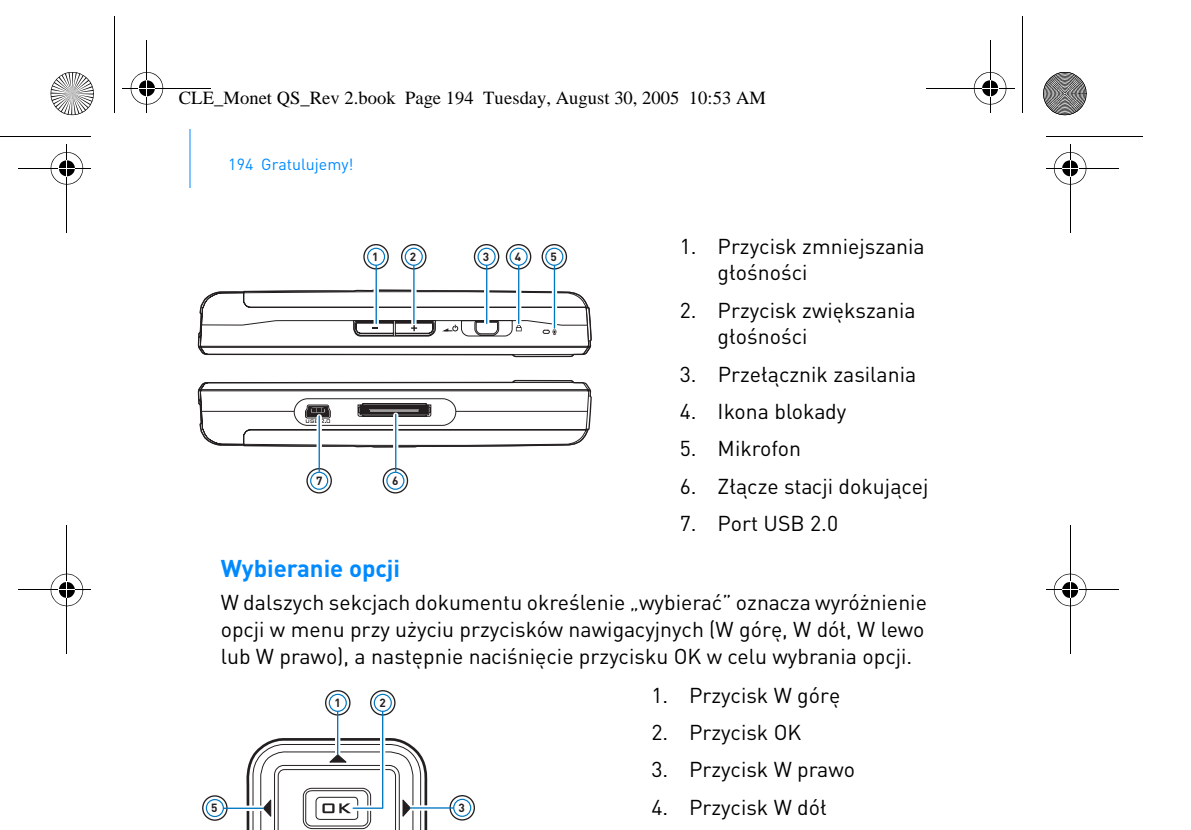

 $\circledcirc$ 

5. Przycisk W lewo

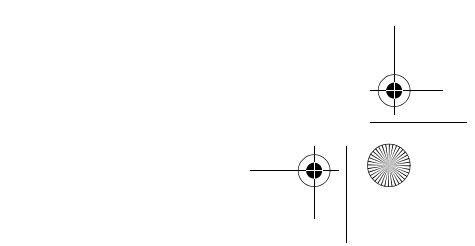

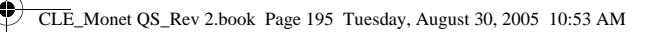

Pierwsze kroki 195

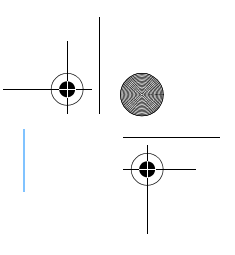

### **Pierwsze kroki**

#### **Krok 1: Ładowanie baterii**

Wysoko wydajną baterię litowo-jonową odtwarzacza należy przed użyciem w pełni naładować. Pełne ładowanie baterii trwa około dwóch godzin. Aby naładować baterię odtwarzacza, należy podłączyć zasilacz do odtwarzacza i do gniazda sieciowego w sposób przedstawiony na poniższym diagramie.

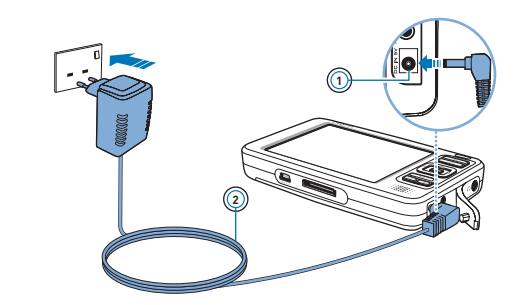

- 1. Gniazdo zasilania 5V DC
- 2. Kabel zasilacza

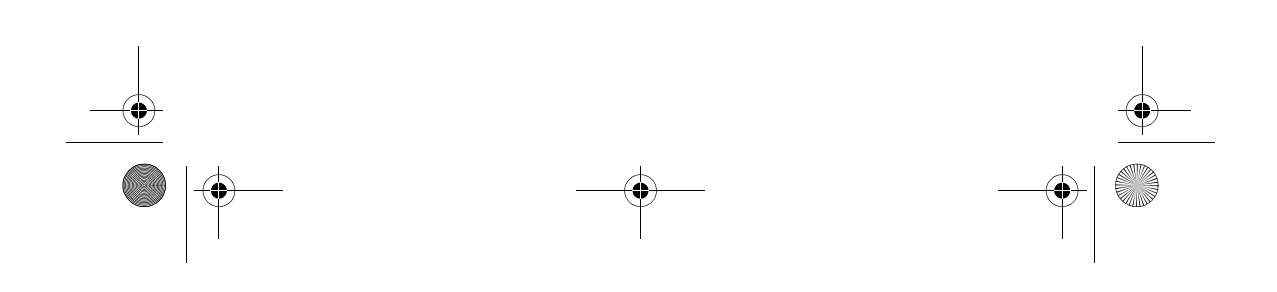

CLE\_Monet QS\_Rev 2.book Page 196 Tuesday, August 30, 2005 10:53 AM

196 Instalacja oprogramowania

#### **Krok 2: Instalacja oprogramowania**

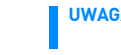

**UWAGA NIE NALEŻY** podłączać odtwarzacza do komputera, dopóki oprogramowanie nie zostanie zainstalowane.

**1** Włącz komputer.

Przed instalacją oprogramowania należy zalogować się w systemie Windows przy użyciu konta administratora. Więcej informacji na ten temat można znaleźć w Pomocy online systemu operacyjnego.

**2** Włóż dysk CD ze sterownikami i aplikacjami do stacji dysków CD-ROM/ DVD-ROM.

Płyta powinna uruchomić się automatycznie. Jeśli tak się nie stanie, wykonaj poniższą procedurę:

- i. Kliknij dwukrotnie ikonę **Mój komputer**.
- Ewentualnie kliknij przycisk **Start Mój komputer**.
- ii. Kliknij prawym przyciskiem myszy ikonę stacji dysków CD-ROM/ DVD-ROM, a następnie wybierz opcję **Autoodtwarzanie**.

Г

- **3** Postępuj zgodnie z instrukcjami wyświetlanymi na ekranie, a po pojawieniu się odpowiedniego monitu uruchom ponownie komputer.
- **4** Po ponownym uruchomieniu komputera dokonaj rejestracji odtwarzacza, postępując zgodnie z instrukcjami wyświetlanymi na ekranie.

**UWAGA** Do rejestracji produktu jest niezbędne połączenie internetowe.

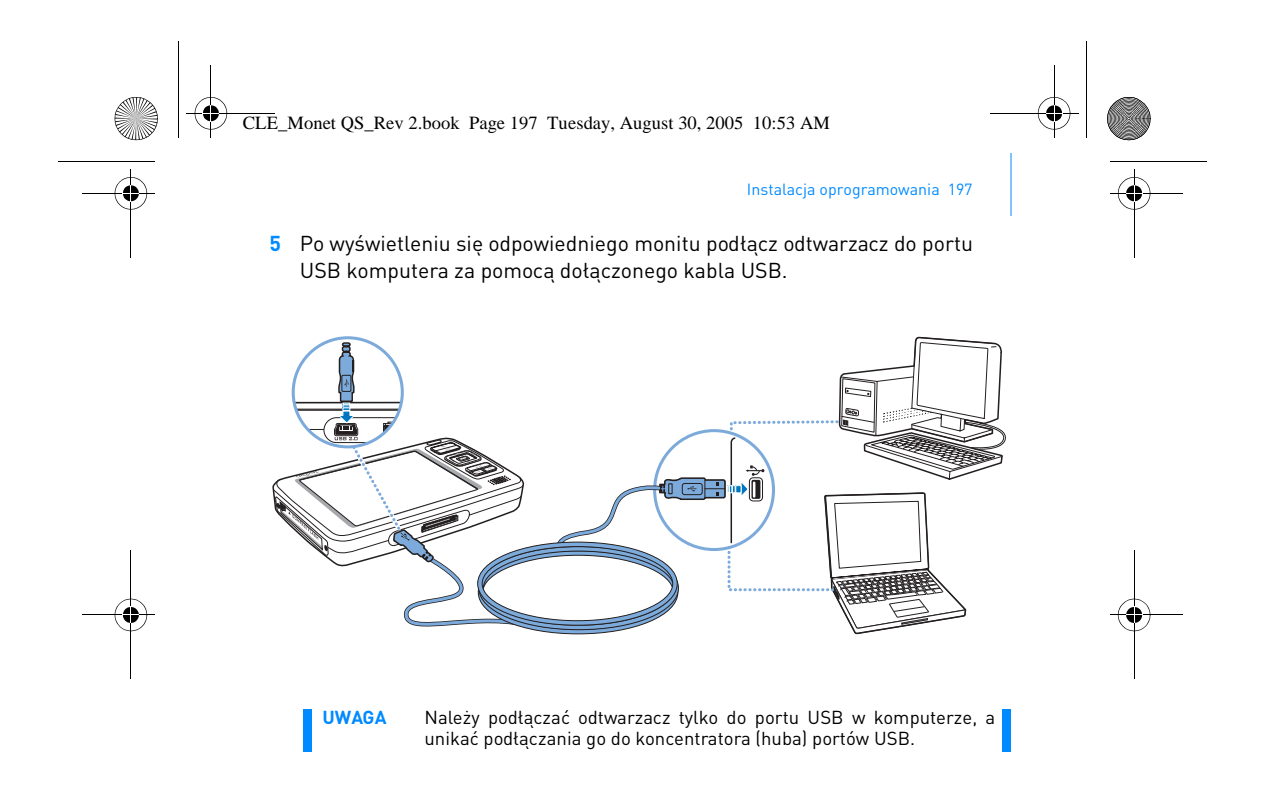

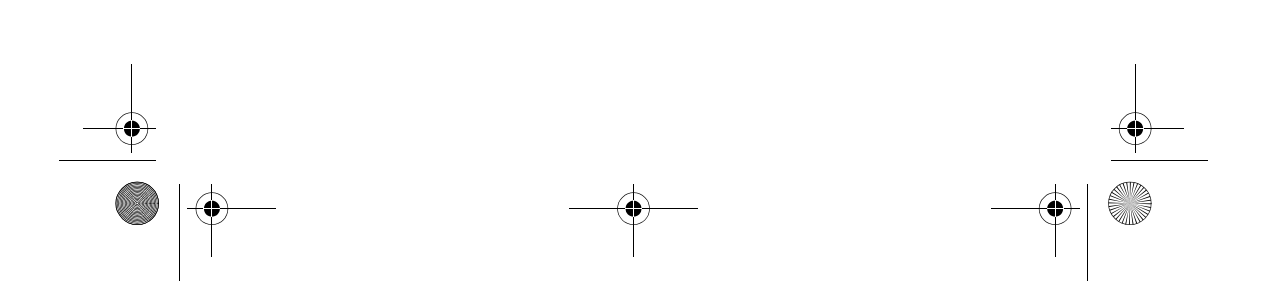

CLE\_Monet QS\_Rev 2.book Page 198 Tuesday, August 30, 2005 10:53 AM

198 Włącz odtwarzacz

#### **Krok 3: Włącz odtwarzacz**

- **1** Aby włączyć odtwarzacz, przesuń przełącznik zasilania w kierunku ikony zasilania  $\Box$ <sup>b</sup> i przytrzymaj go w tej pozycji do momentu włączenia wyświetlacza LCD.
- **2** Podłącz słuchawki i dostosuj głośność dźwięku przyciskami zwiększania głośności + i zmniejszania głośności -
- **3** Przy pierwszym uruchomieniu odtwarzacza zostaje wyświetlone menu w języku angielskim. Aby zmienić język:
	- i. Naciśnij i przytrzymaj przycisk Menu/Back (Menu/Wstecz) . Pojawi się główne menu.
	- ii. Za pomocą przycisków nawigacyjnych wybierz opcję **System Language** (Język), a następnie wybierz język. Porady dotyczące<br>używania przycisków nawigacyjnych znajdują się w części<br>"Wybieranie opcji" na stronie 194 lub w Podręczniku użytkownika, znajdującym się na instalacyjnym dysku CD z aplikacjami.
- **4** Po zakończeniu korzystania z odtwarzacza przesuń przełącznik zasilania w kierunku ikony zasilania  $\Box$  i przytrzymaj go w tej pozycji do momentu wyświetlenia komunikatu **Shutting Down** (Wyłączanie).

CLE\_Monet QS\_Rev 2.book Page 199 Tuesday, August 30, 2005 10:53 AM

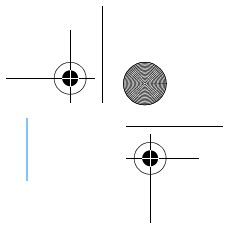

Zgrywanie i kopiowanie nagrań muzycznych 199

#### **Krok 4: Zgrywanie i kopiowanie nagrań muzycznych**

Do odtwarzacza można zgrywać nagrania muzyczne z kolekcji płyt CD lub kopiować pliki dźwiękowe (takie jak nagrania muzyczne zakupione w trybie online) z komputera. Przed zgrywaniem lub kopiowaniem plików należy upewnić się, że odtwarzacz jest podłączony do komputera w sposób przedstawiony na strona 197.

#### **Aby zgrać nagrania muzyczne z kolekcji płyt CD**

- **1** Kliknij dwukrotnie ikonę **Mój komputer** na pulpicie. Ewentualnie kliknij przycisk **Start Mój komputer**.
- **2** Kliknij ikonę **Zen Vision Media Explorer** .
- **3** Kliknij przycisk **Rip Audio CDs** (Zgrywaj płyty CD audio) .
- **4** Postępuj zgodnie z poleceniami wyświetlanymi na ekranie. Jeżeli połączenie z Internetem jest dostępne, informacje dotyczące albumów są pobierane automatycznie.

**Aby kopiować z komputera pliki dźwiękowe, filmy wideo lub zdjęcia**

- **1** Kliknij dwukrotnie ikonę **Mój komputer** na pulpicie. Ewentualnie kliknij przycisk Start > Mój komputer.
- **2** Kliknij ikonę **Zen Vision Media Explorer** .
- **3** Kliknij przycisk **Import Media** (Importuj multimedia) .
- **4** Postępuj zgodnie z poleceniami wyświetlanymi na ekranie.

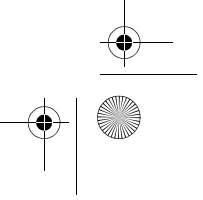

CLE\_Monet QS\_Rev 2.book Page 200 Tuesday, August 30, 2005 10:53 AM

200 Zgrywanie i kopiowanie nagrań muzycznych

#### **Aby kopiować pliki danych**

- **1** Kliknij dwukrotnie ikonę **Mój komputer** na pulpicie. Ewentualnie kliknij przycisk **Start Mój komputer**.
- **2** Kliknij ikonę **Zen Vision Media Explorer** .
- **3** Kliknij przycisk **Transfer Documents** (Transferuj dokumenty) .
- **4** Zlokalizuj pliki danych i skopiuj je na odtwarzacz lub komputer metodą przeciągania i upuszczania.

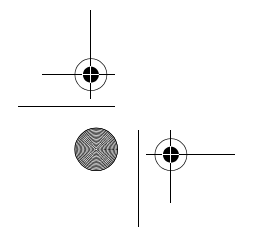

♦

CLE\_Monet QS\_Rev 2.book Page 201 Tuesday, August 30, 2005 10:53 AM

Podłączanie odtwarzacza do odbiornika TV 201

### **Podłączanie odtwarzacza do odbiornika TV**

Aby wyświetlić obraz na większym ekranie, należy podłączyć odtwarzacz do odbiornika TV. W tym celu należy skorzystać z dostarczonego kabla wideo.

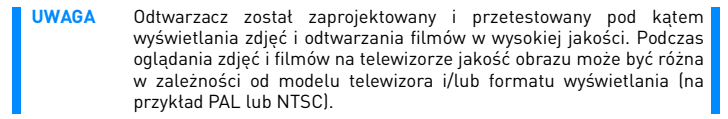

- 1 Przesuń przełącznik zasilania w kierunku ikony zasilania **4 b**i przytrzymaj go w tej pozycji do momentu włączenia wyświetlacza LCD.
- **2** Wybierz opcje **Settings** (Ustawienia) **Photo/Video Settings** (Ustawienia fotograficzne/wideo) **Video Out** (Wyjście wideo).
- **3** Wybierz opcję **Auto (NTSC)** lub **Auto (PAL)**.

Aby odtwarzać filmy wideo w najlepszej jakości, należy wybrać format wyświetlania zgodny z odbiornikiem TV. Aby ustalić format wyświetlania, można skorzystać z instrukcji obsługi odbiornika TV.

CLE\_Monet QS\_Rev 2.book Page 202 Tuesday, August 30, 2005 10:53 AM

#### 202 Podłączanie odtwarzacza do odbiornika TV

**4** Podłącz odtwarzacz do odbiornika TV przy użyciu dostarczonego kabla wideo w sposób przedstawiony na rysunku. **NIE** wolno korzystać ze standardowego kabla wideo.

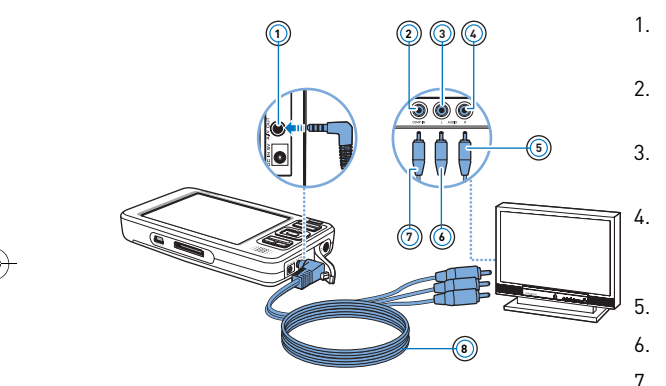

- 1. Wyjście audiowideo
- 2. Wejście wideo (żółty)
- 3. Wejście audio, kanał lewy (biały)
- 4. Wejście audio, kanał prawy
- (czerwony)
- 5. Wtyk czerwony
- 6. Wtyk biały
- 7. Wtyk żółty
- 8. Kabel wideo

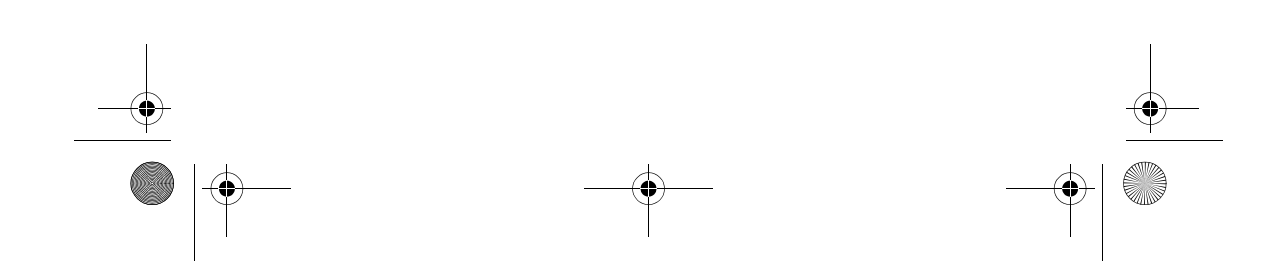

CLE\_Monet QS\_Rev 2.book Page 203 Tuesday, August 30, 2005 10:53 AM

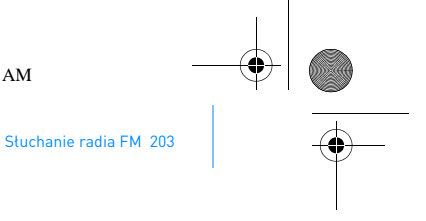

### **Słuchanie radia FM**

Można automatycznie wyszukać wszystkie dostępne stacje radiowe i zapisać do 32 zaprogramowanych stacji radiowych.

- 1 Naciśnij i przytrzymaj przycisk Menu/Back (Menu/Wstecz) . Pojawi się główne menu.
- **2** Podłącz kabel słuchawek do odpowiedniego gniazda w odtwarzaczu. Kabel słuchawek pełni funkcję anteny radioodbiornika i musi być podłączony do odtwarzacza podczas korzystania z radia FM.
- **3** Wybierz opcję **FM Radio** (Radio FM).
- **4** Aby automatycznie wyszukać i zapisać stacje radiowe, naciśnij przycisk Options (Opcje) i wybierz opcję **Autoscan** (Wyszukiwanie automatyczne). Odtwarzacz wyszuka wszystkie stacje radiowe, które są odbierane prawidłowo. Po zakończeniu automatycznego wyszukiwania odtwarzacz Zen Vision zapisze wszystkie stacje jako zaprogramowane i ustawi pierwszą zaprogramowaną stację.
- **5** Aby wybrać inną zaprogramowaną stację, wystarczy użyć przycisków nawigacyjnych W górę i W dół .
	- **UWAGA** Aby precyzyjnie dostroić się do stacji radiowej lub wyszukać ją ręcznie, należy nacisnąć przycisk nawigacyjny W lewo **lub W prawo .**

CLE\_Monet QS\_Rev 2.book Page 204 Tuesday, August 30, 2005 10:53 AM

204 Zarządzanie nagraniami muzycznymi i danymi

### **Zarządzanie nagraniami muzycznymi i danymi**

Razem z odtwarzaczem są dostarczane aplikacje Creative Media Explorer i Creative MediaSource™. Warto zainstalować i wypróbować obie aplikacje, aby zdecydować, która bardziej odpowiada potrzebom użytkownika.

#### **Creative Media Explorer**

Zastosowania aplikacji Creative Media Explorer:

- tworzenie biblioteki nagrań przez użytkowników stawiających pierwsze kroki w zgrywaniu plików do formatu MP3 i WMA
- zarządzanie odtwarzaczem Zen Vision jako wymienną stacją dysków

Aby uruchomić aplikację Creative Media Explorer, należy kliknąć ikonę **Zen** 

### **Creative MediaSource**

Zastosowania aplikacji Creative MediaSource:

**Vision Media Explorer William** w oknie Mój komputer.

- częste odtwarzanie lub organizowanie nagrań muzycznych na komputerze
	- korzystanie z innych funkcji, takich jak nagrywanie dźwięku i konwersja nagrań dźwiękowych, inteligentna lista odtwarzania Smart Playlist, nagrywanie płyt CD i usługi MusicStore (dostępne tylko w niektórych regionach)

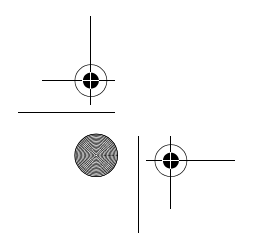

CLE\_Monet QS\_Rev 2.book Page 205 Tuesday, August 30, 2005 10:53 AM

#### Zarządzanie nagraniami muzycznymi i danymi 205

Aby uruchomić aplikację Creative MediaSource, kliknij dwukrotnie ikonę . Aby uzyskać więcej informacji dotyczących korzystania z aplikacji

Creative MediaSource, kliknij dwukrotnie ikonę Creative MediaSource na pulpicie i skorzystaj z obszernej sekcji "How do I" (Jak można...) w Pomocy online aplikacji Creative MediaSource.

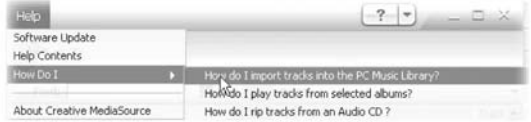

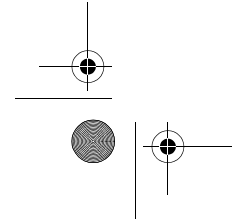

CLE\_Monet QS\_Rev 2.book Page 206 Tuesday, August 30, 2005 10:53 AM

206 Więcej informacji

# **Więcej informacji**

#### **Creative Knowledge Base**

Dostępna całodobowo baza wiedzy (Knowledge Base) firmy Creative umożliwia samodzielne rozwiązywanie problemów technicznych i uzyskiwanie odpowiedzi na pytania. Należy odwiedzić stronę **www.creative.com**, wybrać odpowiedni region, a następnie wybrać opcję **Support** (Pomoc techniczna).

#### **Rejestracja produktu**

Zarejestrowanie odtwarzacza zapewnia dostęp do najlepszej obsługi i pomocy technicznej. Odtwarzacz można zarejestrować podczas instalacji lub na stronie **www.creative.com/register**.

Warto zaznaczyć, że prawa wynikające z gwarancji nie są uzależnione od rejestracji.

#### **Pomoc techniczna i gwarancja**

Informacje dotyczące m.in. pomocy technicznej i gwarancji można znaleźć na instalacyjnym dysku CD.

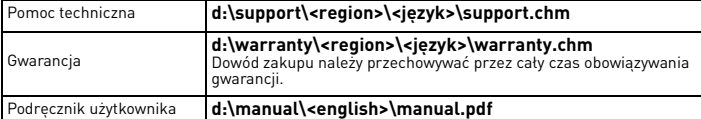

(**d:\** należy zastąpić literą stacji dysków CD-ROM/DVD-ROM, **<region>** – nazwą regionu, w którym przebywa użytkownik, a **<język>** – nazwą języka, w którym napisany jest dokument).

CLE\_Monet QS\_Rev 2.book Page 207 Tuesday, August 30, 2005 10:53 AM

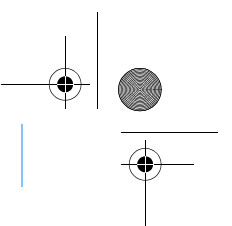

Informacje dotyczące bezpieczeństwa 207

### **Informacje dotyczące bezpieczeństwa**

Żeby bezpiecznie użytkować odtwarzacz oraz zminimalizować ryzyko wystąpienia porażenia prądem, zwarcia, uszkodzeń, pożaru, uszkodzenia słuchu lub innych zagrożeń, należy zapoznać się z poniższymi informacjami.

**UWAGA** Nieprawidłowe korzystanie z odtwarzacza może być przyczyną unieważnienia gwarancji. Aby uzyskać więcej informacji, zapoznaj się z dołączoną do produktu gwarancją.

- Nie wolno demontować ani samodzielnie naprawiać odtwarzacza, baterii ani zasilacza sieciowego.
- Wszystkie naprawy mogą być dokonywane jedynie przez firmę Creative lub jej autoryzowanych przedstawicieli serwisowych. ■ Nie wolno narażać odtwarzacza na działanie temperatur
- wykraczających poza zakres od 0 do 45 °C (od 32 do 113 °F).
- Nie przekłuwać, nie miażdżyć ani nie podpalać odtwarzacza ani baterii.
- Należy utrzymywać odtwarzacz i baterie z dala od przedmiotów wytwarzających silne pole magnetyczne.
- Nie wystawiać odtwarzacza na uderzenia ani na działanie znacznych sił.
- Nie wystawiać odtwarzacza ani baterii na działanie deszczu lub wilgoci. Jeżeli posiadany model odtwarzacza jest odporny na wilgoć
- (informacje szczegółowe zawarto na opakowaniu produktu), należy uważać, aby nie zanurzać go w wodzie ani nie wystawiać na deszcz. Nie należy przez dłuższy czas słuchać muzyki przy wysokiej
- głośności.
- Baterie należy poddać recyklingowi lub właściwie zutylizować. W celu uzyskania informacji o recyklingu i utylizacji należy skontaktować się z lokalnymi agencjami ds. ochrony środowiska.
- Nie dopuszczać do styczności metalowych przedmiotów ze stykami baterii.

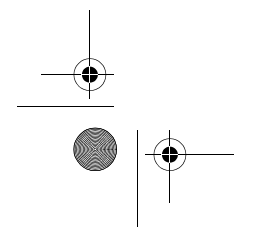

CLE\_Monet QS\_Rev 2.book Page 208 Tuesday, August 30, 2005 10:53 AM

208 Informacje dotyczące bezpieczeństwa

■ W przypadku wycieku, nieprzyjemnego zapachu, zmiany koloru lub odkształceń podczas ładowania lub użytkowania należy wyjąć baterię i nie wolno korzystać z niej ponownie. Przed dotknięciem artykułów spożywczych lub części ciała wrażliwych na podrażnienia, np. oczu, bezwzględnie należy umyć ręce.

OSTRZEŻENIE W przypadku każdego urządzenia pamięci masowej z nośnikami cyfrowymi należy regularnie tworzyć kopie zapasowe danych. Zalecamy stosownale się do podanych w niniejszym dokumencie zaleceń dotyczących bezpiecznego nie przekroczy kwoty zapłaconej za urządzenie, bez względu na<br>formę roszczenia. Prawo niektórych krajów/stanów nie zezwala<br>na ograniczenie lub wyłączenie odpowiedzialności za szkody<br>przypadkowe lub wynikowe, zatem powyższe

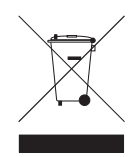

Symbol WEEE oznacza, że urządzenie nie może być traktowane jako odpady domowe. Prawidłowa utylizacja produktu pomaga w ochronie środowiska. Aby uzyskać więcej informacji dotyczących utylizacji tego urządzenia, skontaktuj się z przedstawicielem lokalnych władz, firmą zajmującą się utylizacją odpadów domowych lub ze sklepem, w którym produkt został nabyty.

Copyright © 2005 Creative Technology Ltd. Wszelkie prawa zastrzeżone. Logo Creative, Creative MediaSource i Zen są znakami towarowymi lub zastrzeżonymi znakami towarowymi firmy Creative Technology Ltd. w Stanach Zjednoczonych i/lub innych krajach. Microsoft, Windows i logo Windows są zastrzeżonymi znakami towarowymi firmy Microsoft Corporation.

Ru\_CLE Zen Vision QSB.fm Page 209 Tuesday, August 30, 2005 1:44 PM

Спасибо за покупку! 209

Краткие указания

## Спасибо за покупку!

Благодарим за приобретение Creative Zen™ Vision – проигрывателя с поддержкой многих форматов, разработанного компанией Creative. До того как начать пользоваться проигрывателем, ознакомьтесь с этим документом.

Чтобы наилучшим образом освоить все возможности проигрывателя, прочтите также полное руководство пользователя, находящееся на компакт-диске с установочными и прикладными программами.

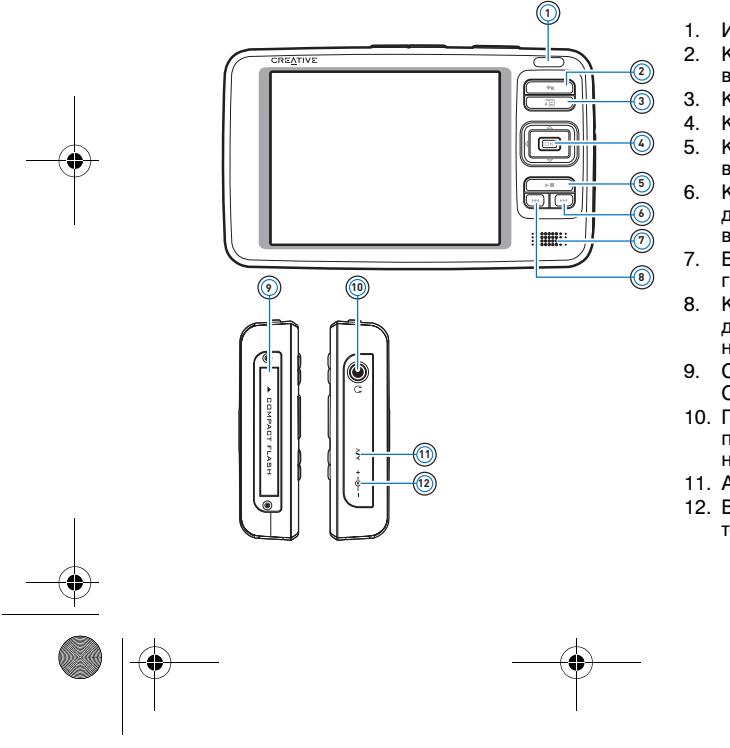

- 1. Инфракрасный порт<br>2. Кнопка меню и 2. Кнопка меню и
	- возврата
- 3. Кнопка «Параметры»<br>4. Кнопки управления
- 4. Кнопки управления<br>5. Кнопка 5. Кнопка воспроизведения
- 6. Кнопка «Следующая дорожка / перемотка вперед»
- 7. Встроенный громкоговоритель
- 8. Кнопка «Предыдущая дорожка / перемотка назад»
- 9. Слот карты памяти Compact Flash
- 10. Гнездо для подключения
- наушников 11. Аудио- и видеовыход
- 12. Вход 5 В постоянного
	- тока

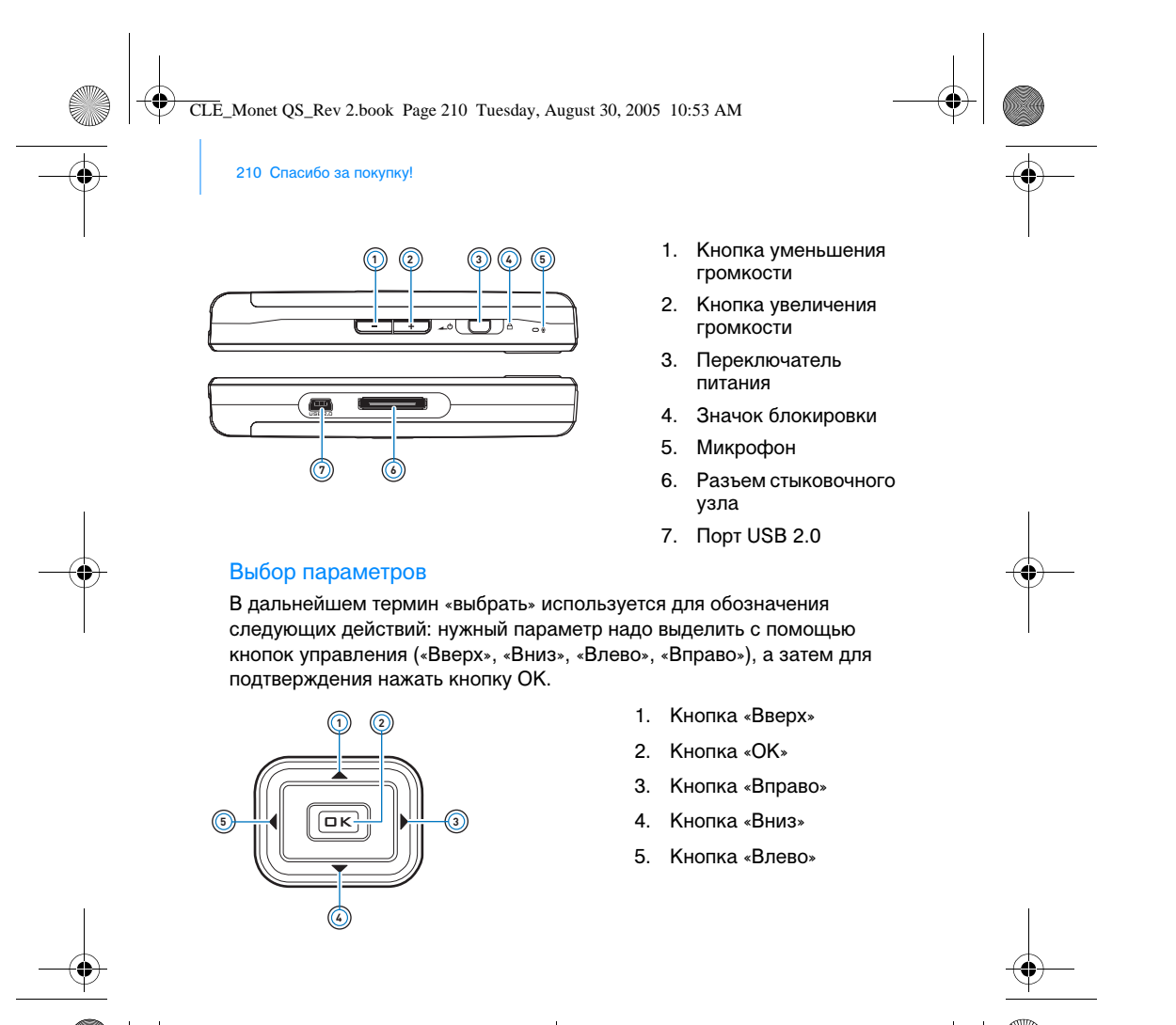

CLE\_Monet QS\_Rev 2.book Page 211 Tuesday, August 30, 2005 10:53 AM

Подготовка к работе 211

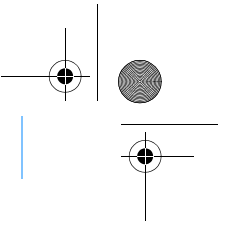

# Подготовка к работе

#### шаг 1: Зарядка проигрывателя

Перед началом работы необходимо полностью зарядить высокоэффективную литий-ионную аккумуляторную батарею, входящую в комплект поставки. Время полной зарядки батареи – приблизительно 2 ч. Для зарядки батареи подсоедините адаптер источника питания к проигрывателю и штепсельной розетке (см. рис. ниже).

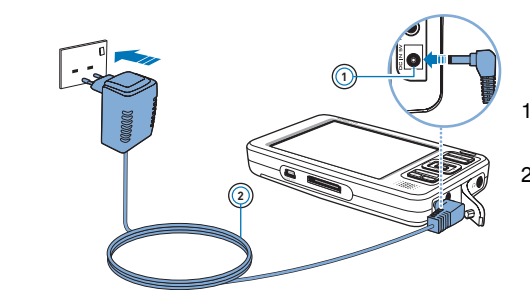

- 1. Вход 5 В постоянного тока
- 2. Шнур адаптера питания

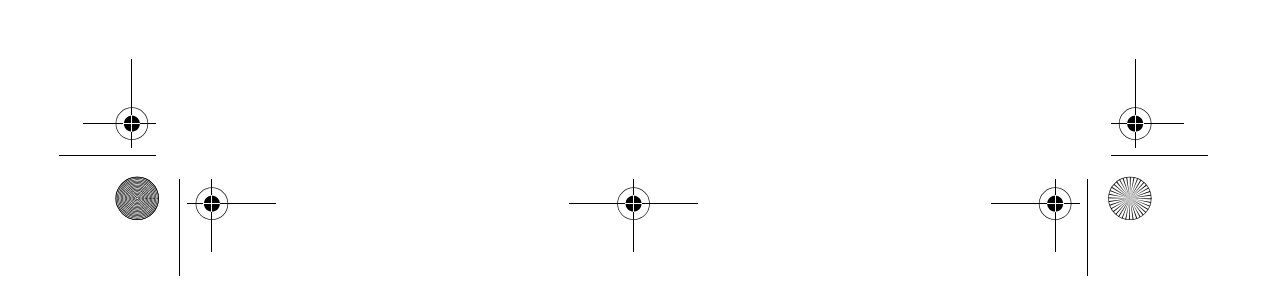

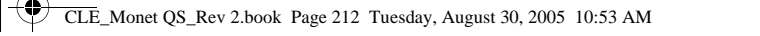

212 Настройка программного обеспечения

#### шаг 2: Настройка программного обеспечения

ПРЕДУПРЕЖДЕНИЕ **НЕ** подсоединяйте проигрыватель к компьютеру до установки программного обеспечения.

- **1** Включите компьютер. Для установки ПО необходимо войти в систему Windows с правами администратора. Подробнее см. справку по операционной системе.
- **2** Вставьте компакт-диск с установочными и прикладными программами в дисковод компакт- или DVD-ROM-дисков. Компакт-диск должен запускаться автоматически. Если этого не происходит, выполните следующие действия.
	- i. Дважды щелкните значок **Мой компьютер**.
		- Можно также щелкнуть **Пуск Мой компьютер**.
		- ii. Правой кнопкой мыши щелкните значок дисковода компактили DVD-ROM-дисков, затем щелкните **Автозапуск**.
- **3** Следуйте указаниям, появляющимся на экране. После появления соответствующего запроса перезапустите компьютер.
- **4** После перезагрузки следуйте появляющимся на экране указаниям по регистрации устройства.

ПРИМЕЧАНИЕ Для регистрации устройства требуется установить подключение к Интернету.

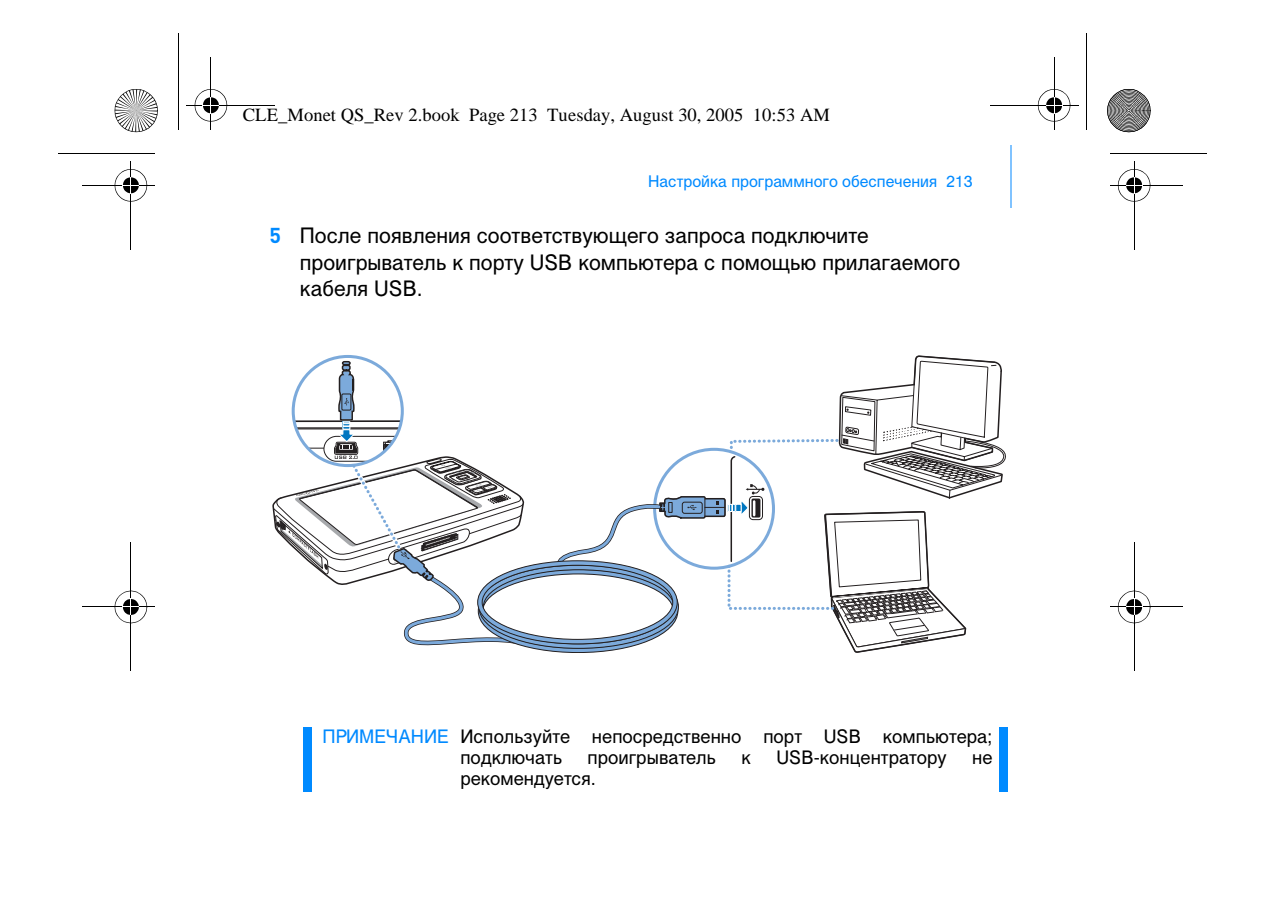

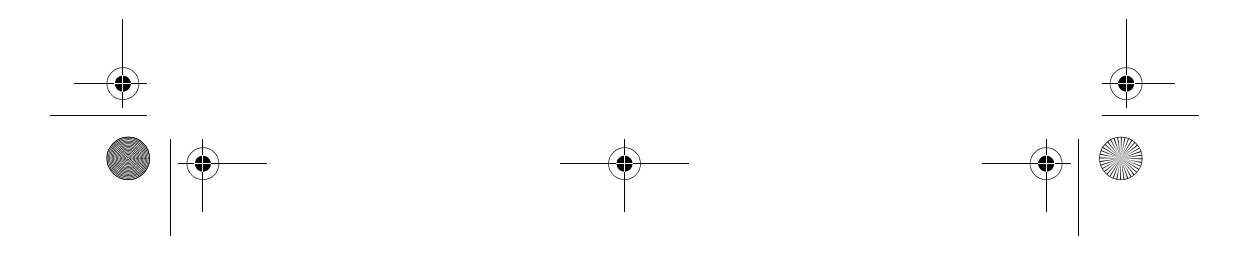

CLE\_Monet QS\_Rev 2.book Page 214 Tuesday, August 30, 2005 10:53 AM

214 Включение проигрывателя

#### шаг 3: Включение проигрывателя

- **1** Для включения проигрывателя сдвиньте переключатель питания в направлении значка питания **и перед на удерживайте его в этом** положении до тех пор, пока не включится жидкокристаллический (ЖК) дисплей.
- **2** Подсоедините наушники и с помощью кнопок увеличения и уменьшения громкости - установите нужный уровень громкости.
- **3** При первом включении проигрывателя появляется меню на английском языке. Для изменения языка сделайте следующее.
	- i. Нажмите и удерживайте кнопку меню и возврата  $\leftarrow$ . Появится главное меню.
	- ii. С помощью кнопок управления выберите пункты **System Language**, а затем – нужный язык. Сведения об использовании кнопок управления см. в разделе "Выбор параметров" на с. 210 или в руководстве пользователя на компакт-диске с установочными и прикладными программами.
- **4** Для выключения проигрывателя сдвиньте переключатель питания в направлении значка питания  $\rightarrow$  0, пока не появится сообщение **Выключение…**.
CLE\_Monet QS\_Rev 2.book Page 215 Tuesday, August 30, 2005 10:53 AM

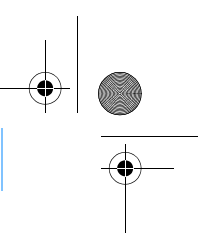

Копирование музыкальных записей 215

#### шаг 4: Копирование музыкальных записей

Музыкальные записи можно скопировать на проигрыватель непосредственно с компакт-дисков или с персонального компьютера (например, при приобретении записей в Интернете). Перед копированием файлов убедитесь, что проигрыватель подсоединен к компьютеру (см. с. 213).

Копирование музыкальных записей с компакт-дисков

- **1** На рабочем столе Windows дважды щелкните значок **Мой компьютер**. Можно также щелкнуть **Пуск Мой компьютер**.
- **2** Щелкните значок **Zen Vision Media Explorer** .
- **3** Нажмите кнопку **Rip Audio CDs** (Копировать звуковые компакт-диски) .
- **4** Следуйте указаниям, появляющимся на экране. Если установлено подключение к Интернету, автоматически загружаются сведения об альбоме.

Копирование аудио-, видеофайлов и фотографий с компьютера

- **1** На рабочем столе Windows дважды щелкните значок **Мой компьютер**. Можно также щелкнуть **Пуск Мой компьютер**.
- **2** Щелкните значок Zen Vision Media Explorer
- **3** Нажмите кнопку **Import Media** (Импорт медиафайлов) .
- **4** Следуйте указаниям, появляющимся на экране.

CLE\_Monet QS\_Rev 2.book Page 216 Tuesday, August 30, 2005 10:53 AM

216 Копирование музыкальных записей

#### Копирование файлов данных

- **1** На рабочем столе Windows дважды щелкните значок **Мой компьютер**. Можно также щелкнуть **Пуск Мой компьютер**.
- **2** Щелкните значок **Zen Vision Media Explorer** .
- **3** Нажмите кнопку Transfer Documents (Передача документов)
- **4** Найдите нужные файлы данных и с помощью перетаскивания скопируйте их на проигрыватель или компьютер.

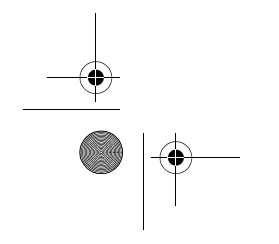

♦

CLE\_Monet QS\_Rev 2.book Page 217 Tuesday, August 30, 2005 10:53 AM

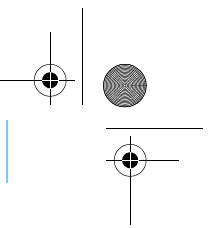

Подключение проигрывателя к телевизору 217

## Подключение проигрывателя к телевизору

Для просмотра видеозаписей на большом экране подсоедините проигрыватель к телевизору с помощью прилагаемого видеокабеля.

ПРИМЕЧАНИЕ Проигрыватель разработан и протестирован для отображения фотографий и видеофайлов высокого качества. При просмотре этих фотографий и видеофайлов на экране телевизора качество изображения может изменяться в зависимости от модели телевизора и/или телевизионного стандарта (например, PAL или NTSC).

- **1** Сдвиньте переключатель питания в направлении значка питания и удерживайте его в этом положении до тех пор, пока не включится ЖК дисплей.
- **2** Выберите пункты **Настройка Настройки фото/видео Видеовыход**.
- **3** Выберите пункт **Авто (NTSC)** или **Авто (PAL)**.

Для достижения надлежащего качества воспроизведения видеофайлов выбранный формат должен соответствовать используемому телевизионному стандарту. Подробнее о телевизионных стандартах см. соответствующее руководство пользователя.

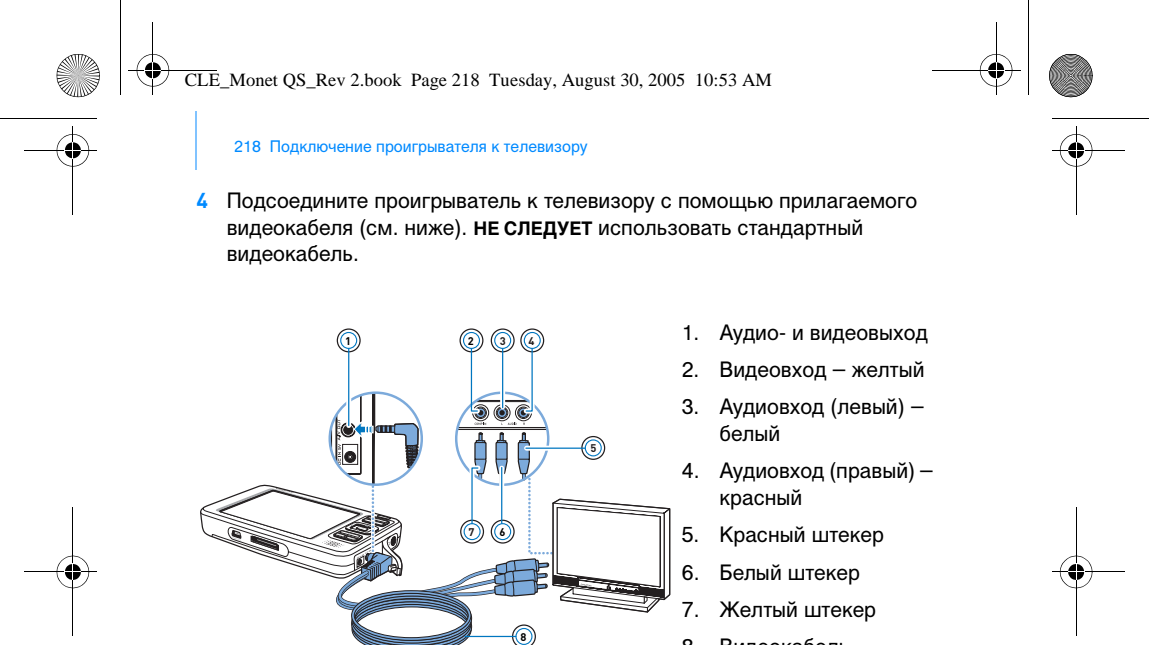

8. Видеокабель

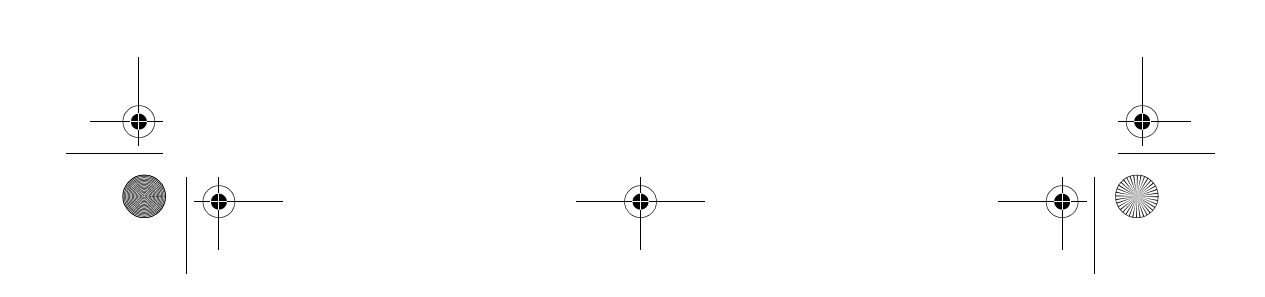

CLE\_Monet QS\_Rev 2.book Page 219 Tuesday, August 30, 2005 10:53 AM

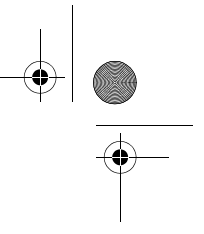

Прослушивание радиопередач в диапазоне FM 219

## Прослушивание радиопередач в диапазоне FM

Устройство позволяет выполнять автоматический поиск всех работающих радиостанций и сохранять частоты 32 из них.

- 1 Нажмите и удерживайте кнопку меню и возврата **.** Появится главное меню.
- **2** Подсоедините шнур наушников к соответствующему гнезду. (Шнур наушников служит антенной для приема радиосигнала, поэтому его необходимо присоединить к проигрывателю при прослушивании FM-радио.)
- **3** Выберите пункт **FM радио**.
- **4** Для автоматического поиска и сохранения частот радиостанций нажмите кнопку «Параметры» и выберите пункт **Автосканирование**. Производится автоматический поиск всех устойчиво принимаемых радиостанций. После окончания автосканирования Zen Vision автоматически сохраняет частоты всех станций в качестве предустановок и переходит к первой станции из полученного списка.
- **5** Для выбора других предустановок используйте кнопки управления «Вверх» и «Вниз» .

ПРИМЕЧАНИЕ Если требуется точная или ручная настройка частоты, воспользуйтесь кнопками управления «Влево» и «Вправо»  $\blacktriangleright$  .

CLE\_Monet QS\_Rev 2.book Page 220 Tuesday, August 30, 2005 10:53 AM

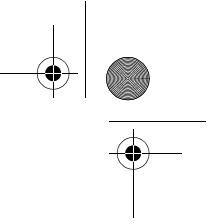

220 Организация музыкальных записей и данных

## Организация музыкальных записей и данных

С проигрывателем поставляются программы Creative Media Explorer и Creative MediaSource™. Установите оба приложения и ознакомьтесь с ними, чтобы определить, какое из них вам больше подходит.

#### Creative Media Explorer

Используйте Creative Media Explorer, если вы:

- начали копировать записи в форматах MP3 и WMA недавно и хотите создать библиотеку записей;
- предпочитаете управлять устройством Zen Vision так же, как съемным диском.

Для запуска приложения Creative Media Explorer дважды щелкните значок **Мой компьютер**, а затем щелкните значок **Zen Vision Media** 

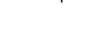

#### Creative MediaSource

**Explorer** 

Используйте Creative MediaSource, если вы:

- часто воспроизводите или реорганизуете музыкальные записи
	- на персональном компьютере; нуждаетесь в других возможностях, таких как Smart Playlist, создание компакт-дисков и служба MusicStore (доступна только в некоторых регионах).

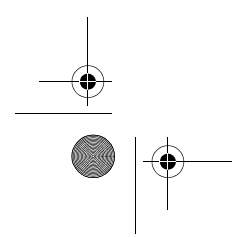

CLE\_Monet QS\_Rev 2.book Page 221 Tuesday, August 30, 2005 10:53 AM

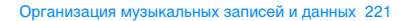

Для запуска приложения Creative MediaSource дважды щелкните значок . Чтобы получить дополнительные сведения о программе Creative MediaSource, на рабочем столе Windows дважды щелкните значок Creative MediaSource и ознакомьтесь со встроенной справкой по этой программе (в частности, с подробным разделом «How do I»).

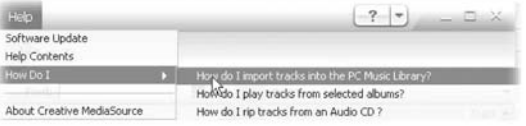

 $\bullet \bullet$ 

CLE\_Monet QS\_Rev 2.book Page 222 Tuesday, August 30, 2005 10:53 AM

222 Дополнительная информация

# Дополнительная информация

#### База знаний Creative

База знаний Creative доступна круглосуточно и предназначена для самостоятельного решения технических вопросов и устранения неполадок. Для обращения к базе знаний посетите веб-узел **www.creative.com**, выберите нужный регион и откройте страницу **Support** (Техническая поддержка).

#### Регистрация устройства

Регистрация проигрывателя обеспечивает наилучший доступ к услугам и технической поддержке Creative. Устройство можно зарегистрировать при установке, а также на веб-странице **www.creative.com/register**. Право на гарантийное обслуживание не зависит от регистрации.

#### Служба работы с клиентами и гарантийные обязательства

Информацию о службе работы с клиентами и о гарантии, а также другие сведения можно найти на компакт-диске с установочными и прикладными программами.

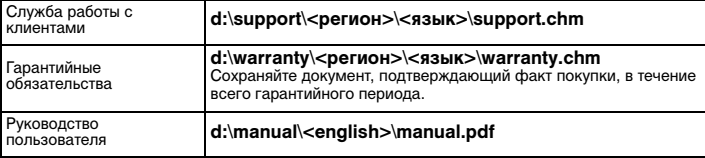

(букву «**d**» следует при необходимости заменить буквой,

соответствующей дисководу компакт- или DVD-ROM-дисков, **<регион>** – названием нужного региона, а **<язык>** – названием языка, на котором написано руководство.)

CLE\_Monet QS\_Rev 2.book Page 223 Tuesday, August 30, 2005 10:53 AM

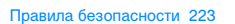

## Правила безопасности

Для безопасного обращения с проигрывателем и для снижения вероятности поражения электрическим током, короткого замыкания, повреждения, возгорания, ухудшения слуха и других опасностей внимательно ознакомьтесь с приведенными далее указаниями и выполняйте их.

# ПРИМЕЧАНИЕ Неправильное обращение с проигрывателем может привести<br>к прекращению действия тарантии. Дополнительные<br>сведения содержатся в гарантийном соглашении, которое<br>прилагается к проигрывателю.

- Не разбирайте и не пытайтесь самостоятельно починить
- проигрыватель, батарею или адаптер источника питания. Любое обслуживание должно производиться только специалистами или уполномоченными представителями Creative.
- Не подвергайте проигрыватель или батарею воздействию температур, выходящих за пределы диапазона от 0 до 45°C.
- Запрещается сверлить, вскрывать или поджигать проигрыватель или батарею.
- Не подвергайте проигрыватель или батарею воздействию
- сильных магнитных полей.
- Не подвергайте проигрыватель чрезмерным механическим воздействиям и оберегайте его от ударов. ■ Не допускайте попадания воды или влаги на проигрыватель или батарею.
- Даже если проигрыватель влагонепроницаемый (подробнее см. описание устройства), не следует погружать его в воду или
- держать под дождем. Не следует прослушивать громкую музыку в течение
- длительного времени.
- Батарея должна быть утилизирована надлежащим образом, в соответствии с правилами, действующими в данной стране. Не допускайте соприкосновения металлических предметов с
- контактами батареи.

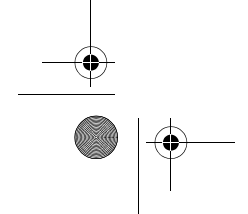

CLE\_Monet QS\_Rev 2.book Page 224 Tuesday, August 30, 2005 10:53 AM

224 Правила безопасности

■ В случае утечки, неприятного запаха, обесцвечивания или деформации батареи во время заряда или работы немедленно извлеките батарею и больше ей не пользуйтесь. После этого, не прикасаясь к чувствительным частям тела (например, к глазам) или к пищевым продуктам, тщательно вымойте руки.

#### ПРЕДУПРЕЖДЕНИЕ При пользовании проигрывателем, как и в случае с

любым цифровым запоминающим устройством для хранения информации, необходимо регулярно создавать резервные копии данных. Пользователю настоятельно рекомендуется соблюдать указанные в данном документе меры предосторожности, а также периодически создавать резервные копии информации, хранящейся в ЗУ проигрывателя. Ни при каких обстоятельствах компания Creative не несет ответственности в случае какого бы то ни было непрямого, случайного, особого или косвенного ущерба, понесенного любыми лицами в результате небрежности со стороны Creative, или в случае потери прибыли, сбережений, невозможности использования, потери доходов или данных в результате или в связи с эксплуатацией данного устройства, даже если компания Creative была предупреждена о возможности возникновения такого ущерба. Ни при каких обстоятельствах и независимо от формы предъявляемого иска обязательства компании Creative или возмещаемые вам или другим лицам убытки не будут превышать сумму, уплаченную вами за это устройство. В некоторых странах и регионах не допускаются ограничения или отказ от ответственности за косвенный или случайный ущерб, поэтому приведенные выше ограничения или исключения могут к вам не относиться.

CLE\_Monet QS\_Rev 2.book Page 225 Tuesday, August 30, 2005 10:53 AM

Правила безопасности 225

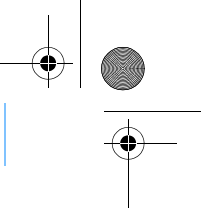

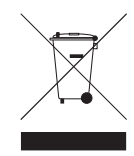

Наличие символа WEEE указывает на то, что данный продукт нельзя утилизировать вместе с бытовыми отходами. Правильная утилизация продукта необходима для защиты окружающей среды. Для получения более подробной информации об утилизации данного продукта обратитесь в местные органы власти, к поставщику услуг по утилизации бытовых отходов или в магазин, где был приобретен этот продукт.

#### **срок эксплуатационнoй долговечности**

В соответствии с законодательством Российской Федерации компания Creative устанавливает для данного товара срок службы 2 года. Указанный срок – это период времени, в течение которого компания Creative гарантирует возможность использования продукции в соответствии с ее назначением. Кроме того, во время этого срока компания Creative гарантирует: (i) безопасность товара, (ii) возможность выполнения его ремонта и получения технической поддержки, (iii) поставку запасных частей. Однако установление срока службы не означает автоматического бесплатного предоставления технической поддержки и обслуживания. Эти виды услуг предоставляются бесплатно только в течение гарантийного периода в соответствии с гарантийными обязательствами.

© Creative Technology Ltd., 2005. Все права защищены. Эмблема Creative, Creative MediaSource и Zen являются товарными знаками или охраняемыми товарными знаками Creative Technology Ltd. в США и (или) других странах. Microsoft, Windows и эмблема Windows являются охраняемыми товарными знаками корпорации Microsoft.

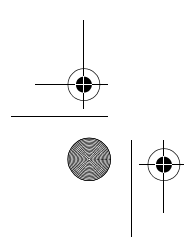

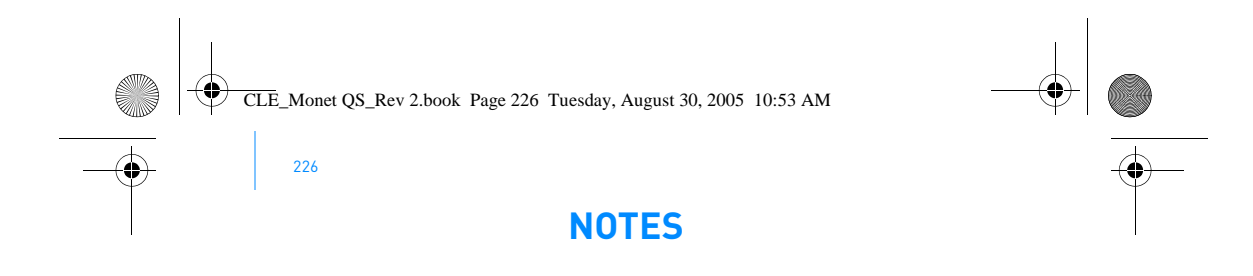

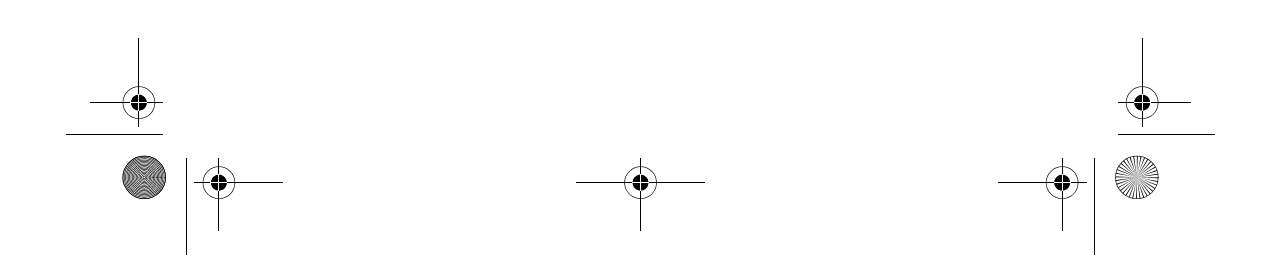

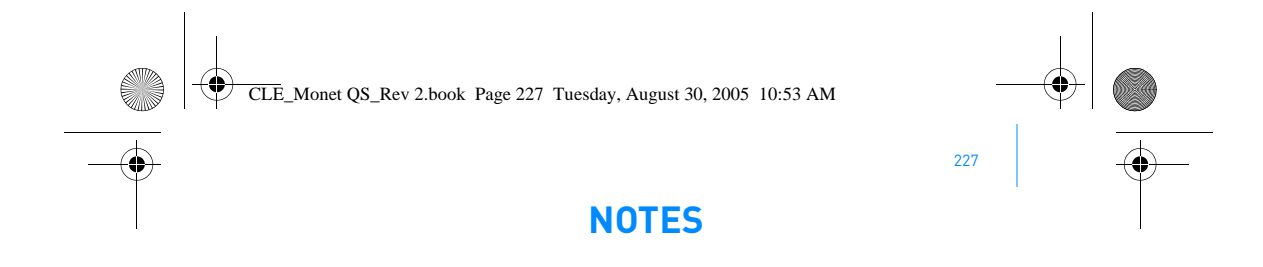

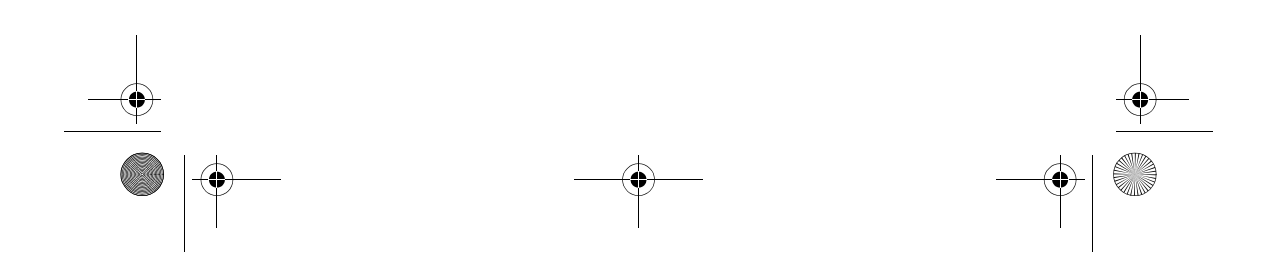

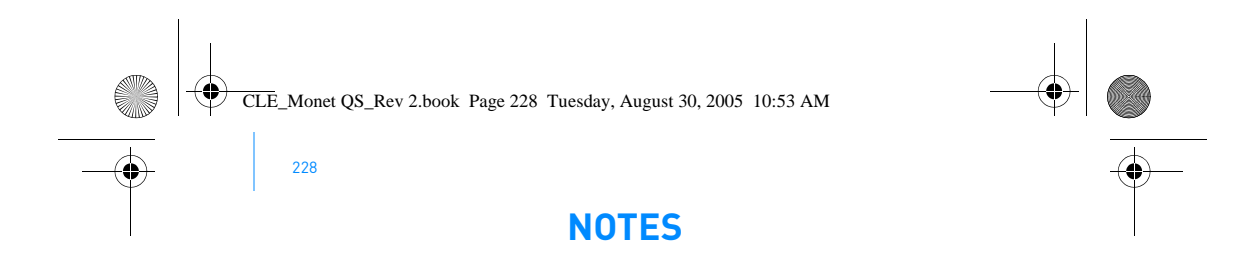

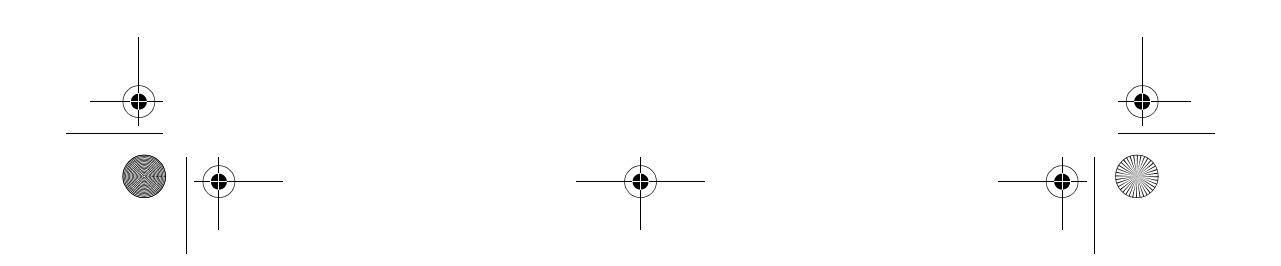

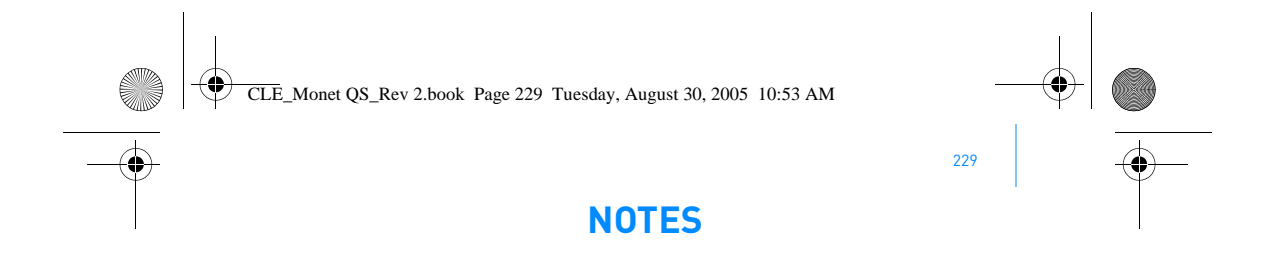

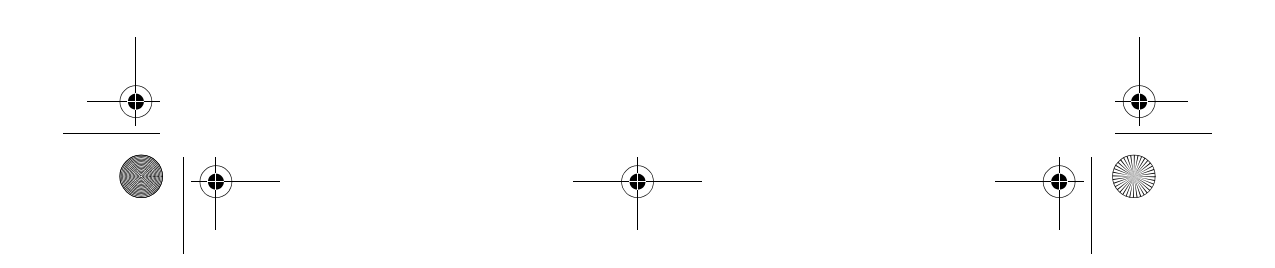

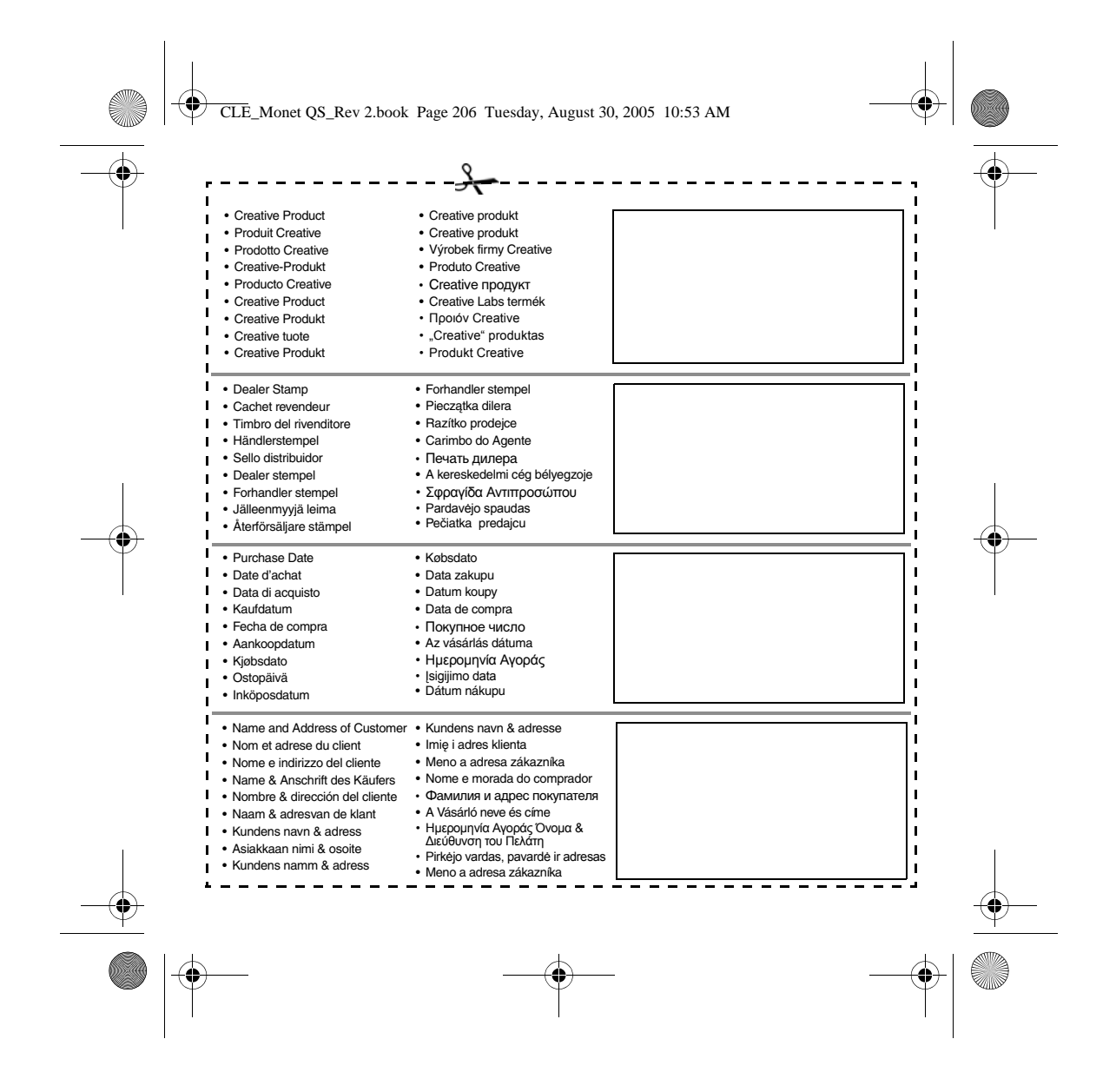